Dell OpenManage Server Administrator Version 7.1.2

# Command Line Interface Guide

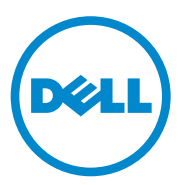

### **Notes and Cautions**

 $\_$ 

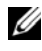

**NOTE:** A NOTE indicates important information that helps you make better use of your computer.

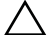

**CAUTION: A CAUTION indicates potential damage to hardware or loss of data if instructions are not followed.**

**Information in this publication is subject to change without notice. © 2013 Dell Inc. All rights reserved.**

Reproduction of these materials in any manner whatsoever without the written permission of Dell Inc. is strictly forbidden.

Trademarks used in this text: Dell™, PowerEdge™, and OpenManage™ are trademarks of Dell Inc. Microsoft®, Windows®, Active Directory®, MS-DOS®, and Windows Server® are either trademarks or registered trademarks of Microsoft Corporation in the United States and/or other countries. SUSE™ is a registered trademark of Novell Inc. in the United States and other countries. Red Hat® and Red Hat Enterprise Linux® are registered trademarks of Red Hat, Inc. in the United States and other countries. Intel<sup>®</sup>, Pentium®, and Itanium<sup>®</sup> are registered trademarks and Intel386<sup>™</sup> is a trademark of Intel Corporation in the United States and other countries.  $\text{AMD}^{\textcircled R}$ ,  $\text{AMD}^{\text{TR}}$ ,  $\text{AMD}^{\text{TM}}$ ,  $\text{AMD}^{\text{TM}}$ , and AMD PowerNow!<sup>™</sup> are trademarks of Advanced Micro Devices Inc. VMware<sup>®</sup> is a registered trademark and ESX Server™ is a trademark of VMware Inc in the United States and/or other jurisdictions.  $Citrix^@$ , Xen<sup>®</sup>, XenServer<sup>®</sup>, and XenMotion<sup>®</sup> are either registered trademarks or trademarks of Citrix Systems, Inc. in the United States and/or other countries.

Other trademarks and trade names may be used in this publication to refer to either the entities claiming the marks and names or their products. Dell Inc. disclaims any proprietary interest in trademarks and trade names other than its own.

**2013 - 03**

## **Contents**

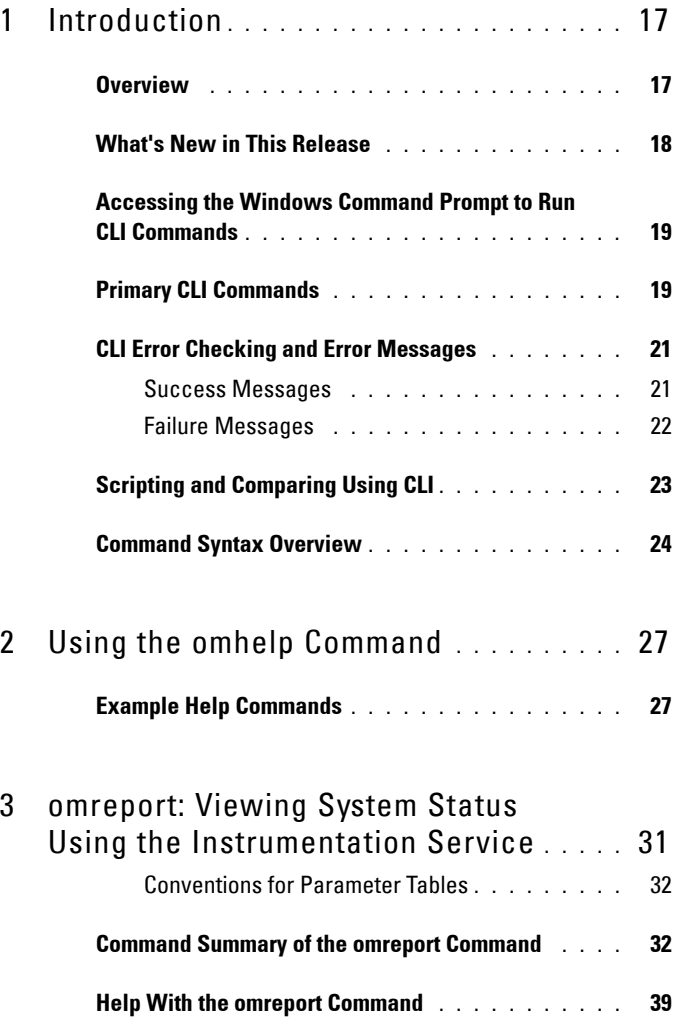

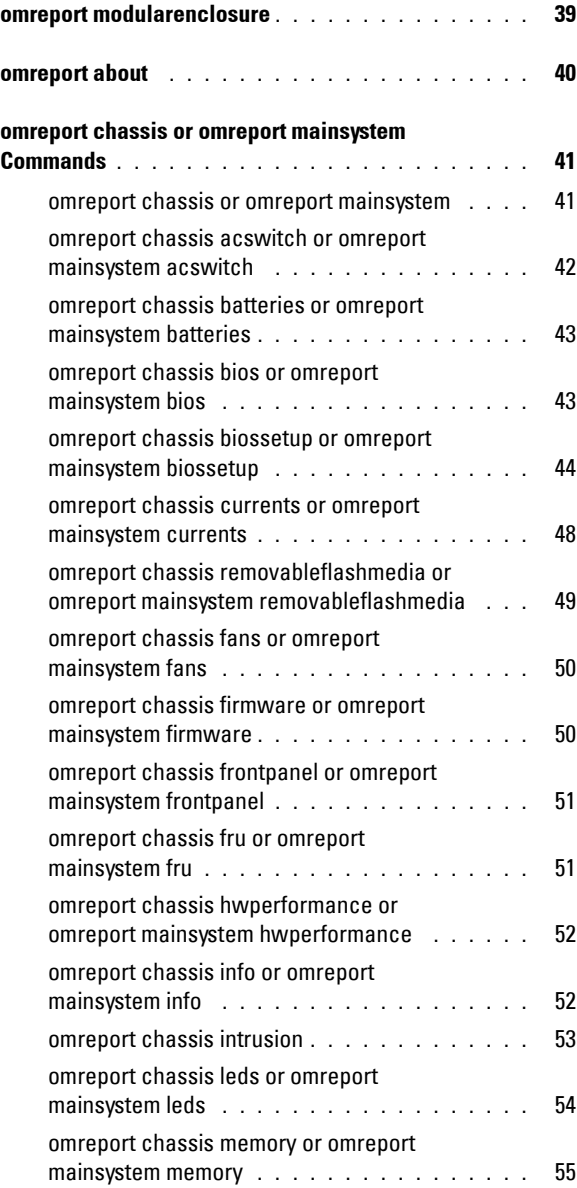

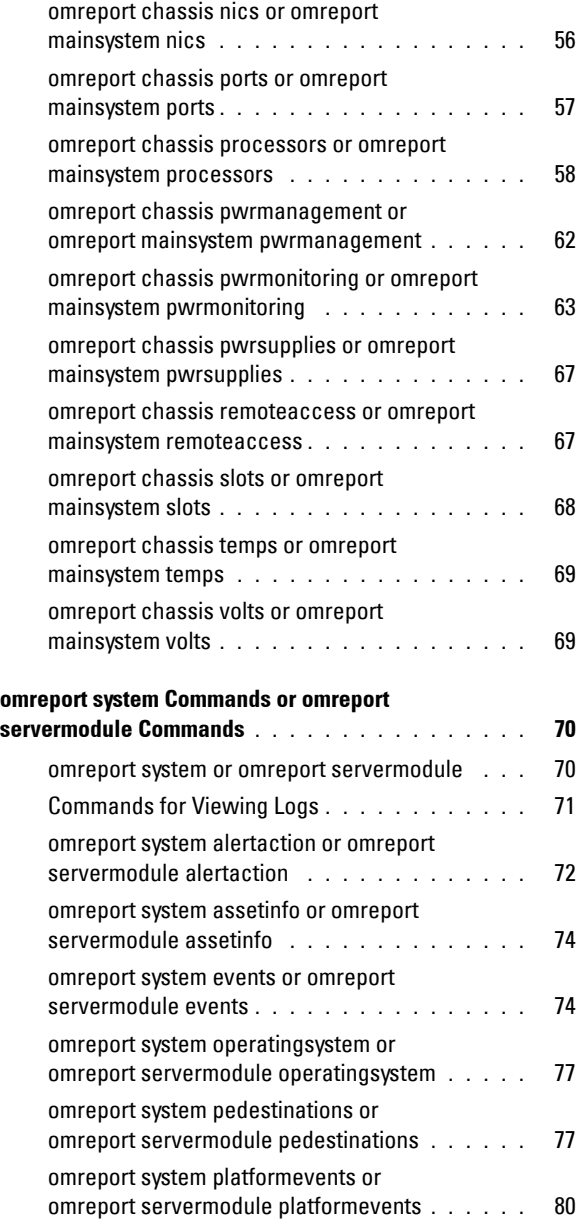

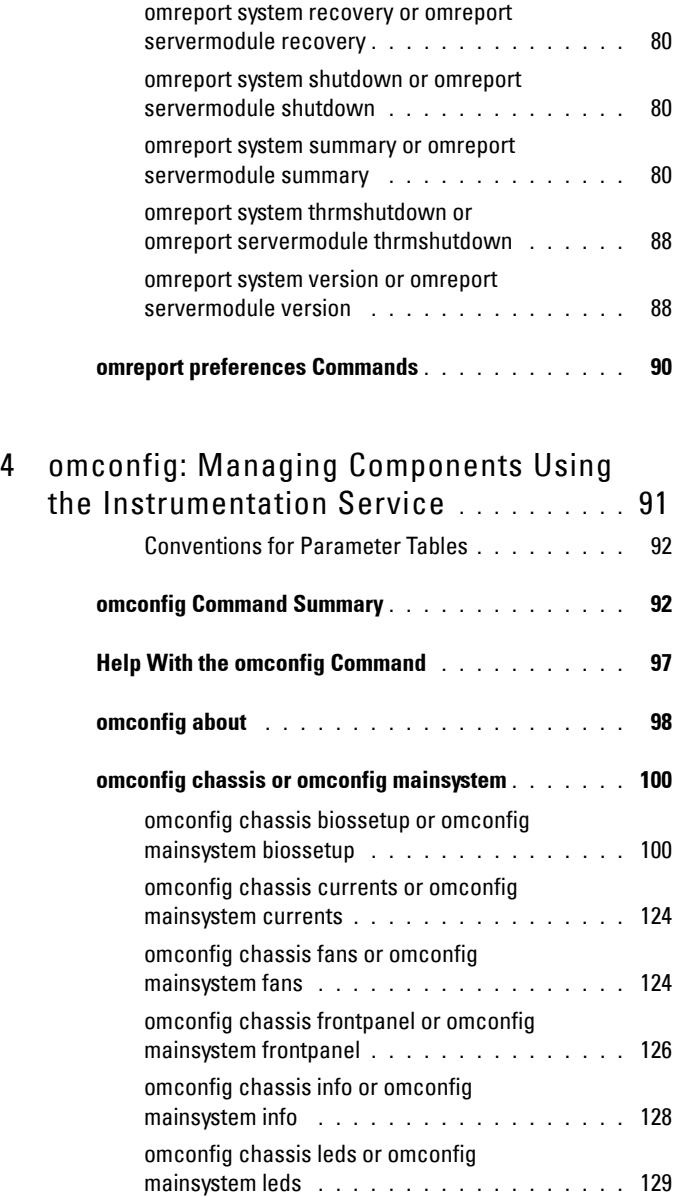

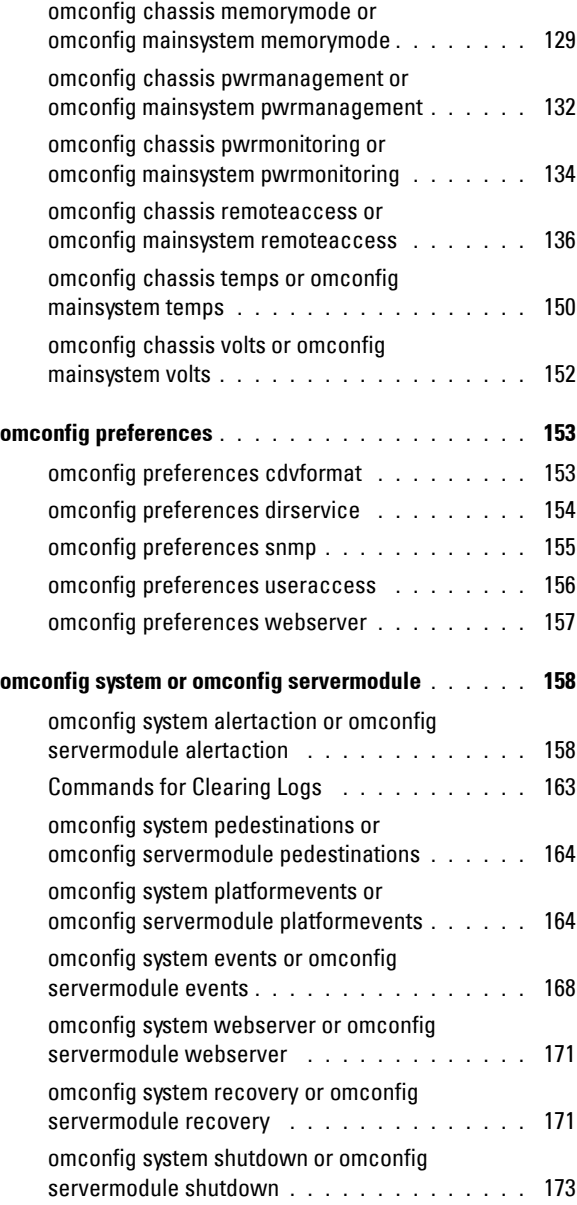

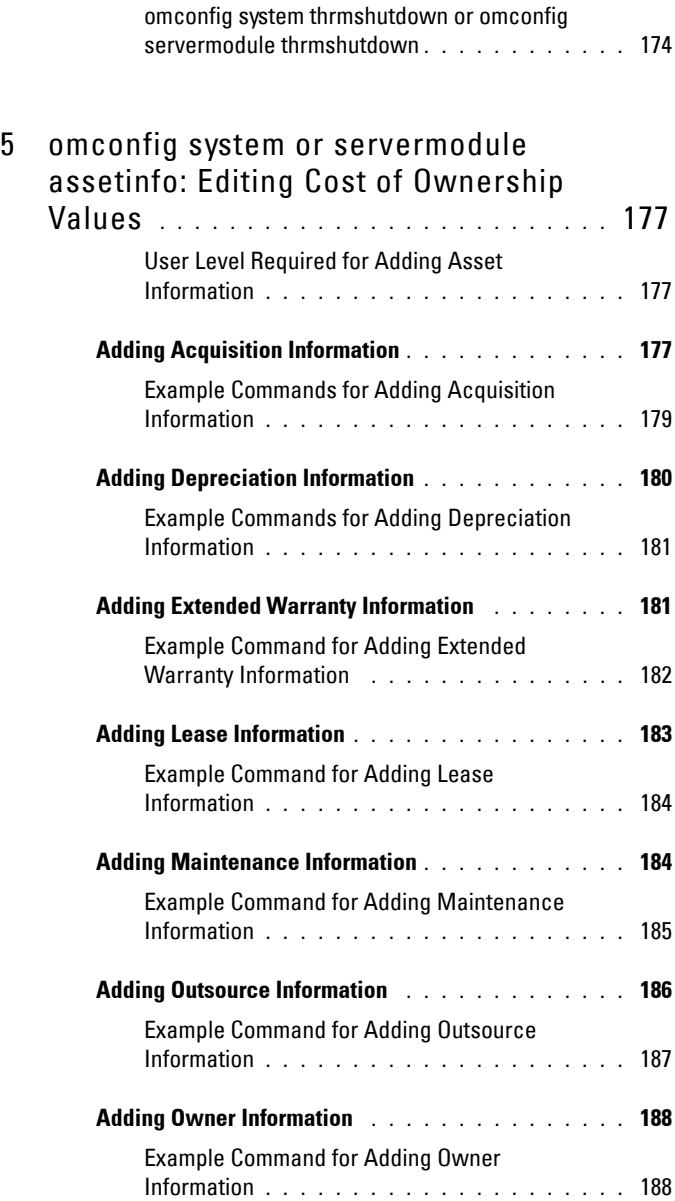

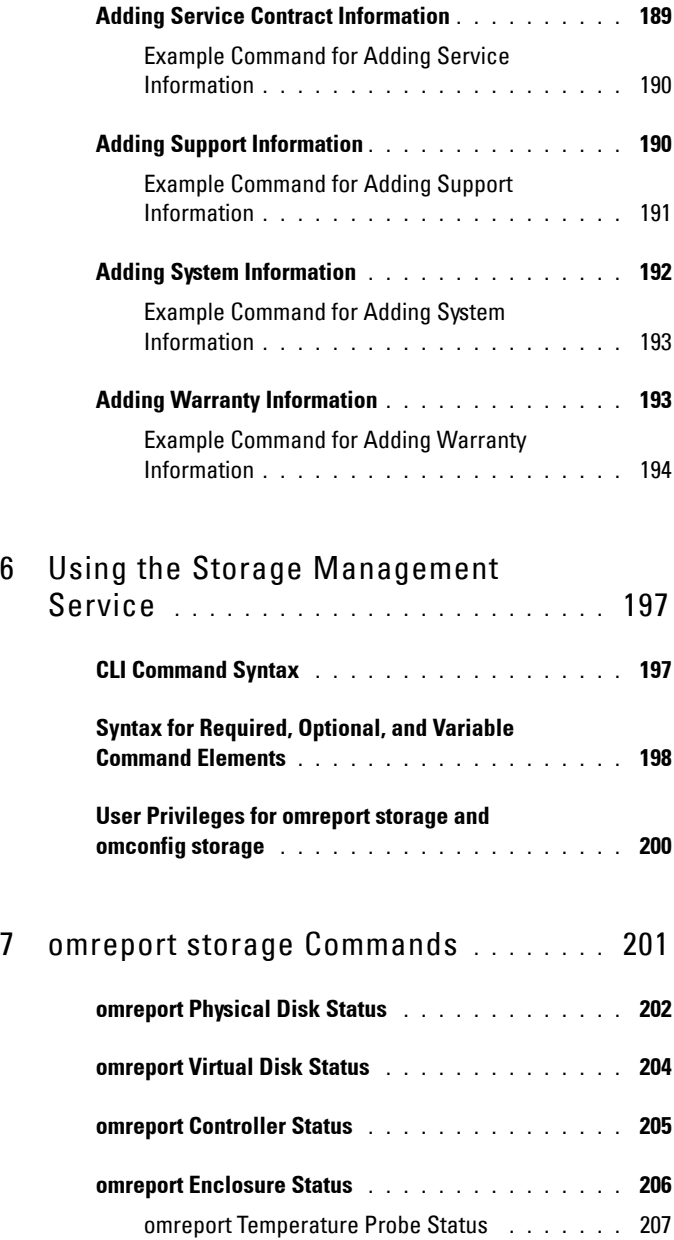

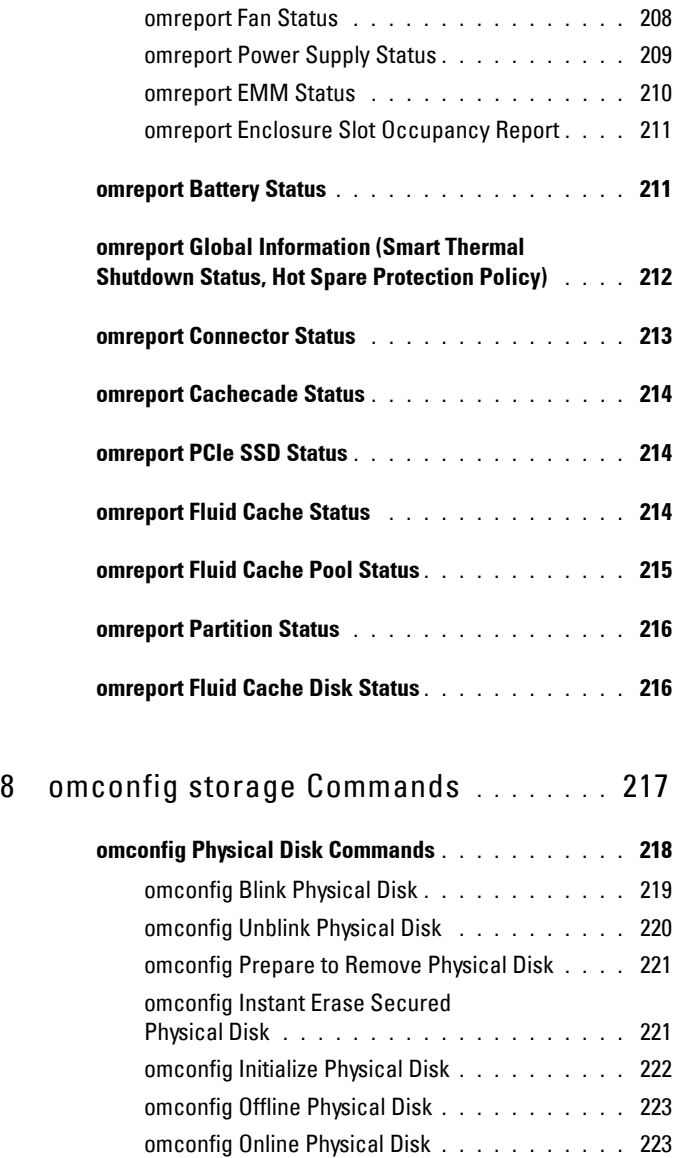

[omconfig Assign Global Hot Spare](#page-223-0) **. . . . . . . . .** 224 [omconfig Rebuild Physical Disk](#page-224-0) **. . . . . . . . . .** 225

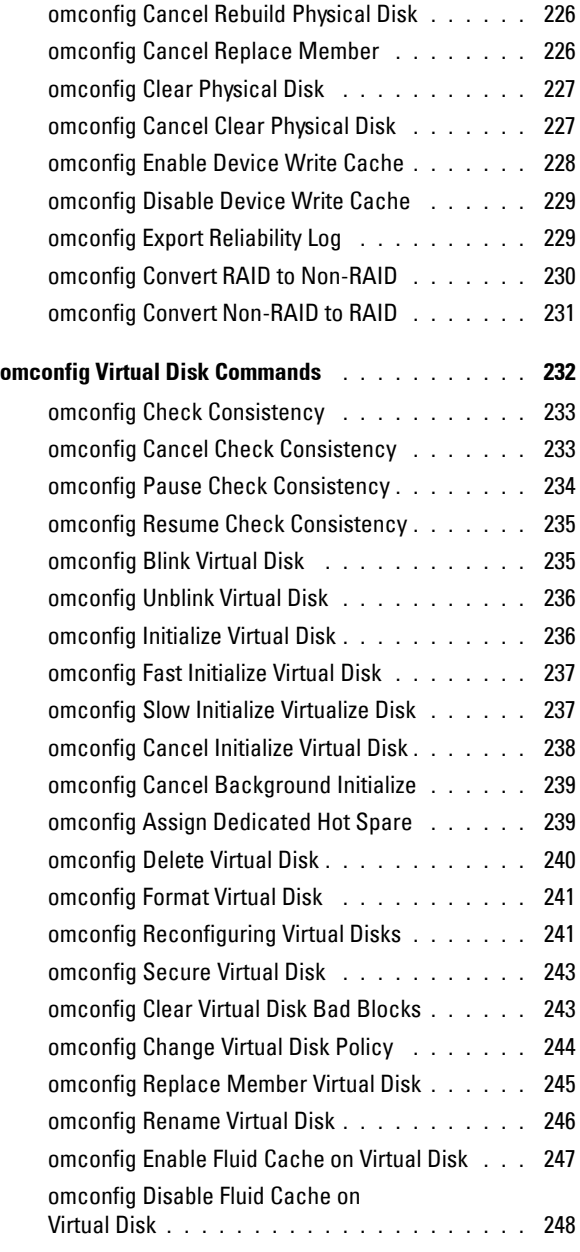

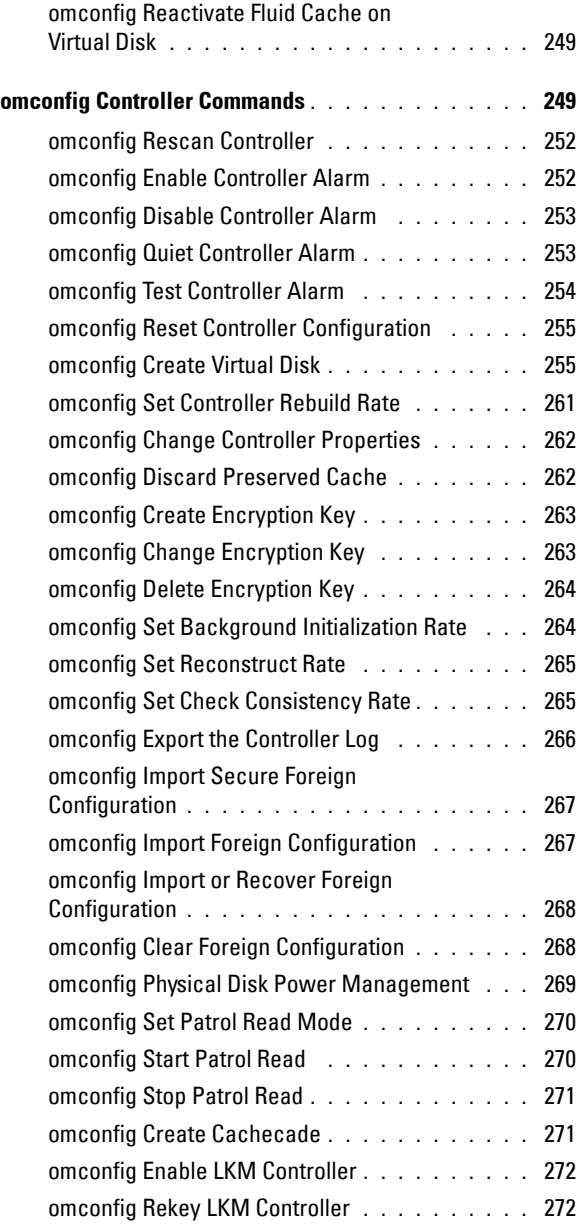

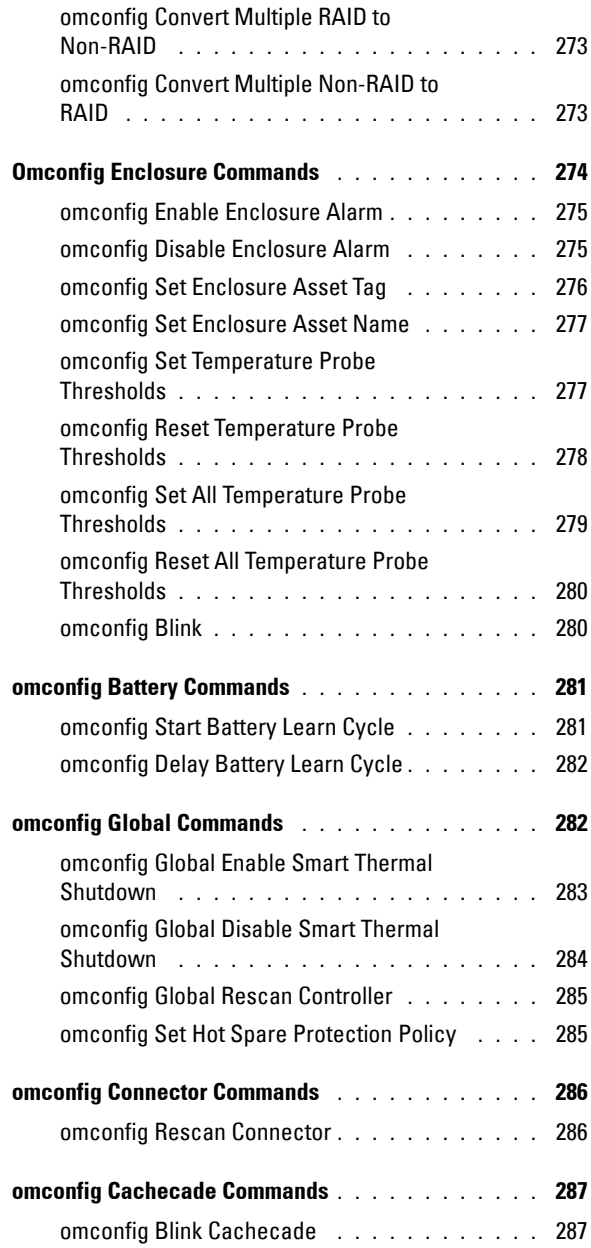

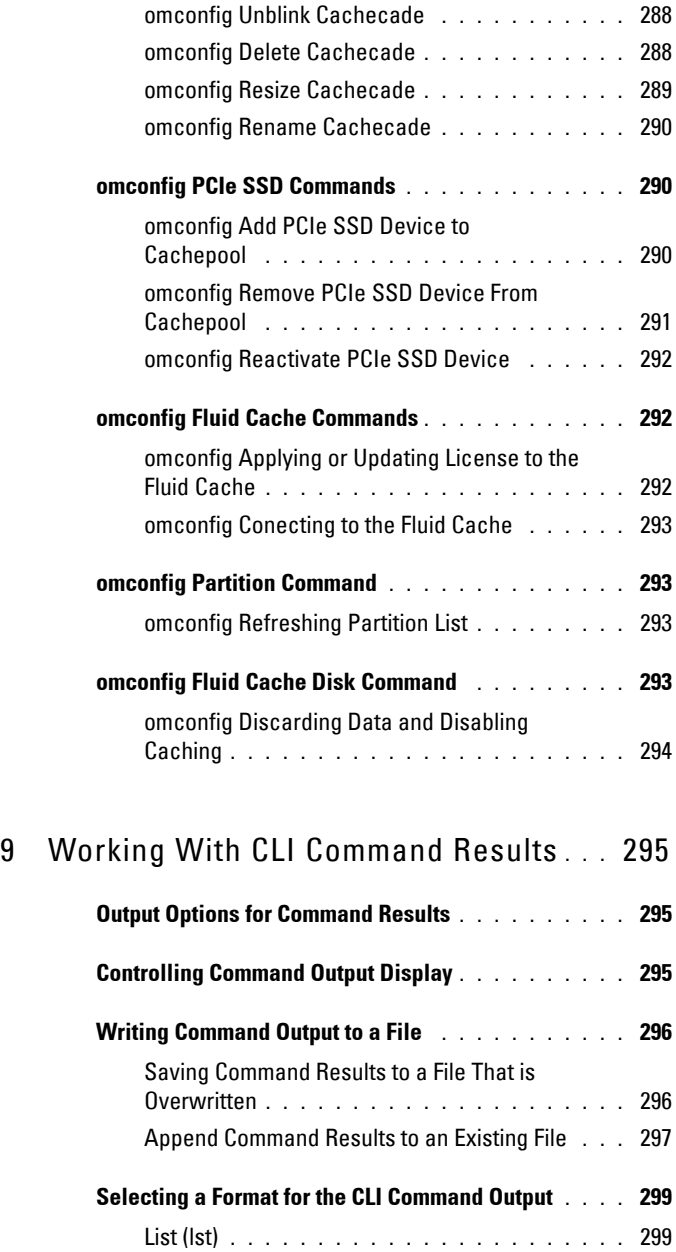

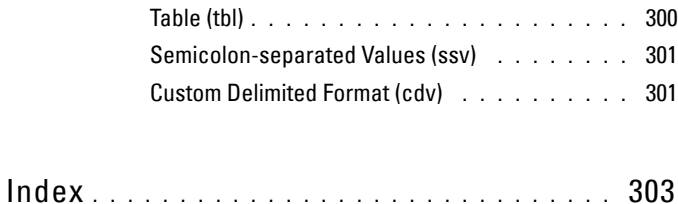

## <span id="page-16-0"></span>**Introduction**

### <span id="page-16-1"></span>**Overview**

Dell OpenManage Server Administrator (OMSA) provides a comprehensive, one-to-one systems management solution through either an integrated Web browser-based graphical user interface (GUI) or a command line interface (CLI). Server Administrator is designed for system administrators to manage systems locally and remotely on a network. It allows system administrators to focus on managing their entire network by providing a comprehensive one-toone systems management.

In the context of Server Administrator, a system refers to a stand-alone system, a system with attached network storage units in a separate chassis, or a Blade system consisting of one or more server modules in a modular enclosure.

Server Administrator provides easy-to-use management and administration of local and remote systems through a comprehensive set of integrated management services. Server Administrator is the sole installation on the system being managed and is accessible both locally and remotely from the Server Administrator home page. Server Administrator enables you to access remotely monitored systems by dial-in, LAN, or wireless connections.

The configuration features enable Server Administrator to perform essential tasks described in detail in the following sections. This CLI guide documents all the commands that apply to Server Administrator and Storage Management.

**1**

The reporting and viewing features enable retrieval of the overall health status for systems on the network. You can view information about voltage, temperature, fan's revolutions per minute (RPM), memory functioning, and many other critical details at the component level. You can also see a detailed account of the cost of ownership (COO) about the system, retrieve version information about the BIOS, firmware, operating system, and all installed software.

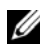

**NOTE:** Use the CLI instead of the Server Administrator home page, and turn the Server Administrator Web server off for concerns on encryption. The CLI does not use the Web server. Run the **omconfig system webserver action=stop** command to turn off the Web server. The Web server starts automatically after a reboot, so run this command each time the system starts up. For more information, see ["omconfig system](#page-170-2)  [webserver or omconfig servermodule webserver" on page 171.](#page-170-2)

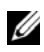

**NOTE:** After installing Dell OpenManage Server Administrator, ensure that you log out and log in to reset the path to access Dell OpenManage CLI utilities.

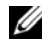

**NOTE:** For information on the terms used in this document, see the *Glossary* at dell.com/support/manuals.

### <span id="page-17-0"></span>**What's New in This Release**

The release highlights of OpenManage Server Administrator are:

- Support for reporting fluid cache, fluid cache pool, fluid cache disk, and partition details. See [omreport storage Commands](#page-200-1).
- Support for applying and upgrading license to the fluid cache and updating cache configuration details. See [omconfig Fluid Cache](#page-291-3)  [Commands](#page-291-3).
- Support for refreshing the storage partition details. See omconfig Partition [Command.](#page-292-4)
- Support for disabling caching on a fluid cache disk. See omconfig Fluid [Cache Disk Command.](#page-292-5)
- Support for enabling, disabling, and reactivating fluid cache for a specified virtual disk. See [omconfig Virtual Disk Commands](#page-231-1).
- Support for adding, removing, and reactivating PCIe SSD device in a cache pool. See [omconfig PCIe SSD Commands](#page-289-3).
- Added support for the following operating systems:
- Red Hat Enterprise Linux 6 SP2 (64-bit)
- Red Hat Enterprise Linux 6 SP3 (64-bit)
- Novell SUSE Linux Enterprise Server 11 SP2 (64-bit)
- Added support for the following platforms:
	- Dell PowerEdge R720, R820, R620, and T620
- Added support for the following browsers:
	- Internet Explorer 10
	- Mozilla Firefox 10, 11, and 12

**NOTE:** For the supported operating systems list, see the *Dell Systems Software* Support Matrix at dell.com/support/manuals. Select Choose from a list of all Dell products option and click Continue. Click Software, Monitors, Electronics & Peripherals  $\rightarrow$  Software  $\rightarrow$  Enterprise System Management.

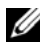

**NOTE:** CLI commands are not supported on systems with VMware ESXi operating system.

### <span id="page-18-0"></span>**Accessing the Windows Command Prompt to Run CLI Commands**

If you are running the Microsoft Windows operating system, use the 32-bit command prompt to run a Server Administrator CLI command. Access the 32-bit command prompt using one of the following methods:

- Click **Start Programs Accessories Command Prompt**
- Click Start 
ightarrian and type cmd.exe

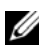

**NOTE:** Do not type command in the **Run** dialog box to launch a command line window; this activates the MS-DOS emulator **command.com,** which has environment variable limitations that can cause subtle problems with CLI.

### <span id="page-18-1"></span>**Primary CLI Commands**

The commands that carry out the functions of Server Administrator are:

- **omconfig**
- **omhelp**
- **omreport**

The omconfig command writes values that you assign to an object's properties. You can specify values for warning thresholds on components or prescribe action that the system must perform when a certain warning or failure event occurs. You can also use the omconfig command to assign specific values to the system's asset information parameters, such as the purchase price of the system, the system's asset tag, or the system's location.

The **omhelp** command displays short text help for CLI commands. The shorthand equivalent of **omhelp** is the command for which you want help followed by **-?**. For example, to display help for the **omreport** command, type one of the following commands:

```
omhelp omreport
omreport -?
```
The **omreport** command displays reports of the management information of the system.

**NOTE:** For an overall summary of the CLI commands, type omhelp.

[Table 1-1](#page-19-0) lists the primary CLI commands used by Server Administrator. This guide contains a section for each primary command.

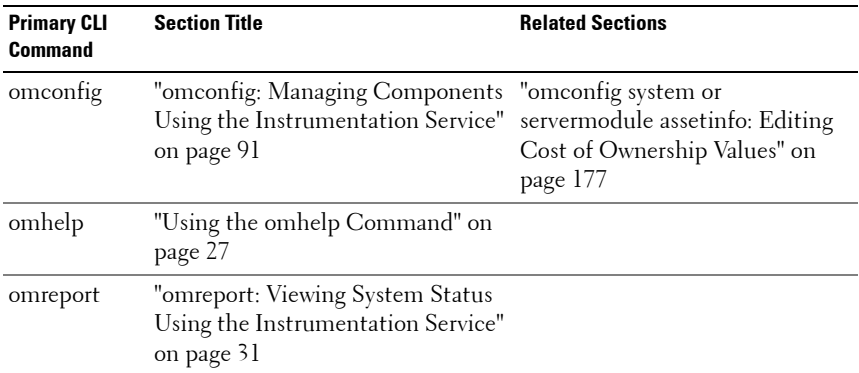

<span id="page-19-0"></span>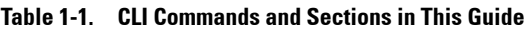

**NOTE:** The **omupdate** commands are no longer supported in Server Administrator and are replaced by Dell Update Package or the Server Update Utility commands. To update the different components, download the Dell Update Package and run the  $\epsilon$   $\alpha$   $\alpha$   $\alpha$   $\alpha$   $\alpha$   $\alpha$   $\alpha$   $\beta$   $\beta$   $\beta$   $\beta$   $\beta$   $\beta$   $\alpha$   $\beta$   $\alpha$   $\beta$   $\alpha$   $\beta$   $\alpha$   $\beta$   $\beta$   $\alpha$   $\beta$   $\alpha$   $\beta$   $\alpha$   $\beta$   $\alpha$   $\beta$   $\alpha$   $\beta$   $\alpha$   $\beta$   $\alpha$   $\beta$   $\alpha$   $\beta$   $\alpha$   $\beta$   $\alpha$   $\beta$   $\alpha$ 

corresponding CLI syntax, see the *Dell Update Packages for Operating Systems User's* Guide or the Dell OpenManage Server Update Utility User's Guide at dell.com/support/manuals.

Additional useful topic about the CLI include:

• ["Working With CLI Command Results" on page 295](#page-294-3)

### <span id="page-20-0"></span>**CLI Error Checking and Error Messages**

When you type CLI commands, the CLI checks these commands for correct syntax. If you type a command and the command is executed successfully, a message is displayed, stating that the command is successful.

### <span id="page-20-1"></span>**Success Messages**

When you run a successful **omconfig** command, data for that component is displayed.

The following table provides examples of valid **omconfig** commands and their success messages.

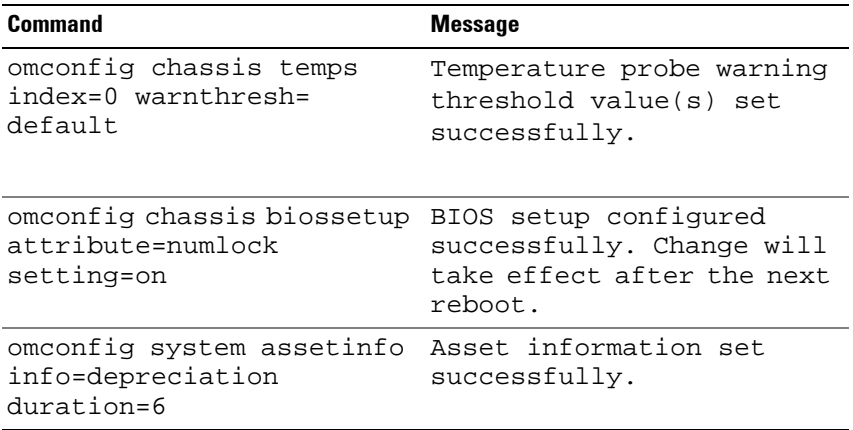

#### **Table 1-2. Commands and Messages**

**NOTE:** Due to limitations, some commands do not alter the system settings even though the commands are executed successfully. This is an expected behavior.

### <span id="page-21-0"></span>**Failure Messages**

CLI failure messages provide reasons why some commands do not succeed. Some common reasons why commands fail include syntax errors and components that are not present. Many error messages provide syntax information required to execute the command successfully.

If you execute a command for a component or feature that is not present in the system configuration, the error message states that the component is not present.

Command:

```
omconfig chassis volts index=3 minwarnthresh=
3.3000
```
Message:

Error! Number with up to 3 digits after decimal point expected, read 3.3000

The value given by the command specifies more than 3 digits after the decimal point. A valid minimum warning threshold value for volts contains up to 3 digits after the decimal point.

Revised command:

```
omconfig chassis volts index=3 minwarnthresh=3.300
```
When you type the revised command with three decimal points, you receive another error message:

```
Error! This voltage probe min warning threshold 
must be between 11.400 and 12.480.
```
Revised command:

```
omconfig chassis volts index=3 minwarnthresh=
11.500
```
Message:

```
Voltage probe warning threshold(s) set 
successfully.
```
## <span id="page-22-0"></span>**Scripting and Comparing Using CLI**

The Server Administrator CLI allows administrators to write batch programs for the operating system. For an enterprise with many systems, an administrator could write a configuration script that specified the warning thresholds for each major component of a system and also specified a set of actions that the administrator wants each system to take in case of a warning or failure event. In the most critical cases, the administrator could write a script so that the system shuts down to prevent damage. The administrator could then distribute and execute the script to many managed systems at the same time. Such a scenario facilitates configuring any number of new systems acquired by a company and makes implementation of new system administration policies easier across many existing systems that require reconfiguration.

A similar scenario is used to populate a large number of newly acquired systems with detailed asset information. Much of the information are the same, such as the manufacturer or lessor of the system, whether support for the system is outsourced, name of the company providing insurance for the system, method of depreciation, and so on. Any variable that is common to all systems is scripted, sent to all managed systems, and executed. Asset information that is unique to a system is scripted as a group and sent to that managed node for execution. For example, a script could specify values for all unique variables such as the owner, primary user phone number, asset tag, and so on. Scripts to populate unique values would set all unique variables at once rather than one by one through the system's command line.

In many cases, the CLI allows a user with a very well-defined task in mind to retrieve information about the system rapidly. If a user wants to review a comprehensive summary of all system components and save that summary information to a file for comparison with later system states, the CLI is ideal.

Using CLI commands, administrators can write batch programs or scripts to execute at specific times. When these programs execute, they can capture reports on components of interest, such as fan RPMs during periods of highest system usage compared with the same measurements at times of lowest system usage. Command results are routed to a file for later analysis. Reports can help administrators gain information that are used to adjust usage patterns, to justify purchasing new system resources, or to focus on the health of a problem component.

## <span id="page-23-0"></span>**Command Syntax Overview**

Commands vary in complexity. The simplest command has only command level 1. The **omhelp** command is a simple command. When you type omhelp, a list of the main CLI commands is displayed.

The next level of complexity includes commands that contain command levels 1 and 2. All of the **about** commands are examples of command level 2 complexity. The **omconfig about** and **omreport about** commands display a very brief summary. The summary shows version information for the systems management software installed on the system; for example, Server Administrator 1.*x*.

Some commands have command level 1 and command level 2 and one name=value pair. Consider the following example command that instructs Server Administrator for more details about the environment for Server Administrator:

```
omreport about details=true
```
Command level 1 is **omreport**, command level 2 is **about**, and the name= value pair is **details=true.**

Many commands use command level 1, command level 2, and command level 3, but do not require any parameters (name=value pairs.) Most **omreport** commands are of this type. For example, the following command displays a list of alert actions that are configured for components on a system.

```
omreport system alertaction
```
The most complex commands have all three command levels and can have multiple name=value pairs. The following is an example of two name=value pairs:

```
omconfig system assetinfo info=depreciation 
duration=3
```
The following is an example of nine name=value pairs:

```
omconfig system assetinfo info=acquisition
purchasecost=<n> waybill=<n> installdate=<mmddyy> 
purchasedate=<mmddyy> ponum=<n> signauth=<text>
expensed=<yes | no> costcenter=<text>
```
In each chapter of this document, command syntax and other information about the commands are formatted using any of the following fields as appropriate:

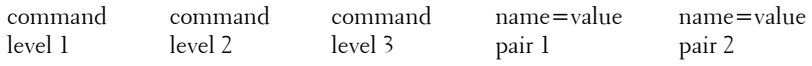

# <span id="page-26-2"></span><span id="page-26-0"></span>**Using the omhelp Command**

The **omhelp** command and its equivalent, *<command>* **-?**, accesses the detailed help text interface of command line interface (CLI). You can get help at several levels of detail.

Each fully-qualified CLI command may have a variable number of distinct parts: the command (command level 1), one or more subcommands (command level 2 and command level 3, if present), and one or more name= value pair(s.)

By appending **-?** (space-dash-question mark) to any command, you can get help for that command.

## <span id="page-26-1"></span>**Example Help Commands**

When you type omconfig -?, you get general help about the **omconfig** command. The help at this level lists the available subcommands for **omconfig**:

- about
- preferences
- chassis
- system

When you type omconfig system -?, CLI help lists all the subcommands available for **omconfig system**:

- alertaction
- alertlog
- assetinfo
- cmdlog
- esmlog
- events
- platformevents
- pedestinations
- recovery
- shutdown
- thrmshutdown
- webserver

[Figure 2-1](#page-27-0) shows the levels of help for a command.

#### <span id="page-27-0"></span>**Figure 2-1. Different Levels of Help for a Command**

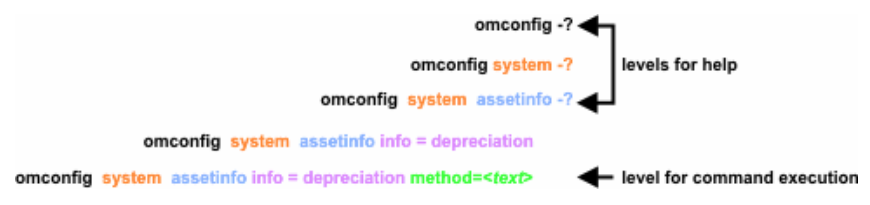

Also parse the **omconfig system assetinfo** command as follows:

```
<command level 1 command level 2 command level 3> 
<name=value pair 1> [name=value pair 2]
```
where command levels 1, 2, and 3 are represented by **omconfig system assetinfo**, name=value pair 1 is represented by **info=depreciation**, and name=value pair 2 is represented by **method=straightline**.

To set the depreciation method to straight line, type:

omconfig system assetinfo info=depreciation method=straightline

The CLI responds with the following message:

Asset information set successfully.

When you type omconfig system assetinfo -?, the help that is displayed provides information about assigning values for the name and option fields. Partial results for the request **omconfig system assetinfo -?** are as follows:

```
assetinfo Set asset information.
```
For one info value, specify one or more optional parameter(s.) [Table 2-1](#page-28-0) lists the optional parameters for **info=acquisition**:

| <b>Info Value</b> | <b>Optional parameters</b>                                                                                                    |  |
|-------------------|----------------------------------------------------------------------------------------------------|--|
| Info=acquisition  | $purchasecost = $<br>$waybill = $<br>$installdate=\nmmddy>$<br>$pure has$ edate = $\leq$ mmddyy ><br>$ponum = $<br>signauth= $<$ text $>$<br>$expensed=$<br>$\text{coster} = \text{ctext}$<br>info=depreciation<br>$method = <$ text $>$<br>$duration = $<br>$percent = $<br>$unit = <$ months   years   unknown $>$ |  |

<span id="page-28-0"></span>**Table 2-1. Optional Parameters** 

# <span id="page-30-1"></span><span id="page-30-0"></span>**omreport: Viewing System Status Using the Instrumentation Service**

The **omreport** command allows you to see detailed information about the system components. You can also retrieve summaries for many system components at one time, or get details about a specific component. This chapter shows you how to get reports with the level of detail that you want.

Commands documented in this chapter vary in whether they define the fields that appear in the results of a particular **omreport** command. The fields are defined only if they have a special or less familiar use.

As with all other components, use **omreport** to *view* component status, and **omconfig** to *manage* a component. For information on configuring components for management, see ["omconfig: Managing Components Using](#page-90-1)  [the Instrumentation Service" on page 91](#page-90-1).

Use the **omreport** commands to get information you need to execute an **omconfig** command. For example, to edit the minimum temperature for a warning event on a temperature probe, you must know the index of the probe you want to configure. Use **omreport chassis temps** to display a list of probes and their indexes.

The **omreport** commands available on the system depend on the system configuration. [Table 3-1](#page-30-2) lists the systems on which the **omreport** commands are applicable.

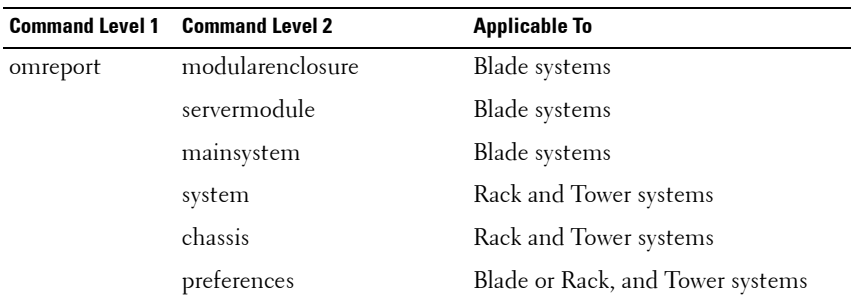

<span id="page-30-2"></span>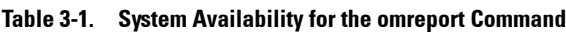

### <span id="page-31-0"></span>**Conventions for Parameter Tables**

When listing the parameters for a command, the parameters are listed in alphabetical order instead of the order in which they appear in the command line interface (CLI).

The symbol *|*, often called *pipe*, is the logical *exclusive or* operator. For example, enable | disable means enable or disable the component or feature.

### <span id="page-31-1"></span>**Command Summary of the omreport Command**

Although this chapter lists all possible **omreport** commands, the commands available on the system depend on the system configuration. The results of the **omreport** command may vary from one system to another. The **omreport** command displays data for the installed components only.

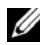

**NOTE:** When a system includes an external chassis, the displayed results vary by operating system. On SUSE Linux Enterprise Server and Red Hat Enterprise Linux systems, **omreport** commands display external chassis information in a separate section after the main chassis information. On Microsoft Windows systems, data about the external chassis does not appear in the **omreport** output.

[Table 3-2](#page-32-0) provides a high-level summary of the **omreport** command. The column titled **Command level 1** shows the **omreport** command at its most general use. **Command level 2** shows the major objects or components that you can view using **omreport** (about, chassis, storage, and system). **Command level 3** lists the specific objects and components to view reports. **User privilege required** refers to the type of privilege you need to run the command, where U=User, P=Power User, and A=Administrator. **Use** is a very general statement about the actions performed using **omreport**. More details about the syntax and use of the command appear later in this section.

[Table 3-2](#page-32-0) lists the **omreport** commands available for about, system, and main system chassis. For information about viewing storage components, see ["omreport: Viewing System Status Using the Instrumentation Service" on](#page-30-0)  [page 31](#page-30-0).

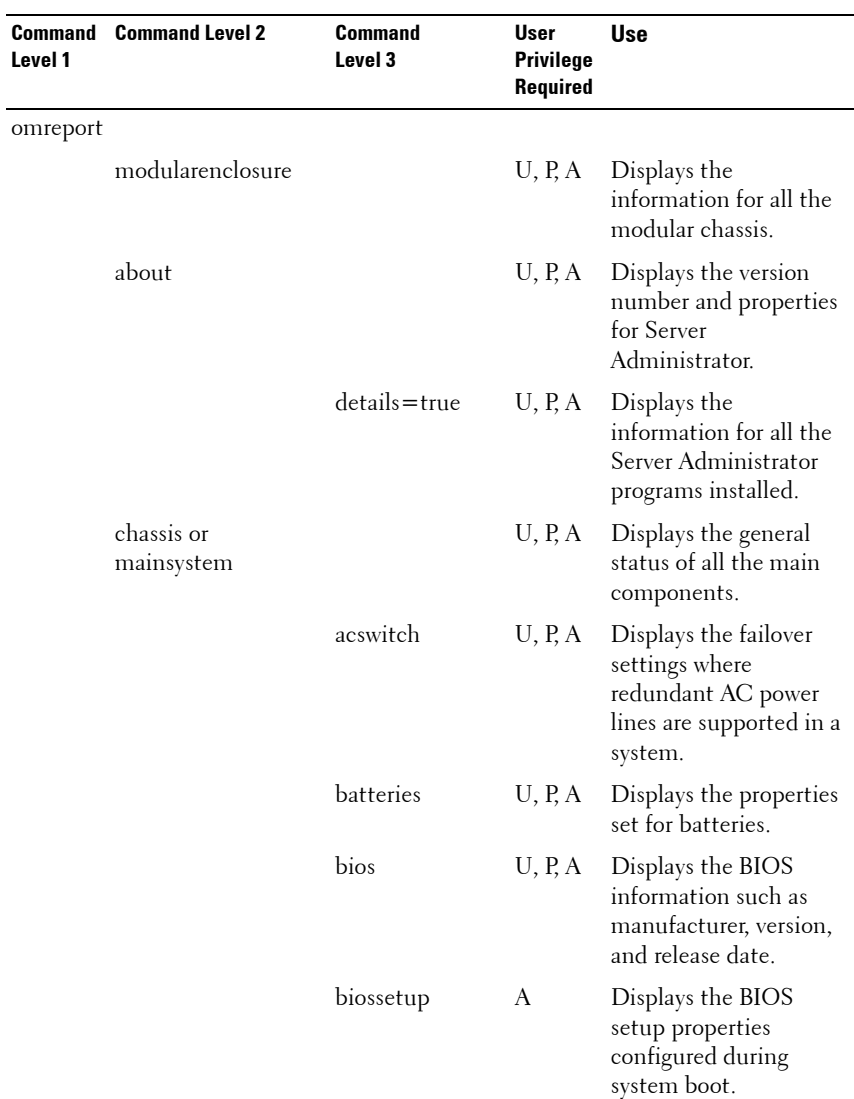

#### <span id="page-32-0"></span>**Table 3-2. Command Level 1, Level 2, and Level 3 for omreport**

| <b>Command</b><br>Level 1 | <b>Command Level 2</b> | <b>Command</b><br>Level 3 | User<br><b>Privilege</b><br>Required | <b>Use</b>                                                                                                    |
|---------------------------|------------------------|---------------------------|--------------------------------------|----------------------------------------------------------------------------------------------------|
|                           |                        | fans                      | U, P, A                              | Displays the status and<br>thresholds for system<br>fans.                                                                                                    |
|                           |                        | firmware                  | U, P, A                              | Displays the name and<br>version of the firmware.                                                                                                    |
|                           |                        | frontpanel                | U, P, A                              | Displays whether the<br>front panel button<br>settings, such as the<br>Power button and/or<br>Nonmasking Interrupt<br>(NMI) button<br>(if present on the<br>system), are enabled or<br>disabled. It also displays<br>the front panel<br>encryption access<br>information and the<br>front panel LCD<br>information. |
|                           |                        | fru                       | U, P, A                              | Displays the Field<br>Replaceable Unit<br>(FRU) information.                                                                                                    |
|                           |                        | hwperformance             | U, P, A                              | Displays the status and<br>cause for the system's<br>performance<br>degradation.                                                                                                    |
|                           |                        | info                      | U, P, A                              | Displays a status<br>summary for main<br>system chassis<br>components.                                                                                                    |
|                           |                        | intrusion                 | U, P, A                              | Displays the status of<br>the system's intrusion<br>sensor(s.)                                                                                                    |

**Table 3-2. Command Level 1, Level 2, and Level 3 for omreport (continued)**

| Command<br>Level 1 | <b>Command Level 2</b> | Command<br>Level 3    | User<br><b>Privilege</b><br>Required | <b>Use</b>                                                                                                    |
|--------------------|------------------------|-----------------------|--------------------------------------|----------------------------------------------------------------------------------------------------|
|                    |                        | leds                  | U, P, A                              | Displays the properties<br>you have set for<br>light-emitting diodes to<br>flash under various alert<br>conditions.                                   |
|                    |                        | memory                | U, P, A                              | Displays properties of<br>the system's memory<br>arrays.                                                                                              |
|                    |                        | nics                  | U, P, A                              | Displays the NIC and<br>Team interface<br>properties.                                                                                                 |
|                    |                        | ports                 | U, P, A                              | Displays the properties<br>for the system's parallel<br>and serial ports, such as<br>I/O address, IRQ level,<br>connector type, and<br>maximum speed. |
|                    |                        | processors            | U, P, A                              | Displays properties of<br>the system's processors,<br>including speed,<br>manufacturer, and<br>processor family.                                      |
|                    |                        | pwrmanagement U, P, A |                                      | Displays power<br>inventory details such<br>as system idle power,<br>system maximum<br>potential power, and<br>power budget<br>information.           |
|                    |                        | pwrmonitoring         | U, P, A                              | Displays properties of<br>power consumption.                                                                                                    |
|                    |                        | pwrsupplies           | U, P, A                              | Displays the properties<br>of power supplies.                                                                                                    |

**Table 3-2. Command Level 1, Level 2, and Level 3 for omreport (continued)**

| <b>Command</b><br>Level 1 | <b>Command Level 2</b>    | Command<br>Level 3      | User<br><b>Privilege</b><br>Required | <b>Use</b>                                                                                                    |
|---------------------------|---------------------------|-------------------------|--------------------------------------|----------------------------------------------------------------------------------------------------|
|                           |                           | remoteaccess            | U, P, A                              | Displays general<br>information on remote<br>access.                                                                                                    |
|                           |                           | slots                   | U, P, A                              | Displays the properties<br>of the system's<br>expansion slots and<br>other slot types.                                                                                |
|                           |                           | temps                   | U, P, A                              | Displays the status and<br>thresholds for the<br>system temperature<br>sensors.                                                                                       |
|                           |                           | volts                   | U, P, A                              | Displays the status and<br>thresholds for the<br>system voltage sensors.                                                                                              |
|                           |                           | removableflash<br>media | U, P, A                              | Displays the system's<br>virtual flash (vFlash)<br>and secure digital (SD)<br>card details.                                                                           |
|                           | storage                   |                         | U, P, A                              | See "Using the Storage<br>Management Service"<br>on page 197.                                                                                                    |
|                           | system or<br>servermodule |                         | U, P, A                              | Displays a high-level<br>summary of system<br>components.                                                                                                    |
|                           |                           | alertaction             | U, P, A                              | Displays the warning<br>and failure threshold<br>values, as well as<br>actions configured<br>when an essential<br>component detects<br>a warning or<br>failure state. |

**Table 3-2. Command Level 1, Level 2, and Level 3 for omreport (continued)**
| <b>Command</b><br>Level 1 | <b>Command Level 2</b> | <b>Command</b><br>Level 3 | User<br>Privilege<br>Required | <b>Use</b>                                                                               |
|---------------------------|------------------------|---------------------------|-------------------------------|------------------------------------------------------------------------------------------|
|                           |                        | alertlog                  | U, P, A                       | Allows the<br>administrator to display<br>the alert log.                                 |
|                           |                        | assetinfo                 | U, P, A                       | Displays the cost of<br>ownership information<br>for the system.                         |
|                           |                        | cmdlog                    | U, P, A                       | Allows the<br>administrator to display<br>the command log.                               |
|                           |                        | esmlog                    | U, P, A                       | Allows the<br>administrator to display<br>the hardware log.                              |
|                           |                        | events                    | U, P, A                       | Displays the system's<br>Simple Network<br>Management Protocol<br>(SNMP) event settings. |
|                           |                        | operatingsystem U, P, A   |                               | Displays the name and<br>version of the<br>operating system.                             |
|                           |                        | pedestinations            | U, P, A                       | Displays the<br>destinations to send the<br>configured alerts for<br>platform events.    |
|                           |                        | platformevents            | U, P, A                       | Displays the system's<br>response for each listed<br>platform event.                     |
|                           |                        | recovery                  | P, A                          | Displays how the<br>system is configured to<br>respond to a hung<br>operating system.    |
|                           |                        | shutdown                  | P, A                          | Displays how to<br>perform the shutdown<br>action.                                       |

**Table 3-2. Command Level 1, Level 2, and Level 3 for omreport (continued)**

| <b>Command</b><br>Level 1 | <b>Command Level 2</b> | <b>Command</b><br>Level 3 | <b>User</b><br><b>Privilege</b><br><b>Required</b> | <b>Use</b>                                                                                                    |
|---------------------------|------------------------|---------------------------|----------------------------------------------------|----------------------------------------------------------------------------------------------------|
|                           |                        | summary                   | U, P, A                                            | Displays the key facts<br>for all system<br>components, including<br>main system chassis,<br>software, and storage.              |
|                           |                        | thrmshutdown              | P, A                                               | Displays how to<br>perform the shutdown<br>action, if any, when a<br>temperature warning or<br>failure condition is<br>detected. |
|                           |                        | version                   | U, P, A                                            | Displays a summary for<br>all updatable<br>components on the<br>system.                                                          |
|                           | preferences            | webserver                 | U, P, A                                            | Displays the URL<br>information of the<br>Server Administrator<br>Web server.                                                    |

**Table 3-2. Command Level 1, Level 2, and Level 3 for omreport (continued)**

# **Help With the omreport Command**

Use the **omreport -?** command to get a list of the available commands for **omreport**.

Use omreport **<command level 2> -?** to get help on the level 2 about, chassis, and system commands. The following information on **omreport system -?** also applies to get help for the **omreport chassis** command.

To see a list of valid commands for **omreport system**, type:

```
omreport system -? | more
```
## **omreport modularenclosure**

Use the **omreport modularenclosure** command to view details of the Blade system. Type:

omreport modularenclosure

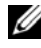

**ZA NOTE:** This CLI command is available when Dell OpenManage Server Administrator is installed on Dell Blade systems.

Server Administrator displays information related to the modular enclosure and chassis management controller CMC (if available):

**NOTE:** The output varies depending on the configuration of the system.

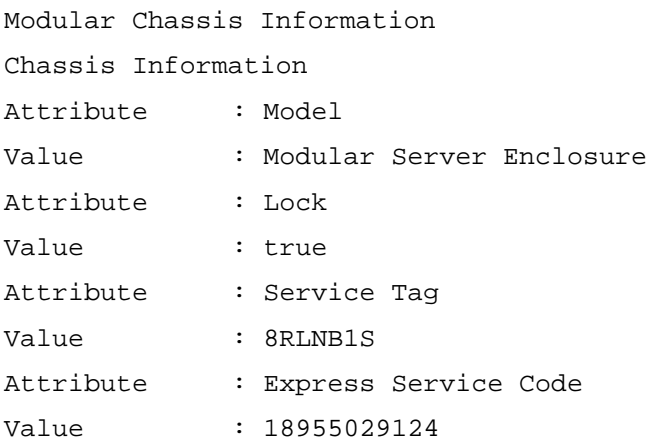

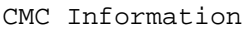

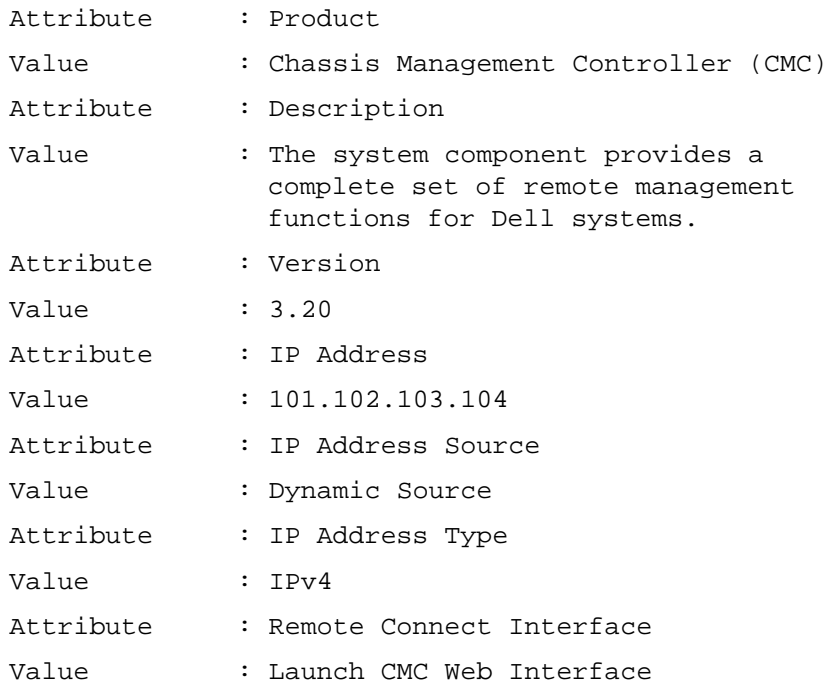

## **omreport about**

Use the **omreport about** command to learn the product name and version number of the systems management application installed on the system. The following is an example output from the **omreport about** command:

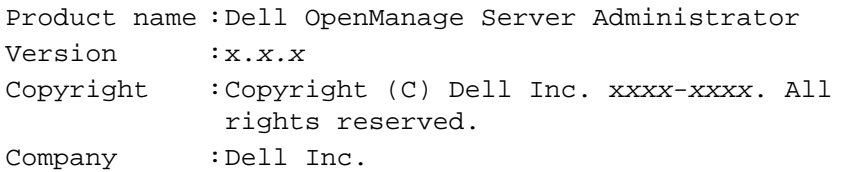

For details about the environment for Server Administrator, type:

```
omreport about details=true
```
Server Administrator includes a number of services, each of which has a version number of its own. The **Contains** field reports version numbers for the services as well as other useful details. The following output is an example, and can change depending on the system's configuration and the version of Server Administrator installed on the system:

```
Contains: Instrumentation Service 7.x.x
         Storage Management 4.x.x
         Sun Java Runtime Environment 1.x.x_xx
         Secure Port Server 7.x.x
         Server Administrator Core Files 7.x.x
         Instrumentation Service Integration Layer 
         7.x.x
         Server Administrator Common Framework 7.x.x
         Common Storage Module 4.x.x
         Data Engine 7.x.x
         Instrumentation Service 7.x.x
```
## **omreport chassis or omreport mainsystem Commands**

Use the **omreport chassis** or **omreport mainsystem** commands to view details for the entire chassis or for a particular component.

## **omreport chassis or omreport mainsystem**

Type:

```
omreport chassis 
or 
omreport mainsystem
```
Server Administrator displays a general status for the main system chassis or main system components.

```
Health
Main System Chassis
SEVERITY : COMPONENT
Ok : Fans
Critical : Intrusion
Ok : Memory
Ok : Power Supplies
Ok : Temperatures
Ok : Voltages
```
## **omreport chassis acswitch or omreport mainsystem acswitch**

Use the **omreport chassis acswitch or omreport mainsystem acswitch** command if the system has redundant AC power lines that are configured in a failover arrangement. Type:

omreport chassis acswitch or

omreport mainsystem acswitch

Server Administrator displays the following output:

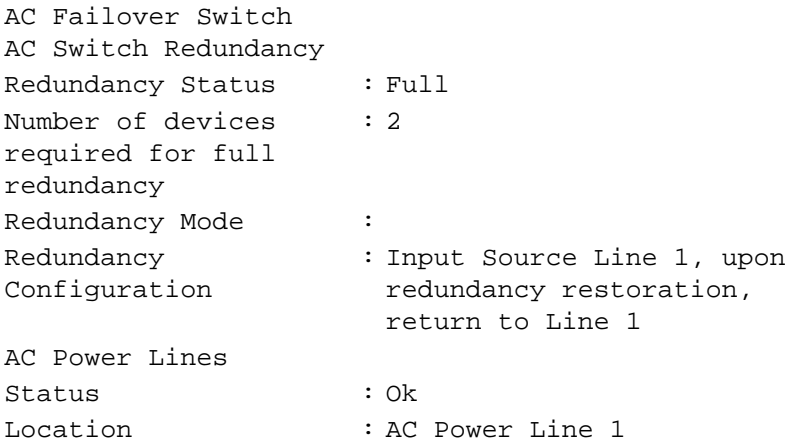

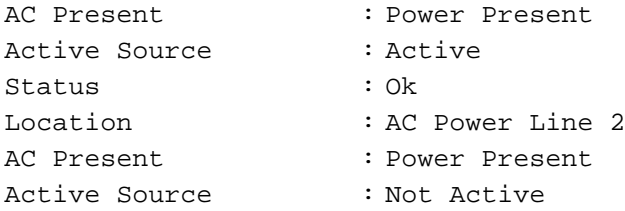

Server Administrator reports values for the **Redundancy Status** and **Redundancy Mode** fields.

## **omreport chassis batteries or omreport mainsystem batteries**

Use the **omreport chassis batteries** or **omreport mainsystem batteries** command to view battery properties. Type:

```
omreport chassis batteries
or
omreport mainsystem batteries
```
Server Administrator displays the summary of the battery information for the system.

#### **omreport chassis bios or omreport mainsystem bios**

Use the **omreport chassis bios or omreport mainsystem bios** command to view the current BIOS information. Type:

```
omreport chassis bios 
or
omreport mainsystem bios
```
Server Administrator displays the summary of the BIOS information for the system.

## **omreport chassis biossetup or omreport mainsystem biossetup**

Use the **omreport chassis biossetup** or **omreport mainsystem biossetup**  command to view BIOS setup parameters that are normally available only during system boot. Type:

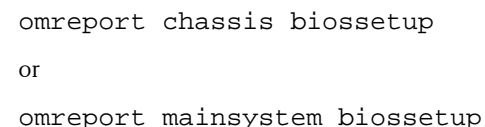

**NOTE:** To maintain consistency across the commands, the output format of this command has changed. Change the user scripts as applicable.

To view the BIOS Setup parameters in short form, type:

omreport chassis biossetup display=shortnames

[Table 3-3](#page-43-0) lists the available BIOS setup parameters on systems prior to PowerEdge *yx2x* systems.

U **NOTE:** All the BIOS Setup parameters are not displayed. Only those BIOS setup properties configured during system boot are displayed.

<span id="page-43-0"></span>**Table 3-3. BIOS Setup Parameters on Systems Prior to Dell PowerEdge yx2x System**

| <b>Parameters</b>            | <b>Description</b>                                                                                       |
|------------------------------|----------------------------------------------------------------------------------------------------|
| Bootsequence                 | Displays the device used to boot the system.                                                             |
| Numlock                      | Displays whether the keypad is used as number keys.                                                      |
| Embedded Video<br>Controller | Displays whether the Embedded Video Controller option is<br>enabled or disabled.                         |
| Boot Mode                    | Displays whether the boot mode is configured to BIOS or<br>Unified Extensible Firmware Interface (UEFI.) |
| Processor C1-E               | Displays the Processor C1-E status.                                                                      |
| CPU Execute Disable          | Displays whether the Execute Disable (XD) option is<br>enabled or disabled                               |
| Processor C State<br>Control | Displays whether the Processor C State Control option is<br>enabled or disabled.                         |
| Processor CMP                | Displays the number of cores enabled per processor.                                                      |

| <b>Parameters</b>                            | <b>Description</b>                                                                                                    |
|----------------------------------------------|----------------------------------------------------------------------------------------------------|
| User accessible USB<br>Ports                 | Displays whether the user-accessible USB port is enabled or<br>disabled.                                                  |
| CPU Virtualization<br>Technology             | Displays the additional hardware capabilities provided by<br>Virtualization Technology.                                   |
| <b>AC Power Recovery</b><br>Mode             | Displays the system state when input power is restored after<br>an outage.                                                |
| Embedded SATA<br>Controller                  | Displays whether the embedded SATA controller is set to<br>ATA mode, RAID mode, or is disabled.                           |
| SATA Port 0                                  | Displays the state of SATA port 0.                                                                                        |
| <b>SATA Port 1</b>                           | Displays the state of SATA port 1.                                                                                        |
| Dual NIC $(1/2)$                             | Displays whether NIC 1 and NIC 2 with PXE/iSCSI is<br>enabled or disabled.                                                |
| Dual NIC (3/4)                               | Displays whether NIC 3 and NIC 4 with PXE/iSCSI is<br>enabled or disabled.                                                |
| NIC 1                                        | Displays whether the first NIC is enabled (with or without<br>PXE/iSCSI) or disabled during system boot.                  |
| NIC <sub>2</sub>                             | Displays whether the second NIC is enabled (with or<br>without PXE/iSCSI) or disabled during system boot.                 |
| NIC <sub>3</sub>                             | Displays whether the third NIC is enabled (with or without<br>PXE/iSCSI) or disabled during system boot.                  |
| NIC <sub>4</sub>                             | Displays whether the fourth NIC is enabled (with or<br>without PXE/iSCSI) or disabled during system boot.                 |
| Trusted Cryptographic<br>Module (TCM)        | Displays whether TCM is on or off.                                                                                        |
| Trusted Platform<br>Module (TPM)<br>Security | Displays whether TPM is off, on with pre-boot<br>measurements, or on without pre-boot measurements.                       |
| Internal USB Port                            | Displays whether the internal USB is enabled or disabled.                                                                 |
| (number)                                     | <b>NOTE:</b> Server Administrator may not display the USB<br>sequence number if there is only one USB port on the system. |

**Table 3-3. BIOS Setup Parameters on Systems Prior to Dell PowerEdge yx2x System (continued)**

**Table 3-3. BIOS Setup Parameters on Systems Prior to Dell PowerEdge yx2x System (continued)**

| <b>Parameters</b>                      | <b>Description</b>                                                                                      |
|----------------------------------------|----------------------------------------------------------------------------------------------------|
| Operating System<br>Watchdog Timer     | Displays whether the operating system watchdog timer is<br>enabled or disabled.                         |
| HT Assist                              | Displays the status of the probe filter chipset option.                                                 |
| Internal SD Card                       | Displays whether the internal SD card is enabled or<br>disabled.                                        |
| Bezel                                  | Displays whether the bezel removal intrusion check during<br>system reboot is enabled or disabled.      |
| Console Redirection                    | Displays whether the BIOS screen is redirected over a<br>particular serial port or if it is turned off. |
| Diskette                               | Displays whether the diskette is disabled, auto enabled, or<br>read-only.                               |
| Demand Based Power<br>Management (DBS) | Displays whether DBS is enabled or disabled on the system.                                              |
| Embedded Hypervisor                    | Displays whether the embedded hypervisor is enabled or<br>disabled.                                     |
| <b>IDE</b>                             | Displays whether the drive is enabled or disabled.                                                      |
| <b>IDE</b> Primary Drive 0             | Displays whether the device is automatically detected and<br>enabled or if the device is disabled.      |
| <b>IDE</b> Primary Drive 1             | Displays whether the device is automatically detected and<br>enabled or if the device is disabled.      |
| Intrusion                              | Displays whether the intrusion check is enabled or disabled<br>during system boot.                      |
| Mouse                                  | Displays whether the mouse is enabled or disabled.                                                      |
| <b>Optical Drive</b><br>Controller     | Displays whether the optical drive controller is enabled or<br>disabled.                                |
| Parallel port address                  | Displays whether the address is located on LPT1, LPT2, and<br>LPT3, or if it is disabled.               |
| Parallel port mode                     | Displays the setting associated with the parallel port.                                                 |
| Primary SCSI                           | Displays whether the device is on or off.                                                               |

| <b>Parameters</b>                         | <b>Description</b>                                                                                                    |
|-------------------------------------------|----------------------------------------------------------------------------------------------------|
| RAID on motherboard                       | Displays whether RAID-on-motherboard is detected as a<br>RAID device, a SCSI device, or if the device is disabled<br>during system boot.                  |
| RAID Channel A                            | Displays whether RAID-on-motherboard Channel A is<br>detected as a RAID device or a SCSI device.                                                          |
| RAID Channel B                            | Displays whether RAID-on-motherboard Channel B is<br>detected as a RAID device or a SCSI device.                                                          |
| <b>SATA</b>                               |                                                                                                    |
| Serial Port 1                             | Displays whether serial port 1 is mapped to a COM port, a<br>COM port 1, a COM port 3, a COM1 BMC, a BMC Serial,<br>a BMC NIC, a BMC RAC, or is disabled. |
| Serial Port 2                             | Displays whether serial port 2 is mapped to a COM port, a<br>COM port 2, a COM port 4, or is disabled.                                                    |
| Speaker                                   | Displays whether the speaker is on or off.                                                                                                    |
| USB or USBB                               | Displays whether the USB port is enabled or disabled.                                                                                                    |
| Secondary SCSI                            | Displays whether the device is enabled or disabled.                                                                                                    |
|                                           | Serial Communications Displays whether COM port 1 and COM port 2 are off or on<br>with or without console redirection.                                    |
| Console Redirection<br>After Boot         | Displays whether console redirection after system reboot is<br>enabled or disabled.                                                                       |
| External Serial<br>Connector              | Displays whether the external serial connector is mapped to<br>Serial Device 1, Serial Device 2, or a Remote Access Device.                               |
| Console Redirection<br>Failsafe Baud Rate | Displays the setting for console redirection failsafe baud<br>rate.                                                                                       |
| Serial Address Select                     | Displays port address for the serial devices.                                                                                                    |

**Table 3-3. BIOS Setup Parameters on Systems Prior to Dell PowerEdge yx2x System (continued)**

To view all available boot devices, alias names, and boot order sequences, type:

omreport chassis biossetup attribute=bootorder

**NOTE:** In Linux systems, user or user groups upgraded to administrator or administrator groups cannot view the boot order sequence.

[Table 3-4](#page-47-0) lists the available groups of the BIOS setup parameters on PowerEdge *yx2x* systems.

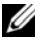

**NOTE:** Based on the hardware configuration, the attributes may vary in a specific group.

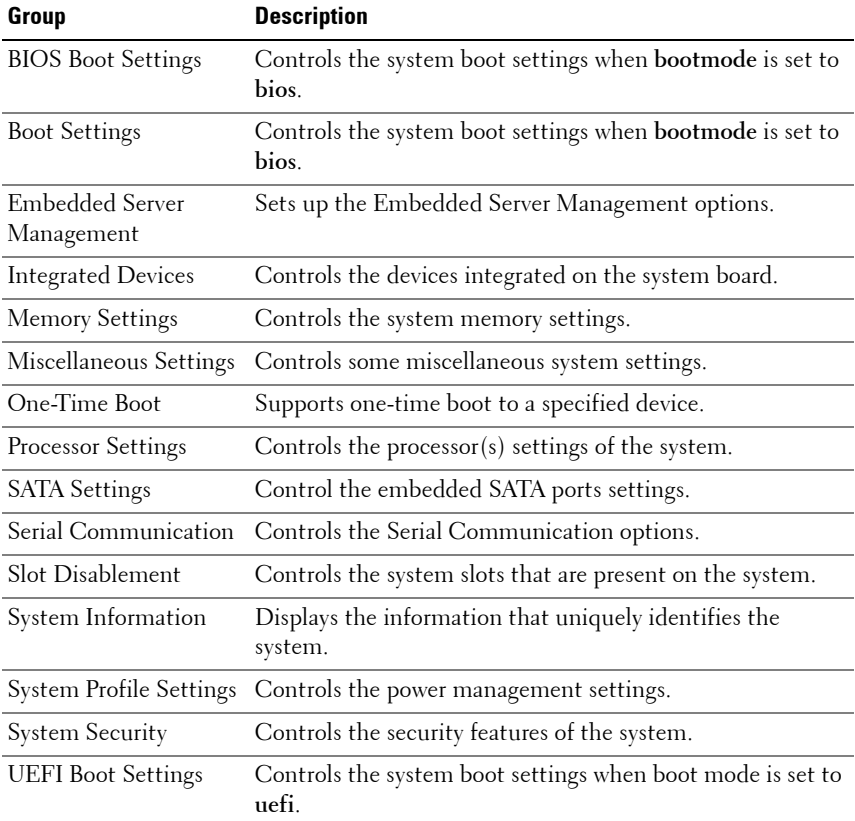

#### <span id="page-47-0"></span>**Table 3-4. BIOS Setup Groups on PowerEdge yx2x Systems**

## **omreport chassis currents or omreport mainsystem currents**

This command is no longer available through Server Administrator.

## **omreport chassis removableflashmedia or omreport mainsystem removableflashmedia**

Use the **omreport chassis removableflashmedia** or **omreport mainsystem removableflashmedia** to view the removable flash media details on the system along with its health status. Type:

```
omreport chassis removableflashmedia
or
```

```
omreport mainsystem removableflashmedia
```
Server Administrator displays a summary of the system's removable flash media information.

**NOTE:** If the vFlash or SD card size is less than 1 GB, the size is displayed in MB.

Depending on the configuration of the system, you may notice the following output:

Removable Flash Media Information Health : Critical Internal Dual SD Module Redundancy: Critical Internal SD Modules Status Attribute Value : Redundancy : Lost Status Connector Name State Storage Size : OK : System Board SD Status 1 : Present : 512 MB

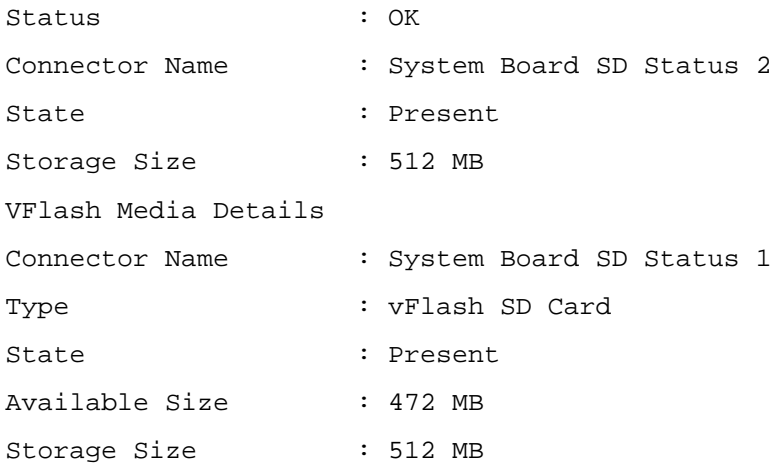

#### **omreport chassis fans or omreport mainsystem fans**

Use the **omreport chassis fans** or **omreport mainsystem fans** command to view the fan probe status and settings. Type:

```
omreport chassis fans index=n
or
omreport mainsystem fans index=n
```
The **index** parameter is optional. If you do not specify the **index**, Server Administrator displays a summary of status, readings, and thresholds set for any fan probes that are present on the system. If you specify the **index**, Server Administrator displays a summary for a specific fan probe.

## **omreport chassis firmware or omreport mainsystem firmware**

Use the **omreport chassis firmware** or **omreport mainsystem firmware**  command to view current firmware properties. When you type:

```
omreport chassis firmware
or
omreport mainsystem firmware
```
Server Administrator displays a summary of the system's firmware properties.

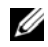

**NOTE:** To maintain consistency across the commands, the output format of this command has changed. Change the user scripts as applicable.

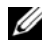

**NOTE:** If iDRAC is installed, Server Administrator displays the Life Cycle Controller (LCC) version. If BMC is installed, Server Administrator displays the Unified Server Configurator (USC) version.

## **omreport chassis frontpanel or omreport mainsystem frontpanel**

Use the **omreport chassis frontpanel** or **omreport mainsystem frontpanel** command to view if the front panel button control settings, such as the Power button and/or **Nonmasking Interrupt** (NMI) button (if present on the system), are enabled or disabled.

If the **Power** button override is present on the system, check whether the **Power** button override is enabled or not. If enabled, the **Power** button turns the power to the system **On** and **Off**.

If the **NMI** button is present on the system, check whether the **NMI** button is enabled or not. Use the **NMI** button to troubleshoot software and device errors when using certain operating systems.

The **Front Panel LCD Security Access** displays if the front panel encryption access information is set to **View**, **Modify**, or **Disable**.

The **Front Panel LCD Information** displays information such as service tag, remote indication status, and so on.

## **omreport chassis fru or omreport mainsystem fru**

Use the **omreport chassis fru** or **omreport mainsystem fru** command to view FRU information. When you type:

```
omreport chassis fru
or
omreport mainsystem fru
```
Server Administrator displays a summary of the system's FRU information. This information is available in the Server Administrator GUI, SNMP, and Common Information Model and is primarily used to support troubleshooting activities.

## **omreport chassis hwperformance or omreport mainsystem hwperformance**

Use the **omreport chassis hwperformance** or **omreport mainsystem hwperformance** command to view the status and cause for the system's performance degradation. When you type:

```
omreport chassis hwperformance
or
omreport mainsystem hwperformance
```
Server Administrator displays a summary of the system's hardware performance degradation information.

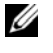

**NOTE:** This command is applicable only to selected Dell  $yx0x$  systems that support PMBus.

Depending on the system's configuration, you may notice the following output:

Hardware Performance

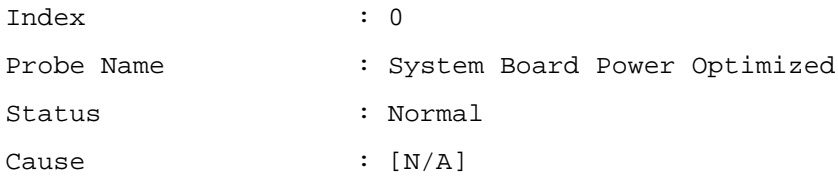

## **omreport chassis info or omreport mainsystem info**

Use the **omreport chassis info** or **omreport mainsystem info** command to see a summary of installed component versions. Type:

```
omreport chassis info index=n
or
omreport mainsystem info index=n
```
The **index** parameter specifies a chassis number and is optional. If you do not specify the **index**, Server Administrator displays summary chassis information for each chassis. If you specify the **index**, Server Administrator displays summary information for a specific chassis.

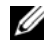

**NOTE:** If iDRAC is installed, Server Administrator displays the LCC version. If BMC is installed, Server Administrator displays the USC version.

Depending on the system's configuration, you may notice the following output:

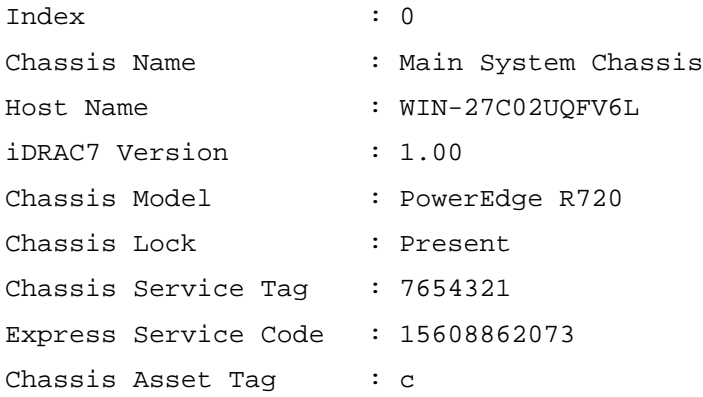

## **omreport chassis intrusion**

Use the **omreport chassis intrusion** command to find out whether the cover of the system is open or not. Server Administrator tracks chassis intrusion events because intrusions may indicate an attempt to steal a system component, or to perform unauthorized maintenance on the system. Type:

```
omreport chassis intrusion
```
A message that resembles the following is displayed:

Intrusion Information

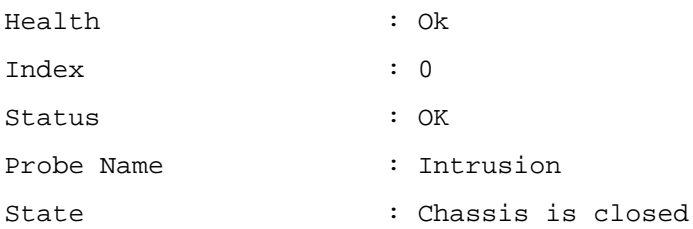

## **omreport chassis leds or omreport mainsystem leds**

Use the **omreport chassis leds** or **omreport mainsystem leds** command to find out whether clear hard drive fault is supported and what severity level lights up the LED. Type:

```
omreport chassis leds index=n
or
omreport mainsystem leds index=n
```
The **index** parameter is optional. If you do not specify the **index**, Server Administrator displays a summary of LED information for chassis 0. If you specify the **index**, Server Administrator displays a summary for a specific chassis.

The following is an example output:

Main System Chassis Flash chassis identify LED state Flash chassis identify LED timeout value : Off : 300

#### **omreport chassis memory or omreport mainsystem memory**

Use the **omreport chassis memory** or **omreport mainsystem memory** to view details for each memory module slot in the system. If the system supports redundant memory, this command also displays the status, state, and type of memory redundancy implemented on the system. Type:

```
omreport chassis memory index=n
or
omreport mainsystem index=n
```
The **index** parameter is optional. If you do not specify the **index**, Server Administrator displays information for all memory modules on the system. If you specify the **index**, Server Administrator displays a summary for a specific memory module.

**NOTE:** To maintain consistency across the commands, the output format of this command has changed. Change the user scripts as applicable.

Output for an occupied memory slot may resemble the following:

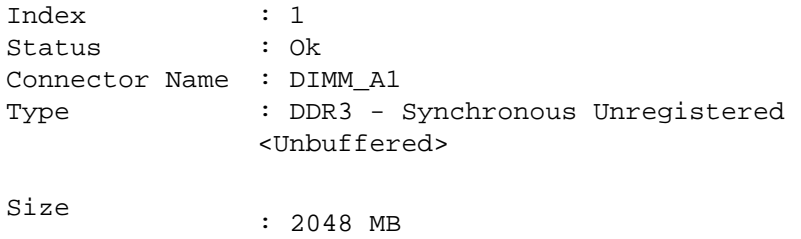

An unoccupied memory slot still has a connector name. Output for an unoccupied memory slot may resemble the following:

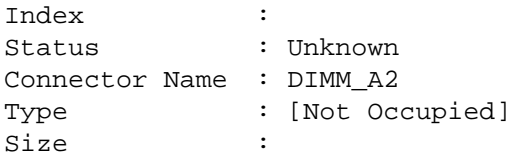

If the system supports redundant memory, the redundancy output may resemble the following:

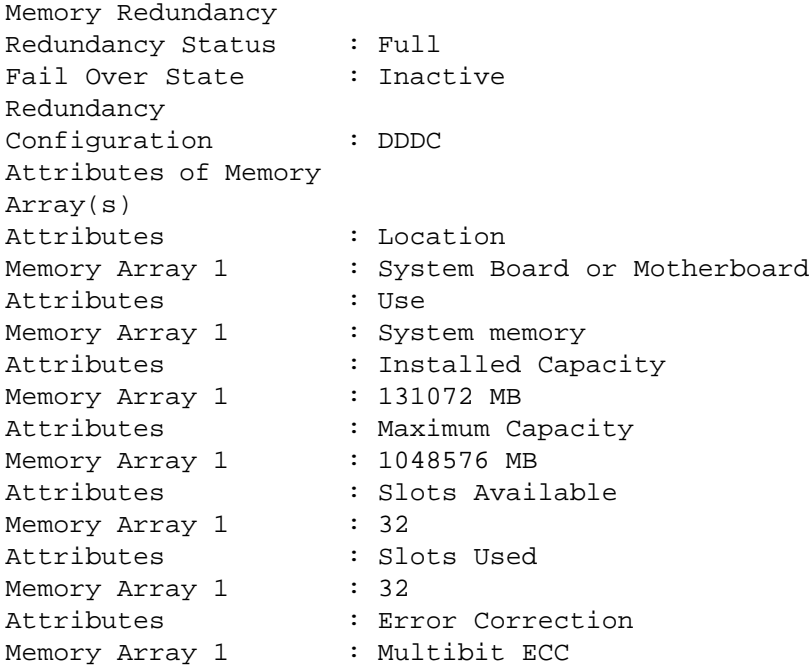

#### **omreport chassis nics or omreport mainsystem nics**

Use the **omreport chassis nics** or **omreport mainsystem nics** command to view NIC and Team interface details. On XenServer, the command displays all the installed NICs, regardless of driver installation.

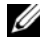

**NOTE:** The order in which devices are detected is not guaranteed to match the physical port ordering of the device.

To view NIC properties, type:

```
omreport chassis nics index=n
or
omreport mainsystem nics index=n
```
The **index** parameter is optional. If you do not specify the **index**, Server Administrator displays properties of all NICs on the system and the values for the following fields: **Index** (NIC card number)**, Interface Name**, **Vendor**, **Description**, **Connection Status**, and **Slot**.

If you specify the **index**, Server Administrator displays properties for a specific NIC and the values for the following fields: **Physical Interface**, **Interface name**, **IPv4 Addresses**, **IPv6 Addresses**, **Physical Interface Receive Statistics**, **Physical Interface Transmit Statistics**, **Interface Receive Statistics**, and **Interface Transmit Statistics**.

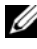

**NOTE:** The Fibre Channel over Ethernet (FCoE) and iSCSI over Ethernet (iSoE) features of Converged Network Adapter (CNA) cards are not supported on VMware ESX and VMware ESXi systems.

To view Team interface properties, type:

```
omreport chassis nics config=team index=n
or
```
omreport mainsystem nics config=team index=*n*

**NOTE:** This command is applicable only if Team interface is configured in the system. Team interface is configured using NIC vendor tools, such as Broadcom.

The **index** parameter is optional. If you do not specify the **index**, Server Administrator displays details of all the Team interfaces on the system and the values for the following fields: **Index** (NIC card number)**, Interface Name**, **Vendor**, **Description**, and **Redundancy Status**.

If you specify the **index**, Server Administrator displays the Team interface details for the specific NIC and the values for the following fields: Team Interface, **Interface**, **IPv4 Addresses**, **IPv6 Addresses**, **Team Interface Receive Statistics**, **Team Interface Transmit Statistics**, **Interface Receive Statistics**, and **Interface Transmit Statistics**.

## **omreport chassis ports or omreport mainsystem ports**

Use the **omreport chassis ports** or **omreport mainsystem ports** command to view properties of the system's parallel and serial ports.

Server Administrator displays values for the following fields: **Port Type**, **External Name**, **Base I/O Address**, **IRQ Level**, **Connector Type**, and **Maximum Speed**.

**Port Type** is the detailed type of each system port, from the more general serial, parallel, and USB ports to the names of ports by device type connected to it, for example, pointing device or keyboard.

**External Name** is the name of the port, such as serial or parallel, USB, mouse, keyboard, and so on.

**Base I/O Address** is the starting I/O address expressed in hexadecimal.

**IRQ Level** is a hardware interrupt on a system. The hardware interrupt signals the system's CPU that an event has started or ended in a peripheral component such as a modem or printer. When communicated over a peripheral component interconnect card, the IRQ level is a standard way to identify the type of device that is sending the interrupt request.

**Connector Type** refers to the type of plug or cable and plug that connects two devices together, in this case, the type of connector that attaches an external device to a system. There are many connector types, each designed to connect a different device type to a system. Examples include DB-9 Male, AT, Access Bus, PS/2, and so on.

**Maximum Speed** is the port speed. Port speed refers to the data transmission rate of an input/output channel, measured in numbers of bits per second. Serial ports usually have a maximum speed of 115 Kbps and USB version 1.*x* ports have a maximum speed of 12 Kbps.

## **omreport chassis processors or omreport mainsystem processors**

Use the **omreport chassis processors** or **omreport mainsystem processors** command to view properties of the system's processors.

Server Administrator displays values for the following fields: **Index**, **Status**, **Connector Name**, **Processor Brand**, **Processor Version**, **Current Speed, State**, and **Core Count**.

**Index** is the processor number.

**Status** is the current status of the processor.

**Connector Name** is the name or number of the device that occupies the processor slot in the system.

**Processor Brand** is the type of processor made by a manufacturer such as Intel Itanium, Intel Pentium III, Intel Xeon, or AMD Opteron.

**Processor Version** is the model and stepping number of the processor.

**Current Speed** is the actual processor speed in MegaHertz at system boot time.

**State** is whether the processor slot is enabled or disabled.

**Core Count** is the number of processors integrated into one chip.

#### **Capabilities and Cache Properties of a Specific Processor**

To view the cache properties of a processor on a given connector, type:

omreport chassis processors index=*n* or omreport mainsystem processors index=*n*

The **index** parameter is optional. If you do not specify the **index**, Server Administrator displays properties for all processors. If you specify the **index**, Server Administrator displays properties for a specific processor.

The following fields are defined for the capabilities present on a particular microprocessor:

#### **For Intel Processor**

- 64-bit Support
- Hyperthreading (HT)
- Virtualization Technology (VT)
- Demand-Based Switching (DBS)
- Execute Disable (XD)
- Turbo Mode

## **For AMD Processor**

- 64-bit Support
- AMD-V
- AMD PowerNow!
- No Execute (NX)

The following fields are defined for a cache present on a particular microprocessor. If the cache is internal to the processor, the fields do not appear in the cache report:

- Speed
- Cache Device Supported Type
- Cache Device Current Type
- External Socket Name

**NOTE:** Due to the limitations of certain operating systems (for example, VMware ESXi), certain features are not available with this release of OpenManage Server Administrator.

## **Fields Reported for Each Cache on a Particular Processor**

The following fields are displayed for each cache on a particular processor:

**Status** reports whether a specific cache on the processor is enabled or disabled.

**Level** refers to a primary or secondary cache. Primary-level cache is a memory bank built into the processor. Secondary-level cache is a staging area that feeds the primary cache. A secondary-level cache is built into the processor or resides in a memory chipset outside the processor. The internal processor cache is referred to as a Level 1 (or L1). L2 cache is the external cache in a system with an Intel Pentium processor, and it is the second level of cache that is accessed. The names L1 and L2 are not indicative of where the cache is physically located (internal or external), but describe which cache is accessed first (L1, therefore internal).

**Speed** refers to the rate at which the cache can forward data from the main memory to the processor.

**Max Size** is the maximum amount of memory that the cache can hold in kilobytes.

**Installed Size** is the actual size of the cache.

**Type** indicates whether the cache is primary or secondary.

**Location** is the location of the cache on the processor or on a chipset outside the processor.

A **Write Policy** describes how the cache deals with a write cycle. In a write-back policy, the cache acts like a buffer. When the processor starts a write cycle, the cache receives the data and stops the cycle. The cache then writes the data back to the main memory when the system bus is available.

In a write-through policy, the processor writes through the cache to the main memory. The write cycle does not complete until the data is stored into the main memory.

**Associativity** refers to the way in which main memory content is stored on the cache.

- A fully associative cache allows any line in main memory to store at any location in the cache.
- A *n*-way set-associative cache directly maps *n* specific lines of memory to the same *n* lines of cache. For example, line 0 of any page in memory is stored in line 0 of cache memory.

**Cache Device Supported Type** is the type of static random access memory (SRAM) that the device can support.

**Cache Device Current Type** is the type of the currently installed SRAM that the cache is supporting.

**External Socket Name Silk Screen Name** is the name printed on the system board next to the socket.

**Error Correction Type** identifies the type of error checking and correction (ECC) that this memory can perform. Examples are correctable ECC or uncorrectable ECC.

This report shows cache information for each cache present on the microprocessor.

## **omreport chassis pwrmanagement or omreport mainsystem pwrmanagement**

Use the **omreport chassis pwrmanagement** or **omreport mainsystem pwrmanagement** command to view the power budget cap and power management profiles of the system. The values display either in Watts or BTU/Hr based on the configuration. Type:

```
omreport chassis pwrmanagement
or
```
omreport mainsystem pwrmanagement

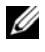

**NOTE:** To maintain consistency across the commands, the output format of this command has changed. Change the user scripts as applicable.

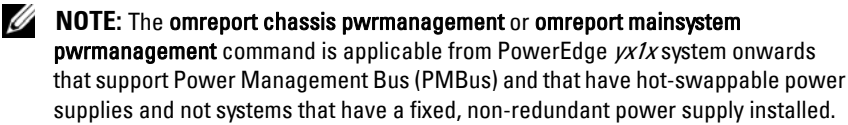

For each power management profile in the system, values display for the following fields:

**Maximum Performance**, **Active Power Controller**, **OS Control**, and **Custom**.

Custom attributes are:

**CPU Power and Performance Management**, **Memory Power and Performance Management**, and **Fan Power and Performance Management**. The following is an example output:

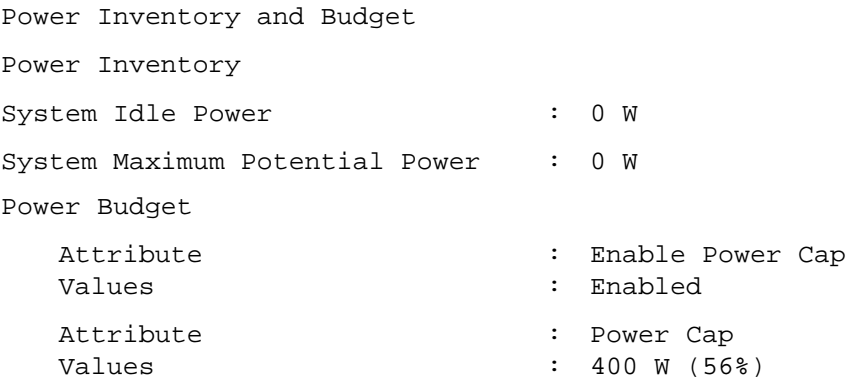

**NOTE:** Power budget requires license to report the details. If the appropriate license is not installed or has expired, the system does not display the power budget details. For more information, see The Dell Licensing Management Guide at dell.com/support/manuals.

## **omreport chassis pwrmonitoring or omreport mainsystem pwrmonitoring**

Use the **omreport chassis pwrmonitoring** or **omreport mainsystem pwrmonitoring** command to view the properties of the system's power consumption. The values display either in Watts or BTU/Hr based on the configuration. Type:

omreport chassis pwrmonitoring

or

omreport mainsystem pwrmonitoring

For each power monitoring profile in the system, values display for the following fields:

- Power Consumption Status
- Probe Name
- Reading
- Warning Threshold
- Failure Threshold
- Amperage: Location and Reading
- Power Tracking Statistics
- Energy Consumption
- Measurement Start Time
- Measurement Finish Time
- Reading
- System Peak Power
- System Peak Amperage

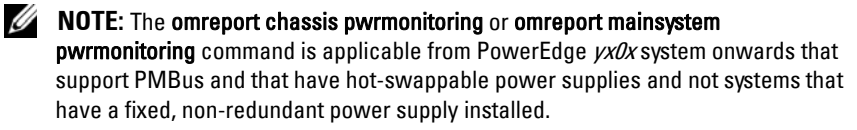

- **NOTE:** Power monitoring requires license to report the details. If the appropriate license is not installed or has expired, the system does not display the power consumption details of the system. For more information, see The Dell Licensing Management Guide at dell.com/support/manuals.
- **NOTE:** To maintain consistency across the commands, the output format of this command has changed. Change the user scripts as applicable.

#### **Table 3-5. omreport chassis pwrmonitoring or omreport mainsystem pwrmonitoring**

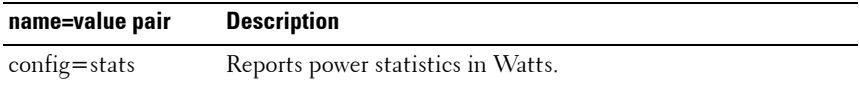

The following is an example output:

Power Consumption Information

Power Consumption

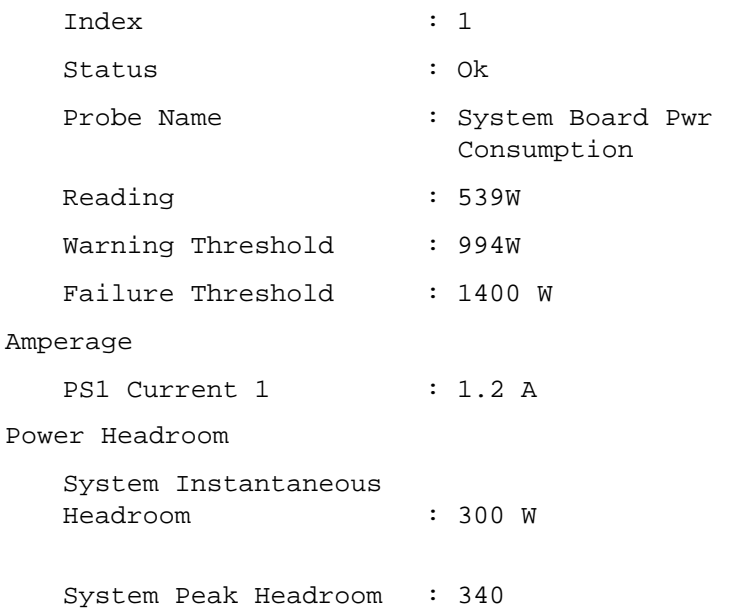

```
Power Tracking Statistics
   Statistic
   Measurement Start Time
: Thu May 28 11:03:20 2011
   Measurement Finish 
   Time
   Reading
   Statistics
   Measurement Start Time : Mon May 18 16:03:20 2011
   Peak Time
   Peak Reading
   Statistics
   Measured Since
   Read Time
   Peak Reading
                          : Energy consumption
                          : Fri May 28 11:05:46 2011
                          : 5.9 KWH
                          : System Peak Power
                          : Wed May 27 00:23:46 2011
                          : 630 W
                          : System Peak Amperage
                          : Mon May 18 16:03:20 2011
                          : Tue May 19 04:06:32 2011
                          : 2.5 A
```
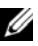

**NOTE:** Power Management features are only available for PowerEdge systems that have hot-swappable power supplies and not systems that have a fixed, nonredundant power supply installed.

## **omreport chassis pwrsupplies or omreport mainsystem pwrsupplies**

Use the **omreport chassis pwrsupplies** or **omreport mainsystem pwrsupplies** command to view properties of the system's power supplies. Type:

```
omreport chassis pwrsupplies
or
```
omreport mainsystem pwrsupplies

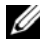

**NOTE:** To maintain consistency across the commands, the output format of this command has changed. Change the user scripts as applicable.

For each power supply profile in the system, values display for the following fields:

- Status
- Location
- Type
- Rated Input Wattage (in Watts)
- Maximum Output Wattage
- Online Status
- Power Monitoring Capable

## **omreport chassis remoteaccess or omreport mainsystem remoteaccess**

Use the **omreport chassis remoteaccess** or **omreport mainsystem remoteaccess** command to view general information on baseboard management controller or integrated Dell remote access controller (BMC/iDRAC) and remote access controller if DRAC is installed.

Type:

omreport chassis remoteaccess

or

omreport mainsystem remoteaccess

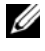

**NOTE:** To maintain consistency across the commands, the output format of this command has changed. Change the user scripts as applicable.

The output of the **omreport chassis remoteaccess** or **omreport mainsystem remoteaccess** command lists each of the valid parameters. [Table 3-6](#page-67-0) lists the available settings.

| name=value pair                   | <b>Description</b>                                                                                               |
|-----------------------------------|----------------------------------------------------------------------------------------------------|
| config=additional                 | Reports the current state of IPv4 and IPv6 addresses on<br>iDRAC.                                                |
| config=advsol                     | Reports advanced BMC/iDRAC or remote access information<br>on a serial over local area network (LAN) connection. |
| $\text{config} = \text{nic}$      | Reports BMC/iDRAC or remote access information for the<br>LAN.                                                   |
| config=serial                     | Reports serial port information for BMC or remote access.                                                        |
|                                   | config=serialoverlan Reports BMC/iDRAC or remote access information on a serial<br>over LAN connection.          |
| $\text{config}$ =<br>terminalmode | Reports terminal mode settings for the serial port.                                                              |
| $\text{config}$ =user             | Reports information on BMC/iDRAC or remote access users.                                                         |

<span id="page-67-0"></span>**Table 3-6. Valid parameters of omreport chassis remoteaccess or omreport mainsystem remoteaccess**

## **omreport chassis slots or omreport mainsystem slots**

Use the **omreport chassis slots** or **omreport mainsystem slots** command to view properties of the system's slots.

Type:

```
omreport chassis slots index=n
or
omreport mainsystem slots index=n
```
The **index** parameter is optional. If you do not specify the **index**, Server Administrator displays properties for all of the slots in the system. If you specify the **index**, Server Administrator displays properties for a specific slot.

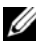

**NOTE:** To maintain consistency across the commands, the output format of this command has changed. Change the user scripts as applicable.

For each slot in the system, values display for the following fields: **Index**, **Slot ID**, **Adapter**, and **Data Bus Width**.

**Index** is the number of the slot in the system.

**Slot ID** is the silk screen name printed on the system's motherboard next to the slot. Alphanumeric text uniquely identifies each slot in the system.

**Adapter** refers to the name and/or type of the card that fits into the slot, for example, a storage array controller, SCSI adapter, iDRAC Enterprise, or HBA.

**Data Bus Width** is the width, in bits, of the information pathway between the components of a system. The range of the data bus width is from 16 to 64 bits.

## **omreport chassis temps or omreport mainsystem temps**

Use the **omreport chassis temps** or **omreport mainsystem temps** command to view properties of the system's temperature probes. Type:

```
omreport chassis temps index=n
or
omreport mainsystem temps index=n
```
The **index** parameter is optional. If you do not specify the **index**, Server Administrator displays a summary of status, readings, and thresholds set for any temperature probes that are present on the system. If you specify the **index**, Server Administrator displays a summary for a specific temperature probe.

## **omreport chassis volts or omreport mainsystem volts**

Use the **omreport chassis volts** or **omreport mainsystem volts** command to view properties of the system's voltage probes. Type:

```
omreport chassis volts index=n
or
omreport mainsystem volts index=n
```
The **index** parameter is optional. If you do not specify the **index**, Server Administrator displays a summary of status, readings, and thresholds set for any voltage probes that are present on the system. If you specify the **index**, Server Administrator displays a summary for a specific voltage probe.

## **omreport system Commands or omreport servermodule Commands**

Use the **omreport system** or **omreport servermodule** command to view logs, threshold values, cost of ownership information, and information about how shutdown actions and recovery actions are configured.

## **omreport system or omreport servermodule**

Use the **omreport system** or **omreport servermodule** command to see a general status of the components of the system. When you specify a level 3 command, such as **omreport system shutdown** or **omreport servermodule shutdown**, you get detailed information for one system component rather than the high-level status obtained with **omreport system** or **omreport servermodule**.

Type:

```
omreport system
or
omreport servermodule
```
If the system has both a main system chassis or main system and at least one direct attached storage device, Server Administrator may display a summary that resembles the following example:

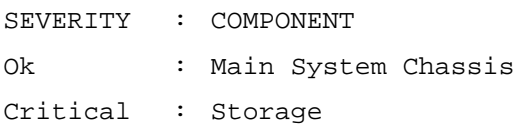

## **Commands for Viewing Logs**

Use the **omreport system** or **omreport servermodule** command to view logs: the alert log, the command log, and the hardware or ESM log.

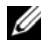

**NOTE:** If the Alert log or Command log displays invalid XML data (such as when XML data generated for the selection is not well-formed), you must clear the log and resolve the issue. To clear the log, type: omconfig system alertlog action=clear or omconfig system cmdlog action=clear. If you need to retain the log information for future reference, save a copy of the log before clearing. See ["Commands for Clearing Logs" on page 163](#page-162-0) for more information about clearing logs.

To view the contents of the alert log, type:

```
omreport system alertlog
```
or

omreport servermodule alertlog

To view the contents of the command log, type:

omreport system cmdlog

or

omreport servermodule cmdlog

To view the contents of the ESM log, type:

omreport system esmlog

or

omreport servermodule esmlog

## **Overall Health Status of the ESM Log**

When you run the **omreport system esmlog** or **omreport servermodule esmlog** command, the ESM log is displayed. The first line of the report reflects the overall health of the system hardware. For example, Health: OK means that less than 80 percent of the space allotted for the ESM log is occupied by messages. If 80 percent or more of the allotted space for the ESM log is occupied, the following caution is displayed:

Health: Non-Critical

If a caution is displayed, resolve all warning and critical severity conditions, and then clear the log.

## **omreport system alertaction or omreport servermodule alertaction**

Use the **omreport system alertaction** or **omreport servermodule alertaction**  command to view a summary of alert actions that have been configured for warning and failure events on the system components. Alert actions determine how Server Administrator responds when a component has a warning or failure event.

The **omreport system alertaction** or **omreport servermodule alertaction**  command is useful for *viewing* which alert actions have been specified for components. To *set* an alert action for a component, use the **omconfig system alertaction** or **omconfig servermodule alertaction** command. For more information, see ["omconfig: Managing Components Using the](#page-90-0)  [Instrumentation Service" on page 91.](#page-90-0)

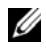

**NOTE:** To maintain consistency across the commands, the output format of this command has changed. Change the user scripts as applicable.

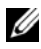

**NOTE:** Due to the limitations of certain operating systems (for example, VMware ESXi), certain features are not available with this release of OpenManage Server Administrator.

## **Components and Events Having View Alert Actions**

View alert action properties for the following components and events, if the components or events are present on the system:

- **Battery Warning**
- Battery Failure
- Chassis Intrusion
- Current Probe Warning
- Current Probe Failure
- Fan Warning
- Fan Failure
- Memory Pre-failure
- Memory Failure
- System Power Probe Warning
- System Power Probe Detects a Failure
- System Peak Power
- Power Supply Warning
- Power Supply Failure
- Degraded Redundancy
- Lost Redundancy
- Temperature Warning
- Temperature Failure
- Voltage Warning
- Voltage Failure
- Processor Warning
- Processor Failure
- Hardware Log Warning
- Hardware Log Full
- Watchdog Asr
- Storage System Warning
- Storage System Failure
- Storage Controller Warning
- Storage Controller Failure
- Physical Disk Warning
- Physical Disk Failure
- Virtual Disk Warning
- Virtual Disk Failure
- Enclosure Warning
- Enclosure Failure
- Storage Controller Battery Warning
- Storage Controller Battery Failure
- Removable Flash Media Present
- Removable Flash Media Removed
- Removable Flash Media Failure

**NOTE:** Storage Controller Battery Warning and Storage Controller Battery Failure events are not available on Blade systems.

**NOTE:** System Power Probe Warning is not applicable to Blade systems.

# **omreport system assetinfo or omreport servermodule assetinfo**

Use the **omreport system assetinfo** or **omreport servermodule assetinfo**  command to see cost of ownership data for the system, such as acquisition, depreciation, and warranty information. To *set* any of these fields, use the **omconfig system assetinfo** or **omconfig servermodule assetinfo** command. For more information, see ["omconfig system or servermodule assetinfo:](#page-176-0)  [Editing Cost of Ownership Values" on page 177.](#page-176-0)

#### **omreport system events or omreport servermodule events**

Use the **omreport system events** or **omreport servermodule events** command to view the currently enabled or disabled SNMP traps. This command displays a summary of each component in the system for which events are generated. For each component, the report shows which severities are set to report and which severities are set not to report. Type:

```
omreport system events
or
omreport servermodule events
```
The following is an example output for a few components:

```
Current SNMP Trap Configuration
-----------
System
-----------
Settings
Enable: Informational, Warning and Critical
Disable: None
---------------
Power Supplies
----------------
Settings
Enable: Informational, Warning and Critical
Disable: None
-----------
Fans
-----------
Settings
Enable: Critical
Disable: Informational, Warning, and Critical
---------------------
Removable Flash Media
---------------------
Settings
Enable: Informational, Warning and Critical
Disable: None
```
The full report lists the settings for all components in the system for which events are generated.

To view the status for components of a specific type, use the **omreport system events type=***<component name>* or **omreport servermodule event type= <sup>&</sup>lt;***component name***<sup>&</sup>gt;** command. This command displays a summary of each component in the system for which events are generated. [Table 3-7](#page-75-0) lists the events displayed for various component types.

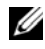

**NOTE:** Due to the limitations of certain operating systems (for example, VMware ESXi), certain features are not available with this release of OpenManage Server Administrator.

| name=value pair          | <b>Description</b>                       |
|--------------------------|------------------------------------------|
| $type = accords$         | Reports events for AC power cords        |
| type=battery             | Reports events for batteries             |
| type=fanenclosures       | Reports events for fan enclosures        |
| $type = fans$            | Reports events for fans                  |
| type=intrusion           | Reports events for chassis intrusion     |
| $type = log$             | Reports events for logs                  |
| $type =$ memory          | Reports events for memory                |
| type=powersupplies       | Reports events for power supplies        |
| type=redundancy          | Reports events for redundancy            |
| type=systempower         | Reports events for system power          |
| type=temps               | Reports events for temperatures          |
| type=removableflashmedia | Reports events for removable flash media |
| $type = volts$           | Reports events for voltages              |

<span id="page-75-0"></span>**Table 3-7. System Events by Component Type**

#### **Example Command for an Event Type**

Type:

omreport system events type=fans

or

omreport servermodule events type=fans

The following is an example output:

```
Current SNMP Trap Configuration 
-------
System
-------
Settings
Enable: Informational, Warning, and Critical
Disable: None
```

```
-----------
Fans Group
----------
Settings
Enable: Informational, Warning, and Critical
Disable: None
-----------
Individual Objects
-----------
System Board Fan1 RPM Settings
Index:0
Enable: Informational, Warning, and Critical
Disable: None
System Board Fan2 RPM Settings
Index:1
Enable: Informational, Warning, and Critical
Disable: None
```
#### **omreport system operatingsystem or omreport servermodule operatingsystem**

Use the **omreport system operatingsystem** or **omreport servermodule operatingsystem** command to display information about the operating system.

### **omreport system pedestinations or omreport servermodule pedestinations**

Use the **omreport system pedestinations** or **omreport servermodule pedestinations** command to view destinations where alerts are sent for platform events. Depending on the number of destinations displayed, configure a separate IP address for each destination address.

Type:

omreport system pedestinations

or

omreport servermodule pedestinations

The output of the **omreport system pedestinations** or **omreport servermodule pedestinations** command lists each of the valid parameters.

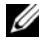

**NOTE:** To maintain consistency across the commands, the output format of this command has changed. Change the user scripts as applicable.

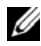

**NOTE:** The actual number of destinations you can configure on the system may differ. [Table 3-8](#page-77-0) lists the available settings.

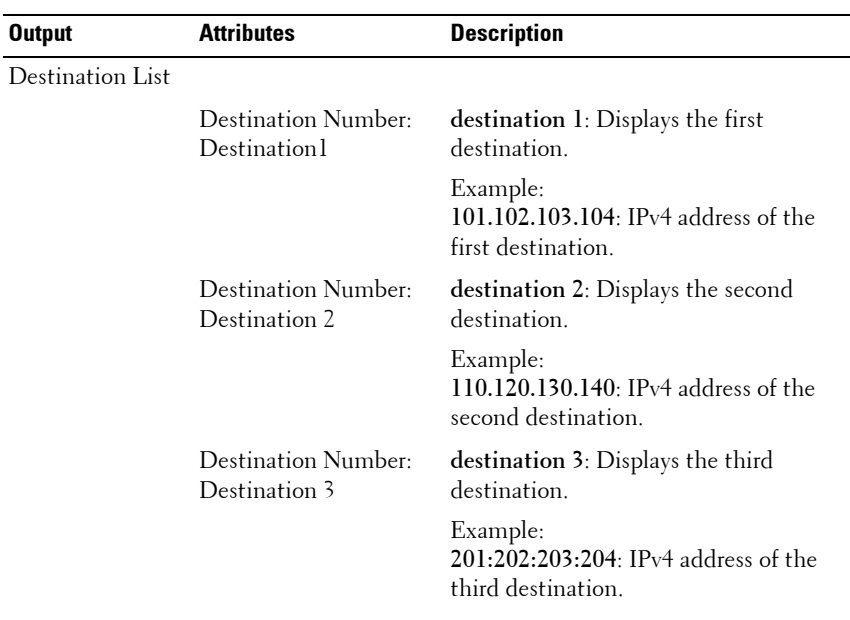

<span id="page-77-0"></span>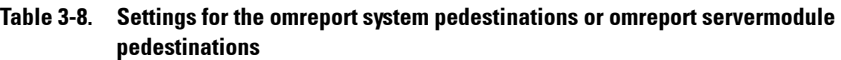

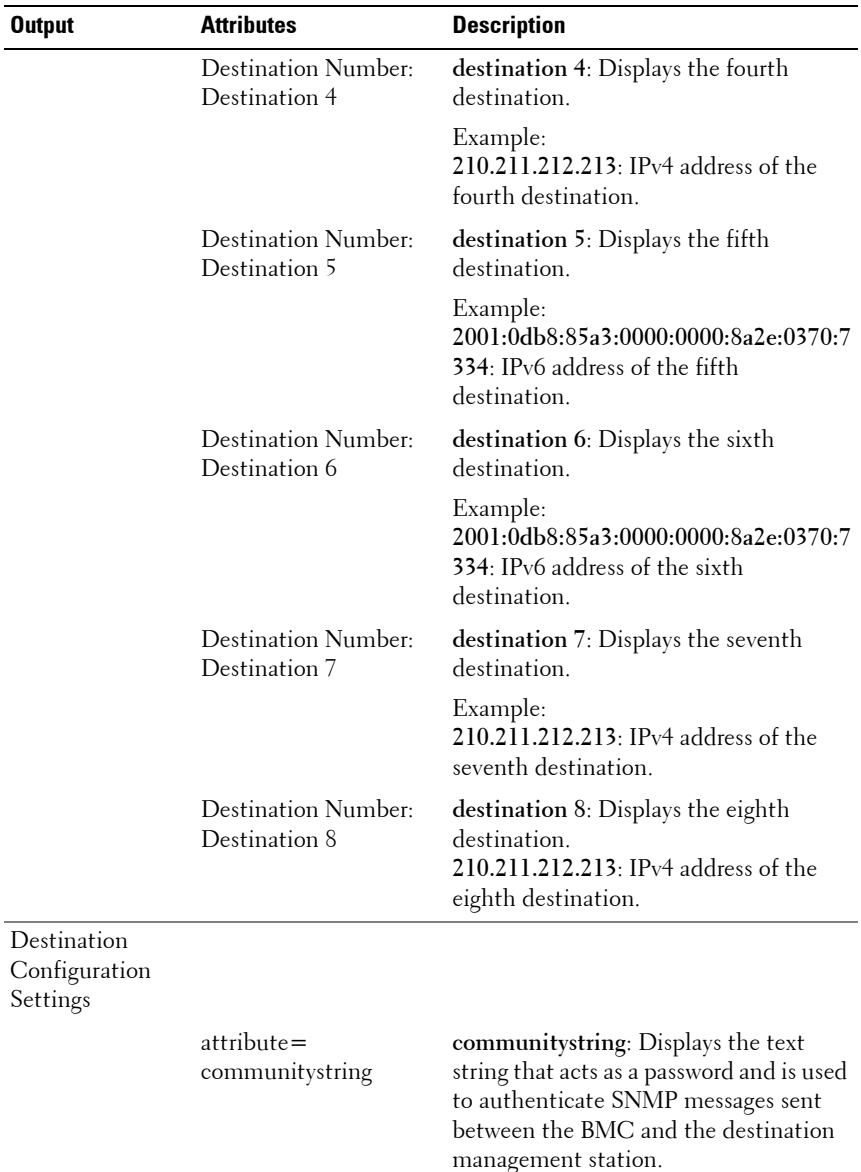

#### **Table 3-8. Settings for the omreport system pedestinations or omreport servermodule pedestinations (continued)**

# **omreport system platformevents or omreport servermodule platformevents**

Use the **omreport system platformevents** or **omreport servermodule platformevents** command to view how the system responds for each listed platform event.

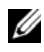

**NOTE:** To maintain consistency across the commands, the output format of this command has changed. Change the user scripts as applicable.

# **omreport system recovery or omreport servermodule recovery**

Use the **omreport system recovery** or **omreport servermodule recovery**  command to see whether there is an action configured for a hung operating system. Also view the number of seconds that must elapse before an operating system is considered hung.

### **omreport system shutdown or omreport servermodule shutdown**

Use the **omreport system shutdown** or **omreport servermodule shutdown** command to view any pending shutdown actions for the system. If properties for shutdown are configured, executing this command displays these properties.

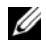

**NOTE:** Due to the limitations of certain operating systems (for example, VMware ESXi), certain features are not available with this release of OpenManage Server **Administrator** 

#### **omreport system summary or omreport servermodule summary**

Use the **omreport system summary** or **omreport servermodule summary**  command to view a comprehensive summary of software and hardware components currently installed on the system.

Type:

omreport system summary

or

omreport servermodule summary

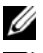

**NOTE:** If the vFlash or SD card size is less than 1 GB, the size is displayed in MB.

**NOTE:** If iDRAC is installed, Server Administrator displays the LCC version. If BMC is installed, Server Administrator displays the USC version.

The output that is displayed in the CLI window depends on the systems management software, operating system, and hardware components and options installed on the system. The following *partial* command results are unique and may not resemble the hardware and software configuration of the system:

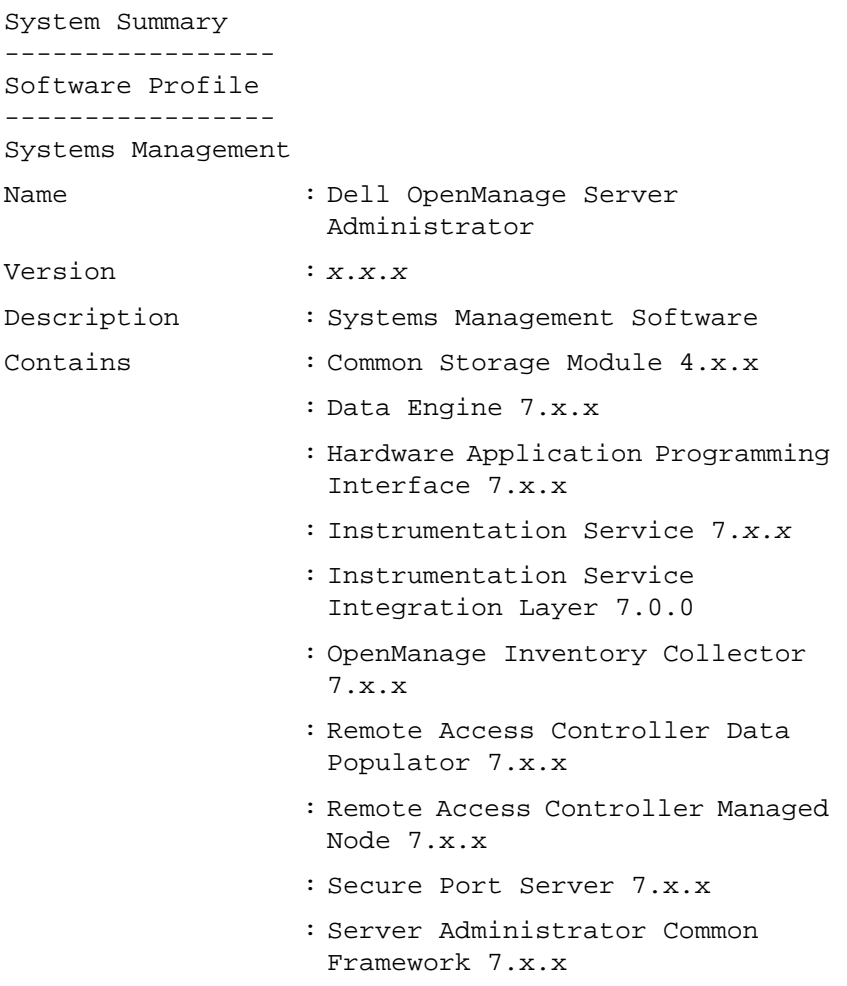

: Server Administrator Core files 7.x.x : Storage Management 4.*x*.*x* : Sun Java Runtime Environment 1.*x*.*x* Operating System Name : Microsoft Windows Server 2008 R2, Enterprise x64 Edition Version : Version 6.1 <Build 7600> <x64> Server Full Installation System Time : Fri May 20 18:02:52 2*XXX* System Bootup Time : Wed May 18 18:37:58 2*XXX* ---------- System -------------- System Host Name : WIN-27C02UQFV6L System Location : Please set the value Life Cycle Controller : [N/A] ------------ Main System Chassis ----------- Chassis Information Chassis Model : PowerEdge R720 Chassis Service : 7654321Tag

Express Service : 15608862073 Code Chassis Lock : Present Chassis Asset Tag : c Remote Access Information Remote Access : iDRAC7 Express Device vFlash Media : Absent Processor 1 Processor Brand : Genuine Intel (R) CPU @ 1.60GHz Processor Version : Model 45 Stepping 2 Voltage : 1200 W Memory Total Installed : 2048 MB Capacity Memory Available : 2048 MB to the OS Total Maximum : 786432 MB Capacity Memory Array Count : 1 Memory Array 1 Location : System Board or Motherboard Use : System Memory Installed Capacity : 2048 MB

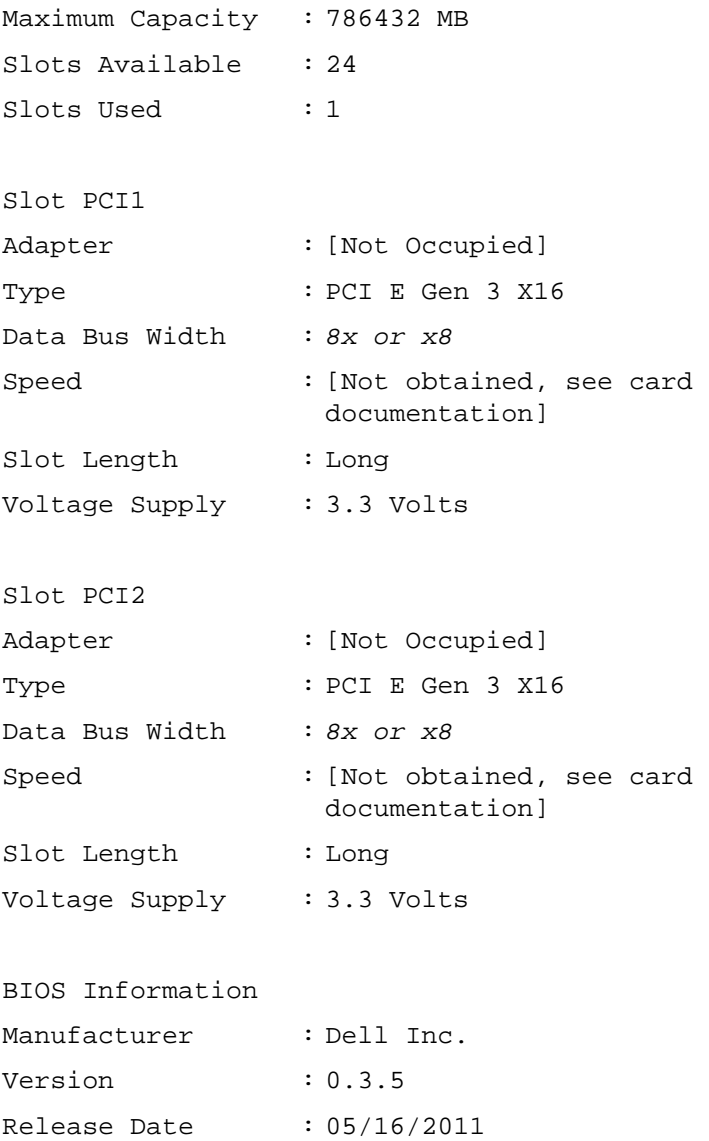

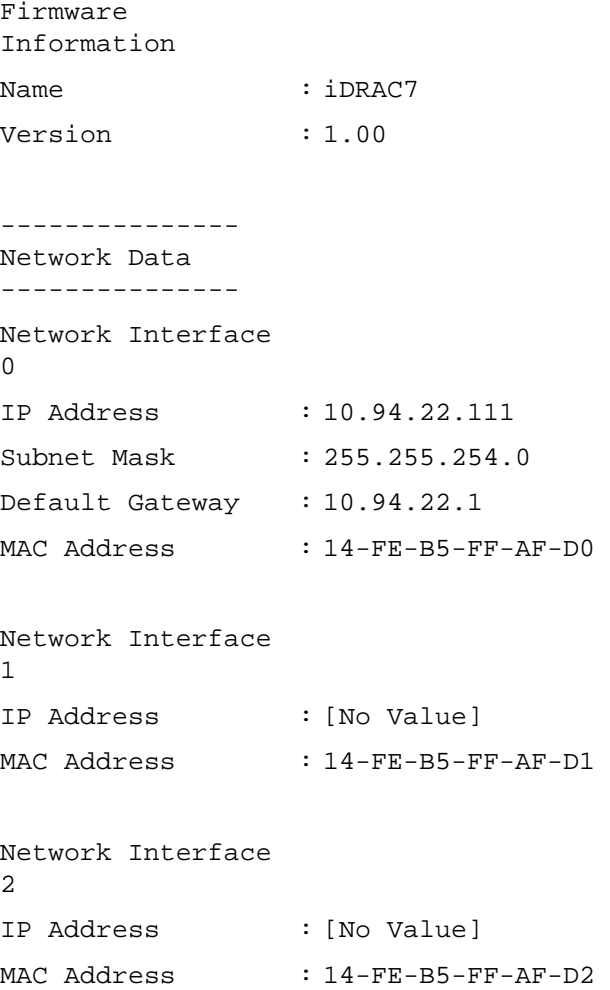

----------------- Storage Enclosure ----------------- Storage Enclosure Name : Backplane

The system summary hardware information includes data values for installed components of the following types present in the system:

#### **System Attributes**

- Host Name
- System Location
- Life Cycle Controller

#### **Main System Chassis or Main System**

#### **Chassis**

- Chassis Model
- Chassis Service Tag
- Express Service Code
- Chassis Lock
- Chassis Asset Tag

#### **Remote Access Information**

- Remote Access Device
- vFlash Media
- vFlash Media Size

#### **Processor**

The following are listed for each processor in the system:

- Processor Brand
- Processor Family
- Processor Version
- Current Speed
- Maximum Speed
- External Clock Speed
- Voltage

### **Memory**

- Total Installed Capacity
- Memory Available to the Operating System
- Total Maximum Capacity
- Memory Array Count

# **Memory Array**

The following details are listed for each memory board or module in the system (for example, the system board or the memory module in a given slot number):

- Location
- Use
- Installed Capacity
- Maximum Capacity
- Slots Available
- Slots Used
- ECC Type

# **BIOS**

- Manufacturer
- BIOS Version
- Release Date

#### **Firmware**

- Name
- Version

#### **Network Data**

The following details are listed for each NIC and Team interface, if Team interface is configured in the system:

- IP Address
- Subnet Mask
- Default Gateway
- MAC Address

#### **Storage Enclosures**

The following details are listed for each storage enclosure attached to the system:

- Name
- Service Tag

# **omreport system thrmshutdown or omreport servermodule thrmshutdown**

Use the **omreport system thrmshutdown** or **omreport servermodule thrmshutdown** command to view the properties configured for a thermal shutdown action.

The three properties that display for thermal shutdown are **disabled**, **warning**, or **failure**. If the CLI displays the following message, the thermal shutdown feature has been disabled:

```
Thermal protect shutdown severity: disabled
```
If the system is configured to shutdown when a temperature probe detects a warning or failure event, one of the following messages is displayed:

Thermal protect shutdown severity: warning Thermal protect shutdown severity: failure

# **omreport system version or omreport servermodule version**

Use the **omreport system version** or **omreport servermodule version**  command to list the version numbers of the BIOS, firmware, systems management software, and operating system installed on the system.

#### **Example Command Output**

Type:

omreport system version or omreport servermodule version

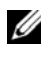

**NOTE:** If iDRAC is installed, Server Administrator displays the LCC version. If BMC is installed, Server Administrator displays the USC version.

The output that is displayed in the CLI window depends on the version of the BIOS, RAID controllers, and firmware installed on the system. The following *partial* command results are unique and may not resemble the results for the configuration of the system:

```
Version Report
---------------------
Main System Chassis
---------------------
Name : BIOS
Version : 0.3.5
Name : iDRAC7
Version : 1.00
 ---------------------
Software
---------------------
Name : Microsoft Windows Server 2008 R2,
            Enterprise x64 edition
Version : Version 6.1 (Build 7600) (x64) 
            Server Full Installation
Name : Dell Server Administrator
Version : 7.x.x
```
------------------------------------ Storage Controller Firmware ------------------------------------ Name: PERC H310 Mini Version: 20.10.1-0025

# **omreport preferences Commands**

Use the **omreport preferences** command to view the URL information of the Server Administrator Web server.

[Table 3-9](#page-89-0) lists the available attributes.

<span id="page-89-0"></span>**Table 3-9. Attributes of omreport preferences webserver**

| name=value pair            | <b>Description</b>                             |
|----------------------------|------------------------------------------------|
| attribute=geturl           | Reports the URL information of the Web server. |
| attribute=getsignalgorithm | Reports the current key sign algorithm.        |

# **omconfig: Managing Components Using the Instrumentation Service**

The **omconfig** command allows you to provide values that define warning events, configure alert actions, clear logs, and configure system shutdown, as well as perform other systems management tasks.

Examples of **omconfig** capabilities include:

- Administrator privilege to clear command, alert, and hardware logs
- Administrator privilege to configure and execute system shutdown
- Power user and administrator privilege to specify values for warning events on fans, voltage probes, and temperature probes
- Power user and administrator privilege to set alert actions in case of a warning or failure event from intrusion, fans, voltage probes, and temperature probes

For information on using the **omconfig** command to view and manage cost of ownership information (**assetinfo**), see ["omconfig system or servermodule](#page-176-0)  [assetinfo: Editing Cost of Ownership Values" on page 177.](#page-176-0)

Often, you must use the **omreport** command to get the information required to execute an **omconfig** command. For example, to edit the minimum temperature for a warning event on a temperature probe, you must know the index of the probe. Use the **omreport chassis temps** or **omreport mainsystem temp** command to display a list of probes and their indexes. For more information on using the **omreport** command, see ["omreport: Viewing System](#page-30-0)  [Status Using the Instrumentation Service" on page 31.](#page-30-0)

| <b>Command Level 1</b> | <b>Command Level 2</b> | <b>Applicable to</b>   |
|------------------------|------------------------|------------------------|
| omconfig               | servermodule           | Blade systems          |
|                        | mainsystem             | Blade systems          |
|                        | system                 | Rack and Tower systems |
|                        | chassis                | Rack and Tower systems |

**Table 4-1. System Availability for the omconfig Command**

#### **Conventions for Parameter Tables**

When listing the parameters that a command can take, the parameters are listed in alphabetical order instead of the order in which they appear in the command line interface (CLI).

The symbol *|*, often called *pipe*, is the logical *exclusive or* operator. For example, enable | disable means you can enable or disable the component or feature, but you cannot simultaneously enable and disable the component or feature.

# **omconfig Command Summary**

[Table 4-2](#page-92-0) is a high-level summary of the **omconfig** command. The columns titled *Command level 2* and *Command level 3* list the major arguments that are used with **omconfig**. *User privilege required* refers to the type of privilege you need to run the command, where  $U=U$ ser,  $P=Power$  User, and  $A=$ Administrator. *Use* is a very general statement about the actions that are performed using **omconfig**. More information about the syntax and use of the **omconfig** command appear later in this section.

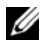

**NOTE:** Although the table lists all possible **omconfig** commands, the commands available on the system depend on the system configuration. If you try to get help or execute a command for a component not installed on the system, Server Administrator displays a message that the component or feature is not found on the system.

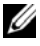

**NOTE:** When CSIOR (Collect System Inventory on Restart) is disabled, **omconfig** does not allow to configure the BIOS settings.

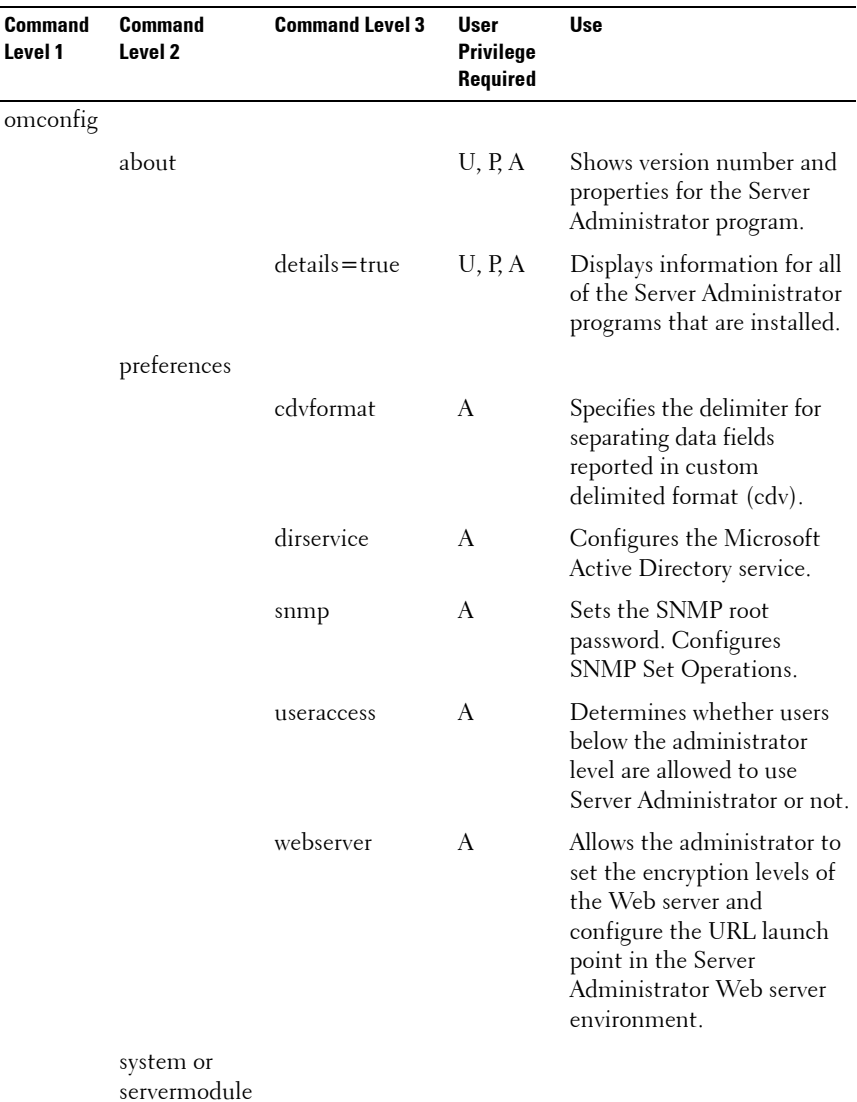

# <span id="page-92-0"></span>**Table 4-2. omconfig Command Level 1, Level 2, and Level 3**

| Command<br>Level 1 | <b>Command</b><br>Level <sub>2</sub> | <b>Command Level 3</b> | User<br>Privilege<br>Required | <b>Use</b>                                                                                                    |
|--------------------|--------------------------------------|------------------------|-------------------------------|----------------------------------------------------------------------------------------------------|
|                    |                                      | alertaction            | P, A                          | Determines in advance the<br>actions taken for warning or<br>failure events on intrusion,<br>fans, temperatures, voltages,<br>power supplies, memory,<br>and redundancy. |
|                    |                                      | alertlog               | P, A                          | Allows the administrator to<br>clear the alert log.                                                                                                    |
|                    |                                      | assetinfo              | P, A                          | Enters and edits cost of<br>ownership information for<br>the system, including values<br>for depreciation, lease,<br>maintenance, service,<br>and support.               |
|                    |                                      | cmdlog                 | P, A                          | Allows the administrator to<br>clear the command log.                                                                                                    |
|                    |                                      | esmlog                 | P, A                          | Allows the administrator to<br>clear the ESM log.                                                                                                    |
|                    |                                      | events                 | P, A                          | Enables and disables SNMP<br>traps.                                                                                                    |
|                    |                                      | pedestinations         | P, A                          | Sets IP addresses for alert<br>destinations.                                                                                                    |
|                    |                                      | platformevents         | A                             | Determines the shutdown<br>action, if any, taken for<br>a specific platform event.<br>Also, enables and disables<br>platform events filter<br>alert generation.          |
|                    |                                      | recovery               | P, A                          | Determines in advance how<br>the system responds to a<br>hung operating system.                                                                                          |

**Table 4-2. omconfig Command Level 1, Level 2, and Level 3 (continued)**

| <b>Command</b><br>Level 1 | Command<br>Level <sub>2</sub> | <b>Command Level 3</b> | <b>User</b><br><b>Privilege</b><br>Required | <b>Use</b>                                                                                                    |
|---------------------------|-------------------------------|------------------------|---------------------------------------------|----------------------------------------------------------------------------------------------------|
|                           |                               | shutdown               | A                                           | Allows the administrator to<br>select from several options<br>when shutting down the<br>system.                                      |
|                           |                               | thrmshutdown           | A                                           | Sets the severity level at<br>which a thermal event<br>triggers a system shutdown.                                                   |
|                           |                               | webserver              | A                                           | Starts or stops the<br>Web server.                                                                                                   |
|                           | chassis or<br>mainsystem      |                        |                                             |                                                                                                    |
|                           |                               | biossetup              | A                                           | Configures the behavior of<br>specific system components<br>controlled by the BIOS.                                                  |
|                           |                               | fans                   | P, A                                        | Configures fan probe<br>warning thresholds by<br>default or by value.                                                                |
|                           |                               |                        |                                             | <b>NOTE:</b> You cannot change<br>threshold values on<br>embedded server<br>management (ESM3) and<br>Dell PowerEdge x8xx<br>systems. |
|                           |                               | frontpanel             | A                                           | Configures the Power<br>button, Non-Masking<br>Interrupt (NMI) button,<br>encryption access, and LCD<br>display of the system.       |
|                           |                               | info                   | P, A                                        | Allows you to set an initial<br>value, or to edit the value of<br>the asset tag or chassis<br>name.                                  |

**Table 4-2. omconfig Command Level 1, Level 2, and Level 3 (continued)**

| <b>Command</b><br>Level 1 | <b>Command</b><br>Level <sub>2</sub> | <b>Command Level 3</b> | <b>User</b><br><b>Privilege</b><br>Required | <b>Use</b>                                                                                                    |
|---------------------------|--------------------------------------|------------------------|---------------------------------------------|----------------------------------------------------------------------------------------------------|
|                           |                                      | leds                   | P, A                                        | Specifies when to flash a<br>chassis fault LED or chassis<br>identification LED, and<br>allows you to clear the LED<br>for the system's hard drive.            |
|                           |                                      | memorymode             | A                                           | Enables or disables the<br>spare bank, mirroring, raid,<br>and Double Device Data<br>Correction (DDDC)<br>memory modes, and also<br>specify which mode to use. |
|                           |                                      | pwrmanagement P, A     |                                             | Allows you to choose<br>between maximum<br>performance with minimal<br>power and optimized<br>performance of the system.                                       |
|                           |                                      | pwrmonitoring          | P, A                                        | Configures power<br>consumption information<br>and thresholds.                                                                                                 |
|                           |                                      | remoteaccess           | A                                           | Configures remote access<br>information.                                                                                                    |
|                           |                                      | temps                  | P, A                                        | Sets warning threshold<br>values to default or a<br>specific value.                                                                                            |
|                           |                                      |                        |                                             | <b>NOTE:</b> You cannot change<br>threshold values on ESM3<br>and PowerEdge x8xx<br>systems.                                                                   |

**Table 4-2. omconfig Command Level 1, Level 2, and Level 3 (continued)**

| Command<br>Level 1 | Command<br>Level <sub>2</sub> | <b>Command Level 3</b> | <b>User</b><br><b>Privilege</b><br>Required | <b>Use</b>                                                                                   |
|--------------------|-------------------------------|------------------------|---------------------------------------------|----------------------------------------------------------------------------------------------|
|                    |                               | volts                  | P, A                                        | Sets warning threshold<br>values default or a specific<br>value.                             |
|                    |                               |                        |                                             | <b>NOTE:</b> You cannot change<br>threshold values on ESM3<br>and PowerEdge x8xx<br>systems. |
|                    | storage                       |                        |                                             | See "Using the Storage<br>Management Service" on<br>page 197.                                |

**Table 4-2. omconfig Command Level 1, Level 2, and Level 3 (continued)**

# **Help With the omconfig Command**

Use the **omconfig -?** command to get a list of the available commands for **omconfig**.

Use **omconfig** *<command level 2>* **-?** to get help on the **about**, **chassis**, **preferences**, and **system**'s level 2 commands. The following information on **omconfig system -?** applies equally to getting help for the **omconfig chassis** command.

Use the **omconfig system -?** command to get a list of the available commands for **omconfig system**.

Use the **omconfig preferences -?** command to get a list of the available commands for **omconfig preferences**, such as **cdvformat**, which is the custom delimiter format (cdv**).** Type the following command to display the list of delimiter values for the cdv.

```
omconfig preferences cdvformat -?
```
Use a command of the form **omconfig system** *<command level 3>* **-?** to get a list of the parameters you must use to execute a particular **omconfig system** command. For example, the following commands produce a list of valid parameters for **omconfig system alertaction** and **omconfig system shutdown**:

```
omconfig system alertaction -?
omconfig system shutdown -?
```
In case of the **omconfig system alertaction** command, you can use various options to prevent all of the CLI help from scrolling, before you can read it.

To scroll the command output one screen at a time, type:

omconfig system alertaction -? | more

where **| more** allows you to press the spacebar to see the next screen of the CLI help output.

To create a file that contains all the help for the **omconfig system alertaction -?** command, type:

```
omconfig system alertaction -? -outa alert.txt
```
where **-outa** directs the output of the command to a file called **alert.txt**.

To read the help for the **alertaction** command on Microsoft Windows, Red Hat Enterprise Linux, or SUSE Linux Enterprise Server operating systems, type:

more alert.txt

# **omconfig about**

Use the **omconfig about** command to learn the product name and version number of the systems management application installed on the system. The following is an example output of the **omconfig about** command:

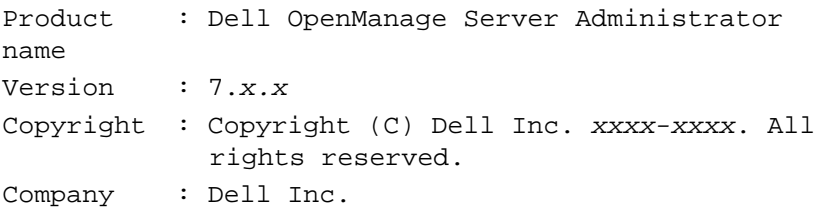

For more details about the environment for Server Administrator, type:

```
omconfig about details=true
```
Server Administrator includes a number of services, each having a version number of its own. The **Contains** field reports version numbers for the services and provides other useful details. The following is an example output of the **omconfig about** command. The output may change depending on the configuration of the system and the version of Server Administrator.

```
Contains: Broadcom SNMP Agent 10.xx.xx
          Common Storage Module 3.x.x
          Data Engine 5.x.x
          Hardware Application Programming Interface 
          5.x.x
          Instrumentation Service 6.x.x
          Instrumentation Service Integration Layer 
          1.x.x
          Intel SNMP Agent 1.xx.x
          OpenManage Inventory Collector 6.x.x
          OpenManage Tools 6.x.x
          Remote Access Controller 4 Data Populator 
          4.x.x
          Remote Access Controller 4 Managed Node 
          4.6.3
          Secure Port Server 1.x.x
          Server Administrator Framework 6.x.x
          Agent for Remote Access 1.x.x
          Storage Management 3.x.x
          Sun Java Runtime Environment 1.x.xx
```
# **omconfig chassis or omconfig mainsystem**

Use the **omconfig chassis** or **omconfig mainsystem** command to:

- Set to default or assign specific values for fan, voltage, and temperature probes
- Configure BIOS behavior during system start up
- Clear memory error counts
- Enable or disable power button control features if system configuration permits

Use the **omconfig chassis -?** or **omconfig mainsystem -?** command to view a list of all **omconfig chassis or omconfig mainsystem** commands.

# **omconfig chassis biossetup or omconfig mainsystem biossetup**

Use the **omconfig chassis biossetup** or **omconfig mainsystem biossetup**  command to configure system BIOS settings that are normally available only in the BIOS setup boot time settings of the system.

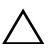

#### **CAUTION: Changing certain BIOS setup options may disable the system or require you to reinstall the operating system.**

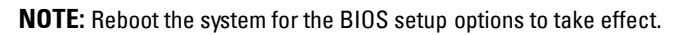

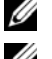

**Z NOTE:** Not all BIOS setup options are available on every system.

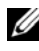

**NOTE:** Due to the limitations of certain operating systems (for example, VMware ESXi), certain features are not available with this release of OpenManage Server **Administrator** 

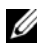

*M* **NOTE:** When CSIOR (Collect System Inventory on Restart) is disabled, you cannot configure the BIOS settings using **omconfig** command.

[Table 4-3](#page-100-0) lists the name=value pairs you can use with this command on systems prior to PowerEdge *yx2x* systems.

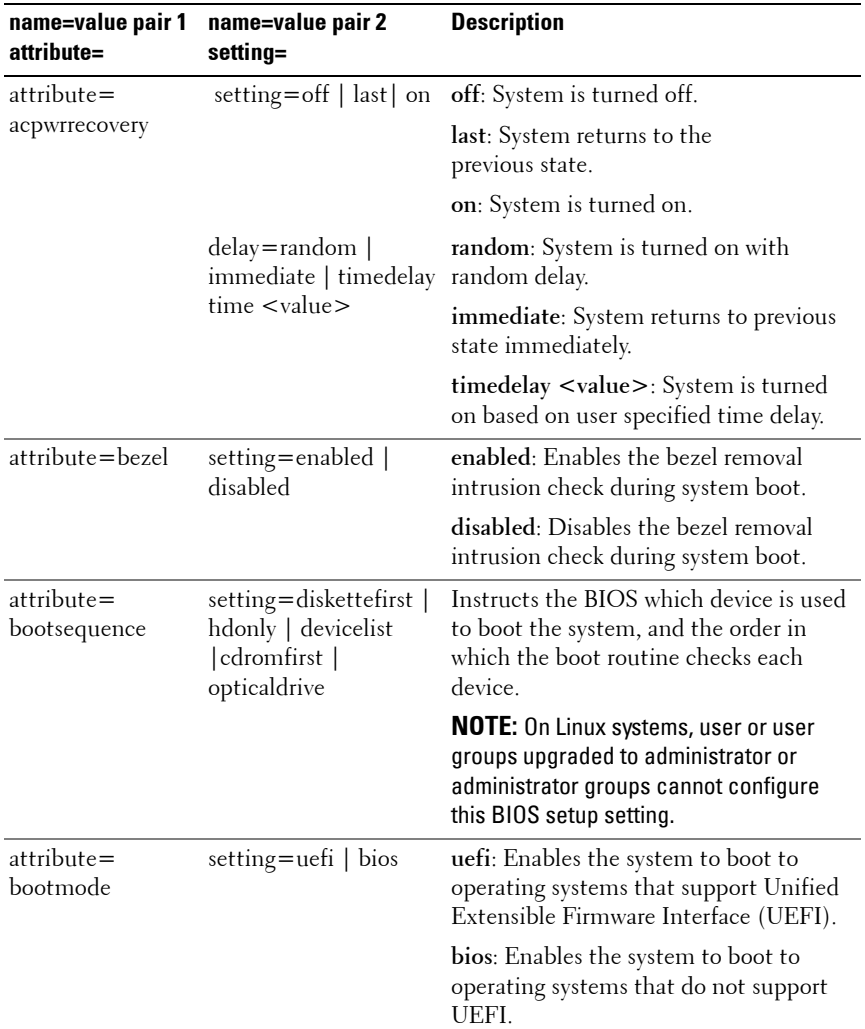

<span id="page-100-0"></span>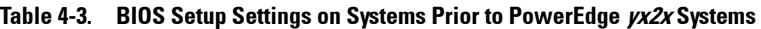

| name=value pair 1<br>attribute= | name=value pair 2<br>setting=                     | <b>Description</b>                                                                                                    |
|---------------------------------|---------------------------------------------------|----------------------------------------------------------------------------------------------------|
| attribute=<br>bootorder         | aliasname2,<br>aliasnameN                         | sequence=aliasname1, Configures the boot sequence according<br>to the set aliasnames. To view the set<br>alias names, run the command<br>omreport chassis<br>biossetup attribute=<br>bootorder.                                                   |
|                                 |                                                   | NOTE: On Linux systems, user or user<br>groups upgraded to administrator or<br>administrator groups cannot configure<br>this BIOS setup setting.                                                                                                  |
| $attribute =$<br>hddorder       | sequence=aliasname1,<br>aliasname2,<br>aliasnameN | Configures the BIOS setup hard disk<br>sequence according to the set<br>aliasnames. Changes takes effect after<br>rebooting the system. To view the set<br>alias names, run the command<br>omreport chassis<br>biossetup attribute=<br>bootorder. |
|                                 |                                                   | <b>NOTE:</b> On Linux systems, user or user<br>groups upgraded to administrator or<br>administrator groups cannot configure<br>this BIOS setup setting.                                                                                           |
| attribute=cstates               | setting=enabled  <br>disabled                     | enabled: Enables the processor to go into a<br>deep sleep state when the system is not<br>utilized.                                                                                                    |
|                                 |                                                   | disabled: Disables the processor to go<br>into a deep sleep state when the system<br>is not utilized.                                                                                                    |

**Table 4-3. BIOS Setup Settings on Systems Prior to PowerEdge yx2x Systems (continued)**

| name=value pair 1<br>attribute= | name=value pair 2<br>setting= | <b>Description</b>                                                                                                    |
|---------------------------------|-------------------------------|----------------------------------------------------------------------------------------------------|
| $attribute =$<br>conredirect    | setting=enabled  <br>disabled | enabled: Redirects the BIOS screen output<br>over serial port 1. Keyboard and text<br>output are redirected over serial port 2. |
|                                 |                               | disabled: Turns off the BIOS console<br>redirection.                                                                            |
| attribute=crab                  | setting=enabled  <br>disabled | enabled: Enables BIOS console<br>redirection after system reboot.                                                               |
|                                 |                               | disabled: Disables BIOS console<br>redirection                                                                                  |
|                                 |                               | <b>NOTE:</b> The attribute <b>crab</b> is valid only on<br>Dell PowerEdge <i>x9xx</i> systems.                                  |
| attribute=cpucle                | setting=enabled  <br>disabled | enabled: Enables processor C1-E after<br>system reboot.                                                                         |
|                                 |                               | disabled: Disables processor C1-E after<br>system reboot.                                                                       |
| attribute=cpuht                 | setting=enabled  <br>disabled | enabled: Enables logical processor<br>hyperthreading.                                                                           |
|                                 |                               | disabled: Disables logical processor<br>hyperthreading.                                                                         |
| attribute=cpuvt                 | setting=enabled               | enabled: Enables virtualization.                                                                                                |
|                                 | disabled                      | disabled: Disables virtualization.                                                                                              |

**Table 4-3. BIOS Setup Settings on Systems Prior to PowerEdge yx2x Systems (continued)**

| name=value pair 1<br>attribute= | name=value pair 2<br>setting=                            | <b>Description</b>                                                                                               |
|---------------------------------|----------------------------------------------------------|----------------------------------------------------------------------------------------------------|
| $attribute =$<br>cpuxdsupport   | setting=enabled  <br>disabled                            | enabled: Enables Execute Disable (XD)<br>support on the system.                                                  |
|                                 |                                                          | disabled: Disables XD support on the<br>system.                                                                  |
|                                 | attribute=cpucore setting= $1 \mid 2 \mid 4 \mid 6 \mid$ | 1: Enables one core per processor.                                                                               |
|                                 | 8   10   12   all                                        | 2: Enables two cores per processor.                                                                              |
|                                 |                                                          | 4: Enables four cores per processor.                                                                             |
|                                 |                                                          | 6: Enables six cores per processor.                                                                              |
|                                 |                                                          | 8: Enables eight cores per processor.                                                                            |
|                                 |                                                          | 10: Enables ten cores per processor.                                                                             |
|                                 |                                                          | 12: Enables twelve cores per processor.                                                                          |
|                                 |                                                          | all: Enables the maximum cores per<br>processor.                                                                 |
| attribute=dbs                   | setting=enable  <br>disable                              | enable: Enables Demand Based<br>Switching (DBS) on the system.                                                   |
|                                 |                                                          | disable: Disables DBS on the system.                                                                             |
|                                 | attribute=diskette setting=off   auto                    | off: Disables the diskette drive.                                                                                |
|                                 | writeprotect                                             | auto: Auto-enables the diskette drive.                                                                           |
|                                 |                                                          | writeprotect: The diskette drive is<br>available in read-only format only. Make<br>the diskette drive read-only. |

**Table 4-3. BIOS Setup Settings on Systems Prior to PowerEdge yx2x Systems (continued)**

attribute=dualnic setting=off | on | pxeboth | nic1pxe |nic2pxe | isciboth | nic1isci | nic2isci | nic1pxenic2isci | nic1iscinic2pxe | onpxeboth | onpxenone | onpxenic1 | onpxenic2 **off**: Disables the Network Interface Controllers (NICs). **on**: Enables the network interface (PXE or iSCSI is not enabled on either of the NICs). **pxeboth**: Enables PXE on both NICs. **nic1pxe**: Enables PXE on the first NIC and none (no PXE or iSCSI) on the second NIC. **nic2pxe**: Enables none (no PXE or iSCSI) on first NIC and PXE on the second NIC. **isciboth**: Enables iSCSI on both the NICs. **nic1isci**: Enables iSCSI on the first NIC and none (no PXE or iSCSI) on the second NIC. **nic2isci**: Enables none (no PXE or iSCSI) on the first NIC and iSCSI on the second NIC. **nic1pxenic2isci**: Enables PXE on the first NIC and iSCSI on second NIC. **nic1iscinic2pxe**: Enables iSCSI on the first NIC and PXE on second NIC. **NOTE:** The following options are deprecated: **onpxeboth**: Enables PXE on both the NICs. **onpxenone**: PXE is not enabled on either of the NICs. **onpxenic1**: Enables PXE on NIC 1. **onpxenic2**: Enables PXE on NIC 2. **name=value pair 1 attribute= name=value pair 2 setting= Description**

**Table 4-3. BIOS Setup Settings on Systems Prior to PowerEdge yx2x Systems (continued)**

| name=value pair 1<br>attribute= | name=value pair 2<br>setting=          | <b>Description</b>                                                                       |
|---------------------------------|----------------------------------------|------------------------------------------------------------------------------------------|
| $attribute =$<br>embhypvisor    | setting=enabled  <br>disabled          | enabled: Enables the embedded<br>hypervisor.                                             |
|                                 |                                        | disabled: Disables the embedded<br>hypervisor.                                           |
| $attribute =$<br>embvideoctrl   | setting=enabled  <br>disabled          | enabled: Enables the embedded video<br>controller as the primary video device.           |
|                                 |                                        | disabled: Disables the embedded video<br>controller as the primary video device.         |
| $attribute =$<br>esataport      | setting=off   auto                     | off: Sets the embedded SATA port value<br>to off.                                        |
|                                 |                                        | auto: Sets the embedded SATA port<br>value to auto.                                      |
| $attribute =$<br>extserial      | setting=coml   com2<br>rad             | com1: Maps the external serial<br>connector to COM 1.                                    |
|                                 |                                        | com2: Maps the external serial<br>connector to COM 2.                                    |
|                                 |                                        | rad: Maps the external serial connector<br>to the remote access device.                  |
| attribute=fbr                   | setting=9600   19200<br>57600   115200 | 9600: Sets the console redirection failsafe<br>baud rate to 9600 bits per second.        |
|                                 |                                        | 19200: Sets the console redirection failsafe<br>baud rate to 19200 bits per second.      |
|                                 |                                        | 57600: Sets the console redirection<br>failsafe baud rate to 57600 bits per<br>second.   |
|                                 |                                        | 115200: Sets the console redirection<br>failsafe baud rate to 115200 bits per<br>second. |

**Table 4-3. BIOS Setup Settings on Systems Prior to PowerEdge yx2x Systems (continued)**

| name=value pair 1<br>attribute=                                            | name=value pair 2<br>setting= | <b>Description</b>                                                                                                    |
|----------------------------------------------------------------------------|-------------------------------|----------------------------------------------------------------------------------------------------|
| attribute=htassist                                                         | setting=enabled  <br>disabled | enabled: Enables the probe filter chipset<br>option.                                                                                                    |
|                                                                            |                               | disabled: Disables the probe filter<br>chipset option.                                                                                                    |
|                                                                            |                               | <b>NOTE:</b> Certain applications do not<br>function fully if you enable or disable this<br>option.                                                                                            |
| attribute=ide                                                              | setting=on   off              | on: Enables IDE.                                                                                                    |
|                                                                            | force=true                    | off: Disables IDE.                                                                                                    |
|                                                                            |                               | force=true: Verification of setting<br>change.                                                                                                    |
| $attribute =$<br>idepridrv                                                 | setting=off $ $ auto          | off: Disables the device.                                                                                                    |
|                                                                            |                               | auto: Detects and enables the device<br>automatically.                                                                                                    |
| $attribute =$<br>intrusion                                                 | setting=enabled  <br>disabled | enabled: Enables the intrusion check<br>during system boot. If the system also<br>has bezel intrusion checking, then the<br>intrusion option checks for removal of<br>the bezel of the system. |
|                                                                            |                               | disabled: Disables the intrusion check<br>during system boot.                                                                                                    |
| $attribute =$                                                              | setting=enabled               | enabled: Enables the internal USB port.                                                                                                    |
| intusb[12]                                                                 | disabled                      | disabled: Disables the internal USB                                                                                                    |
| <b>NOTE: The</b><br>following option is<br>deprecated:<br>attribute=intusb |                               | port.                                                                                                    |
| attribute=mouse                                                            | setting=on $\vert$ off        | on: Enables the mouse.                                                                                                    |
|                                                                            |                               | off: Disables the mouse.                                                                                                    |

**Table 4-3. BIOS Setup Settings on Systems Prior to PowerEdge yx2x Systems (continued)**

| name=value pair 1<br>attribute= | name=value pair 2<br>setting=                                                                             | <b>Description</b>                                                                                         |
|---------------------------------|----------------------------------------------------------------------------------------------------|----------------------------------------------------------------------------------------------------|
| attribute=nicl                  | setting=enabled  <br>enabledwithpxe  <br>disabled   enabledonly<br>  enablednonepxe  <br>enabledwithiscsi | enabled: Enables the first NIC during<br>system boot.                                                      |
|                                 |                                                                                                    | enabledwithpxe: Enables the first NIC<br>during system boot (with PXE on if the<br>system has PXE).        |
|                                 |                                                                                                    | disabled: Disables the first NIC during<br>system boot.                                                    |
|                                 |                                                                                                    | enabledonly: Enables the first NIC<br>during system boot (with PXE off if the<br>system has PXE).          |
|                                 |                                                                                                    | enablednonepxe: Enables the first NIC<br>during system boot (with PXE off if the<br>system has PXE).       |
|                                 |                                                                                                    | enabledwithiscsi: Enables the first NIC<br>during system boot (with iSCSI on if the<br>system has iSCSI).  |
| attribute=nic2                  | setting=enabled  <br>enabledwithpxe  <br>disabled   enabledonly<br>  enablednonepxe  <br>enabledwithiscsi | enabled: Enables the second NIC during<br>system boot.                                                     |
|                                 |                                                                                                    | enabledwithpxe: Enables the second<br>NIC during system boot (with PXE on if<br>the system has PXE).       |
|                                 |                                                                                                    | disabled: Disables the second NIC<br>during system boot.                                                   |
|                                 |                                                                                                    | enabledonly: Enables the second NIC<br>during system boot (with PXE off if the<br>system has PXE).         |
|                                 |                                                                                                    | enablednonepxe: Enables the second<br>NIC during system boot (with PXE off if<br>the system has PXE).      |
|                                 |                                                                                                    | enabledwithiscsi: Enables the second<br>NIC during system boot (with iSCSI on<br>if the system has iSCSI). |

**Table 4-3. BIOS Setup Settings on Systems Prior to PowerEdge yx2x Systems (continued)**
| name=value pair 1<br>attribute= | name=value pair 2<br>setting=                                                                             | <b>Description</b>                                                                                         |
|---------------------------------|----------------------------------------------------------------------------------------------------|----------------------------------------------------------------------------------------------------|
| attribute=nic3                  | setting=enabled  <br>enabledwithpxe  <br>disabled   enabledonly<br>  enablednonepxe  <br>enabledwithiscsi | enabled: Enables the third NIC during<br>system boot.                                                      |
|                                 |                                                                                                    | enabledwithpxe: Enables the third NIC<br>during system boot (with PXE on if the<br>system has PXE).        |
|                                 |                                                                                                    | disabled: Disables the third NIC during<br>system boot.                                                    |
|                                 |                                                                                                    | enabledonly: Enables the third NIC<br>during system boot (with PXE off if the<br>system has PXE).          |
|                                 |                                                                                                    | enablednonepxe: Enables the third NIC<br>during system boot (with PXE off if the<br>system has PXE).       |
|                                 |                                                                                                    | enabledwithiscsi: Enables the third NIC<br>during system boot (with iSCSI on if the<br>system has iSCSI).  |
| attribute=nic4                  | setting=enabled  <br>enabledwithpxe  <br>disabled   enabledonly<br>  enablednonepxe  <br>enabledwithiscsi | enabled: Enables the fourth NIC during<br>system boot.                                                     |
|                                 |                                                                                                    | enabledwithpxe: Enables the fourth<br>NIC during system boot (with PXE on if<br>the system has PXE).       |
|                                 |                                                                                                    | disabled: Disables the fourth NIC<br>during system boot.                                                   |
|                                 |                                                                                                    | enabledonly: Enables the fourth NIC<br>during system boot (with PXE off if the<br>system has PXE).         |
|                                 |                                                                                                    | enablednonepxe: Enables the fourth<br>NIC during system boot (with PXE off if<br>the system has PXE).      |
|                                 |                                                                                                    | enabledwithiscsi: Enables the fourth<br>NIC during system boot (with iSCSI on<br>if the system has iSCSI). |

**Table 4-3. BIOS Setup Settings on Systems Prior to PowerEdge yx2x Systems (continued)**

| name=value pair 1<br>attribute= | name=value pair 2<br>setting=        | <b>Description</b>                                                                                                    |
|---------------------------------|--------------------------------------|----------------------------------------------------------------------------------------------------|
| $attribute =$                   | setting=on $\vert$ off               | on: Uses the keypad as number keys.                                                                                                    |
| numlock                         |                                      | off: Uses the keypad as arrow keys.                                                                                                    |
| attribute=numa                  | setting=enabled                      | enabled: Enables Node Interleaving.                                                                                                    |
|                                 | disabled                             | disabled: Disables Node Interleaving.                                                                                                    |
| attribute=                      | setting=off   lpt1                   | off: Disables the parallel port address.                                                                                                    |
| ppaddress                       | $lpt2$   $lpt3$                      | lpt1: Locates the device on LPT1.                                                                                                    |
|                                 |                                      | lpt2: Locates the device on LPT2.                                                                                                    |
|                                 |                                      | lpt3: Locates the device on LPT3.                                                                                                    |
| $attribute =$<br>ppmode         | setting=at   $ps2$   ecp<br>epp      | at: Sets the parallel port mode to AT.                                                                                                    |
|                                 |                                      | ps2: Sets the parallel port mode to PS/2.                                                                                                    |
|                                 |                                      | ecp: Sets the parallel port mode to ECP<br>(extended capabilities port).                                                                                                    |
|                                 |                                      | epp: Sets the parallel port mode to EPP<br>(enhanced parallel port).                                                                                                    |
| $attribute =$<br>primaryscsi    | setting=on $\vert$ off<br>force=true | <b>CAUTION: If you modify the setting for</b><br><i>primary scsi, romb, romba,</i> or <i>rombb</i> , the<br>system becomes inoperable until you<br>reinstall the operating system. |
|                                 |                                      | on: Enables the primary SCSI.                                                                                                    |
|                                 |                                      | off: Disables the primary SCSI.                                                                                                    |
|                                 |                                      | force=true: Verification of<br>setting change.                                                                                                    |

**Table 4-3. BIOS Setup Settings on Systems Prior to PowerEdge yx2x Systems (continued)**

| name=value pair 1<br>attribute= | name=value pair 2<br>setting=            | <b>Description</b>                                                                        |
|---------------------------------|------------------------------------------|-------------------------------------------------------------------------------------------|
| attribute=romb                  | setting=raid $\vert$ off $\vert$<br>sesi | raid: Instructs the BIOS to detect<br>RAID-on-motherboard as a RAID device.               |
|                                 | $force = true$                           | off: Disables RAID-on-motherboard<br>during system boot.                                  |
|                                 |                                          | scsi: Instructs the BIOS to detect the<br>RAID-on-motherboard device as a SCSI<br>device. |
|                                 |                                          | force=true: Verification of setting<br>change.                                            |
| attribute=romba                 | setting=raid   scsi<br>$force = true$    | raid: Instructs the BIOS to detect<br>RAID-on-motherboard channel A as a<br>RAID device.  |
|                                 |                                          | scsi: Instructs the BIOS to detect the<br>RAID-on-motherboard device as a SCSI<br>device. |
|                                 |                                          | force=true: Verification of<br>setting change.                                            |
| attribute=rombb                 | setting=raid   scsi<br>force=true        | raid: Instructs the BIOS to detect<br>RAID-on-motherboard channel B as a<br>RAID device.  |
|                                 |                                          | scsi: Instructs the BIOS to detect the<br>RAID-on-motherboard device as a SCSI<br>device. |
|                                 |                                          | force=true: Verification of setting<br>change.                                            |
| attribute=sata                  |                                          | setting=off   ata   raid off: Disables the SATA controller.                               |
|                                 |                                          | ata: Sets the onboard SATA controller to<br>ATA mode.                                     |
|                                 |                                          | raid: Sets the onboard SATA controller<br>to RAID mode.                                   |

**Table 4-3. BIOS Setup Settings on Systems Prior to PowerEdge yx2x Systems (continued)**

| name=value pair 1<br>attribute=       | name=value pair 2<br>setting=                                                 | <b>Description</b>                                                                                 |
|---------------------------------------|-------------------------------------------------------------------------------|----------------------------------------------------------------------------------------------------|
| attribute=sataport setting=off   auto |                                                                               | off: Disables the SATA port.                                                                       |
| $(07)$ or $(ah)$                      |                                                                               | auto: Automatically enable the<br>SATA port.                                                       |
| $attribute =$                         | setting=on $\vert$ off                                                        | on: Enables secondary SCSI.                                                                        |
| secondaryscsi                         |                                                                               | off: Disables secondary SCSI.                                                                      |
| $attribute =$<br>serialportaddr       | setting=default  <br>alternate   com l  <br>com <sub>2</sub>                  | default: Maps serial device 1 to COM<br>port 1 and serial device 2 to COM<br>port 2.               |
|                                       |                                                                               | alternate: Maps serial device1 to COM<br>port 2 and serial device 2 to COM<br>port 1.              |
|                                       |                                                                               | com1: Sets serial port address to COM1.                                                            |
|                                       |                                                                               | com2: Sets serial port address to COM2.                                                            |
| $attribute =$<br>serialcom            | setting=off   on<br>$\lfloor$ com $\lfloor$ $\lfloor$ com $\lfloor$ $\rfloor$ | off: Disables serial communication<br>setting.                                                     |
|                                       | onwithconsole                                                                 | on: Enables serial communication<br>setting without console redirection.                           |
|                                       |                                                                               | com1: Enables serial communication<br>setting with console redirection through<br>COML.            |
|                                       |                                                                               | com2: Enables serial communication<br>setting with console redirection through<br>COM <sub>2</sub> |
|                                       |                                                                               | onwithconsole: Enables serial<br>communication with console redirection<br>through COM1 and COM2.  |

**Table 4-3. BIOS Setup Settings on Systems Prior to PowerEdge yx2x Systems (continued)**

| name=value pair 1<br>attribute=    | name=value pair 2<br>setting=                | <b>Description</b>                                                                                                    |
|------------------------------------|----------------------------------------------|----------------------------------------------------------------------------------------------------|
| $attribute =$                      | setting=off $ $ auto $ $                     | off: Disables serial port 1.                                                                                                    |
| serialport1                        | $\text{coml}$   $\text{com3}$                | auto: Maps serial port 1 to a COM port.                                                                                          |
|                                    | bmcserial   bmcnic  <br>rac $\vert$ com lbmc | com l: Maps serial port 1 to COM port 1.                                                                                         |
|                                    |                                              | com3: Maps serial port 1 to COM port 3.                                                                                          |
|                                    |                                              | bmcserial: Maps serial port 1 to<br><b>BMC</b> Serial.                                                                           |
|                                    |                                              | bmenic: Maps serial port 1 to the<br>Baseboard Management Controller<br>(BMC) NIC.                                               |
|                                    |                                              | rac: Maps serial port 1 to the Remote<br>Access Controller (RAC.)                                                                |
|                                    |                                              | com1bmc: Maps serial port 1 to COM<br>port 1 bmc.                                                                                |
|                                    |                                              | <b>NOTE:</b> This command is applicable only<br>on selected x8xx systems.                                                        |
| $attribute =$                      | setting=off $ $ auto $ $                     | off: Disables serial port 2.                                                                                                    |
| serialport2                        | $com2 \mid com4$                             | auto: Maps serial port 2 to a COM port.                                                                                          |
|                                    |                                              | com2: Maps serial port 2 to COM port 2.                                                                                          |
|                                    |                                              | com4: Maps serial port 2 to COM port 4.                                                                                          |
| attribute=speaker setting=on   off |                                              | on: Enables the speaker.                                                                                                    |
|                                    |                                              | off: Disables the speaker.                                                                                                    |
| $attribute =$<br>cputurbomode      | setting=enabled  <br>disabled                | CPU turbo mode can increase the CPU<br>frequency when the system is operating<br>below the thermal, power, or current<br>limits. |
|                                    |                                              | enabled: Enables CPU Turbo Mode.                                                                                                 |
|                                    |                                              | disabled: Disables CPU Turbo Mode.                                                                                               |

**Table 4-3. BIOS Setup Settings on Systems Prior to PowerEdge yx2x Systems (continued)**

| name=value pair 1<br>attribute= | name=value pair 2<br>setting=                      | <b>Description</b>                                                                                         |
|---------------------------------|----------------------------------------------------|----------------------------------------------------------------------------------------------------|
| attribute=uausb                 | setting=on $\vert$ backonly<br>off                 | on: Enables the user-accessible<br>$\text{USB port}(\text{s})$                                             |
|                                 |                                                    | backonly: Enables only the user-<br>accessible USB port(s) located at the<br>back of the system.           |
|                                 |                                                    | off: Disables the user-accessible<br>$\text{USB port}(\text{s})$                                           |
| $attribute = ush$               | setting=enabled                                    | enabled: Enables the USB port(s.)                                                                          |
|                                 | disabled                                           | disabeled: Disables the USB port(s.)                                                                       |
|                                 |                                                    | <b>NOTE:</b> Depending on the system's<br>hardware you can configure either usb or<br>usbb.                |
| attribute=usbb                  | setting=enabled  <br>enabledwithbios  <br>disabled | enabled: Enables the USB port $(s)$ during<br>system boot, without BIOS support.                           |
|                                 |                                                    | enabledwithbios: Enables the USB<br>port(s) during system boot, with BIOS<br>support.                      |
|                                 |                                                    | disabled: Disables the USB port(s)<br>during system boot.                                                  |
|                                 |                                                    | <b>NOTE:</b> Depending on the system's<br>hardware you can configure either usb or<br>usbb.                |
| attribute=cstates               | setting=enabled  <br>disabled                      | enabled: Enables the processor from<br>going to a deep sleep state when the<br>system is not utilized.     |
|                                 |                                                    | disabled: Disables the processor from<br>going into a deep sleep state when the<br>system is not utilized. |

**Table 4-3. BIOS Setup Settings on Systems Prior to PowerEdge yx2x Systems (continued)**

[Table 4-4](#page-114-0) displays the BIOS setup attributes supported on PowerEdge *yx2x* systems. On PowerEdge *yx2x* systems, the attributes are grouped. Based on the hardware configuration, the possible attributes may vary in a specific group. The **omconfig chassis biossetup** command does not display the readonly attributes.

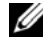

**NOTE:** If you have configured the setup password, then, always set the same when you configure any BIOS settings.

| Group                         | name=value pair 1<br>attribute=        | name=value pair 2<br>setting=                       |
|-------------------------------|----------------------------------------|-----------------------------------------------------|
|                               | BIOS Boot Settings attribute=BootSeq   | sequence=aliasnamel,<br>aliasname2, aliasnameN      |
|                               | attribute=HddSeq                       | sequence=aliasnamel,<br>aliasname2, aliasnameN      |
| <b>Boot Settings</b>          | attribute=BootMode                     | setting=Bios   Uefi                                 |
|                               | attribute=BootSeqRetry                 | setting=Enabled   Disabled                          |
| Embedded Server<br>Management | attribute=FrontLcd                     | setting=None   UserDefined  <br>ModelNum   Advanced |
|                               | attribute=UserLcdStr                   | setting= $\lt$ string>                              |
| <b>Integrated Devices</b>     | attribute=EmbVideo                     | setting=Enabled   Disabled                          |
|                               | attribute=<br>IntegratedNetworkl       | setting=Enabled   DisabledOs                        |
|                               | attribute=<br>IntegratedNetwork2       | setting=Enabled   DisabledOs                        |
|                               | attribute=IntegratedRaid               | setting=Enabled   Disabled                          |
|                               | attribute=IntegratedSas                | setting=Enabled   Disabled                          |
|                               | attribute=InternalSdCard               | setting= $On   Off$                                 |
|                               | attribute=InternalSdCard<br>Redundancy | setting=Mirror   Disabled                           |
|                               | attribute=InternalUsb                  | setting= $On \mid Off$                              |
|                               | attribute=InternalUsb1                 | setting=On $\vert$ Off                              |

<span id="page-114-0"></span>**Table 4-4. BIOS Setup Settings on PowerEdge yx2x Systems**

| Group                                    | name=value pair 1<br>attribute=  | name=value pair 2<br>setting=                                                             |
|------------------------------------------|----------------------------------|-------------------------------------------------------------------------------------------|
| <b>Integrated Devices</b><br>(continued) | attribute=InternalUsb2           | setting= $On   Off$                                                                       |
|                                          | attribute=IoatEngine             | setting=Enabled   Disabled                                                                |
|                                          | $attribute =$<br>OsWatchdogTimer | setting=Enabled   Disabled                                                                |
|                                          | attribute=<br>SriovGlobalEnable  | setting=Enabled   Disabled                                                                |
|                                          | attribute=UsbPorts               | setting=AllOn  <br>OnlyBackPortsOn   AllOff                                               |
| <b>Memory Settings</b>                   | attribute=MemOpMode              | setting=OptimizerMode  <br>SpareMode   MirrorMode<br> AdvEccMode  <br>SpareWithAdvEccMode |
|                                          | attribute=MemOpVoltage           | setting=AutoVolt   Volt15V                                                                |
|                                          |                                  | <b>NOTE:</b> Volt15V represents 1.5 Volt.                                                 |
|                                          | attribute=MemTest                | setting=Enabled   Disabled                                                                |
|                                          | attribute=NodeInterleave         | setting=Enabled   Disabled                                                                |
|                                          | attribute=SerialDbgOut           | setting=Enabled   Disabled                                                                |
|                                          | attribute=SysMemSize             | setting= $\lt$ string>                                                                    |
|                                          | attribute=SysMemSpeed            | setting= $\lt$ string>                                                                    |
|                                          | attribute=SysMemType             | setting= <string></string>                                                                |
|                                          | attribute=SysMemVolt             | setting= $\lt$ string>                                                                    |
|                                          | attribute=VideoMem               | setting= $\lt$ string>                                                                    |
| Miscellaneous<br>Settings                | attribute=AssetTag               | setting= <string></string>                                                                |
|                                          |                                  | attribute=Characterization setting=Enabled   Disabled                                     |
|                                          | attribute=ErrPrompt              | setting=Enabled   Disabled                                                                |
|                                          | attribute=NumLock                | setting= $On \mid Off$                                                                    |
|                                          | attribute=ReportKbdErr           | setting=Report   NoReport                                                                 |

**Table 4-4. BIOS Setup Settings on PowerEdge yx2x Systems (continued)**

| Group                                    | name=value pair 1<br>attribute=        | name=value pair 2<br>setting=                                                                                                    |
|------------------------------------------|----------------------------------------|----------------------------------------------------------------------------------------------------|
| Miscellaneous<br>Settings<br>(continued) |                                        | attribute=SystemUefiShell setting=Enabled   Disabled                                                                                                    |
| One-Time Boot                            | attribute=<br>OneTimeBootMode          | setting=Disabled  <br>OneTimeBootSeq  <br>OneTimeHddSeq  <br>OneTimeUefiBootSeq  <br>OneTimeCustomBootSeqStr  <br>OneTimeCustomHddSeqStr  <br>OneTimeCustomUefiBootSeqStr |
|                                          | $attribute =$<br>OneTimeBootSeqDev     | sequence=aliasnamel,<br>aliasname2, aliasnameN                                                                                                    |
|                                          | attribute=<br>OneTimeHddSeqDev         | sequence=aliasnamel,<br>aliasname2, aliasnameN                                                                                                    |
|                                          | $attribute =$<br>OneTimeUefiBootSeqDev | sequence=aliasnamel,<br>aliasname2, aliasnameN                                                                                                    |
| Processor Settings                       | attribute=DataReuse                    | setting=Enabled   Disabled                                                                                                    |
|                                          | attribute=DcuIpPrefetcher              | setting=Enabled   Disabled                                                                                                    |
|                                          | attribute=<br>DcuStreamerPrefetcher    | setting=Enabled   Disabled                                                                                                    |
|                                          | attribute=LogicalProc                  | setting=Enabled   Disabled                                                                                                    |
|                                          | attribute=Proc1Brand                   | setting= $\lt$ string>                                                                                                    |
|                                          | attribute=ProclId                      | setting= <string></string>                                                                                                    |
|                                          | attribute=Proc1L2Cache                 | setting= $\lt$ string>                                                                                                    |
|                                          | attribute=Proc1L3Cache                 | setting= $\lt$ string>                                                                                                    |
|                                          | attribute=Proc1NumCores                | setting= <integer></integer>                                                                                                    |
|                                          | attribute=Proc2Brand                   | setting= $\lt$ string>                                                                                                    |
|                                          | attribute=Proc2Id                      | setting= <string></string>                                                                                                    |
|                                          | attribute=Proc2L2Cache                 | setting= $\lt$ string>                                                                                                    |
|                                          | attribute=Proc2L3Cache                 | setting= <string></string>                                                                                                    |

**Table 4-4. BIOS Setup Settings on PowerEdge yx2x Systems (continued)**

| Group                             | name=value pair 1<br>attribute=       | name=value pair 2<br>setting=                                                    |
|-----------------------------------|---------------------------------------|----------------------------------------------------------------------------------|
| Processor Settings<br>(continued) | attribute=Proc2NumCores               | setting= <integer></integer>                                                     |
|                                   | attribute=Proc3Brand                  | setting= <string></string>                                                       |
|                                   | attribute=Proc3Id                     | setting= $\lt$ string>                                                           |
|                                   | attribute=Proc3L2Cache                | setting= <string></string>                                                       |
|                                   | attribute=Proc3L3Cache                | setting= $\lt$ string>                                                           |
|                                   | attribute=Proc3NumCores               | setting= <integer></integer>                                                     |
|                                   | attribute=Proc4Brand                  | setting= <string></string>                                                       |
|                                   | attribute=Proc4Id                     | setting= $\lt$ string>                                                           |
|                                   | attribute=Proc4L2Cache                | setting= $\lt$ string>                                                           |
|                                   | attribute=Proc4L3Cache                | setting= <string></string>                                                       |
|                                   | attribute=Proc4NumCores               | setting= <integer></integer>                                                     |
|                                   | attribute=Proc64bit                   | setting= $\lt$ string>                                                           |
|                                   | $attribute =$<br>ProcAdjCacheLine     | setting=Enabled   Disabled                                                       |
|                                   | attribute=ProcBusSpeed                | setting= $\lt$ string>                                                           |
|                                   | attribute=ProcCores                   | setting=Single   All   Dual  <br>Quad   1   2   4   6   8   10   12  <br>14   16 |
|                                   | attribute=ProcCoreSpeed               | setting= <string></string>                                                       |
|                                   | attribute=<br>ProcExecuteDisable      | setting=Enabled   Disabled                                                       |
|                                   | $attribute =$<br>ProcHwPrefetcher     | setting=Enabled   Disabled                                                       |
|                                   | $attribute =$<br>ProcVirtualization   | setting=Enabled   Disabled                                                       |
|                                   | $attribute =$<br>QpiBandwidthPriority | setting=InputOutput   Compute                                                    |

**Table 4-4. BIOS Setup Settings on PowerEdge yx2x Systems (continued)**

| Group                             | name=value pair 1<br>attribute=                     | name=value pair 2<br>setting=                  |
|-----------------------------------|-----------------------------------------------------|------------------------------------------------|
| Processor Settings<br>(continued) | attribute=QpiSpeed                                  | setting=MaxDataRate   8GTps  <br>7GTps   6GTps |
|                                   | attribute=RtidSetting                               | setting=Enabled   Disabled                     |
| <b>SATA Settings</b>              | attribute=EmbSata                                   | setting=Off   AtaMode  <br>RaidMode   AhciMode |
|                                   | attribute=eSataPort1                                | setting=Off   Auto                             |
|                                   | $attribute =$<br>eSataPort1Capacity                 | setting= $\lt$ string>                         |
|                                   | attribute=<br>eSataPort1DriveType                   | setting= $\lt$ string>                         |
|                                   | $attribute =$<br>eSataPort1Model                    | setting= $\lt$ string>                         |
|                                   | attribute=SataPortA                                 | setting=Off   Auto                             |
|                                   | attribute=<br>SataPortACapacity                     | setting= <string></string>                     |
|                                   | $attribute =$<br>SataPortADriveType                 | setting= <string></string>                     |
|                                   | attribute=SataPortAModel                            | $setting = $                                   |
|                                   | attribute=SataPortB                                 | setting=Off   Auto                             |
|                                   | $attribute =$<br>SataPortBCapacity                  | setting= $\lt$ string>                         |
|                                   | attribute=<br>SataPortBDriveType                    | setting= $\lt$ string>                         |
|                                   | attribute=SataPortBModel                            | setting= $\lt$ string>                         |
|                                   | attribute=SataPortC                                 | setting=Off   Auto                             |
|                                   | $attribute =$<br>SataPortCCapacity                  | setting= <string></string>                     |
|                                   | attribute=<br>SataPortCDriveType                    | setting= <string></string>                     |
|                                   | attribute=SataPortCModel setting= <string></string> |                                                |

**Table 4-4. BIOS Setup Settings on PowerEdge yx2x Systems (continued)**

| Group                               | name=value pair 1<br>attribute=                     | name=value pair 2<br>setting=      |
|-------------------------------------|-----------------------------------------------------|------------------------------------|
| <b>SATA Settings</b><br>(continued) | attribute=SataPortD                                 | setting=Off   Auto                 |
|                                     | attribute=<br>SataPortDCapacity                     | setting= <string></string>         |
|                                     | attribute=<br>SataPortDDriveType                    | setting= $\lt$ string>             |
|                                     | attribute=SataPortDModel setting= <string></string> |                                    |
|                                     | attribute=SataPortE                                 | setting=Off   Auto                 |
|                                     | attribute=<br>SataPortECapacity                     | setting= $\lt$ string>             |
|                                     | attribute=<br>SataPortEDriveType                    | setting= <string></string>         |
|                                     | attribute=SataPortEModel                            | setting = $\langle string \rangle$ |
|                                     | attribute=SataPortF                                 | setting=Off   Auto                 |
|                                     | attribute=<br>SataPortFCapacity                     | setting= <string></string>         |
|                                     | attribute=<br>SataPortFDriveType                    | setting= <string></string>         |
|                                     | attribute=SataPortFModel                            | setting = $\langle string \rangle$ |
|                                     | attribute=SataPortG                                 | setting=Off   Auto                 |
|                                     | attribute=<br>SataPortGCapacity                     | setting= <string></string>         |
|                                     | attribute=<br>SataPortGDriveType                    | setting= <string></string>         |
|                                     | attribute=SataPortGModel setting= <string></string> |                                    |
|                                     | attribute=SataPortH                                 | setting=Off   Auto                 |
|                                     | attribute=<br>SataPortHCapacity                     | setting = $\lt$ string >           |
|                                     | attribute=<br>SataPortHDriveType                    | setting= <string></string>         |

**Table 4-4. BIOS Setup Settings on PowerEdge yx2x Systems (continued)**

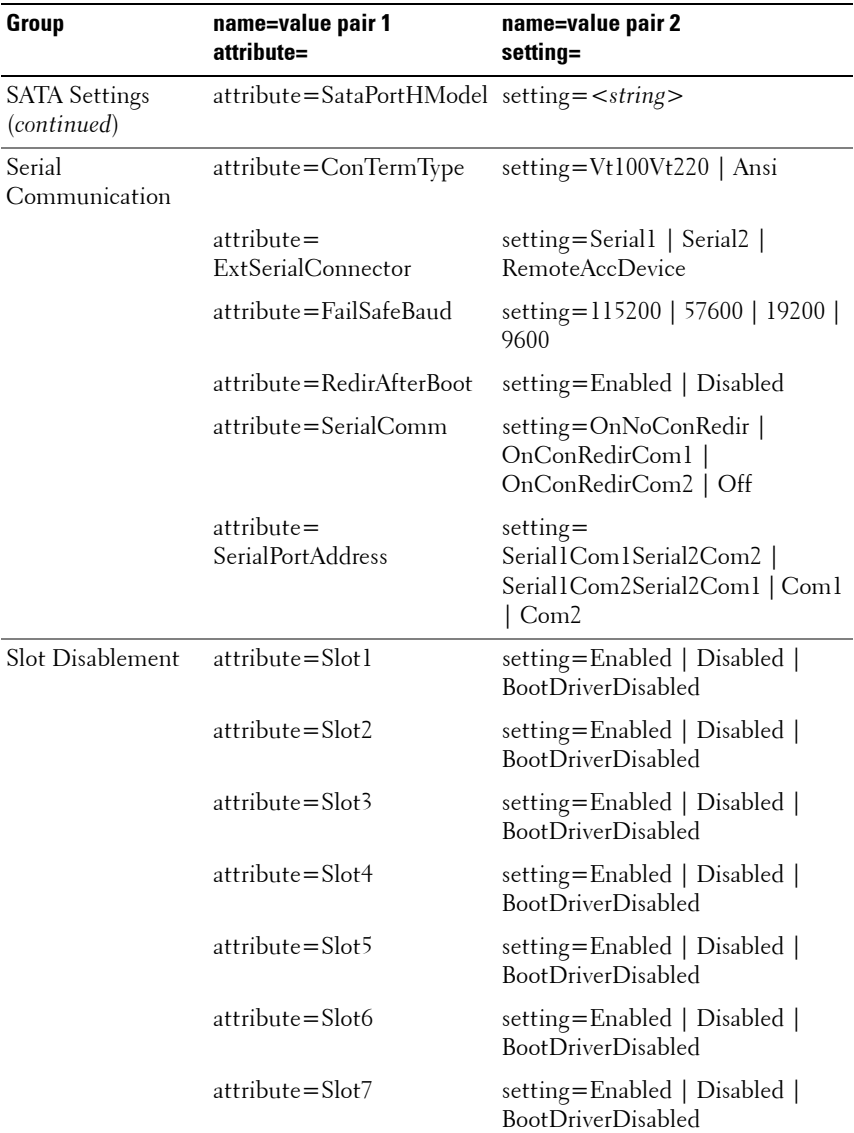

### **Table 4-4. BIOS Setup Settings on PowerEdge yx2x Systems (continued)**

| Group                      | name=value pair 1<br>attribute=   | name=value pair 2<br>setting=                                                                                 |
|----------------------------|-----------------------------------|----------------------------------------------------------------------------------------------------|
| System<br>Information      | attribute=<br>SysMfrContactInfo   | setting= <string></string>                                                                                    |
|                            | attribute=<br>SystemBiosVersion   | setting= <string></string>                                                                                    |
|                            | attribute=<br>SystemManufacturer  | setting= <string></string>                                                                                    |
|                            | $attribute =$<br>SystemModelName  | setting= <string></string>                                                                                    |
|                            | $attribute =$<br>SystemServiceTag | setting= <string></string>                                                                                    |
| System Profile<br>Settings | attribute=MemFrequency            | setting=MaxPerf   1600MHz  <br>1333MHz   1067MHz   800MHz  <br>MaxReliability                                 |
|                            |                                   | attribute=MemPatrolScrub setting=Standard   Extended  <br>Disabled                                            |
|                            | $attribute =$<br>MemRefreshRate   | setting= $\mathbf{lx}$   2x                                                                                   |
|                            | attribute=MemVolt                 | setting=AutoVolt   Volt15V  <br>Volt135V                                                                      |
|                            |                                   | <b>NOTE:</b> Volt15V represents 1.5 Volt<br>and Volt135V represents 1.35 Volt                                 |
|                            | $attribute = ProcCIE$             | setting=Enabled   Disabled                                                                                    |
|                            | attribute=ProcCStates             | setting=Enabled   Disabled                                                                                    |
|                            | attribute=ProcPwrPerf             | setting=MaxPerf   MinPwr  <br>SysDbpm   OsDbpm                                                                |
|                            | attribute=ProcTurboMode           | setting=Enabled   Disabled                                                                                    |
|                            | attribute=SysProfile              | setting=PerfPerWattOptimizedOs<br>PerfPerWattOptimizedDapc  <br>PerfOptimized   Custom  <br>DenseCfgOptimized |
| <b>System Security</b>     | attribute=AcPwrRcvry              | setting=On   Off   Last                                                                                       |

**Table 4-4. BIOS Setup Settings on PowerEdge yx2x Systems (continued)**

| Group | name=value pair 1<br>attribute=      | name=value pair 2<br>setting=                                                                                                    |
|-------|--------------------------------------|----------------------------------------------------------------------------------------------------|
|       | $attribute =$<br>AcPwrRevryDelay     | setting=Immediate   User  <br>Random                                                                                                 |
|       | $attribute =$<br>AcPwrRevryUserDelay | setting= <integer></integer>                                                                                                    |
|       | attribute=AesNi                      | setting=Enabled   Disabled                                                                                                    |
|       | attribute=<br>BiosUpdateControl      | setting=Unlocked   Limited  <br>Locked                                                                                               |
|       | $attribute = IntelTxt$               | setting= $On   Off$                                                                                                    |
|       | attribute=NmiButton                  | setting=Enabled   Disabled                                                                                                    |
|       | attribute=PasswordStatus             | setting=Locked   Unlocked                                                                                                    |
|       | attribute=PwrButton                  | setting=Enabled   Disabled                                                                                                    |
|       | attribute=SetupPassword              | setting= $\lt$ string>                                                                                                    |
|       | attribute=SysPassword                | setting= $\lt$ string>                                                                                                    |
|       | attribute=TcmActivation              | setting=NoChange   Activate  <br>Deactivate                                                                                          |
|       | attribute=TcmClear                   | <b>CAUTION: Clearing the TPM will</b><br>cause loss of all keys in the TPM.<br>This could affect booting of the<br>operating system. |
|       |                                      | setting= $Yes \mid No$                                                                                                    |
|       | attribute=TcmSecurity                | setting= $On   Off$                                                                                                    |
|       | attribute=TpmActivation              | setting=NoChange   Activate  <br>Deactivate                                                                                          |
|       | attribute=TpmClear                   | <b>CAUTION: Clearing the TPM will</b><br>cause loss of all keys in the TPM.<br>This could affect booting of the<br>operating system. |
|       |                                      | setting=Yes   No                                                                                                    |
|       | attribute=TpmSecurity                | setting=Off   OnPbm  <br>OnNoPbm                                                                                                    |

**Table 4-4. BIOS Setup Settings on PowerEdge yx2x Systems (continued)**

| Group | name=value pair 1<br>attribute=          | name=value pair 2<br>setting=                  |
|-------|------------------------------------------|------------------------------------------------|
|       | UEFI Boot Settings attribute=UefiBootSeq | sequence=aliasnamel,<br>aliasname2, aliasnameN |

**Table 4-4. BIOS Setup Settings on PowerEdge yx2x Systems (continued)**

### **omconfig chassis currents or omconfig mainsystem currents**

**NOTE:** This command is no longer available through Server Administrator.

## **omconfig chassis fans or omconfig mainsystem fans**

Use the **omconfig chassis fans** or **omconfig mainsystem fans** command to set fan probe warning thresholds. As with other components, you can view both warning and failure threshold values, but you cannot set failure thresholds. The system manufacturer sets the minimum and maximum failure thresholds.

#### **Valid Parameters for Fan Warning Thresholds**

[Table 4-5](#page-123-0) lists the valid parameters for setting fan warning thresholds:

| name=value pair             | <b>Description</b>                                             |
|-----------------------------|----------------------------------------------------------------|
| index = $\langle n \rangle$ | Number of the probe or probe index (must specify).             |
| warnthresh=default          | Sets the minimum and maximum warning thresholds to<br>default  |
|                             | minwarnthresh = $\langle n \rangle$ Minimum warning threshold. |
|                             | maxwarnthresh = $\langle n \rangle$ Maximum warning threshold. |

<span id="page-123-0"></span>**Table 4-5. Parameters of omconfig chassis fans or omconfig chassis fans**

#### **Default Minimum and Maximum Warning Thresholds**

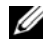

**NOTE:** Systems that contain ESM3, ESM4, and BMC capabilities do not allow you to set warning threshold values to default values.

To set both the upper and lower fan warning threshold values to the recommended default value, type:

```
omconfig chassis fans index=0 warnthresh=default
or
omconfig mainsystem fans index=0 warnthresh=
default
```
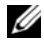

**NOTE:** You cannot default one value and set another. In other words, if you default the minimum warning threshold value, you are also selecting the default value for the maximum warning threshold value.

### **Specifying a Value for Minimum and Maximum Warning Thresholds**

If you prefer to specify values for the fan probe warning thresholds, you must specify the number of the probe you are configuring and the minimum and/or maximum warning threshold values. In the following example, the probe that is being configured is probe 0. The first command sets only the minimum threshold; the second sets the minimum and maximum thresholds:

```
omconfig chassis fans index=0 minwarnthresh=4580
or
omconfig mainsystem fans index=0 minwarnthresh=
4580
omconfig chassis fans index=0 minwarnthresh=4580 
maxwarnthresh=9160
or
omconfig mainsystem fans index=0 minwarnthresh=
4580 maxwarnthresh=9160
```
When you issue the command and the system sets the values you specify, the following message is displayed:

Fan probe warning threshold(s) set successfully.

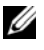

**NOTE:** You cannot set the minimum and maximum warning thresholds for the fan probe on PowerEdge x8xx and x9xx systems.

# **omconfig chassis frontpanel or omconfig mainsystem frontpanel**

Use the **omconfig chassis frontpanel** or **omconfig mainsystem frontpanel** command to:

- configure the power button and the Nonmasking Interrupt (NMI) button
- configure the LCD to display:
	- No information
	- Custom information
	- Default system information
	- Service tag, system name
	- Remote access MAC addresses
	- System power
	- Remote access IP address
	- Ambient temperature of the system
	- Remote access IPv4 address
	- Remote access IPv6 address
- Specify and configure the LCD line number
- View the encryption state report of the LCD
- Configure LCD to indicate an active remote session when the Kernelbased Virtual Machine (KVM) is available

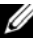

**NOTE:** You can configure the Power and NMI buttons only if they are present on the system.

[Table 4-6](#page-126-0) lists the valid parameters for the command.

<span id="page-126-0"></span>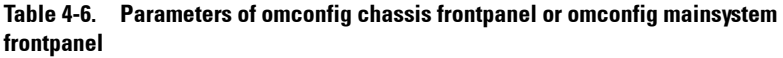

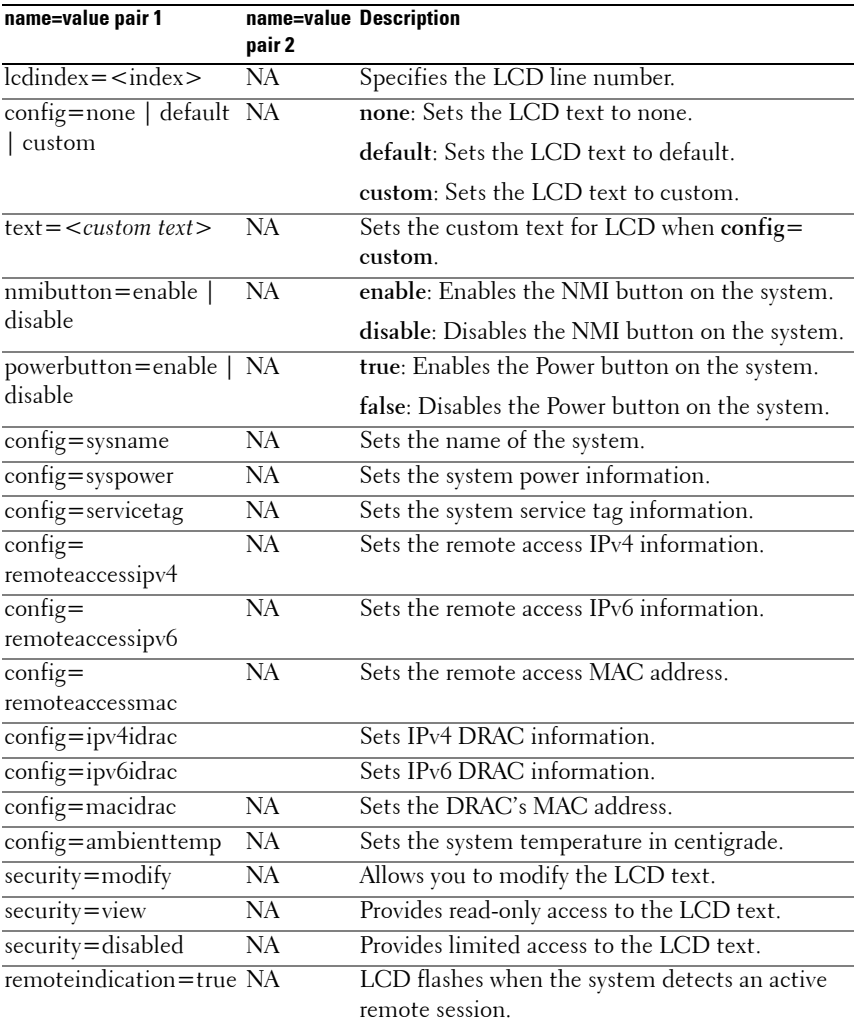

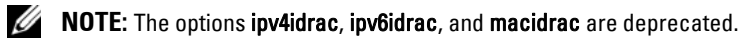

## **omconfig chassis info or omconfig mainsystem info**

Use the **omconfig chassis info** or **omconfig mainsystem info** command to enter an asset tag name and a chassis name for the system. For a Blade systems, enter asset tag names for modular components as well. [Table 4-7](#page-127-0) lists the valid parameters for the command.

| name=value pair               | Description                                                                               |
|-------------------------------|-------------------------------------------------------------------------------------------|
| index $=$ $\langle n \rangle$ | Number of the chassis whose asset tag or name you are setting.                            |
| $tag = <\n text$              | Asset tag in the form of alphanumeric text. Asset tag should not<br>exceed 10 characters. |
|                               | $name=$ Name of the chassis.                                                              |

<span id="page-127-0"></span>**Table 4-7. Parameters of omconfig chassis info or omconfig mainsystem info**

In the following example, the asset tag for the main system chassis is being set to **buildsys**:

```
omconfig chassis info index=0 tag=buildsys
```
or

```
omconfig mainsystem info index=0 tag=buildsys
```
Index 0 always defaults to the main system chassis. The following command omits index $=n$ , but accomplishes the same thing:

```
omconfig chassis info tag=buildsys
or
omconfig mainsystem info tag=buildsys
```
When the command is executed successfully, the following message is displayed:

Chassis info set successfully.

For some chassis, you can assign a different name. You cannot rename the main system chassis. In the following example, the command renames chassis 2 from **storscsi1** to **storscsia**:

```
omconfig chassis info index=2 name=storscsia
or
```
omconfig mainsystem info index=2 name=storscsia

As with other commands, the CLI displays an error message if you do not have a chassis 2 (the main chassis=0). The CLI allows you to issue commands only for the system configuration you have.

# **omconfig chassis leds or omconfig mainsystem leds**

Use the **omconfig chassis leds** or **omconfig mainsystem leds** command to specify when to flash a chassis fault LED or chassis identification LED. This command also allows you to clear the LED of the system hard drive. [Table 4-8](#page-128-0) lists the valid parameters for the command.

| name=value pair 1           | name=value pair 2                                           | <b>Description</b>                                                                                                    |
|-----------------------------|-------------------------------------------------------------|----------------------------------------------------------------------------------------------------|
| index = $\langle n \rangle$ | NA.                                                         | Number of the chassis where the LED<br>resides (defaults to chassis 0, main system<br>chassis).                                        |
| $led = fault$               | $severity = \overline{\widehat{\text{waring}}}$<br>critical | Select to flash the LED either when a<br>warning event occurs or when a critical<br>event occurs.                                      |
| led=hdfault                 | action=clear                                                | Sets the number of faults for the hard<br>drive back to zero (0).                                                                      |
| led=identify                | flash=off $ $ on<br>$time-out=$                             | Sets the chassis identification LED to off<br>or on. Set the time-out value for the LED<br>to flash for a specified number of seconds. |

<span id="page-128-0"></span>**Table 4-8. Parameters of omconfig chassis leds or omconfig mainsystem leds**

## **omconfig chassis memorymode or omconfig mainsystem memorymode**

Use the **omconfig chassis memorymode** or **omconfig mainsystem memorymode** command to specify the redundancy mode to use for the system memory in case of memory errors.

Redundant memory enables a system to switch to other available memory modules if unacceptable errors are detected in the modules that the system is currently using. The **omconfig chassis memorymode** or **omconfig mainsystem memorymode** command allows you to disable redundancy; when you disable redundancy, you instruct the system not to switch to other available memory modules when the module the system is using begins to encounter errors. To enable redundancy, choose among spare, mirror, RAID, and DDDC.

Spare mode disables a bank of system memory in which a correctable memory event is detected, enables the spare bank, and copies all the data from the original bank to the spare bank. Spare bank requires at least three banks of identical memory; the operating system does not recognize the spare bank.

Mirror mode switches to a redundant copy of memory when an uncorrectable memory event is detected. After switching to the mirrored memory, the system does not switch back to the original system memory until the next reboot. The operating system does not recognize half of the installed system memory in this mode.

RAID mode provides an extra level of memory checking and error recovery at the expense of some memory capacity.

The DDDC mode enables double device data correction. This ensures data availability after hard failure of x4 DRAM.

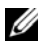

**22 NOTE:** This command is applicable only on systems prior to PowerEdge *yx2x* systems. To configure the attribute on PowerEdge yx2x systems, refer [Table 4-4](#page-114-0). [Table 4-9](#page-130-0) lists the valid parameters for the command.

| memor jmouc                                             |                                                                                                    |  |
|---------------------------------------------------------|----------------------------------------------------------------------------------------------------|--|
| name=value pair 1                                       | <b>Description</b>                                                                                                    |  |
| index = $\langle n \rangle$                             | Number of the chassis where the memory module resides (the<br>default is chassis 0, the main system chassis).                                                                                                    |  |
| redundancy=spare<br>mirror   disabled<br>  raid5   dddc | spare: Disables the memory module that has a correctable<br>memory event and copies the failing module's data to a spare<br>bank.                                                                                                    |  |
|                                                         | mirror: Switches the systems to a mirrored copy of the memory if<br>the failing module has an uncorrectable memory event. In mirror<br>mode, the operating system does not switch back to the original<br>module until the system reboots.                                                                                                    |  |
|                                                         | disabled: Indicates that the system is not to use other available<br>memory modules if uncorrectable memory events are detected.                                                                                                    |  |
|                                                         | raid5: Method of system memory configuration. This is logically<br>similar to the RAID-5 mode used in hard drive storage systems.<br>This memory mode provides an extra level of memory checking<br>and error recovery at the expense of some memory capacity. The<br>RAID mode supported is RAID level 5 striping with rotational<br>parity. |  |
|                                                         | dddc: The dddc mode enables double device data correction.<br>This ensures data availability after hard failure of x4 DRAM.                                                                                                    |  |
| opmode=mirror  <br>optimizer   advecc                   | mirror: Switches the systems to a mirrored copy of the memory if<br>the failing module has an uncorrectable memory event. In mirror<br>mode, the operating system does not switch back to the original<br>module until the system reboots.                                                                                                    |  |
|                                                         | optimizer: Enables the DRAM controllers to operate<br>independently in 64-bit mode and provide optimized memory<br>performance.                                                                                                    |  |
|                                                         | advanced ECC (advecc): Enables the two DRAM controllers to<br>combine in 128-bit mode and provide optimized reliability.<br>Memory that are not teamed by the controllers is not reported to<br>the operating system.                                                                                                    |  |

<span id="page-130-0"></span>**Table 4-9. Parameters of omconfig chassis memorymode or omconfig mainsystem memorymode**

## **omconfig chassis pwrmanagement or omconfig mainsystem pwrmanagement**

Use the **omconfig chassis pwrmanagement** or **omconfig mainsystem pwrmanagement** command to configure power cap and manage profiles that control power utilization.

**NOTE:** This command is valid only on systems prior to PowerEdge yx2x systems. [Table 4-10](#page-131-0) lists the valid parameters for the command.

| name=value pair 1 | name=value pair 2                                   | <b>Description</b>                                                                                                    |
|-------------------|-----------------------------------------------------|----------------------------------------------------------------------------------------------------|
| config=budget     | $cap = $                                            | Sets the threshold value for power<br>budget.                                                                                                    |
|                   | setting=enable $ $<br>disable<br>unit=watt   btuphr | <b>NOTE:</b> From PowerEdge <i>yx2x</i> system<br>onwards, power budget requires<br>license to configure power cap. If the<br>appropriate license is not installed or<br>has expired, the system displays an<br>error message. For more information,<br>see The Dell Licensing Management<br>Guide on dell.com/support/manuals.<br>enable: Enables powercap settings.<br>disable: Disables powercap settings.<br>watt: Configure the unit in Watts. |
|                   | percent                                             | <b>btuphr</b> : Configure the unit in<br>BTU/hr.                                                                                                    |
|                   |                                                     | percent: Configure the unit in<br>percentage.                                                                                                    |

<span id="page-131-0"></span>**Table 4-10. Parameters of omconfig chassis pwrmanagement or omconfig mainsystem pwrmanagement**

| name=value pair 1                                                                                            | name=value pair 2                                                                                                    | <b>Description</b>                                                                                                    |
|----------------------------------------------------------------------------------------------------|----------------------------------------------------------------------------------------------------|----------------------------------------------------------------------------------------------------|
| config=profile<br><b>NOTE:</b> This option is<br>supported on systems<br>prior to PowerEdge<br>yx2x systems. | $profile =$<br>maxperformance   apc<br>  osctrl   custom                                                                                                    | maxperformance: Sets the processor<br>to the highest supported processor<br>state. It offers maximum<br>performance mode with minimal<br>power economy.<br>apc: Active Power Control (apc)<br>enables the demand-based power<br>management controlled by BIOS. |
|                                                                                                    |                                                                                                    |                                                                                                    |
|                                                                                                    | the demand-based power<br>operating system.<br>underlying BIOS settings.<br>min: Sets the CPU power<br>$cpupowermode = min$<br>max   systemdbpm  <br>osdbpm<br>max: Sets the CPU power<br>management. | osetrl: OS Control (osctrl) enables<br>management controlled by the                                                                                                    |
|                                                                                                    |                                                                                                    | custom: This profile allows you to<br>configure individual BIOS settings. It<br>offers added control by displaying the                                                                                                    |
|                                                                                                    |                                                                                                    | consumption to minimum.                                                                                                    |
|                                                                                                    |                                                                                                    | consumption to maximum.                                                                                                    |
|                                                                                                    |                                                                                                    | systemdbpm: Sets the mode to<br>system demand based power                                                                                                    |
|                                                                                                    |                                                                                                    | osdbpm: Sets the mode to operating<br>system demand based power<br>management.                                                                                                    |
|                                                                                                    |                                                                                                    | <b>NOTE:</b> These options are applicable<br>only when a custom profile is selected.                                                                                                    |

**Table 4-10. Parameters of omconfig chassis pwrmanagement or omconfig mainsystem pwrmanagement (continued)**

| name=value pair 1 | name=value pair 2                      | <b>Description</b>                                                                   |
|-------------------|----------------------------------------|--------------------------------------------------------------------------------------|
|                   | memorypowermode=<br>$min$   800   1067 | min: Sets the mode to minimum<br>power utilization.                                  |
|                   | $1333 \mid max$                        | 800   1067   1333: Set the mode to<br>800, 1067, or 1333 MHz.                        |
|                   |                                        | max: Sets the mode to maximum<br>performance.                                        |
|                   |                                        | <b>NOTE:</b> These options are applicable<br>only when a custom profile is selected. |
|                   | $f$ anmode=min $\mid$ max              | min: Sets the mode to minimum<br>power utilization.                                  |
|                   |                                        | max: Sets the mode to maximum<br>performance.                                        |
|                   |                                        | <b>NOTE:</b> These options are applicable<br>only when a custom profile is selected. |

**Table 4-10. Parameters of omconfig chassis pwrmanagement or omconfig mainsystem pwrmanagement (continued)**

**NOTE:** Reboot the system for the power profiles setup options to take effect.

## **omconfig chassis pwrmonitoring or omconfig mainsystem pwrmonitoring**

Use the **omconfig chassis pwrmonitoring** or **omconfig mainsystem pwrmonitoring** command to configure power consumption information.

[Table 4-11](#page-133-0) lists the valid parameters for the command.

<span id="page-133-0"></span>**Table 4-11. Parameters of omconfig chassis pwrmonitoring or omconfig mainsystem pwrmonitoring** 

| name=value pair 1              | name=value pair 2                                  | <b>Description</b>                                                    |
|--------------------------------|----------------------------------------------------|-----------------------------------------------------------------------|
| $index = $                     | NA                                                 | Number of the probe or probe index<br>(must specify).                 |
| $\text{config} = \text{probe}$ | $wanthresh =$<br>settodefault                      | Sets the minimum and maximum<br>warning thresholds values to default. |
|                                | $\overline{\text{warnthresh}} = \langle n \rangle$ | Sets a value for the warning threshold.                               |
|                                |                                                    | unit=watt   btuphr watt: Displays the unit in Watts.                  |
|                                |                                                    | btuphr: Displays the unit in BTU/hr.                                  |

**Table 4-11. Parameters of omconfig chassis pwrmonitoring or omconfig mainsystem pwrmonitoring (continued)**

| name=value pair 1               | name=value pair 2 | <b>Description</b>                        |
|---------------------------------|-------------------|-------------------------------------------|
| config=resetreading type=energy |                   | energy: Resets the system energy reading. |
|                                 | peakpower         | peakpower: Resets the system peak         |
|                                 |                   | power.                                    |

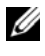

**NOTE:** This command is applicable to selected Dell  $\mu$ x0x systems that support PMBus only.

*MOTE:* Power monitoring requires license to configure the power budget information. If the appropriate license is not installed or has expired, the system displays an error message. For more information, see The Dell Licensing Management Guide at dell.com/support/manuals.

#### **Default Warning Thresholds**

**20 NOTE:** Sensor managing capabilities vary across systems.

To set both the upper and lower power consumption probe warning threshold values to the recommended default value, type:

```
omconfig chassis pwrmonitoring config=probe index=
0 warnthresh=settodefault
```
or

```
omconfig mainsystem pwrmonitoring config=probe 
index=0 warnthresh=settodefault
```
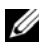

**NOTE:** You cannot default one value and set another. If you default the minimum warning threshold value, you are also selecting the default value for the maximum warning threshold value.

### **Specify a Value for Warning Thresholds**

If you prefer to specify values for the power consumption probe warning thresholds, you must specify the number of the probe you are configuring and the warning threshold value. Configure the values to display either in BTU/hr or Watts. In the following example, the probe that is being configured is probe 4:

```
omconfig chassis pwrmonitoring config=probe index=
4 warnthresh=325 unit=watt
or
omconfig mainsystem pwrmonitoring config=probe 
index=4 warnthresh=325 unit=btuphr
```
When you issue the command and the system sets the values you specify, the following message is displayed:

```
Power consumption probe warning threshold(s) set 
successfully.
```
## **omconfig chassis remoteaccess or omconfig mainsystem remoteaccess**

Use the **omconfig chassis remoteaccess** or **omconfig mainsystem remoteaccess** command to configure:

- Remote access on a local area network (LAN).
- The serial port for BMC or RAC, whichever is installed.
- The BMC or RAC on a serial over LAN connection.
- Terminal settings for the serial port.
- Advanced settings for a serial over LAN connection.
- Information on a BMC or RAC user.
- Information on IPv6 and IPv4 interfaces.

**NOTE:** Enter the user ID to configure user information.

Type:

omconfig chassis remoteaccess

or

omconfig mainsystem remoteaccess

The output of the **omconfig chassis remoteaccess** or **omconfig mainsystem remoteaccess** command lists each of the available configurations. The following table lists the valid parameters:

| config=                 | name=value pair 1 name=value pair 2 | <b>Description</b>                                                                                                    |
|-------------------------|-------------------------------------|----------------------------------------------------------------------------------------------------|
| $config=$<br>additional | ipv4=enable   disable               | enable: IPv4 stack to load on iDRAC.                                                                                                    |
|                         |                                     | disable: IPv4 stack to flush on iDRAC.                                                                                                    |
|                         | ipv6=enable   disable               | enable: Enables IPv6 stack to load on<br>iDRAC.                                                                                                    |
|                         |                                     | disable: Disables IPv6 stack to unload on<br>iDRAC.                                                                                                    |
|                         |                                     | <b>NOTE:</b> This option requires license to<br>enable or disable ipv6. If the appropriate<br>license is not installed or has expired, the<br>system displays an error message. For<br>more information, see The Dell License<br>Manager at dell.com/support/manuals.        |
| config=advsol           | $characcuminterval =$<br>number     | number: Sets the character accumulate<br>interval in 5 millisecond intervals.                                                                                                    |
|                         | $charsendthreads hold =$<br>number  | number: Sets the number of characters.<br>BMC automatically sends a serial over<br>LAN data packet that contains the<br>number of characters as soon as this<br>number of characters (or greater) has<br>been accepted from the baseboard serial<br>controller into the BMC. |
|                         | enableipmi= $true \mid false$       | true: Enables IPMI over LAN.                                                                                                    |
|                         |                                     | false: Disables IPMI over LAN.                                                                                                    |
|                         | enablenic=true   false              | true: Enables DRAC NIC.                                                                                                    |
|                         |                                     | false: Disables DRAC NIC                                                                                                    |
|                         |                                     | <b>NOTE:</b> The <b>enablenic</b> option is supported<br>only on PowerEdge x9xx systems that<br>have DRAC 5 installed.                                                                                                    |

**Table 4-12. Parameters of omconfig chassis remoteaccess or omconfig mainsystem remoteaccess**

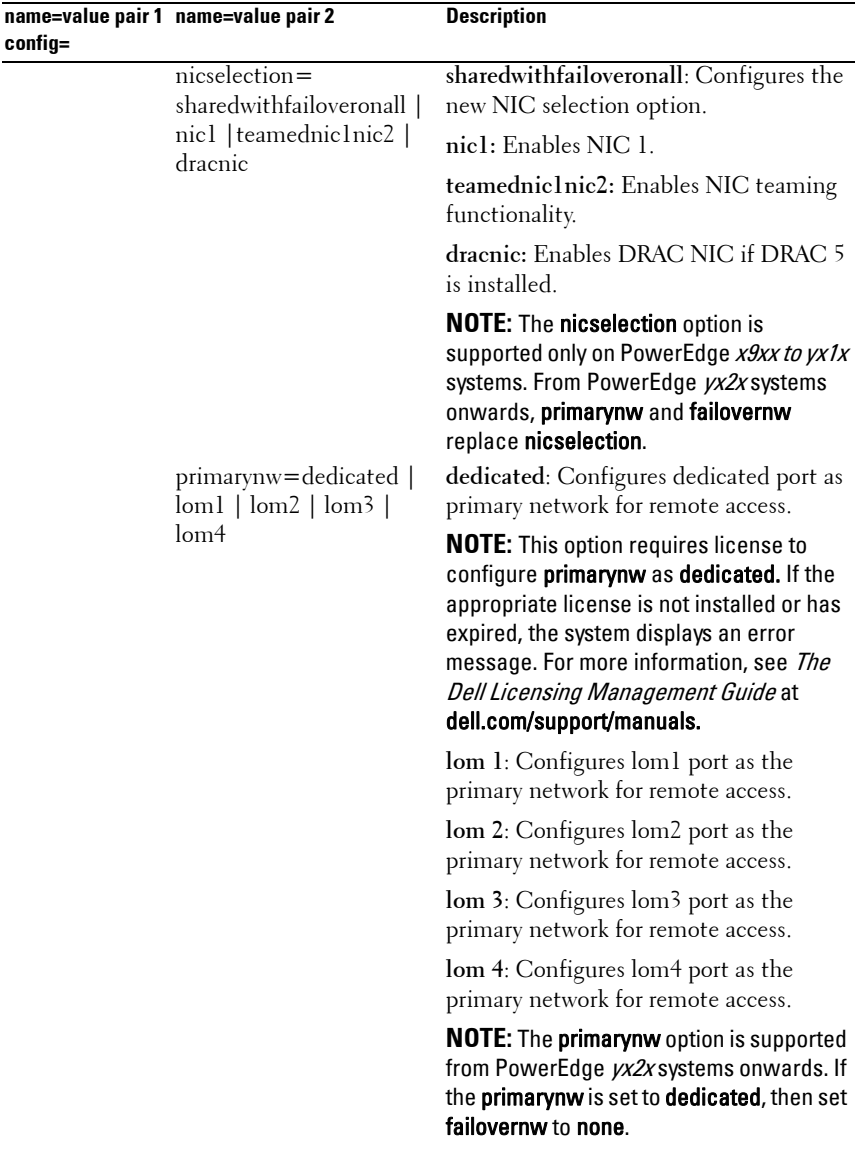

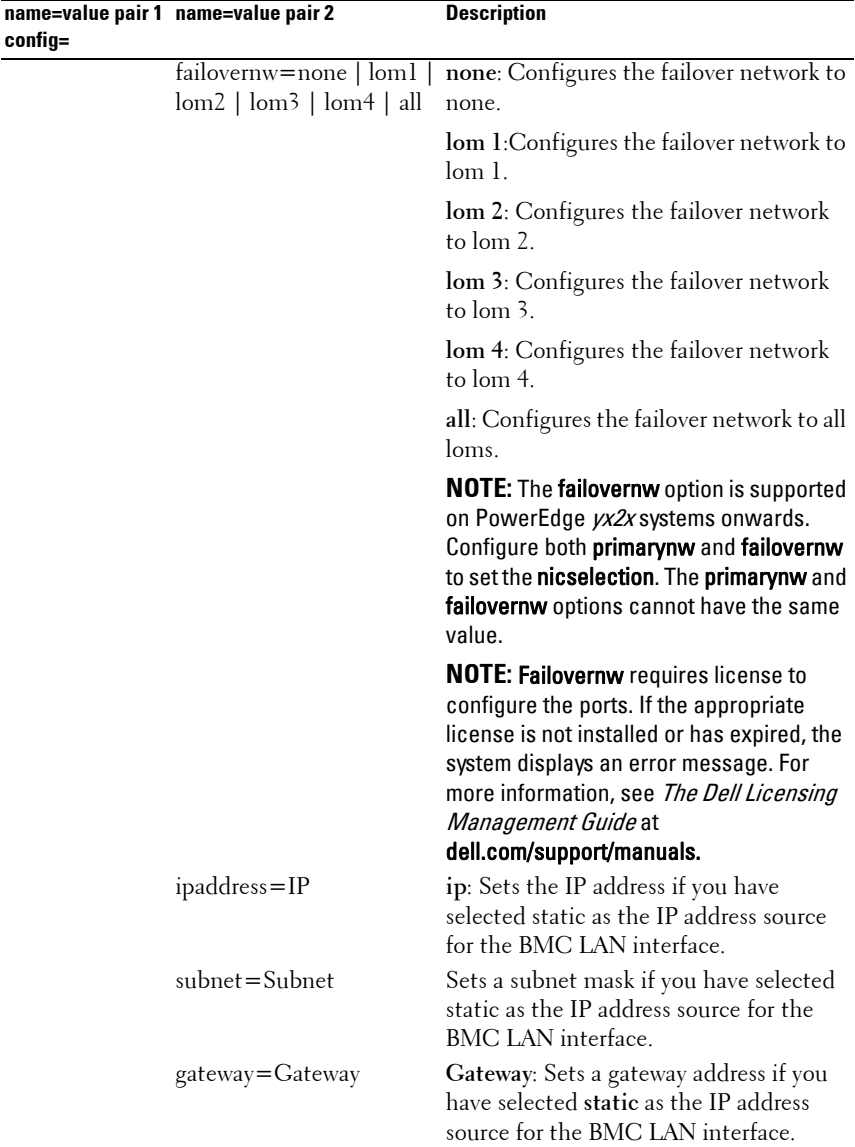

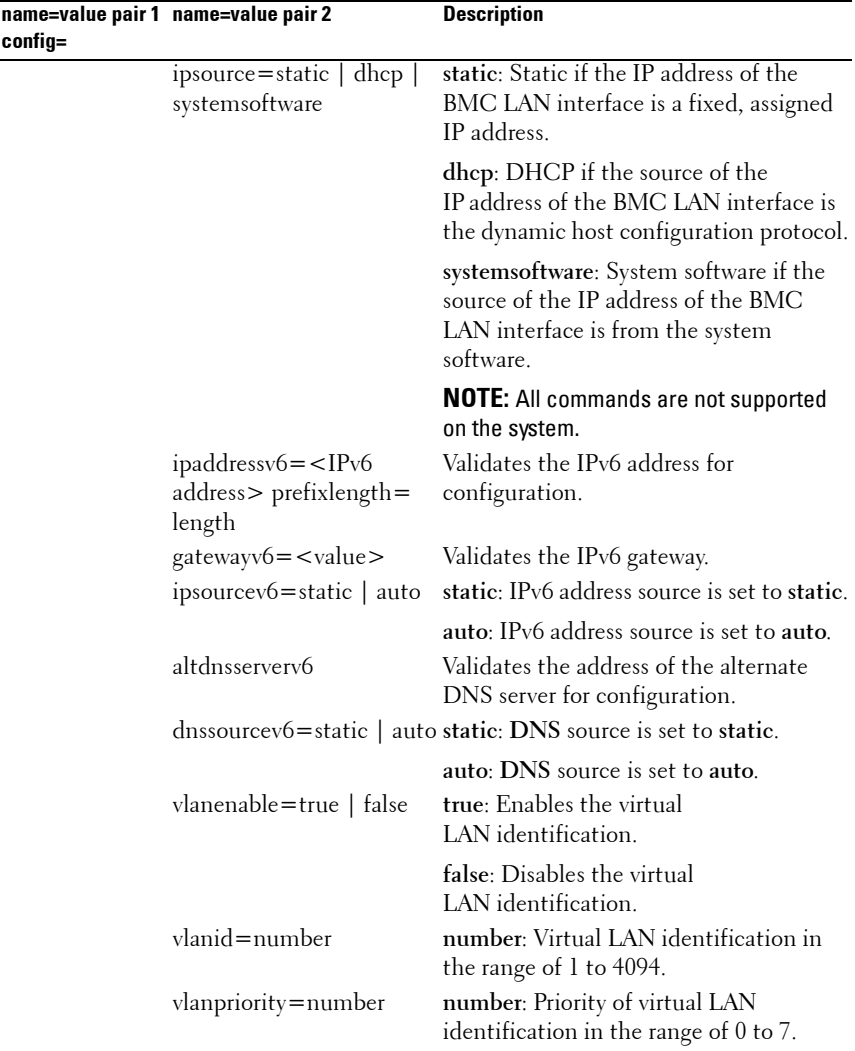

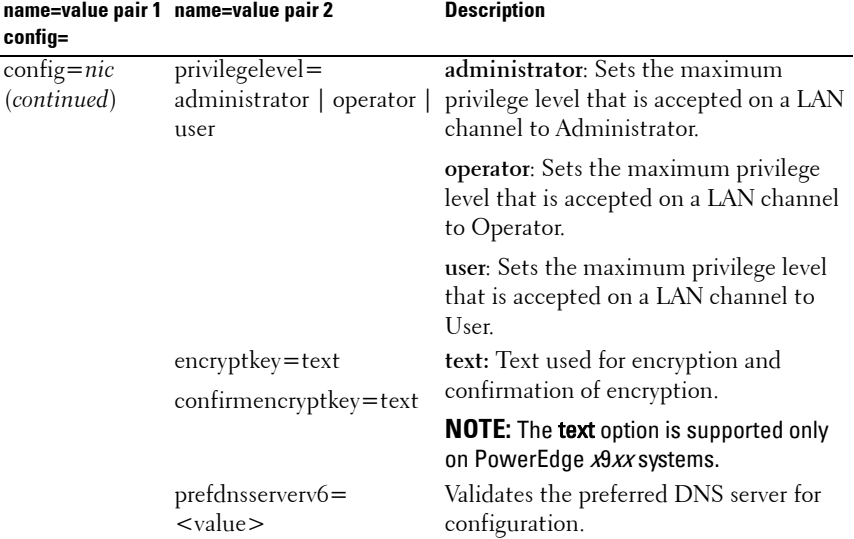

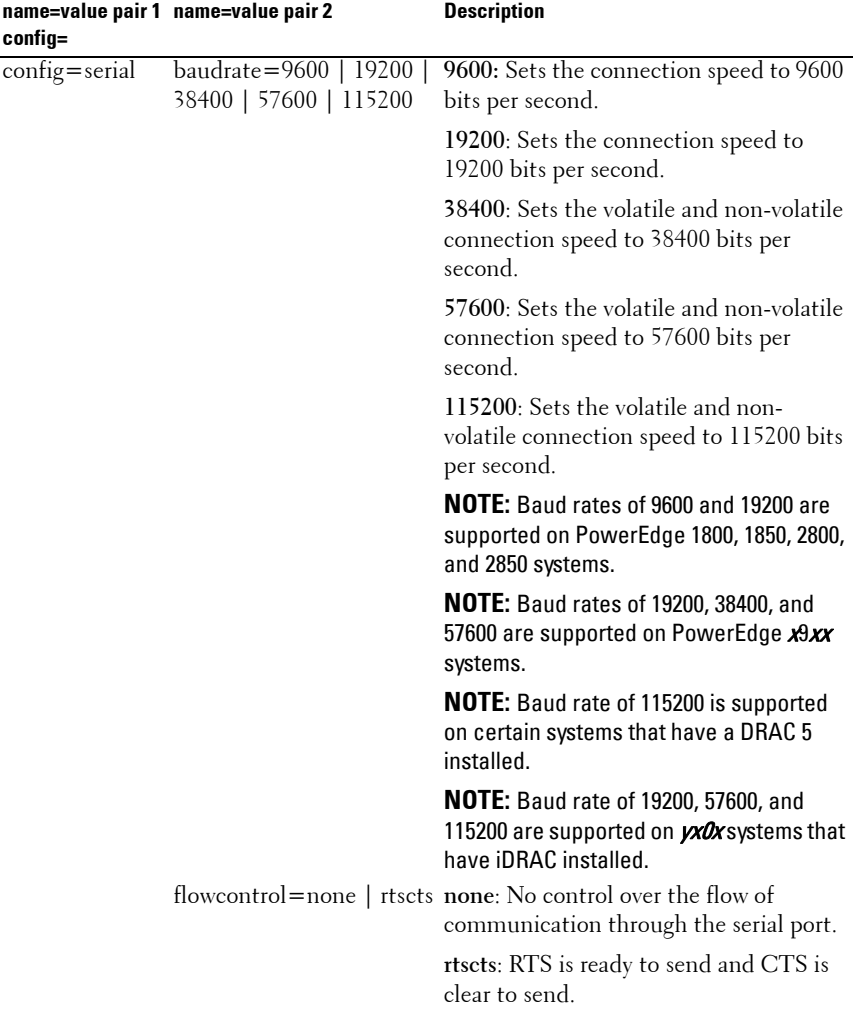

|                              | name=value pair 1 name=value pair 2                                                                                      | <b>Description</b>                                                                                                    |
|------------------------------|----------------------------------------------------------------------------------------------------|----------------------------------------------------------------------------------------------------|
| config=                      |                                                                                                    |                                                                                                    |
| config=serial<br>(continued) | mode=directbasic  <br>directterminal  <br>directbasicterminal  <br>modembasic  <br>modemterminal  <br>modembasicterminal | directbasic: Type of messaging used for<br>IPMI messaging over a serial connection.                                                                    |
|                              |                                                                                                    | directterminal: Type of messaging that<br>uses printable ASCII characters and<br>allows a limited number of text<br>commands over a serial connection. |
|                              |                                                                                                    | directbasicterminal: Both basic and<br>terminal mode messaging over a<br>serial connection.                                                            |
|                              |                                                                                                    | modembasic: Type of messaging used for<br>IPMI messaging over a modem.                                                                                 |
|                              |                                                                                                    | modemterminal: Type of messaging that<br>uses printable ASCII characters and<br>allows a limited number of text<br>commands over a modem.              |
|                              |                                                                                                    | modembasicterminal: Both basic and<br>terminal messaging over a modem.                                                                                 |
|                              |                                                                                                    | <b>NOTE:</b> All commands are not supported<br>on the system.                                                                                          |
|                              | privilegelevel=<br>administrator   operator  <br>user                                                                    | administrator: Sets the maximum<br>privilege level that is accepted on a serial<br>connection, to Administrator.                                       |
|                              |                                                                                                    | operator: Sets the maximum privilege<br>level that is accepted on a serial<br>connection, to Operator.                                                 |
|                              |                                                                                                    | user: Sets the maximum privilege level<br>that is accepted on a serial connection,<br>to User.                                                         |

**Table 4-12. Parameters of omconfig chassis remoteaccess or omconfig mainsystem remoteaccess (continued)**

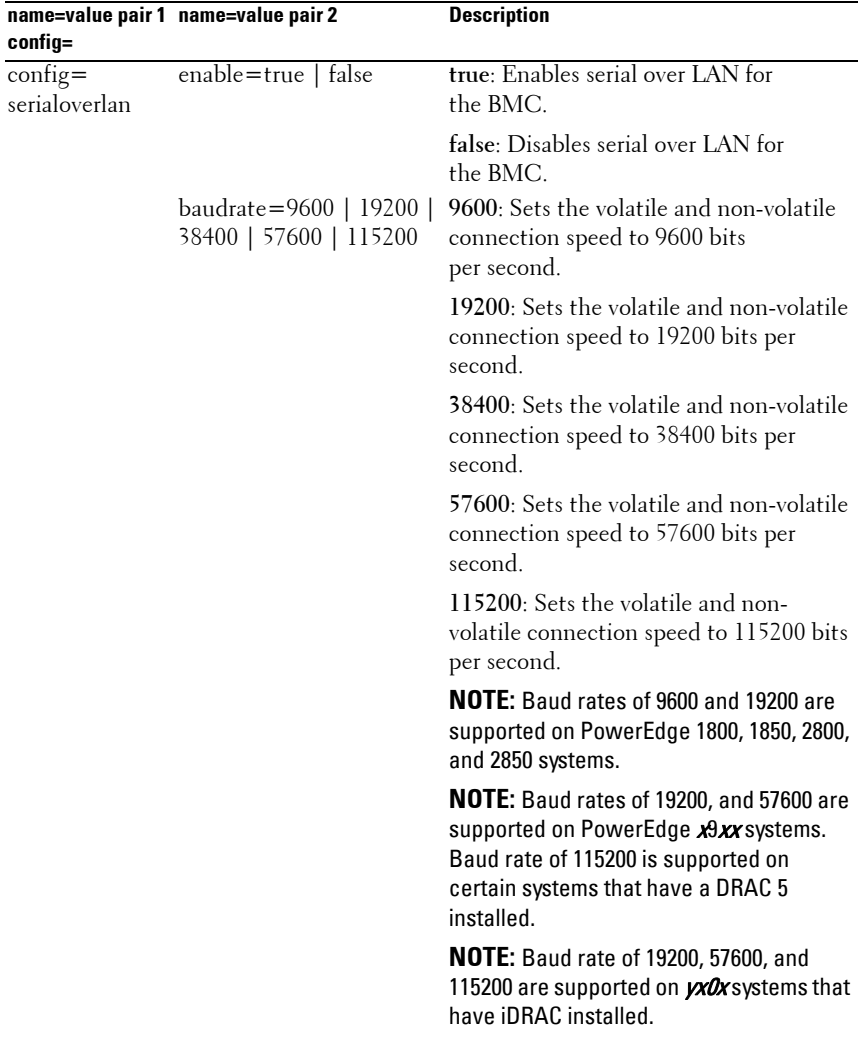
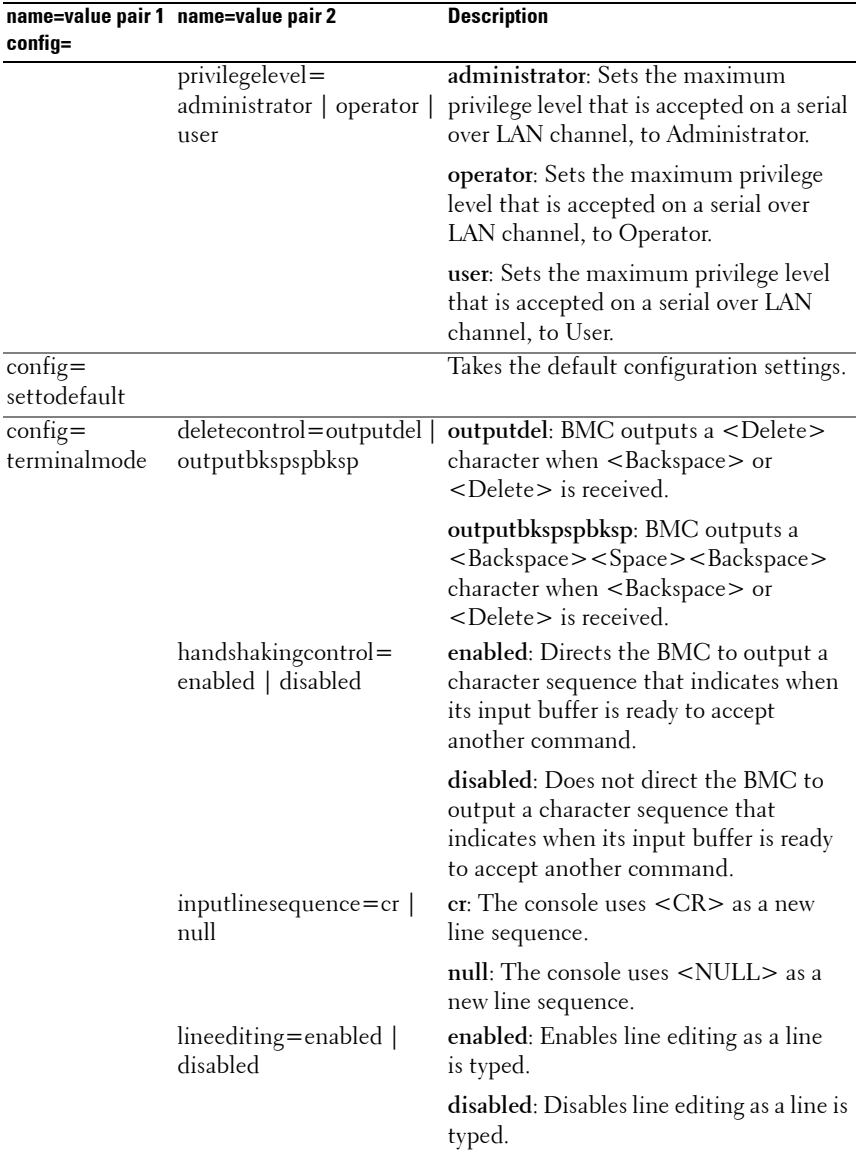

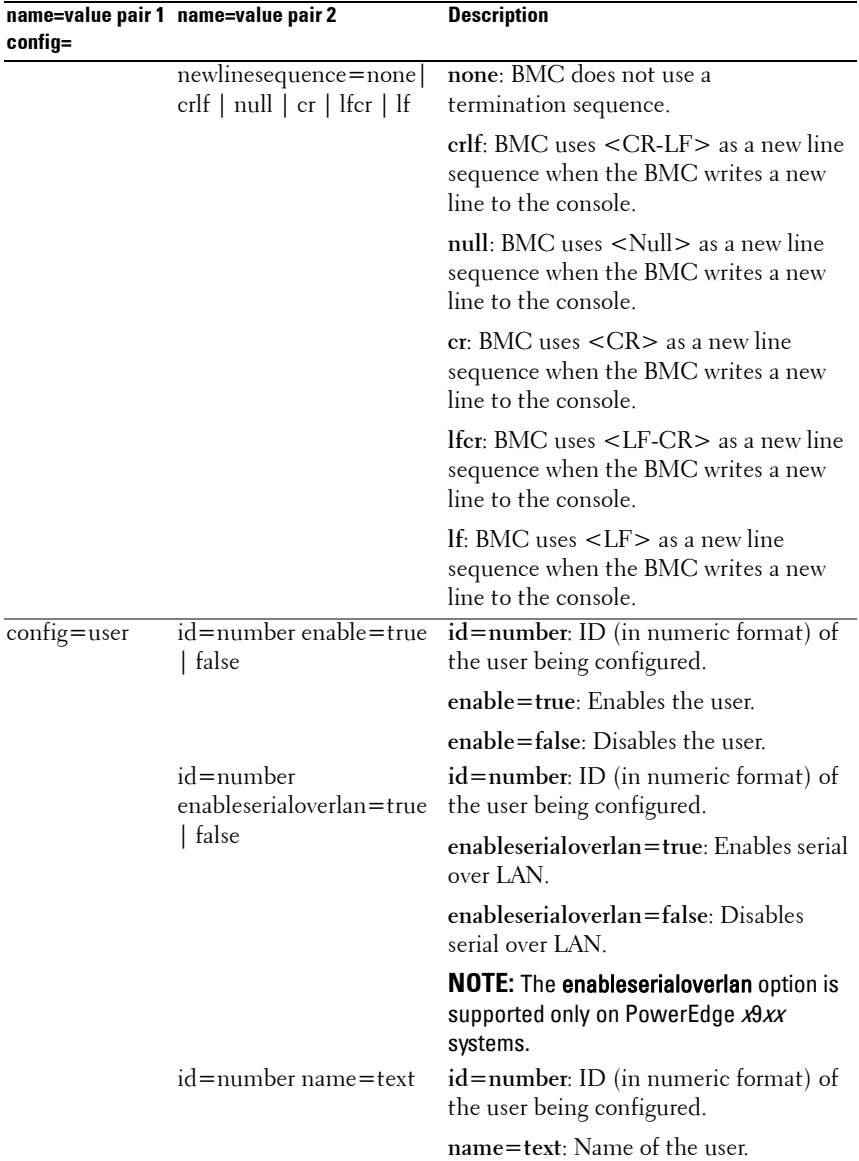

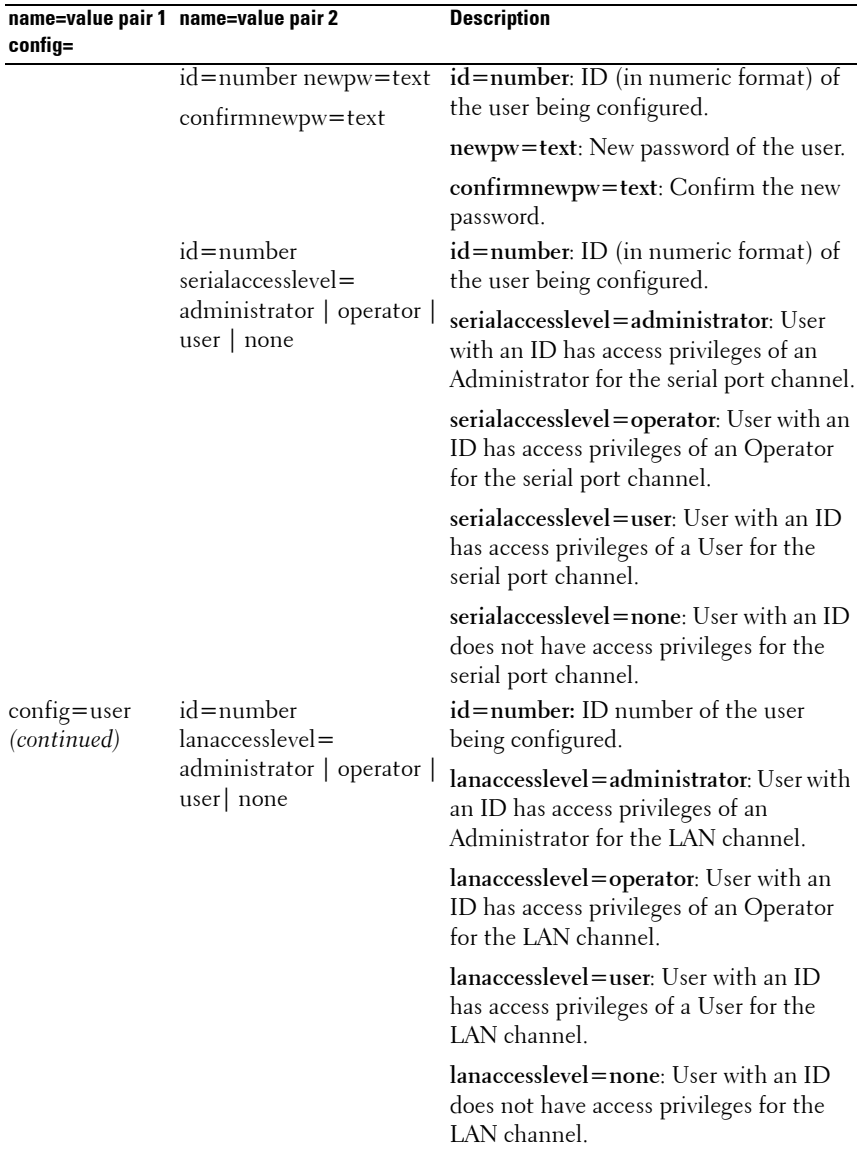

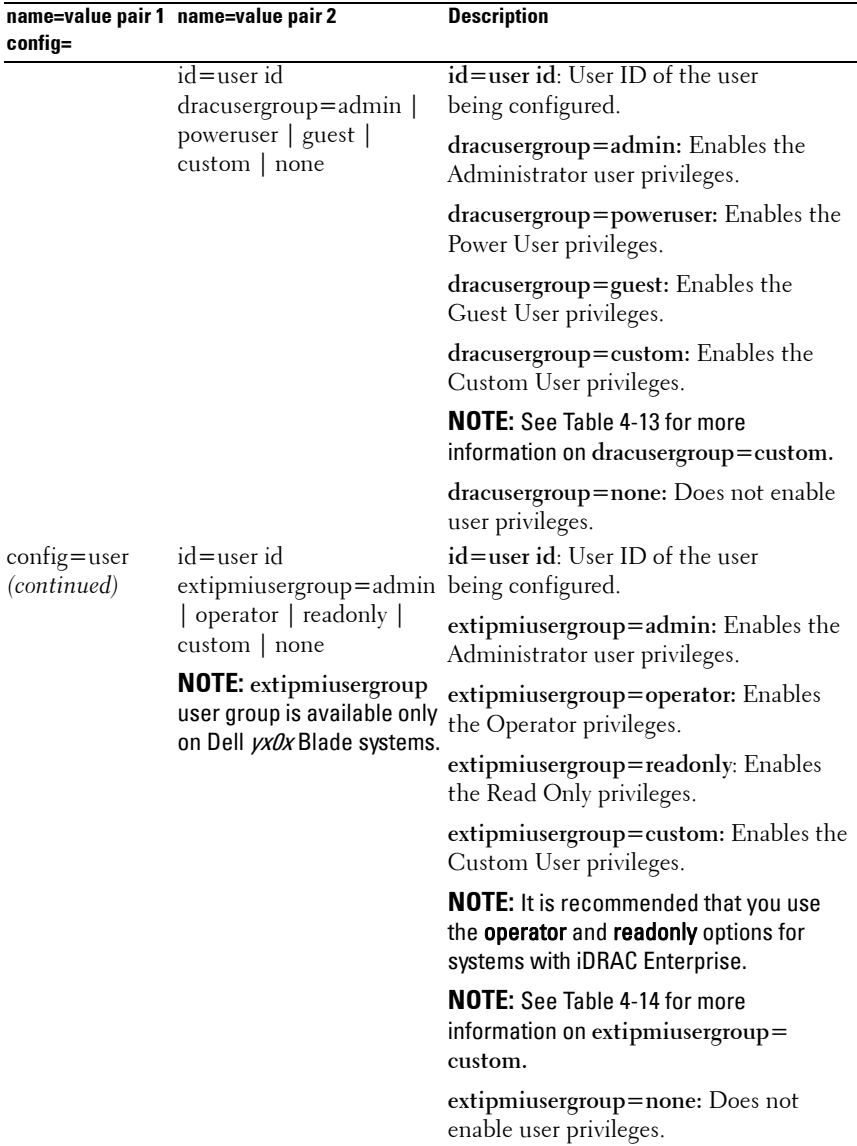

#### **Usage of dracusergroup=custom**

The following table displays the usage of **dracusergroup=custom**:

<span id="page-148-0"></span>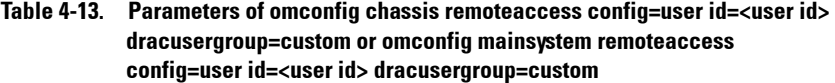

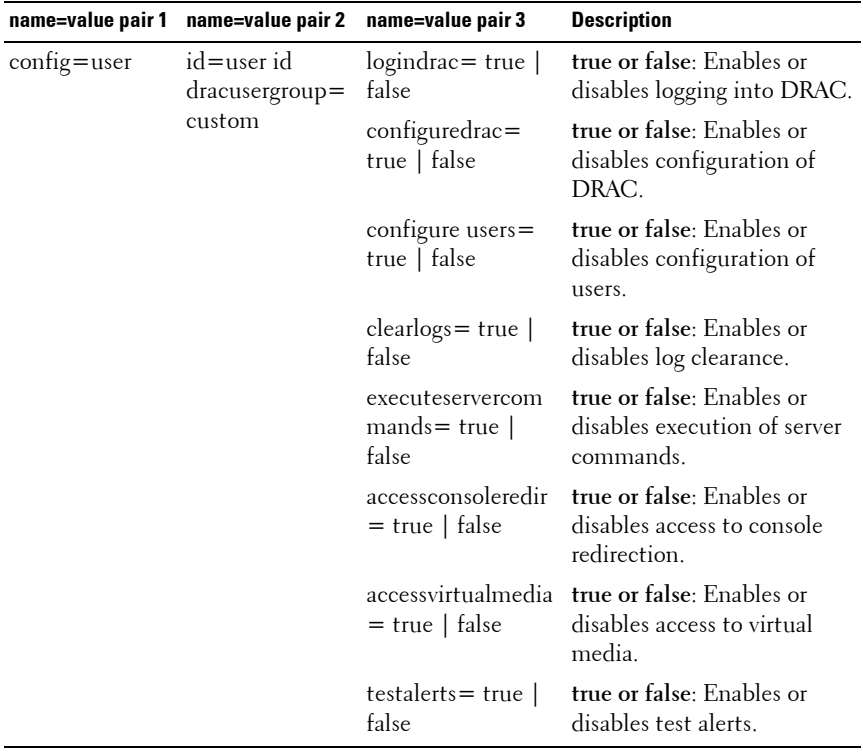

#### **Usage of extipmiusergroup=custom**

The following table displays the usage of **extipmiusergroup=custom**:

#### <span id="page-149-0"></span>**Table 4-14. Parameters of omconfig chassis remoteaccess config=user id=<user id> extipmiusergroup=custom or omconfig mainsystem remoteaccess config= user id=<user id> extipmiusergroup=custom**

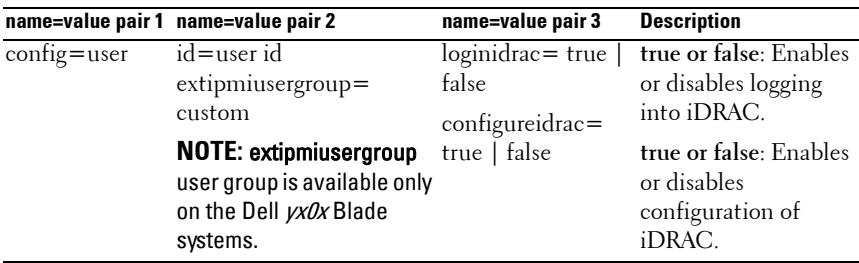

#### **omconfig chassis temps or omconfig mainsystem temps**

Use the **omconfig chassis temps** or **omconfig mainsystem temps** command to set warning thresholds for temperature probes. As with other components, you can view both warning and failure threshold values, but you cannot set failure threshold values. The system manufacturer sets the minimum and maximum failure threshold values.

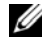

**NOTE:** Threshold values that you can set vary from one system configuration to another.

#### **Valid Parameters for Temperature Warning Thresholds**

The following table lists the valid parameters for setting temperature warning thresholds:

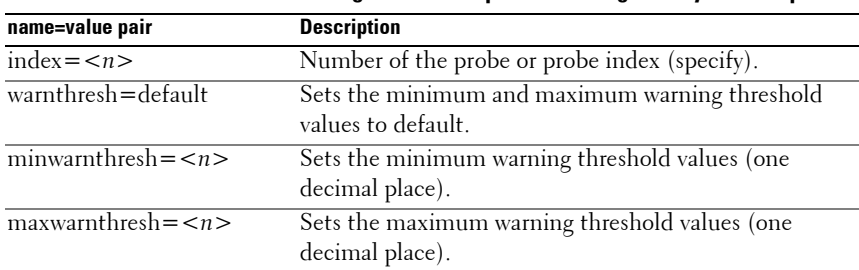

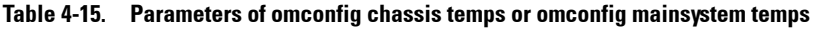

#### **Setting the Minimum and Maximum Warning Threshold Values to Default**

To set both the maximum and minimum temperature warning threshold values to the recommended default value, type:

omconfig chassis temps index=0 warnthresh=default or

omconfig mainsystem temps index=0 warnthresh= default

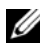

**NOTE:** You cannot default one value and set another. In other words, if you set the minimum warning threshold value to the default value, you are also selecting the default value for the maximum warning threshold value.

You cannot default one value and set another. In other words, if you set the minimum warning threshold value to the default value, you are also selecting the default value for the maximum warning threshold value.

*MOTE:* The capabilities for managing sensors vary by systems.

#### **Specifying a Value for the Minimum and Maximum Warning Thresholds**

To specify values for the temperature probe warning thresholds, you must specify the number of the probe you are configuring and the minimum and/or maximum warning threshold value. In the following example, the probe that is being configured is probe 4:

```
omconfig chassis temps index=4 minwarnthresh=11.2 
maxwarnthresh=58.7
```
or

```
omconfig mainsystem temps index=4 minwarnthresh=
11.2 maxwarnthresh=58.7
```
When you run the command and the system sets the values you specify, the following message is displayed:

```
Temperature probe warning threshold(s) set 
successfully.
```
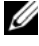

**NOTE:** On PowerEdge *x8xx and x9xx* systems, you can set the temperature probe warning threshold only for ambient temperature.

#### **omconfig chassis volts or omconfig mainsystem volts**

Use the **omconfig chassis volts** or **omconfig mainsystem volts** command to set voltage probe warning thresholds. As with the other components, you can view both the warning and failure threshold values, but you cannot set the failure threshold values. The system manufacturer sets the minimum and maximum values for the failure thresholds.

#### **Valid Parameters for Voltage Warning Thresholds**

The following table displays the valid parameters for setting voltage warning threshold values.

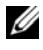

**NOTE:** Threshold values that you can set vary from one system configuration to another.

| name=value pair             | <b>Description</b>                                               |
|-----------------------------|------------------------------------------------------------------|
| index = $\langle n \rangle$ | Probe index (specify).                                           |
| warnthresh=default          | Sets minimum and maximum warning threshold values<br>to default. |
| $minwarnthresh = $          | Sets minimum warning threshold value (three decimal<br>places).  |
| $maxwanthresh = n$          | Sets maximum warning threshold value (three decimal<br>places).  |

**Table 4-16. Parameters of omconfig chassis volts or omconfig mainsystem volts**

#### **Setting the Minimum and Maximum Warning Threshold Values to Default**

To set both the maximum and minimum voltage warning threshold values to the recommended default value, type:

```
omconfig chassis volts index=2 warnthresh=default
or
```
omconfig mainsystem volts index=2 warnthresh= default

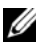

**NOTE:** You cannot default one value and set another. In other words, if you default the minimum warning threshold value, you are also selecting the default value for the maximum warning threshold value.

You cannot default one value and set another. In other words, if you default the minimum warning threshold value, you are also selecting the default value for the maximum warning threshold value.

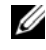

**NOTE:** Systems that contain ESM3 capabilities do not allow you to set warning threshold values to default values.

#### **Specifying a Value for Minimum and Maximum Warning Thresholds**

To specify values for the voltage probe warning thresholds, you must specify the number of the probe you are configuring and the minimum and/or maximum warning threshold values.

In the following example, the probe being configured is probe 0:

```
omconfig chassis volts index=0 minwarnthresh=1.900 
maxwarnthresh=2.250
```
or

```
omconfig mainsystem volts index=0 minwarnthresh=
1.900 maxwarnthresh=2.250
```
When you run the command and the system sets the values you specify, the following message is displayed:

```
Voltage probe warning threshold(s) set 
successfully.
```
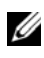

**22 NOTE:** On PowerEdge *x8xx* systems, you cannot set the minimum and maximum warning threshold values for the voltage.

## **omconfig preferences**

Use the **omconfig preferences** command to set system preferences. Use the command line to set the SNMP root password and specify the user levels able to access Server Administrator. You can also configure the Active Directory service and SNMP set operations.

#### **omconfig preferences cdvformat**

Use the **omconfig preferences cdvformat** command to specify the delimiters for separating data fields reported in the custom delimited format. The valid values for delimiters are: exclamation, semicolon, at, hash, dollar, percent, caret, asterisk, tilde, question, colon, comma, and pipe.

The following example shows how to set the delimiter for separating data fields to asterisk:

omconfig preferences cdvformat delimiter=asterisk

#### **omconfig preferences dirservice**

Use the **omconfig preferences dirservice** command to configure the Active Directory service. The **<productname>oem.ini** file is modified to reflect these changes. If the "adproductname" is not present in the

**<productname>oem.ini** file then a **<computername>-<productname>** default value is used. **<computername>** refers to the name of the computer running Server Administrator and <productname> refers to the name of the product defined in **omprv32.ini**. For Server Administrator, the product name is "omsa".

Therefore, for a computer named "myOmsa" running Server Administrator, the default name is "myOmsa–omsa". This is the name of Server Administrator defined in Active Directory by using the snap–in tool. This name must match the name for the application object in Active Directory in order to find user privileges.

**NOTE:** This command is applicable only on systems running the Windows operating system.

[Table 4-17](#page-153-0) lists the valid parameters for the command.

| name=value pair             | <b>Description</b>                                                                                                    |
|-----------------------------|----------------------------------------------------------------------------------------------------|
| $produne = <$ text $>$      | Specifies the product to which you want to apply the Active<br>Directory configuration changes. prodname refers to the name<br>of the product defined in omprv32.ini. For Server<br>Administrator, it is "omsa".                         |
| $enable = < true$<br>false> | true: Enables Active Directory service authentication support<br>and the Active Directory Login option on the login page.                                                                                                    |
|                             | false: Disables Active Directory service authentication support<br>and the Active Directory Login option on the login page. If the<br>Active Directory Login option is not present, you can only<br>login to the local machine accounts. |
| adprodname=<br>$<$ text $>$ | Specifies the name of the product as defined in the Active<br>Directory service. This name links the product with the Active<br>Directory privilege data for user authentication.                                                        |

<span id="page-153-0"></span>**Table 4-17. Active Directory Service Configuration Parameters**

#### **omconfig preferences snmp**

Setting the SNMP root password allows administrators to restrict access to SNMP set operations that allow important systems management interventions. You can configure the SNMP root password normally (by typing all of the parameters in one command line) or interactively.

Using the **omconfig preferences snmp** command, you can also configure SNMP set operations.

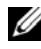

**NOTE:** Due to the limitations of certain operating systems (for example, VMware ESXi), certain features are not available with this release of OpenManage Server **Administrator** 

**CAUTION: Interactive mode is the more encrypted method of setting the SNMP root password. In non-interactive mode, the values you type for the newpw and confirmnewpw options appear on the system's monitor. In the interactive mode, the values you type for passwords are masked.**

The parameters for configuring the SNMP root password are the same whether you configure it interactively or non-iteratively.

**NOTE:** If you specify **setting=rootpw** but do not specify the other name=value pair parameters, you enter interactive mode, and the command line prompts you for the remaining values.

[Table 4-18](#page-154-0) lists the valid parameters for the command.

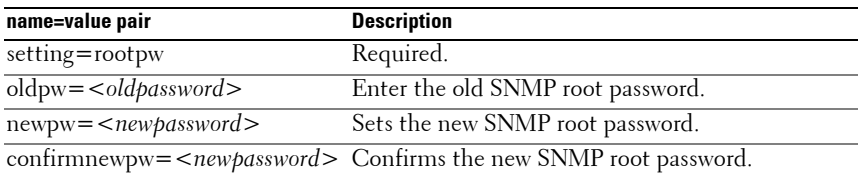

<span id="page-154-0"></span>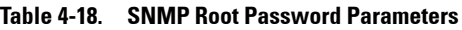

When you type omconfig preferences snmp setting=rootpw, the system prompts you to supply values for the required parameters.

When you type omconfig preferences snmp, you must supply all the parameters in the initial command line. For example:

omconfig preferences snmp setting=rootpw oldpw= openmanage newpw=serveradmin confirmnewpw= serveradmin

| name=value pair | <b>Description</b>           |
|-----------------|------------------------------|
| setting=snmpset | Required                     |
| enable=true     | Enables SNMP set operations  |
| enable=false    | Disables SNMP set operations |

**Table 4-19. SNMP Set Operations Parameters**

For example, to disable SNMP set operations use the following command:

omconfig preferences snmp setting=snmpset enable= false

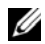

**NOTE:** After executing the command to enable or disable SNMP set operations, restart services for the change to take effect. On systems running supported Microsoft Windows operating systems, restart the Windows SNMP Service. On systems running supported Red Hat Enterprise Linux and SUSE Linux Enterprise Server operating systems, restart Server Administrator services by running the srvadmin-services.sh restart command.

#### **omconfig preferences useraccess**

Depending on the policies of your organization, you may want to restrict the access that some user levels have to Server Administrator. The **omconfig preferences useraccess** command allows you to grant or withhold the right of users and power users to access Server Administrator.

[Table 4-20](#page-155-0) lists the valid parameters for the command.

| <b>Command</b>                                | Result                  | <b>Description</b>        |
|-----------------------------------------------|-------------------------|---------------------------|
| omconfig preferences useraccess Grants Server |                         | Least restrictive form of |
| $enable=user$                                 | Administrator access    | user access.              |
|                                               | to Users, Power Users,  |                           |
|                                               | and Administrators.     |                           |
| omconfig preferences useraccess Grants Server |                         | Excludes user level       |
| enable=poweruser                              | Administrator access    | access only.              |
|                                               | to Power Users and      |                           |
|                                               | Administrators.         |                           |
| omconfig preferences useraccess Grants Server |                         | Most restrictive form of  |
| $enable = admin$                              | Administrator access    | user access.              |
|                                               | to Administrators only. |                           |

<span id="page-155-0"></span>**Table 4-20. Enabling User Access for Administrators, Power Users, and Users**

#### **omconfig preferences webserver**

Use the **omconfig preferences webserver** command to set the encryption levels of the Server Administrator Web server and configure the URL launch point in the Server Administrator Web server environment.

[Table 4-21](#page-156-0) lists the parameters you can use with this command.

| name=value pair 1           | name=value pair 2                                               | <b>Description</b>                                                                                                    |
|-----------------------------|-----------------------------------------------------------------|----------------------------------------------------------------------------------------------------|
| attribute=<br>sslencryption | 128bitorhigher                                                  | setting=autonegotiate autonegotiate: Sets the encryption<br>levels automatically based on your web<br>browser settings.                        |
|                             |                                                                 | 128 bitorhigher: Sets the encryption<br>levels to 128-bit or higher.                                                                           |
| attribute=seturl            | <value></value>                                                 | $host =$ <string> port= Enables you to configure the URL<br/>launch point in the Server<br/>Administrator Web server<br/>environment.</string> |
| attribute=<br>signalgorithm | algorithm=MD5<br><b>SHA1</b>   <b>SHA256</b>  <br><b>SHA512</b> | MD5: Sets the key signing algorithm<br>to MD5.                                                                                                 |
|                             |                                                                 | <b>SHA1</b> : Sets the key signing algorithm<br>to SHA1.                                                                                       |
|                             |                                                                 | SHA256: Sets the key signing<br>algorithm to SHA256.                                                                                           |
|                             |                                                                 | SHA512: Sets the key signing<br>algorithm to SHA512.                                                                                           |

<span id="page-156-0"></span>**Table 4-21. Configuring Webserver Preferences**

For example, to set the URL launch point use the following command:

omconfig preferences webserver attribute=seturl host=<name, ip, fqdn> port=<number>

The host input must contain a valid IPv4 or IPv6 address, or a valid hostname.

To set the signing algorithm value, use the following command:

```
omconfig preferences webserver attribute=
signalgorithm algorithm<MD5|SHA1|SHA256|SHA512>
```
For more information on configuring Web server preferences, see the *Dell OpenManage IT Assistant User's Guide* at **dell.com/support/manuals**.

## **omconfig system or omconfig servermodule**

Use the **omconfig system** or **omconfig servermodule** commands to clear logs, determine how various shutdown actions occur, set initial values or edit values for cost of ownership information, and determine how to respond to a hung operating system.

#### **omconfig system alertaction or omconfig servermodule alertaction**

You can use the **omconfig system alertaction** or **omconfig servermodule alertaction** command to determine how Server Administrator responds when a component has a warning or failure event.

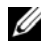

**NOTE:** Due to the limitations of certain operating systems (for example, VMware ESXi), certain features are not available with this release of OpenManage Server Administrator.

#### **Defining Alert Actions**

An alert action is an action that you specify for the system to take when specified conditions are met. Alert actions determine in advance what actions to take for warning or failure events on intrusion, fans, temperatures, voltages, power supplies, memory, and redundancy.

For example, if a fan probe on the system reads a fan RPM of 300 and your minimum warning threshold value for that fan probe is 600 RPM, then the system generates a fan probe warning. Alert action settings determine how users are notified of this event. You can also configure alert actions for temperature, voltage, and probe readings that are within the warning or failure range.

#### **Syntax for Setting Alert Actions**

Setting an alert action requires two name=value pairs. The first name=value pair is the event type. The second name=value pair is the action to take for this event. For example, in the command:

```
omconfig system alertaction event=powersupply 
broadcast=true
or
omconfig servermodule alertaction event=
powersupply broadcast=true
```
The event is a power supply failure and the action is to broadcast a message to all Server Administrator users.

#### **Available Alert Actions**

[Table 4-22](#page-158-0) lists the alert actions for each component that allows you to configure an alert action.

| <b>Alert Action Setting</b>      | <b>Description</b>                                                                                                    |
|----------------------------------|----------------------------------------------------------------------------------------------------|
| $a$ lert = true   false          | true: Enables the system's console alert. When enabled,<br>the monitor attached to the system from which you are<br>running Server Administrator displays a visual alert<br>message.                         |
|                                  | false: Disables the system's console alert.                                                                                                    |
| broadcast=true   false           | true: Enables a message or alert to broadcast to all users<br>who have an active terminal (or Remote Desktop) session<br>(Windows) or to operators that have an active shell on the<br>local system (Linux). |
|                                  | false: Disables alert broadcasts.                                                                                                    |
| clearall=true                    | Clears all actions for this event.                                                                                                    |
| $execappath = < \frac{string}{}$ | Sets the fully qualified path and file name of the<br>application you want to execute in case of an event for the<br>component described in this window.                                                     |
|                                  | <b>NOTE:</b> On Linux systems, user or user groups upgraded to<br>administrator or administrator groups cannot configure this<br>alert action setting.                                                       |
| execapp=false                    | Disables the executable application.                                                                                                    |

<span id="page-158-0"></span>**Table 4-22. Alert Actions You Can Set for Warning and Failure Events**

#### **Components and Events for Which You Can Set Alert Actions**

[Table 4-23](#page-159-0) lists the components and the events for which you can set alert actions. Components are listed in alphabetical order, except that warning events always precede failure events for a component.

| <b>Event Name</b>                          | <b>Description</b>                                                                                                    |
|--------------------------------------------|----------------------------------------------------------------------------------------------------|
| $\overline{event}$ = batterywarn           | Sets actions when a battery probe detects a warning<br>value.                                                                                                    |
| event=batteryfail                          | Sets actions when a battery probe detects a failure<br>value.                                                                                                    |
| event=fanwarn                              | Sets actions when a fan probe detects a warning value.                                                                                                    |
| $\overline{\text{event}=\text{fanfail}}$   | Sets actions when a fan probe detects a failure value.                                                                                                    |
| $\overline{\text{event}=}$ hardwarelogwarn | Sets actions when a hardware log detects a warning<br>value.                                                                                                    |
| event=hardwarelogfull                      | Sets actions when a hardware log is full.                                                                                                    |
| $event = intrusion$                        | Sets actions when a chassis intrusion event is detected.                                                                                                    |
| event=memprefail                           | Sets actions when a memory probe detects a prefailure<br>value.                                                                                                    |
| event=memfail                              | Sets actions when a memory probe detects a failure<br>value.                                                                                                    |
| event=systempeakpower                      | Sets actions when a power consumption probe detects<br>peak power value.                                                                                                 |
| event=systempowerwarn                      | Sets actions when a power consumption probe detects a<br>warning value.                                                                                                  |
| event=systempowerfail                      | Sets actions when a power consumption probe detects a<br>failure value.                                                                                                  |
| event=powersupply                          | Sets actions when a power supply probe detects a failure<br>value.                                                                                                    |
| event=powersupplywarn                      | Sets actions when a power supply probe detects a<br>warning value.                                                                                                    |
| event=processorwarn                        | Sets actions when a processor probe detects a warning<br>value                                                                                                    |
| event=processorfail                        | Sets actions when a processor probe detects a failure<br>value.                                                                                                    |
| $\overline{\text{event}=redundegrad}}$     | Sets actions when a redundant component becomes<br>inoperative, resulting in less than full redundancy for<br>that component.                                            |
| $\overline{\text{event}=$ redunlost        | Sets actions when one or more redundant components<br>become inoperative, resulting in a lost or a "no<br>redundant components working" condition for<br>that component. |

<span id="page-159-0"></span>**Table 4-23. Events for Which You Can Set Alert Actions**

| <b>Event Name</b>                          | <b>Description</b>                                                                                                    |
|--------------------------------------------|----------------------------------------------------------------------------------------------------|
| event=tempwarn                             | Sets actions when a temperature probe detects a<br>warning value.                                                                                                    |
| event=tempfail                             | Sets actions when a temperature probe detects a failure<br>value.                                                                                                    |
| event=voltwarn                             | Sets actions when a voltage probe detects a warning<br>value.                                                                                                    |
| $event = voltfail$                         | Sets actions when a voltage probe detects a failure<br>value.                                                                                                    |
| event=watchdogasr                          | Sets actions that Server Administrator performs on the<br>next system startup after a watchdog Automatic System<br>Recovery (ASR) is performed for a hung<br>operating system. |
| $event =$                                  | Sets actions that Server Administrator performs when                                                                                                    |
| removableflashmediapresent                 | the system detects a removable flash media.                                                                                                    |
| $event =$                                  | Sets actions that Server Administrator performs when a                                                                                                    |
|                                            | removableflashmediaremoved removable flash media is removed.                                                                                                    |
| $event =$                                  | Sets actions that Server Administrator performs when a                                                                                                    |
| removableflashmediafail                    | removable flash media fails.                                                                                                    |
| event=storagesyswarn                       | Sets actions when a storage system detects a warning                                                                                                    |
|                                            | value.                                                                                                    |
| event=storagesysfail                       | Sets actions when a storage system detects a failure<br>value                                                                                                    |
| event=storagectrlwarn                      | Sets actions when a storage controller detects a warning<br>value.                                                                                                    |
| event=storagectrlfail                      | Sets actions when a storage controller detects a failure<br>value.                                                                                                    |
| event=pdiskwarn                            | Sets actions when a physical disk detects a warning<br>value.                                                                                                    |
| event=pdiskfail                            | Sets actions when a physical disk detects a failure value.                                                                                                    |
| $\overline{\text{event}=\text{vdiskwarm}}$ | Sets actions when a virtual disk detects a warning value.                                                                                                    |
| $event = v \text{diskfail}$                | Sets actions when a virtual disk detects a failure value.                                                                                                    |
| event=enclosurewarn                        | Sets actions when an enclosure detects a warning value.                                                                                                    |
| $event = enclosurefail$                    | Sets actions when an enclosure detects a failure value.                                                                                                    |
|                                            | event=storagectrlbatterywarn Sets actions when a storage controller battery detects a<br>warning value.                                                                        |

**Table 4-23. Events for Which You Can Set Alert Actions (continued)**

**NOTE:** This event is not available on Blade systems.

| <b>Event Name</b> | <b>Description</b>                                                                                      |
|-------------------|----------------------------------------------------------------------------------------------------|
|                   | event=storagectrlbatteryfail Sets actions when a storage controller battery detects a<br>failure value. |
|                   | <b>NOTE:</b> This event is not available on Blade systems.                                              |

**Table 4-23. Events for Which You Can Set Alert Actions (continued)**

#### **Example Set Alert Action Commands**

The following examples are valid example commands. For each successful command issued, the following message is displayed:

Alert action(s) configured successfully.

• For Current Probe Actions

To disable system console alert if a current probe detects a warning event, type:

```
omconfig system alertaction event=currentwarn 
alert=false
or
omconfig servermodule alertaction event=
currentwarn alert=false
```
To enable broadcast messages if a current probe detects a failure event, type:

```
omconfig system alertaction event=currentfail 
broadcast=true
```
or

```
omconfig servermodule alertaction event=
currentfail broadcast=true
```
• For Fan Probe Actions

To generate alerts when a fan probe detects a failure value, type:

```
omconfig system alertaction event=fanfail alert=
true
or
omconfig servermodule alertaction event=fanfail 
alert=true
```
• For Chassis Intrusion Actions

To clear all alert actions for chassis intrusion, type:

```
omconfig system alertaction event=intrusion 
clearall=true
or
omconfig servermodule alertaction event=intrusion 
clearall=true
```
#### **Commands for Clearing Logs**

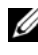

**NOTE:** For more information about alert messages, see the *Dell OpenManage* Server Administrator Messages Reference Guide at dell.com/support/manuals.

You can use the **omconfig system** or **omconfig servermodule** command to clear three logs: the alert log, the command log, and the hardware or ESM log.

To clear the contents of the alert log, type:

```
omconfig system alertlog action=clear
```
or

```
omconfig servermodule alertlog action=clear
```
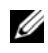

**NOTE:** Entering an invalid RAC user name may prevent the command log from displaying. Clearing the command log resolves this condition.

To clear the contents of the command log, type:

```
omconfig system cmdlog action=clear
```
or

```
omconfig servermodule cmdlog action=clear
```
To clear the contents of the ESM log, type:

omconfig system esmlog action=clear

or

```
omconfig servermodule esmlog action=clear
```
#### **omconfig system pedestinations or omconfig servermodule pedestinations**

Use the **omconfig system pedestinations** or **omconfig servermodule pedestinations** command to set IP addresses for alert destinations.

[Table 4-24](#page-163-0) lists the valid parameters for the command.

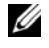

**NOTE:** You can either specify the index and IP address as parameters together or you can set the community string alone as a parameter.

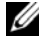

**NOTE:** Index 1 to 4 accepts an IPv4 address and index 5 to 8 accepts an IPv6 address.

<span id="page-163-0"></span>**Table 4-24. Parameters of omconfig system pedestinations or omconfig servermodule pedestinations**

| name=Value Pair                                 | <b>Description</b>                                                                                                    |
|-------------------------------------------------|----------------------------------------------------------------------------------------------------|
| $\overline{\text{destenable}}$ =true  <br>false | true: Enables an individual platform event filter destination<br>after a valid IP address has been set.                                                   |
|                                                 | false: Disables an individual platform event filter.                                                                                                    |
| index=number                                    | Sets the index for the destination.                                                                                                    |
| ipaddress=ipv4  <br>ipv6 address                | Sets the IP address for the destination.                                                                                                    |
| communitystr=text                               | Sets the text string that acts as a password and is used to<br>authenticate SNMP messages sent between the BMC and the<br>destination management station. |

#### **omconfig system platformevents or omconfig servermodule platformevents**

Use the **omconfig system platformevents** or **omconfig servermodule platformevents** command to configure shutdown action, if any, taken for a specific platform event. You can also enable or disable platform event filter alert generation.

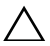

**CAUTION: If you set a platform event shutdown action to anything other than none or power reduction, the system is forcefully shutdown when the specified event occurs. This shutdown is initiated by firmware and is carried out without first shutting down the operating system or any of the applications running on your system.**

[Table 4-25](#page-164-0) lists the valid parameters for the command.

**NOTE:** Alert settings are mutually exclusive and you can set one at a time only. The action settings are also mutually exclusive and you can set one at a time only. However, alert and action settings are not mutually exclusive of each other.

| <b>Action</b>                | <b>Description</b>                                                                                                    |
|------------------------------|----------------------------------------------------------------------------------------------------|
|                              |                                                                                                    |
| action=disable               | Disables the SNMP alert.                                                                                                    |
| action=enable                | Enables the SNMP alert.                                                                                                    |
| $action = none$              | Takes no action when the system is hung or has crashed.                                                                                                    |
| action=powercycle            | Turns off the electrical power to the system, pauses, turns the<br>power on, and reboots the system.                                                                                                    |
| action=poweroff              | Turns off the electrical power to the system.                                                                                                    |
| $action =$<br>powerreduction | Reduces the processor speed until the power consumption<br>comes down and reaches below the warning threshold. If the<br>system power consumption stays below the warning<br>threshold, increases the processor speed. |
|                              | <b>NOTE:</b> This action is applicable only for PowerEdge Rack and<br>Tower systems earlier than PowerEdge yx1x systems.                                                                                               |
| action=reboot                | Forces the operating system to shut down and initiates system<br>startup, performs BIOS checks, and reloads the operating<br>system.                                                                                   |

<span id="page-164-0"></span>**Table 4-25. Parameters for Alert Action Command**

[Table 4-26](#page-165-0) lists the components and events for which you can set platform events. Components are listed in alphabetical order, except that warning events always precede failure events for a component.

| <b>Event Name</b>         | <b>Description</b>                                                                                                    |
|---------------------------|----------------------------------------------------------------------------------------------------|
| alertsenable=true   false | true: Enables generation of platform event filter alerts.                                                                                                    |
|                           | false: Disables generation of platform event filter<br>alerts.                                                                                                    |
|                           | <b>NOTE:</b> This setting is independent of the individual<br>platform event filter alert settings. For a platform event<br>filter to generate an alert, both the individual alert and<br>the global event alert are enabled. |
| event=batterywarn         | Sets action or enables or disables alert generation<br>when a battery device detects that the battery is<br>pending a failure condition.                                                                                      |
| event=batteryfail         | Sets action or enables or disables alert generation<br>when a battery device detects that the battery has<br>failed.                                                                                                    |
| $event = discretevolt$    | Sets action or enables or disables alert generation<br>when a discrete voltage probe detects that the voltage<br>is too low for proper operation.                                                                             |
| event=fanfail             | Sets action or enables or disables alert generation<br>when a fan probe detects that the fan is running too<br>slow or not running.                                                                                           |
| event=hardwarelogfail     | Enables or disables alert generation when a hardware<br>log detects a failure value.                                                                                                    |
| $event = intrusion$       | Sets action or enables or disables alert generation<br>when a chassis is opened.                                                                                                    |
| event=powerwarn           | Sets action or enables or disables alert generation<br>when a power device probe detects that the power<br>supply, voltage regulator module, or DC to DC<br>converter is pending a failure condition.                         |
| event=powerabsent         | Sets action or enables or disables alert generation<br>when a processor probe detects that the power supply<br>is absent.                                                                                                    |

<span id="page-165-0"></span>**Table 4-26. Parameters of omconfig system platformevents**

| <b>Event Name</b>                    | <b>Description</b>                                                                                                    |  |
|--------------------------------------|----------------------------------------------------------------------------------------------------|--|
| event=powerfail                      | Sets action or enables or disables alert generation<br>when a power device probe detects that the power<br>supply, voltage regulator module, or DC to DC<br>converter has failed.                                  |  |
| $event = processor warn$             | Sets action or enables or disables alert generation<br>when a processor probe detects that the processor is<br>running at less than peak performance or speed.                                                     |  |
| event=processorfail                  | Sets action or enables or disables alert generation<br>when a processor probe detects that the processor has<br>failed.                                                                                            |  |
| event=processorabsent                | Sets action or enables or disables alert generation<br>when a processor probe detects that the processor is<br>absent.                                                                                             |  |
| event=redundegrad                    | Sets action or enables or disables alert generation<br>when the system fans and/or power supplies become<br>inoperative, resulting in less than full redundancy for<br>that component.                             |  |
| event=redunlost                      | Sets action or enables or disables alert generation<br>when the system fans and/or power supplies become<br>inoperative, resulting in a lost or a no redundant<br>components working condition for that component. |  |
| event=systempowerwarn                | Sets actions when a power consumption probe detects<br>a warning value.                                                                                                    |  |
| event=systempowerfail                | Sets actions when a power consumption probe detects<br>a failure value.                                                                                                    |  |
| event=tempwarn                       | Sets action or enables or disables alert generation<br>when a temperature probe detects that the<br>temperature is approaching the maximum or<br>minimum limits.                                                   |  |
| $event =$                            | Sets actions that Server Administrator performs when<br>removableflashmediapresent the system detects a removable flash media.                                                                                     |  |
| $event =$<br>removableflashmediawarn | Sets actions that Server Administrator performs when<br>a removable flash media warning is displayed.                                                                                                    |  |

**Table 4-26. Parameters of omconfig system platformevents (continued)**

| <b>Event Name</b>                      | <b>Description</b>                                                                                                    |  |
|----------------------------------------|----------------------------------------------------------------------------------------------------|--|
| $event =$<br>removableflashmediafail   | Sets actions that Server Administrator performs when<br>a removable flash media fails.                                                                             |  |
| event=tempfail                         | Sets action or enables or disables alert generation<br>when a temperature probe detects that the<br>temperature is either too high or low for proper<br>operation. |  |
| $event = voltfail$                     | Sets action or enables or disables alert generation<br>when a voltage probe detects that the voltage is too<br>low for proper operation.                           |  |
| $event = \text{int}dualsdcardcritical$ | Sets actions that Server Administrator performs when<br>an internal dual SD card critical event occurs.                                                            |  |
| event=intdualsdcardwarn                | Sets actions that Server Administrator performs when<br>an internal dual SD card warning is displayed.                                                             |  |
| event=intdualsdcardabsent              | Sets actions that Server Administrator performs when<br>an internal dual SD card is not available.                                                                 |  |
| $event =$<br>intdualsdcardredunlost    | Sets actions that Server Administrator performs when<br>the redundancy of an internal dual SD card is lost.                                                        |  |
| event=watchdogasr                      | Enables or disables alert generation configured by the<br>ASR when the system has hung or is not responding.                                                       |  |

**Table 4-26. Parameters of omconfig system platformevents (continued)**

#### **omconfig system events or omconfig servermodule events**

Use the **omconfig system events** or **omconfig servermodule events** command to enable and disable SNMP traps for the components on your system.

**NOTE:** Not all event types are present on the system.

There are four parameters in the name=value pair component of the **omconfig system events** command:

- • [Source](#page-168-0)
- • [Type](#page-168-1)
- • [Severity](#page-169-0)
- • [Index](#page-170-0)

#### <span id="page-168-0"></span>**Source**

At present, source=snmptraps is a required name=value pair because SNMP is currently the only supported source of event notification for the system's components.

omconfig system events source=snmptraps or omconfig servermodule events source=snmptraps

#### <span id="page-168-1"></span>**Type**

Type refers to the name of the component(s) involved in the event. [Table 4-27](#page-168-2) lists the valid parameters for system event types.

| name=value pair          | <b>Configures Events for</b> |
|--------------------------|------------------------------|
| $type = accords$         | AC power cords               |
| type=battery             | Battery                      |
| $type = all$             | All device types             |
| type=fanenclosures       | Fan enclosures               |
| type=fans                | Fans                         |
| $t$ ype=intrusion        | Chassis intrusion            |
| $type = log$             | Logs                         |
| $type =$ memory          | Memory                       |
| type=powersupplies       | Power supplies               |
| type=redundancy          | Redundancy                   |
| type=systempower         | System power                 |
| type=temps               | Temperatures                 |
| $type = volts$           | Voltages                     |
| type=systempeakpower     | System peak power            |
| type=removableflashmedia | Removable flash media        |

<span id="page-168-2"></span>**Table 4-27. System Event Type Parameters**

#### <span id="page-169-0"></span>**Severity**

In the context of configuring events, severity determines how severe an event is, before Server Administrator notifies you of the event for a component type. When there are multiple components of the same type in the same system chassis, you can specify whether you want notification for event severity according to the number of the component by using the index=*<n>* parameter. [Table 4-28](#page-169-1) lists the valid severity parameters.

| Command                                                    | <b>Result</b>         | <b>Description</b>                             |
|------------------------------------------------------------|-----------------------|------------------------------------------------|
| omconfig system events type=                               |                       | Enables notification Least restrictive form of |
| < <i>component name</i> > severity=info for informational, |                       | event notification.                            |
| <b>Or</b>                                                  | warning, and critical |                                                |
| omconfig servermodule events                               | events.               |                                                |
| type= <component name=""></component>                      |                       |                                                |
| severity=info                                              |                       |                                                |
| omconfig system events type=                               |                       | Enables notification Omits informational event |
| <component name=""> severity=</component>                  | for warning and       | notification, for example,                     |
| warning                                                    | critical events.      | when a component returns                       |
| <b>Or</b>                                                  |                       | to normal status.                              |
| omconfig servermodule events                               |                       |                                                |
| type= <component name=""></component>                      |                       |                                                |
| severity=warning                                           |                       |                                                |
| omconfig system events type=                               |                       | Enables notification Restrictive form of event |
| <component name=""> severity=</component>                  | for critical events   | notification.                                  |
| critical                                                   | only.                 |                                                |
| or                                                         |                       |                                                |
| omconfig servermodule events                               |                       |                                                |
| type= <component name=""></component>                      |                       |                                                |
| severity=critical                                          |                       |                                                |
| omconfig system events type=                               | Disables event        | No event notification.                         |
| <component name=""> severity=</component>                  | notification.         |                                                |
| none                                                       |                       |                                                |
| or                                                         |                       |                                                |
| omconfig servermodule events                               |                       |                                                |
| type= <component name=""></component>                      |                       |                                                |
| severity=none                                              |                       |                                                |

<span id="page-169-1"></span>**Table 4-28. System Event Severity Parameters**

#### <span id="page-170-0"></span>**Index**

Index refers to the number of an event for a particular component. Index is an optional parameter. When you omit the index parameter, events are configured for all components of the specified type, such as all fans. For example, when a system contains more than one fan, you can enable or disable event notification for a particular fan. An example command is as follows:

```
omconfig system events type=fan index=0 severity=
critical
or
omconfig servermodule events type=fan index=0 
severity=critical
```
As a result of the example command, Server Administrator sends an SNMP trap only when the first fan in the system chassis (index 0) has reached critical fan RPMs.

#### **omconfig system webserver or omconfig servermodule webserver**

Use the **omconfig system webserver** or **omconfig servermodule webserver**  command to start or stop the Web server. [Table 4-29](#page-170-1) lists the valid parameters for the command.

| name=value pair  | <b>Description</b>       |
|------------------|--------------------------|
| $action = start$ | Starts the Web server.   |
| $action = stop$  | Stops the Web server.    |
| action=restart   | Restarts the Web server. |

<span id="page-170-1"></span>**Table 4-29. Web Server Configuration Parameters**

#### **omconfig system recovery or omconfig servermodule recovery**

Use the **omconfig system recovery** or **omconfig servermodule recovery**  command to set the action when the operating system hangs or crashes. You can also set the number of seconds that must pass before the system is considered to have a hung operating system. [Table 4-30](#page-171-0) lists the valid parameters for the command.

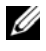

**NOTE:** The upper and lower limits for the timer are dependent on the system model and configuration.

| name=value pair                      | <b>Description</b>                                                                                                    |
|--------------------------------------|----------------------------------------------------------------------------------------------------|
| action=none                          | Takes no action when the operating system is hung or has<br>crashed.                                                                                                    |
| action=reboot                        | Shuts down the operating system and initiates system startup,<br>performing BIOS checks, and reloading the operating system.                                                                      |
| action=poweroff                      | Turns off electrical power to the system.                                                                                                    |
| action=powercycle                    | Turns off electrical power to the system, pauses, turns the power<br>on, and reboots the system. Power cycling is useful when you<br>want to re-initialize system components such as hard drives. |
| $\overline{\text{t}}$ imer= $\leq n$ | Number of seconds that must pass before the operating system<br>in a system is considered hung operating system (from 20<br>seconds to 480 seconds).                                              |

<span id="page-171-0"></span>**Table 4-30. Recovery Parameters**

#### **Example Recovery Commands**

To set the action on hung operating system detection to powercycle, type:

```
omconfig system recovery action=powercycle
```
or

omconfig servermodule recovery action=powercycle

To set the system to hang for 120 seconds, before a recovery action is initiated, type:

```
omconfig system recovery timer=120
or
omconfig servermodule recovery timer=120
```
#### **omconfig system shutdown or omconfig servermodule shutdown**

Use the **omconfig system shutdown** or **omconfig servermodule shutdown** command to determine the way in which the system shuts down. During system shutdown, the default is to shut down the operating system before powering off the system. Shutting down the operating system first closes down the file system before powering the system down. If you do not want to shut down the operating system first, use the **osfirst=false** parameter. [Table 4-31](#page-172-0) lists the valid parameters for the command.

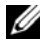

**NOTE:** Due to the limitations of certain operating systems (for example, VMware ESXi), certain features are not available with this release of OpenManage Server Administrator.

| name=value pair          | <b>Description</b>                                                                                                    |
|--------------------------|----------------------------------------------------------------------------------------------------|
| action=reboot            | Shuts down the operating system and initiates system startup,<br>performing BIOS checks and reloading the operating system.                                                                           |
| action=poweroff          | Turns off the electrical power to the system.                                                                                                    |
| action=powercycle        | Turns off the electrical power to the system, pauses, turns the<br>power on, and reboots the system. Power cycling is useful when<br>you want to re-initialize system components such as hard drives. |
| $osfirst = true$   false | true: Closes the file system and exits the operating system<br>before shutting down the system.                                                                                                    |
|                          | false: Does not close the file system or shut down the operating<br>system before shutting down the system.                                                                                           |

<span id="page-172-0"></span>**Table 4-31. Shutdown Parameters**

#### **Example Shutdown Commands**

To set the shutdown action to reboot, type:

```
omconfig system shutdown action=reboot
```
or

omconfig servermodule shutdown action=reboot

To bypass operating system shutdown before the system is powered off, type:

```
omconfig system shutdown action=reboot osfirst=
false
or
```

```
omconfig servermodule shutdown action=reboot 
osfirst=false
```
#### **omconfig system thrmshutdown or omconfig servermodule thrmshutdown**

Use the **omconfig system thrmshutdown** or **omconfig servermodule thrmshutdown** command to configure a thermal shutdown action. You can configure the system for a thermal shutdown when a temperature probe detects a temperature probe warning or failure event.

[Table 4-32](#page-173-0) lists the valid parameters for the command.

| name=value<br>pair                                 | <b>Description</b>                                                                                                    |
|----------------------------------------------------|----------------------------------------------------------------------------------------------------|
| $severity =$<br>disabled  <br>warning  <br>failure | disabled: Disable thermal shutdown. An administrator must intervene.<br>warning: Perform a shutdown when a temperature warning event is<br>detected. A warning event occurs when any temperature probe inside a<br>chassis reads a temperature (in degree Celsius) that exceeds the<br>maximum temperature warning threshold value. |
|                                                    | failure: Perform a shutdown when a temperature failure event is<br>detected. A failure event occurs when any temperature probe inside a<br>chassis reads a temperature (in degree Celsius) that exceeds the<br>maximum temperature failure threshold value.                                                                         |

<span id="page-173-0"></span>**Table 4-32. Thermal Shutdown Parameters**

#### **Example Thermal Shutdown Commands**

To trigger a thermal shutdown when a temperature probe detects a failure event, type:

```
omconfig system thrmshutdown severity=failure
or
omconfig servermodule thrmshutdown severity=
failure
```
To disable thermal shutdown so that an administrator has to initiate an **omconfig system shutdown**, type:

```
omconfig system thrmshutdown severity=disabled
or
omconfig servermodule thrmshutdown severity=
disabled
```
# **5**

# **omconfig system or servermodule assetinfo: Editing Cost of Ownership Values**

The **omconfig system assetinfo** or **omconfig servermodule assetinfo** command helps you to edit a comprehensive set of parameters that make up the total cost of ownership of the system. This section explains the parameters that are reported and configured under the **omconfig system assetinfo** or **omconfig servermodule assetinfo** command.

Using the **omconfig system assetinfo** or **omconfig servermodule assetinfo** command, you can set governing values for configurable objects. Examples of **assetinfo** configuration capabilities include setting values for system owner, purchase price, details of any lease that is in effect, depreciation methods and rates, and location of the system, warranty and extended warranty duration, outsourcing details, and service level agreement.

#### **User Level Required for Adding Asset Information**

Power Users and Administrators can add and edit asset information.

| <b>Command Level 1</b> | <b>Command Level 2</b> | <b>Applicable to</b>   |  |
|------------------------|------------------------|------------------------|--|
| omconfig               | servermodule           | Blade systems          |  |
|                        | mainsystem             | Blade systems          |  |
|                        | system                 | Rack and Tower systems |  |
|                        | chassis                | Rack and Tower systems |  |

**Table 5-1. System Availability for the omconfig Command**

# **Adding Acquisition Information**

Acquisition refers to the facts about a business entity's purchase or lease of a system. Use the **omconfig system assetinfo info=acquisition** or **omconfig servermodule assetinfo info=acquisition** command to add detailed information about the purchase or lease of a system. [Table 5-2](#page-177-0) lists the valid parameters for the command.

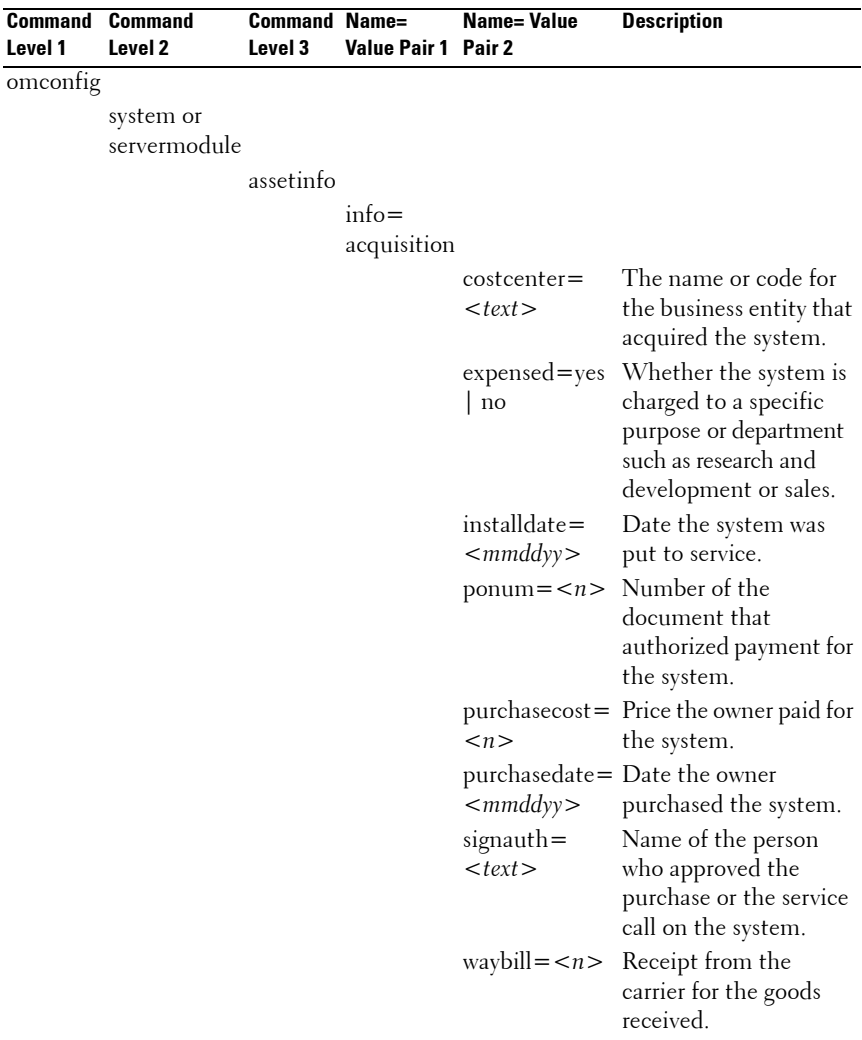

#### <span id="page-177-0"></span>**Table 5-2. Parameters of omconfig system assetinfo info=acquisition or omconfig servermodule assetinfo info=acquisition**

#### **Example Commands for Adding Acquisition Information**

To provide a value for an acquisition parameter, type a command of the form: **omconfig system assetinfo info=acquisition** *<name=value pair 2>* or **omconfig servermodule assetinfo info=acquisition** *<name=value pair 2>*. For example, type:

```
omconfig system assetinfo info=acquisition 
purchasedate=122101
or
omconfig servermodule assetinfo info=acquisition 
purchasedate=122101
```
The following message is displayed:

Asset information set successfully.

You can type more than one **omconfig system assetinfo** or **omconfig servermodule assetinfo** command at the same time, as long as all of the parameters for name=value pair 2 belong to name=value pair 1. For example, to type more than one parameter value for **info=acquisition**, use the following example as a syntax guide:

```
omconfig system assetinfo info=acquisition 
purchasecost=5000 
waybill=123456 installdate=120501 purchasedate=
050601 ponum=9999 signauth="John Smith" expensed=
yes costcenter=finance
or
omconfig servermodule assetinfo info=acquisition 
purchasecost=5000 
waybill=123456 installdate=120501 purchasedate=
050601 ponum=9999 signauth="John Smith" expensed=
yes costcenter=finance
```
The following message is displayed:

```
Asset information set successfully.
```
# **Adding Depreciation Information**

Depreciation is a set of methods for computing the devaluation of the asset over time. For example, the depreciation of a system that is expected to have a useful life of 5 years is 20 percent. Use the **omconfig system assetinfo info= depreciation** or **omconfig servermodule assetinfo info=depreciation** command to add details about how the system's depreciation is computed. [Table 5-3](#page-179-0) lists the valid parameters for the command.

|                           | <b>Command Level Command Name=Value</b> |           |              |                                  |                                               |
|---------------------------|-----------------------------------------|-----------|--------------|----------------------------------|-----------------------------------------------|
| <b>Command</b><br>Level 1 | 2                                       | Level 3   | Pair 1       | Name= Value<br>Pair <sub>2</sub> | <b>Description</b>                            |
| omconfig                  |                                         |           |              |                                  |                                               |
|                           | system or                               |           |              |                                  |                                               |
|                           | servermodule                            |           |              |                                  |                                               |
|                           |                                         | assetinfo |              |                                  |                                               |
|                           |                                         |           | $info =$     |                                  |                                               |
|                           |                                         |           | depreciation |                                  |                                               |
|                           |                                         |           |              | $duration =$                     | Number of years or                            |
|                           |                                         |           |              | $\langle n \rangle$              | months over which a<br>system is depreciated. |
|                           |                                         |           |              | $method =$                       | Steps and assumptions                         |
|                           |                                         |           |              | $<$ text $>$                     | used to compute the<br>system's depreciation. |
|                           |                                         |           |              | $percent =$                      | Portion of 100 that an                        |
|                           |                                         |           |              | $\langle n \rangle$              | asset is devalued or                          |
|                           |                                         |           |              |                                  | depreciated.                                  |
|                           |                                         |           |              |                                  | unit=months Unit in months or                 |
|                           |                                         |           |              | vears                            | years.                                        |

<span id="page-179-0"></span>**Table 5-3. Parameters of omconfig system assetinfo info=depreciation or omconfig servermodule assetinfo info=depreciation**
#### **Example Commands for Adding Depreciation Information**

To provide a value for a depreciation parameter, type a command of the form: **omconfig system assetinfo info=depreciation** *<name=value pair 2>* or **omconfig servermodule assetinfo info=depreciation** *<name=value pair 2>*. For example, type:

```
omconfig system assetinfo info=depreciation 
method=straightline
or
```

```
omconfig servermodule assetinfo info=depreciation 
method=straightline
```
The following message is displayed:

Asset information set successfully.

You can type more than one **omconfig system assetinfo** or **omconfig servermodule assetinfo** command at the same time, as long as all the parameters for name=value pair 2 belong to name=value pair 1. For an example, see ["Example Commands for Adding Acquisition Information" on](#page-178-0)  [page 179.](#page-178-0)

## <span id="page-180-0"></span>**Adding Extended Warranty Information**

Use the **omconfig system extwarranty** or **omconfig servermodule extwarranty** command to assign values for extended warranty information. A warranty is a contract between the manufacturer or dealer and the purchaser of a system. The warranty identifies the components that are covered for repair or replacement for a specified length of time or usage. The extended warranty comes into force after the original warranty expires. For details on how to edit warranty values, see ["Adding Warranty Information" on page 193](#page-192-0).

[Table 5-4](#page-181-0) lists the valid parameters for the command.

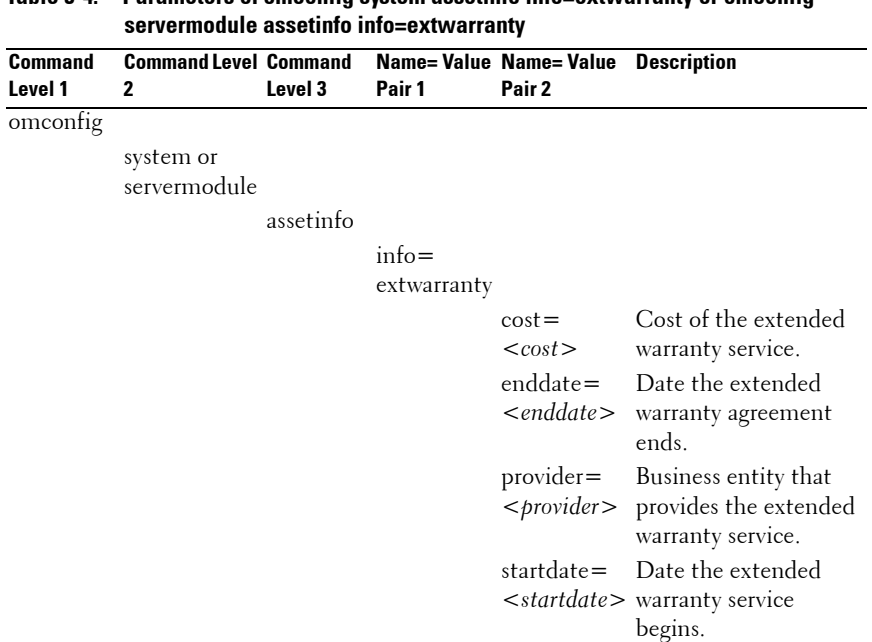

## <span id="page-181-0"></span>**Table 5-4. Parameters of omconfig system assetinfo info=extwarranty or omconfig**

#### **Example Command for Adding Extended Warranty Information**

To provide a value for an extended warranty parameter, type a command of the form: **omconfig system assetinfo info=extwarranty** *<name=value pair 2>*  or **omconfig servermodule assetinfo info=extwarranty** *<name=value pair 2>.*  For example, type:

```
omconfig system assetinfo info=extwarranty 
enddate=012503
or
omconfig servermodule assetinfo info=extwarranty 
enddate=012503
```
The following message is displayed:

```
Asset information set successfully.
```
You can type more than one **omconfig system assetinfo** or **omconfig servermodule assetinfo** command at the same time, as long as all the parameters for name=value pair 2 belong to name=value pair 1. For an example, see ["Example Commands for Adding Acquisition Information" on](#page-178-0)  [page 179.](#page-178-0)

## **Adding Lease Information**

A lease is an agreement to pay for the use of a system for a specified period of time. The lessor retains ownership of the system. [Table 5-5](#page-182-0) lists the valid parameters for the command.

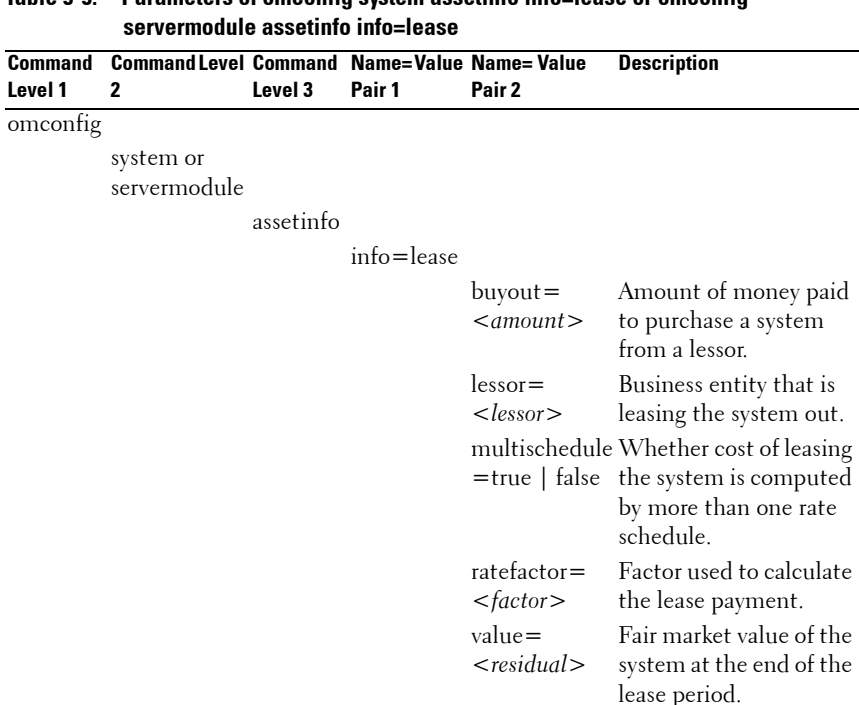

## <span id="page-182-0"></span>**Table 5-5. Parameters of omconfig system assetinfo info=lease or omconfig**

#### **Example Command for Adding Lease Information**

To provide a value for a lease parameter, type a command of the form: **omconfig system assetinfo info=lease** *<name=value pair 2>* or **omconfig servermodule assetinfo info=lease** *<name=value pair 2>.*  For example, type:

```
omconfig system assetinfo info=lease value=4500
or
omconfig servermodule assetinfo info=lease value=
4500
```
The following message is displayed:

Asset information set successfully.

You can type more than one **omconfig system assetinfo** or **omconfig servermodule assetinfo** command at the same time, as long as all the parameters for name=value pair 2 belong to name=value pair 1. For an example, see ["Example Commands for Adding Acquisition Information" on](#page-178-0)  [page 179](#page-178-0).

## **Adding Maintenance Information**

Maintenance refers to activities required to keep the system in good working order. [Table 5-6](#page-183-0) lists the valid parameters for adding maintenance information.

```
Command 
Command 
Level 1
         Level 2
                       Command 
Name= Value 
                       Level 3
                                Pair 1
                                              Name= Value 
                                              Pair 2
                                                            Description
omconfig
         system or 
         servermodule
                       assetinfo
                                info=maintenance
                                              enddate=
                                              <enddate>
                                                            Date the extended 
                                                            warranty agreement 
                                                            ends.
```

```
Table 5-6. Parameters of omconfig system assetinfo info=maintenance or omconfig 
           servermodule assetinfo info=maintenance
```

| Command<br>Level 1 | <b>Command</b><br>Level 2 | Level 3 | <b>Command Name=Value</b><br>Pair 1 | Name= Value<br>Pair 2       | <b>Description</b>                                                                        |
|--------------------|---------------------------|---------|-------------------------------------|-----------------------------|-------------------------------------------------------------------------------------------|
|                    |                           |         |                                     |                             | provider= Business entity<br><provider> providing the<br/>maintenance service.</provider> |
|                    |                           |         |                                     | $\lt$ startdate $>$ begins. | $statdate =$ Date the maintenance                                                         |
|                    |                           |         |                                     | $\langle string \rangle$    | restrictions= Activities not covered<br>by the maintenance<br>contract.                   |

**Table 5-6. Parameters of omconfig system assetinfo info=maintenance or omconfig servermodule assetinfo info=maintenance (continued)**

#### **Example Command for Adding Maintenance Information**

To provide a value for a maintenance parameter, type a command of the form: **omconfig system assetinfo info=maintenance** *<name=value pair 2>* or **omconfig system assetinfo info=maintenance** *<name=value pair 2>.*  For example, type:

```
omconfig system assetinfo info=maintenance 
startdate=012504
or
omconfig servermodule assetinfo info=maintenance 
startdate=012504
```
The following message is displayed:

Asset information set successfully.

You can type more than one **omconfig system assetinfo** or **omconfig servermodule assetinfo** command at the same time, as long as all the parameters for name=value pair 2 belong to name=value pair 1. For an example, see ["Example Commands for Adding Acquisition Information" on](#page-178-0)  [page 179.](#page-178-0)

## **Adding Outsource Information**

Outsourcing is the practice of contracting with another business to maintain the system in good working order. [Table 5-7](#page-185-0) lists the valid parameters for adding outsource information.

#### <span id="page-185-0"></span>**Table 5-7. Parameters of omconfig system assetinfo info=outsource or omconfig servermodule assetinfo info=outsource**

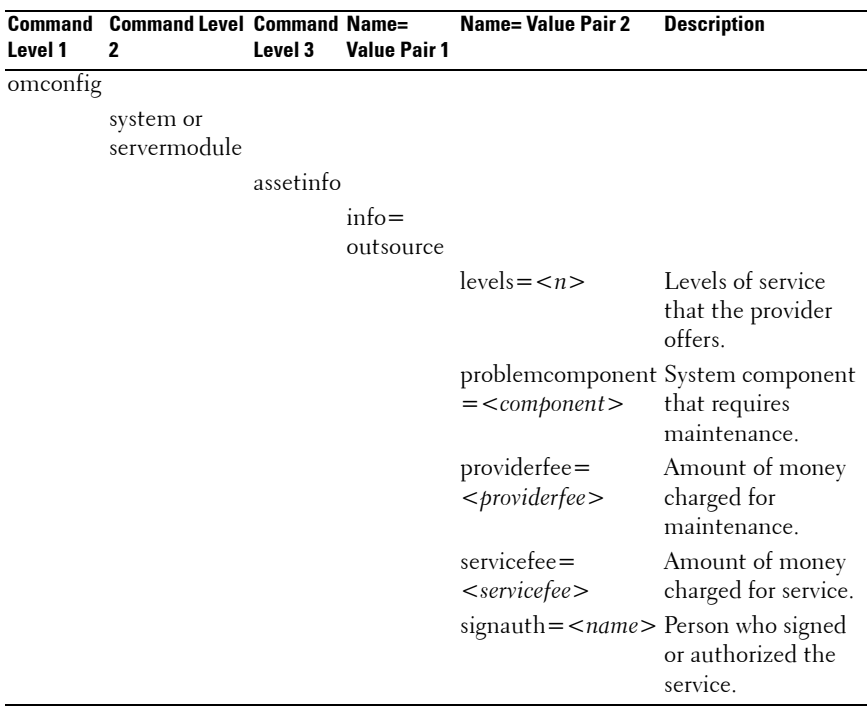

#### **Example Command for Adding Outsource Information**

To provide a value for an outsource parameter, type a command of the form: **omconfig system assetinfo info=outsource** *<name=value pair 2>* or **omconfig servermodule assetinfo info=outsource** *<name=value pair 2>*. For example, type:

```
omconfig system assetinfo info=outsource 
providerfee=75
or
omconfig servermodule assetinfo info=outsource 
providerfee=75
```
The following message is displayed:

Asset information set successfully.

You can type more than one **omconfig system assetinfo** or **omconfig servermodule assetinfo** command at the same time, as long as all the parameters for name=value pair 2 belong to name=value pair 1. For an example, see ["Example Commands for Adding Acquisition Information" on](#page-178-0)  [page 179.](#page-178-0)

## **Adding Owner Information**

The owner is the party that holds legal property title to the system. [Table 5-8](#page-187-0) lists the valid parameters for adding owner information.

#### <span id="page-187-0"></span>**Table 5-8. Parameters of omconfig system assetinfo info=owner or omconfig servermodule assetinfo info=owner**

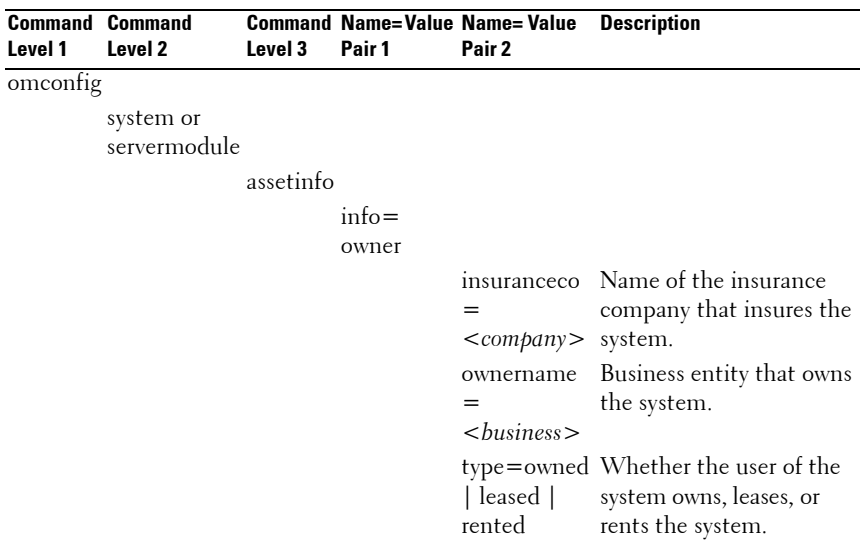

#### **Example Command for Adding Owner Information**

To provide a value for an owner parameter, type a command of the form: **omconfig system assetinfo info=owner** *<name=value pair 2>* or **omconfig servermodule assetinfo info=owner** *<name=value pair 2>.* For example, type:

omconfig system assetinfo info=owner type=rented or

omconfig servermodule assetinfo info=owner type= rented

The following message is displayed:

```
Asset information set successfully.
```
You can type more than one **omconfig system assetinfo** or **omconfig servermodule assetinfo** command at the same time, as long as all the parameters for name=value pair 2 belong to name=value pair 1. For an example, see ["Example Commands for Adding Acquisition Information" on](#page-178-0)  [page 179.](#page-178-0)

## **Adding Service Contract Information**

A service contract is an agreement that specifies fees for preventive maintenance and repair of the system. [Table 5-9](#page-188-0) lists the valid parameters for adding contract information.

#### <span id="page-188-0"></span>**Table 5-9. Parameters of omconfig system assetinfo info=service or omconfig servermodule assetinfo info=service**

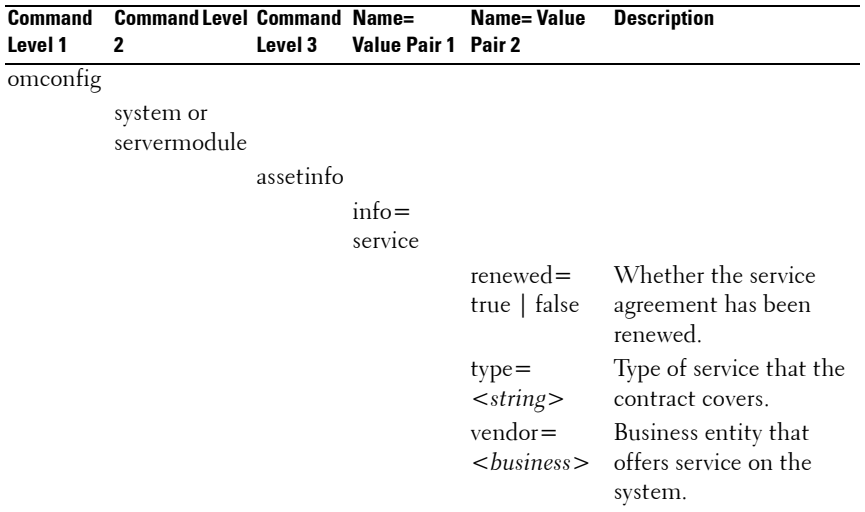

#### **Example Command for Adding Service Information**

To provide a value for a service parameter, type a command of the form: **omconfig system assetinfo info=service <***name=value pair 2***>** or **omconfig system assetinfo info=service <***name=value pair 2***>.**  For example, type:

```
omconfig system assetinfo info=service vendor=
fixsystemco
or
omconfig servermodule assetinfo info=service 
vendor=fixsystemco
```
The following message is displayed:

Asset information set successfully.

You can type more than one **omconfig system assetinfo** or **omconfig servermodule assetinfo** command at the same time, as long as all the parameters for name=value pair 2 belong to name=value pair 1. For an example, see ["Example Commands for Adding Acquisition Information" on](#page-178-0)  [page 179](#page-178-0).

## **Adding Support Information**

Support refers to technical assistance that the system user can seek when the user seeks guidance on the proper use of a system to perform tasks. [Table 5-10](#page-189-0)  lists the valid parameters for adding support information.

<span id="page-189-0"></span>**Table 5-10. Parameters of omconfig system assetinfo info=support or omconfig servermodule assetinfo info=support**

| Level 1  | <b>Command Command Level Command Name=</b><br>2 | Level 3   | <b>Value Pair 1</b> | <b>Name= Value Pair 2 Description</b> |
|----------|-------------------------------------------------|-----------|---------------------|---------------------------------------|
| omconfig |                                                 |           |                     |                                       |
|          | system or<br>servermodule                       |           |                     |                                       |
|          |                                                 | assetinfo |                     |                                       |
|          |                                                 |           | $info =$            |                                       |
|          |                                                 |           | support             |                                       |

| <b>Command</b> | <b>Command Level Command</b> |         | Name=               | <b>Name= Value Pair 2 Description</b> |                                                                                                    |
|----------------|------------------------------|---------|---------------------|---------------------------------------|----------------------------------------------------------------------------------------------------|
| Level 1        | 2                            | Level 3 | <b>Value Pair 1</b> |                                       |                                                                                                    |
|                |                              |         |                     | automaticfix=                         | Name of any                                                                                                    |
|                |                              |         |                     |                                       | <programname> application used to fix<br/>a problem<br/>automatically.</programname>                                                                        |
|                |                              |         |                     | helpdesk=                             | The help desk name                                                                                                    |
|                |                              |         |                     | $<$ text $>$                          | or contact<br>information such as a<br>phone number, e-mail<br>address, or website<br>address.                                                              |
|                |                              |         |                     | false                                 | outsourced=true Whether an external<br>business entity<br>provides technical<br>support or the system<br>owner's employees<br>provide technical<br>support. |
|                |                              |         |                     | $type = network$<br>storage           | Whether support is<br>for network attached<br>devices or for<br>storage devices.                                                                            |

**Table 5-10. Parameters of omconfig system assetinfo info=support or omconfig servermodule assetinfo info=support (continued)**

#### **Example Command for Adding Support Information**

To provide a value for a support parameter, type a command of the form: **omconfig system assetinfo info=support**  $\leq$ *name=value pair 2>* or **omconfig servermodule assetinfo info=support** *<name=value pair 2>*. For example, type:

```
omconfig system assetinfo info=support outsourced=
true
or
```

```
omconfig servermodule assetinfo info=support 
outsourced=true
```
The following message is displayed:

Asset information set successfully.

You can type more than one **omconfig system assetinfo** or **omconfig servermodule assetinfo** command at the same time, as long as all the parameters for name=value pair 2 belong to name=value pair 1. For an example, see ["Example Commands for Adding Acquisition Information" on](#page-178-0)  [page 179.](#page-178-0)

## **Adding System Information**

System information includes the primary user of the system, the phone number for the primary user, and the location of the system. [Table 5-11](#page-191-0) lists the valid parameters for adding system information.

| <b>Command</b><br>Level 1 | <b>Command</b><br>Level 2 | Command<br>Level 3 | Name=<br><b>Value Pair 1</b> | <b>Name= Value Pair 2</b>               | <b>Description</b>                                    |
|---------------------------|---------------------------|--------------------|------------------------------|-----------------------------------------|-------------------------------------------------------|
| omconfig                  |                           |                    |                              |                                         |                                                       |
|                           | system or<br>servermodule |                    |                              |                                         |                                                       |
|                           |                           | assetinfo          |                              |                                         |                                                       |
|                           |                           |                    | $info =$<br>system           |                                         |                                                       |
|                           |                           |                    |                              | $location = $                           | Location of the<br>system.                            |
|                           |                           |                    |                              | $primaryphone =$<br>$\langle n \rangle$ | Phone number of<br>the primary user<br>of the system. |
|                           |                           |                    |                              | $primaryuser =$<br>$user$               | Primary user of<br>the system.                        |

<span id="page-191-0"></span>**Table 5-11. Parameters of omconfig system assetinfo info=system or omconfig servermodule assetinfo info=system**

#### **Example Command for Adding System Information**

To provide a value for a system parameter, type a command of the form: **omconfig system assetinfo info=system** *<name=value pair 2>* or **omconfig servermodule assetinfo info=system** *<name=value pair 2>.*  For example, type:

```
omconfig system assetinfo info=system location=
firstfloor
or
omconfig servermodule assetinfo info=system 
location=firstfloor
```
The following message is displayed:

Asset information set successfully.

You can type more than one **omconfig system assetinfo** or **omconfig servermodule assetinfo** command at the same time, as long as all the parameters for name=value pair 2 belong to name=value pair 1. For an example, see ["Example Commands for Adding Acquisition Information" on](#page-178-0)  [page 179.](#page-178-0)

## <span id="page-192-0"></span>**Adding Warranty Information**

Use the **omconfig system warranty** or **omconfig servermodule warranty** command to assign values for warranty information. A warranty is a contract between the manufacturer or dealer and the purchaser of a system. The warranty identifies the components that are covered for repair or replacement for a specified length of time or usage. For details on editing extended warranty values, see ["Adding Extended Warranty Information" on](#page-180-0)  [page 181.](#page-180-0) [Table 5-12](#page-193-0) lists the valid parameters for adding warranty information.

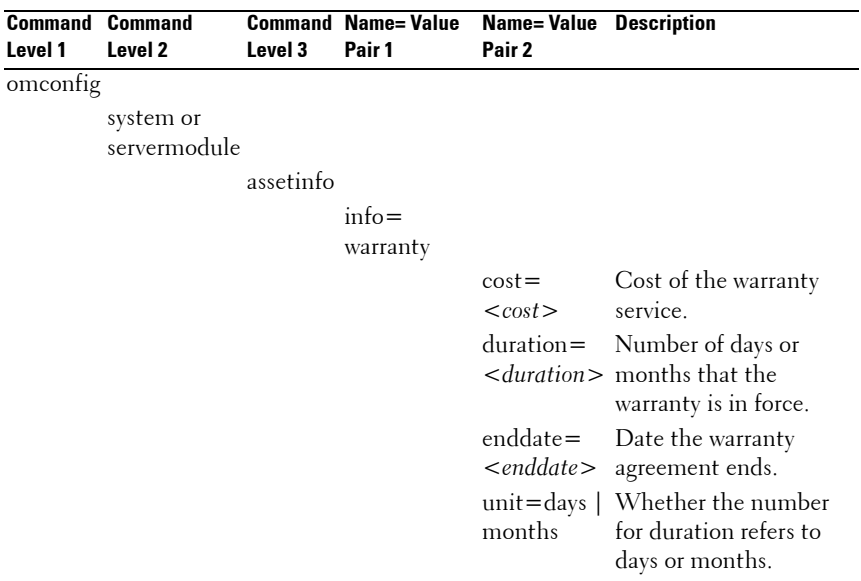

#### <span id="page-193-0"></span>**Table 5-12. Parameters of omconfig system assetinfo info=warranty or omconfig servermodule assetinfo info=warranty**

#### **Example Command for Adding Warranty Information**

To provide a value for a warranty parameter, type a command of the form: **omconfig system assetinfo info=warranty** <*name=value pair 2>* or **omconfig servermodule assetinfo info=warranty** *<name=value pair 2>*. For example, type:

```
omconfig system assetinfo info=warranty unit=days
or
omconfig servermodule assetinfo info=warranty 
unit=days
```
The following message is displayed:

Asset information set successfully.

You can type more than one **omconfig system assetinfo** or **omconfig servermodule assetinfo** command at the same time, as long as all the parameters for name=value pair 2 belong to name=value pair 1. For an example, see ["Example Commands for Adding Acquisition Information" on](#page-178-0)  [page 179.](#page-178-0)

**6**

# **Using the Storage Management Service**

The Storage Management command line interface (CLI) enables you to perform reporting, configuration, and management functions of Storage Management from an operating system command shell. The Storage Management CLI also enables you to script command sequences.

The Storage Management CLI provides expanded options for the Dell OpenManage Server Administrator **omreport** and **omconfig** commands. For more information, see the *Dell OpenManage Server Administrator Installation Guide* and *Dell OpenManage Management Station Software Installation Guide*. See the Storage Management online Help or the *Dell OpenManage Server Administrator Storage Management User's Guide* for more information on Storage Management.

## **CLI Command Syntax**

Like all Server Administrator commands, the **omreport** and **omconfig** command syntax consists of specifying command *levels*. The first command level is the command name: **omreport** or **omconfig**. Subsequent command levels provide a greater degree of specification regarding the type of object on which the command operates or the information that the command displays.

For example, the following **omconfig** command syntax has three levels:

```
omconfig storage pdisk
```
[Table 6-1](#page-197-0) describes these command levels.

|          | <b>Command level 1 Command level 2 Command level 3 Use</b> |       |                                                                                                    |
|----------|------------------------------------------------------------|-------|----------------------------------------------------------------------------------------------------|
| omconfig |                                                            |       | Specifies the command                                                                                              |
|          | storage                                                    |       | Indicates the Server Administrator<br>service (in this case, storage<br>management) that implements the<br>command |
|          |                                                            | pdisk | Specifies the type of object on which<br>the command operates                                                      |

<span id="page-197-0"></span>**Table 6-1. Example Command Levels** 

Following the command levels, the **omreport** and **omconfig** command syntax may require one or more name=value pairs. The name=value pairs specify exact objects (such as a specific physical disk) or options (such as blink or unblink) that the command implements.

For example, the following **omconfig** command syntax for blinking a physical disk has three levels and three name=value pairs:

```
omconfig storage pdisk action=blink controller=id 
pdisk=<PDISKID>
```
where PDISKID=<connector:enclosureID:targetID | connector:targetID>

In this example, the *id* in controller=id is the controller number such that controller 1 is specified as controller=1.

## **Syntax for Required, Optional, and Variable Command Elements**

The **omreport** and **omconfig** commands have multiple name=value pairs. These name=value pairs may include required, optional, and variable parameters. [Table 6-2](#page-198-0) describes the syntax used to indicate these parameters.

| <b>Syntax</b>                                                | <b>Description</b>                                                                                                    |  |  |
|--------------------------------------------------------------|----------------------------------------------------------------------------------------------------|--|--|
| controller=id                                                | Indicates the controller ID as reported by the omreport storage<br>controller command. To obtain these values, type omreport<br>storage controller to display the controller IDs and<br>then type omreport storage pdisk controller=id<br>to display the IDs for the physical disks attached to the<br>controller. |  |  |
|                                                              | For example, the controller=id parameter is specified as<br>$controller = 1.$                                                                                                    |  |  |
| $connector = id$                                             | Indicates the connector ID as reported by the omreport<br>command. To obtain this value, type omreport storage<br>controller to display the controller IDs and then type<br>omreport storage connector controller=id to<br>display the IDs for the connectors attached to the controller.                          |  |  |
|                                                              | For example, the connector=id parameter is specified as<br>$connector = 2$ .                                                                                                    |  |  |
| $v$ disk=id                                                  | Indicates the virtual disk ID as reported by the omreport<br>command. To obtain this value, type omreport storage<br>controller to display the controller IDs and then type<br>omreport storage vdisk controller=id to display<br>the IDs for the virtual disks on the controller.                                 |  |  |
|                                                              | For example, the vdisk=id parameter is specified as vdisk=3.                                                                                                    |  |  |
| $\overline{\text{enclosure}}$<br><enclosureid></enclosureid> | Indicates a particular enclosure by specifying either enclosure=<br>connector or enclosure=connector:enclosureID.                                                                                                    |  |  |
|                                                              | To obtain these values, type omreport storage<br>controller to display the controller IDs and then type<br>omreport storage enclosure controller=idto<br>display the IDs for the enclosures attached to the controller.                                                                                            |  |  |
| $pdisk = PDISKID$                                            | Indicates a particular physical disk by specifying either<br>connector:targetID or connector:enclosureID:targetID.                                                                                                    |  |  |
|                                                              | To obtain the values for the connector, enclosure, and physical<br>disk (targetID), type omreport storage controller to<br>display the controller IDs and then type omreport storage<br>pdisk controller=id to display the IDs for the physical<br>disks attached to the controller.                               |  |  |

<span id="page-198-0"></span>**Table 6-2. Syntax For of Parameters**

**Table 6-2. Syntax For of Parameters (continued)**

| <b>Syntax</b> | <b>Description</b>                                                                                                    |
|---------------|----------------------------------------------------------------------------------------------------|
| battery=id    | Indicates the battery ID as reported by the omreport                                                                                                    |
|               | command. To obtain this value, type omreport storage                                                                                                    |
|               | controller to display the controller IDs and then type                                                                                                    |
|               | omreport storage battery controller=id to                                                                                                    |
|               | display the ID for the controller battery.                                                                                                    |
| $\langle$ >   | The caret symbols $(<$ >) enclose variable elements that you                                                                                                    |
|               | must specify.                                                                                                    |
|               | For example, the $name = < string$ parameter is specified as<br>name=VirtualDisk1.                                                                                                    |
|               | The bracket symbols $([ ) )$ indicate optional elements that you<br>can choose whether or not to specify.                                                                                                    |
|               | For example, when creating a virtual disk, the [name=<br><string>] parameter indicates that you have the option of<br/>specifying the virtual disk name. If you omit this parameter<br/>from the syntax, then a default name for the virtual disk is<br/>chosen for you.</string> |
|               | The pipe symbol ( ) separates two or more options from which<br>one only is selected.                                                                                                    |
|               | For example, when creating a virtual disk, the cachepolicy=d $ c $<br>indicates that the cache policy is specified as either<br>cachepolicy=d or cachepolicy=c.                                                                                                    |

## **User Privileges for omreport storage and omconfig storage**

Storage Management requires Administrator privileges to use the **omconfig storage** command. User and Power User privileges are sufficient to use the **omreport storage** command.

# **7**

# **omreport storage Commands**

The **omreport** command allows you to view storage component information for disks, controllers, enclosures, batteries, global storage properties, connectors, cachecades, fluid cache, and partitions that are part of the storage system. This chapter explains how to get reports with the level of detail that you want.

Commands documented in this chapter vary in whether they define the fields that appear in the results of a particular omreport command. Fields are defined only if they have a special or less familiar use.

The following sections provide the **omreport** command syntax required to display the information of various storage components.

To see a list of valid commands for **omreport storage**, type:

```
omreport storage -?
```
[Table 7-1](#page-200-0) provides the **omreport storage** command syntax.

| Table 7-1.                |                           | Syntax for omreport storage neip |                                                                                                    |  |  |
|---------------------------|---------------------------|----------------------------------|----------------------------------------------------------------------------------------------------|--|--|
| <b>Command</b><br>Level 1 | <b>Command</b><br>Level 2 | <b>Command Level 3 Use</b>       |                                                                                                    |  |  |
| omreport                  |                           |                                  |                                                                                                    |  |  |
|                           | storage                   |                                  | Displays a list of storage components for<br>which omreport commands are available.                        |  |  |
|                           |                           | pdisk                            | Displays a list of the omreport storage<br>pdisk parameters for displaying physical<br>disk information.   |  |  |
|                           |                           | vdisk                            | Displays a list of omreport storage vdisk<br>parameters for displaying virtual disk<br>information.        |  |  |
|                           |                           | controller                       | Displays a list of the omreport storage<br>controller parameters for displaying<br>controller information. |  |  |
|                           |                           | enclosure                        | Displays a list of the omreport storage<br>enclosure parameters for displaying<br>enclosure information.   |  |  |

<span id="page-200-0"></span>**Table 7-1. Syntax for omreport storage help**

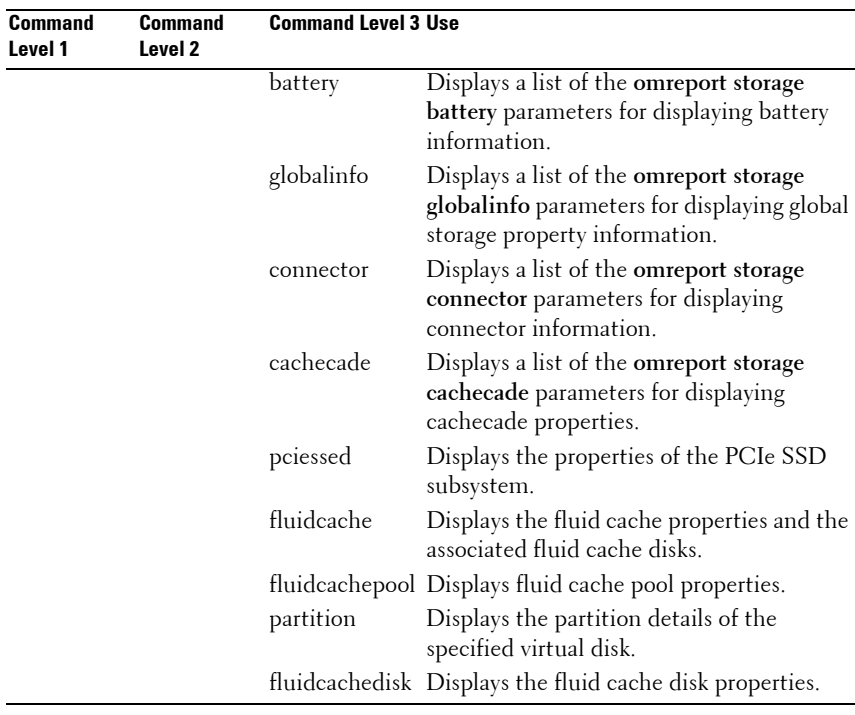

#### **Table 7-1. Syntax for omreport storage help (continued)**

**Command** 

## **omreport Physical Disk Status**

[Table 7-2](#page-202-0) describes the syntax for the **omreport physical disk** commands.

| <b>Required Command</b>                    | Optional name=value pairs                                                                                                    | <b>Use</b>                                                                                                    |
|--------------------------------------------|----------------------------------------------------------------------------------------------------|----------------------------------------------------------------------------------------------------|
| Levels $(1, 2, 3)$ and name=<br>value pair |                                                                                                    |                                                                                                    |
| omreport storage<br>pdisk                  | controller=id<br>where id is the controller number.<br>For example: controller= $0$                                                                                                    | Displays all physical disks<br>attached to the specified<br>controller.                                                                                                    |
|                                            |                                                                                                    | <b>NOTE:</b> If a physical disk<br>was replaced by another<br>disk as part of the replace<br>member operation, the<br>state of the physical disk is<br>displayed as<br>Replacing. |
|                                            | $v$ disk=id                                                                                                    | Displays all physical disks                                                                                                    |
|                                            | where <i>id</i> is the virtual disk number.<br>For example:<br>$v$ disk $=$ l                                                                                                    | included in the specified<br>virtual disk on the<br>controller.                                                                                                    |
|                                            | $cache = id$                                                                                                    | Displays all physical disks                                                                                                    |
|                                            | where <i>id</i> is the cachecade number.<br>For example:<br>$cache = 1$                                                                                                    | included in the specified<br>cachecade on the<br>controller.                                                                                                    |
|                                            | connector=id                                                                                                    | Displays all physical disks                                                                                                    |
|                                            | where id is the connector number.<br>For example: connector=1                                                                                                    | attached to the specified<br>connector on the<br>controller.                                                                                                    |
|                                            | $pdisk=connectorID: targetID$<br>connectorID : enclosureID :<br>slotID                                                                                                    | Displays the specified<br>physical disk on the<br>specified connector on the                                                                                                    |
|                                            | where connectorID: targetID is the<br>connector number and the physical<br>disk number and<br>connectorID:enclosureID:slotID is<br>the connector number, enclosure<br>number, and slot number. | controller.                                                                                                    |
|                                            | For example: $pdisk=0:2$ or $pdisk=$<br>0:1:2                                                                                                    |                                                                                                    |

<span id="page-202-0"></span>**Table 7-2. omreport Physical Disk Commands**

## **omreport Virtual Disk Status**

[Table 7-3](#page-203-0) describes the syntax for the **omreport virtual disk** commands.

| <b>Required Command</b><br>Levels (1, 2, 3) | <b>Optional name=value pairs</b>                                                                                      | Use                                                                           |
|---------------------------------------------|----------------------------------------------------------------------------------------------------|-------------------------------------------------------------------------------|
| omreport storage vdisk                      |                                                                                                    | Displays property information<br>for all virtual disks on all<br>controllers. |
|                                             | controller=id                                                                                                    | Displays all virtual disks on                                                 |
|                                             | where <i>id</i> is the controller<br>number. For example:<br>$controller = 0.$                                        | the specified controller.                                                     |
|                                             | $controller = id$ vdisk=id                                                                                            | Displays the specified virtual                                                |
|                                             | where <i>id</i> is the controller<br>number and the virtual disk<br>number. For example:<br>$controller = 0$ vdisk=1. | disk on the controller.                                                       |

<span id="page-203-0"></span>**Table 7-3. omreport Virtual Disk Commands**

## **omreport Controller Status**

[Table 7-4](#page-204-0) describes the syntax for the **omreport controller** commands.

| Required<br><b>Command Levels</b><br>(1, 2, 3) | Optional name=value pairs Use                                                |                                                                                            |  |
|------------------------------------------------|------------------------------------------------------------------------------|--------------------------------------------------------------------------------------------|--|
| omreport                                       |                                                                              | Displays property information for all                                                      |  |
| storage                                        |                                                                              | controllers attached to the system.                                                        |  |
| controller                                     |                                                                              |                                                                                            |  |
|                                                | controller=id                                                                | Displays the specified controller and all                                                  |  |
|                                                | where <i>id</i> is the<br>controller number. For<br>example: controller= $0$ | attached components such as enclosures,<br>virtual disks, physical disks, and so on.       |  |
|                                                | $controller = id$                                                            | Displays the locked foreign configuration                                                  |  |
|                                                | info=foreignkeyids                                                           | information for import or clear operations.                                                |  |
|                                                | $controller = id$                                                            | Displays the empty and occupied slot details                                               |  |
|                                                | info=pdslotreport                                                            | of enclosures in the controller.                                                           |  |
|                                                |                                                                              | <b>NOTE:</b> This command is not supported on<br>Blackplane, SCSI, and SWRAID controllers. |  |

<span id="page-204-0"></span>**Table 7-4. omreport Controller Commands**

## **omreport Enclosure Status**

[Table 7-5](#page-205-0) describes the syntax for the **omreport enclosure** commands.

| <b>Required</b><br><b>Command Levels</b><br>(1, 2, 3) | Optional name=value pairs                                                                                                    | Use                                                                               |
|-------------------------------------------------------|----------------------------------------------------------------------------------------------------|-----------------------------------------------------------------------------------|
| omreport<br>storage<br>enclosure                      |                                                                                                    | Displays property<br>information for all<br>enclosures attached to<br>the system. |
|                                                       | $controller = id$<br>where <i>id</i> is the controller number                                                                                                    | Displays all enclosures<br>connected to the<br>controller.                        |
|                                                       | controller=id enclosure=<br><enclosureid></enclosureid>                                                                                                    | Displays the specified<br>enclosure and its                                       |
|                                                       | where <i>id</i> is the controller number and<br>$\epsilon$ = $\epsilon$ NCLOSUREID $>$ is the enclosure ID.<br>Example for SCSI controllers: controller=0<br>enclosure=2. Example for SAS controllers:<br>$controller = 0$ enclosure $= 1:2$ . | components.                                                                       |

<span id="page-205-0"></span>**Table 7-5. omreport Enclosure Commands** 

The following sections provide the omreport storage enclosure command syntax required to execute the enclosure commands.

#### **omreport Temperature Probe Status**

[Table 7-6](#page-206-0) describes the syntax for the **omreport probe** commands.

| <b>Required Command Levels</b><br>(1, 2, 3) and name=value pair | <b>Optional name=value pairs</b>                                                                                                    | Use                                                                                        |
|-----------------------------------------------------------------|----------------------------------------------------------------------------------------------------|--------------------------------------------------------------------------------------------|
| omreport storage<br>enclosure                                   |                                                                                                    | Displays property<br>information for all enclosures<br>attached to the system.             |
|                                                                 | $controller = id$ enclosure=<br><enclosureid><br/>info=temps<br/>where <i>id</i> is the controller<br/>number and<br/><enclosureid> is<br/>the enclosure ID. Example<br/>for SCSI controllers:<br/><math>controller = 0</math> enclosure = 2<br/>info=temps. Example for<br/>SAS controllers:<br/><math>controller = 0</math> enclosure <math>=</math><br/><math>1:2</math> info=temps.</enclosureid></enclosureid> | Displays the information<br>about the temperature<br>probes for the specific<br>enclosure. |
|                                                                 | $controller = id$ enclosure=<br><enclosureid><br/><math>info = temps\ index = n</math></enclosureid>                                                                                                    | Displays the temperature<br>probes for the specified<br>enclosure.                         |
|                                                                 | where <i>id</i> is the controller<br>number and<br><enclosureid> is<br/>the enclosure number and<br/>"n" is the number of a<br/>temperature probe. For<br/>example: controller=0<br/><math>enclosure = 2 info = temps</math><br/><math>index = 1</math></enclosureid>                                                                                                    |                                                                                            |

<span id="page-206-0"></span>**Table 7-6. omreport Temperature Probe Commands**

#### **omreport Fan Status**

[Table 7-7](#page-207-0) describes the syntax for the **omreport fan** commands.

| Required Command Levels  Optional name=value pairs<br>(1, 2, 3) and name=value pair |                                                                                                    | <b>Use</b>                                                                        |
|-------------------------------------------------------------------------------------|----------------------------------------------------------------------------------------------------|-----------------------------------------------------------------------------------|
| omreport storage<br>enclosure                                                       |                                                                                                    | Displays property<br>information for all<br>enclosures attached to the<br>system. |
|                                                                                     | $controller = id$ enclosure=<br><enclosureid><br/><math>info = fans</math></enclosureid>                                                                                                    | Displays the information<br>about the fans for the<br>specific enclosure.         |
|                                                                                     | where id is the controller number<br>and ENCLOSUREID is the<br>enclosure number.<br>For example: controller= $0$<br>$enclosure=2$                                                                                                 |                                                                                   |
|                                                                                     | <b>NOTE:</b> For SCSI controllers, the<br>ID specified in enclosure=<br><enclosureid> is the connector<br/>number and for Serial Attached<br/>SCSI (SAS) controllers, ID is the<br/>connectorNumber:EnclosureIndex.</enclosureid> |                                                                                   |
|                                                                                     | controller=id enclosure=<br><enclosureid><br/><math>info = fans index = n</math></enclosureid>                                                                                                    | Displays the specified<br>fan.                                                    |
|                                                                                     | where id is the controller number<br>and ENCLOSUREID is the<br>enclosure number and "n" is the<br>number of a fan.<br>For example: controller=0<br>enclosure=2 info=fans index=1                                                  |                                                                                   |

<span id="page-207-0"></span>**Table 7-7. omreport Fan Status Commands**

#### **omreport Power Supply Status**

[Table 7-8](#page-208-0) describes the syntax for the **omreport power supply** commands.

| Required Command Levels (1, Optional name=value pairs<br>2, 3) and name=value pair |                                                                                                    | Use                                                                                 |
|------------------------------------------------------------------------------------|----------------------------------------------------------------------------------------------------|-------------------------------------------------------------------------------------|
| omreport storage<br>enclosure                                                      |                                                                                                    | Displays property<br>information for all enclosures<br>attached to the system.      |
|                                                                                    | $controller = id$ enclosure=<br><enclosureid><br/>info=pwrsupplies</enclosureid>                                                                                                    | Displays the information<br>about the power supplies for<br>the specific enclosure. |
|                                                                                    | where id is the controller<br>number and<br>ENCLOSUREID is the<br>enclosure number.<br>For example: controller= $0$<br>$enclosure=2$<br>controller=id enclosure=<br><enclosureid></enclosureid>              | Displays the specified power<br>supply.                                             |
|                                                                                    | info=pwrsupplies index=n                                                                                                    |                                                                                     |
|                                                                                    | where id is the controller<br>number and<br>ENCLOSUREID is the<br>enclosure number and "n" is<br>the number of a power supply.<br>For example: controller=0<br>$enclosure=2$ info $=$<br>pwrsupplies index=1 |                                                                                     |

<span id="page-208-0"></span>**Table 7-8. omreport Power Supply Commands**

#### **omreport EMM Status**

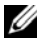

**NOTE:** The status of the EMMs is displayed as degraded if there is a mismatch between the EMM firmware.

[Table 7-9](#page-209-0) describes the syntax for the **omreport EMM** commands.

| Required Command Levels Optional name=value pairs Use<br>$(1, 2, 3)$ and name=value<br>pair |                                                                                                    |                                                                                                  |
|---------------------------------------------------------------------------------------------|----------------------------------------------------------------------------------------------------|--------------------------------------------------------------------------------------------------|
| omreport storage enclosure                                                                  |                                                                                                    | Displays property<br>information for all enclosures<br>attached to the system.                   |
|                                                                                             | $controller = id$ enclosure=<br><enclosureid><br/><math>info = emms</math></enclosureid>                                                                                                    | Displays the information<br>about the enclosure<br>management modules<br>(EMMs) for the specific |
|                                                                                             | where id is the controller<br>number and<br>ENCLOSUREID is the<br>enclosure number.<br>For example: controller= $0$<br>$enclosure=2$                                                         | enclosure.                                                                                       |
|                                                                                             | controller=id enclosure= Displays the specified<br><enclosureid><br/><math>info = emms\ index = n</math></enclosureid>                                                                       | EMM <sub>s</sub>                                                                                 |
|                                                                                             | where id is the controller<br>number and<br>ENCLOSUREID is the<br>enclosure number and "n"<br>is the number of an EMM.<br>For example: controller= $0$<br>$enclosure=2$<br>info=emms index=1 |                                                                                                  |

<span id="page-209-0"></span>**Table 7-9. omreport EMM Commands**

#### **omreport Enclosure Slot Occupancy Report**

[Table 7-10](#page-210-1) describes the syntax for the **omreport enclosure slot occupancy report** commands.

| Levels (1, 2, 3) and<br>name=value pair | <b>Required Command Optional name=value pairs</b>                                                                                 | <b>Use</b>                                                                                                    |
|-----------------------------------------|----------------------------------------------------------------------------------------------------|----------------------------------------------------------------------------------------------------|
| omreport storage<br>enclosure           |                                                                                                    | Displays property<br>information for all enclosures<br>attached to the system.                                        |
|                                         | $controller = id$ enclosure=<br><enclosureid><br/>info=pdslotreport</enclosureid>                                                 | Displays the information<br>about the empty and<br>occupied slots for the specific                                    |
|                                         | where id is the controller number<br>and ENCLOSUREID is the<br>enclosure number.<br>For example: controller= $0$<br>$enclosure=2$ | enclosure.<br><b>NOTE:</b> This command is not<br>supported on Blackplane,<br><b>SCSI, and SWRAID</b><br>controllers. |

<span id="page-210-1"></span>**Table 7-10. omreport Enclosure Slot Occupancy Report Commands**

#### **omreport Battery Status**

[Table 7-11](#page-210-0) describes the syntax for the **omreport battery** commands.

| <b>Required Command</b>     | <b>Optional name=value pairs</b>                                                               | Use                                                                                                    |
|-----------------------------|------------------------------------------------------------------------------------------------|----------------------------------------------------------------------------------------------------|
| Levels (1, 2, 3)            |                                                                                                |                                                                                                    |
| omreport storage<br>battery |                                                                                                | Displays all batteries present<br>on all controllers on the<br>system (some controllers do<br>not have batteries). |
|                             | $controller = id$<br>where <i>id</i> is the controller number.<br>For example: controller= $0$ | Displays the battery on the<br>specified controller.                                                               |
|                             | $controller = id battery = id$                                                                 | Displays the specified battery.                                                                                    |
|                             | where <i>id</i> is the controller number.<br>For example: controller= $0$                      |                                                                                                    |

<span id="page-210-0"></span>**Table 7-11. omreport Battery Commands** 

## **omreport Global Information (Smart Thermal Shutdown Status, Hot Spare Protection Policy)**

[Table 7-12](#page-211-0) describes the syntax for the **omreport global information** command.

| <b>Required Command Optional name=</b><br>Levels (1, 2, 3) | value pairs | <b>Use</b>                                                                                                    |
|------------------------------------------------------------|-------------|----------------------------------------------------------------------------------------------------|
| omreport storage<br>globalinfo                             |             | Displays whether smart thermal shutdown is<br>enabled or disabled. For more information, see the<br>"omconfig Global Enable Smart Thermal<br>Shutdown" on page 283.                                     |
|                                                            |             | Displays the hot spare protection policy that you<br>have set. For more information, see the Dell<br>OpenManage Server Administrator Storage<br>Management User's Guide at<br>dell.com/support/manuals. |

<span id="page-211-0"></span>**Table 7-12. omreport Global Information Commands**

## **omreport Connector Status**

[Table 7-13](#page-212-0) describes the syntax for the **omreport connector** commands.

| <b>Required Command Optional name=</b><br>Levels (1, 2, 3) | value pairs                                                                         | <b>Use</b>                                                                                                    |
|------------------------------------------------------------|-------------------------------------------------------------------------------------|----------------------------------------------------------------------------------------------------|
| omreport<br>storage                                        |                                                                                     | Displays all connectors present on all controllers<br>on the system.                                             |
| connector                                                  |                                                                                     | <b>NOTE:</b> This command works only when the<br>controller ID is specified.                                     |
|                                                            | $controller = id$                                                                   | Displays the connectors on the specified                                                                         |
|                                                            | where <i>id</i> is the<br>controller<br>number. For<br>example:<br>$controller = 0$ | controller.                                                                                                    |
|                                                            | $\text{controller} = id$                                                            | Displays the specified connector.                                                                                |
|                                                            | $connector = id$                                                                    | <b>NOTE:</b> When the connectors are connected to the                                                            |
|                                                            | where <i>id</i> is the<br>connector<br>number. For<br>example:<br>$connector = 0$   | enclosure in redundant path mode, the <b>Name</b> of the<br>connector is displayed as <b>Logical Connector</b> . |

<span id="page-212-0"></span>**Table 7-13. omreport Connector Commands**

#### **omreport Cachecade Status**

[Table 7-14](#page-213-0) describes the syntax for the **omreport cachecade** commands.

| <b>Required Command</b><br><b>Optional name=value pairs</b><br>Levels (1, 2, 3) |                                                                                                    | Use                                                                        |  |
|---------------------------------------------------------------------------------|----------------------------------------------------------------------------------------------------|----------------------------------------------------------------------------|--|
| omreport storage<br>cachecade                                                   |                                                                                                    | Displays property information<br>for all cachecades on all<br>controllers. |  |
|                                                                                 | $controller = id$<br>where <i>id</i> is the controller<br>number. For example:<br>$controller = 0.$                                                           | Displays all cachecades on the<br>specified controller.                    |  |
|                                                                                 | $controller = id\ cachecade = id$<br>where <i>id</i> is the controller<br>number and the cachecade<br>number. For example:<br>$controller = 0$ cachecade = 1. | Displays the specified<br>cachecade on the controller.                     |  |

<span id="page-213-0"></span>**Table 7-14. omreport Cachecade Commands**

#### **omreport PCIe SSD Status**

[Table 7-14](#page-213-0) describes the syntax for the **omreport pciessd** command.

**Table 7-15. omreport PCIe SSD Command**

| <b>Required Command</b><br>Levels (1, 2, 3) | Optional name=value pairs | Use                                                         |
|---------------------------------------------|---------------------------|-------------------------------------------------------------|
| omreport storage<br>pciessd                 |                           | Displays the properties of the<br>PCIe SSD subsystem.       |
|                                             | $subsystem = id$          | Displays the properties of the<br>specified PCIe subsystem. |

#### **omreport Fluid Cache Status**

[Table 7-14](#page-213-0) describes the syntax for the **omreport fluidcache** command.

| <b>Required Command Levels (1, 2, 3)</b> | Use                                                                      |
|------------------------------------------|--------------------------------------------------------------------------|
| omreport storage fluidcache              | Displays fluid cache properties and the associated<br>fluid cache disks. |

**Table 7-16. omreport Fluid Cache Command**

### **omreport Fluid Cache Pool Status**

[Table 7-14](#page-213-0) describes the syntax for the **omreport fluidcachepool** command.

**Table 7-17. omreport Fluid Cache Pool Command**

| <b>Required Command Levels (1, 2, 3)</b> | Use                                                                              |
|------------------------------------------|----------------------------------------------------------------------------------|
|                                          | omreport storage fluidcachepool Displays the properties of the fluid cache pool. |

## **omreport Partition Status**

[Table 7-14](#page-213-0) describes the syntax for the **omreport partition** commands.

| Table 7-10. Unliepolt Faltition Commands    |                                                                                                    |                                                                                    |
|---------------------------------------------|----------------------------------------------------------------------------------------------------|------------------------------------------------------------------------------------|
| <b>Required Command</b><br>Levels (1, 2, 3) | Optional name=value pairs                                                                                                    | Use                                                                                |
| omreport storage<br>partition               |                                                                                                    | Displays the partition details<br>of the specified virtual disk.                   |
|                                             | controller=id vdisk=id<br>where <i>id</i> is the controller<br>number and the virtual disk<br>number. For example:<br>$controller = 0$ vdisk=1. | Displays all the partitions in<br>the specified virtual disk on<br>the controller. |

**Table 7-18. omreport Partition Commands**

#### **omreport Fluid Cache Disk Status**

[Table 7-14](#page-213-0) describes the syntax for the **omreport fluidcachedisk** command.

**Table 7-19. omreport Fluid Cache Disk Command**

| <b>Required Command Levels (1, 2, 3)</b> | Use                                               |
|------------------------------------------|---------------------------------------------------|
| omreport storage fluidcachedisk          | Displays the properties of the fluid cache disks. |
# **8**

## **omconfig storage Commands**

The **omconfig** commands allows you to configure physical disks, virtual disks, controllers, enclosures, batteries, global information, connectors, and cachecades.

The following sections provide the **omconfig** command syntax required to display the status of various storage components.

To see a list of valid commands for **omconfig storage**, type:

```
omconfig storage -?
```
[Table 8-1](#page-216-0) provides the **omconfig storage** command syntax.

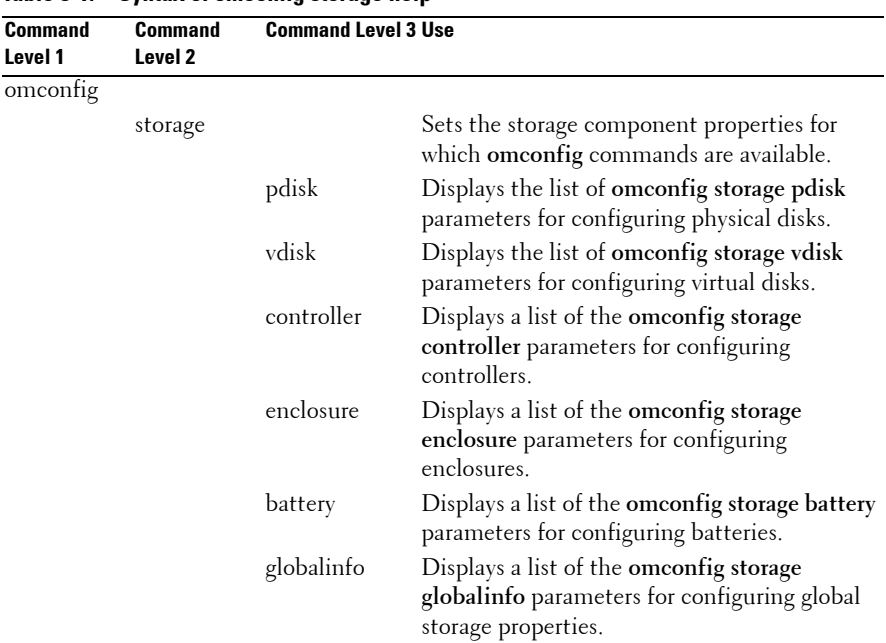

#### <span id="page-216-0"></span>**Table 8-1. Syntax of omconfig storage help**

| <b>Command</b><br>Level 1 | Command<br>Level 2 | <b>Command Level 3 Use</b> |                                                                                                |
|---------------------------|--------------------|----------------------------|------------------------------------------------------------------------------------------------|
|                           |                    | connector                  | Displays a list of the omconfig storage<br>connector parameters for configuring<br>connectors. |
|                           |                    | cachecade                  | Displays a list of the omconfig storage<br>cachecade parameters for configuring<br>cachecades. |
|                           |                    | pciessed                   | Displays PCIe SSD configuration commands.                                                      |
|                           |                    | fluidcache                 | Displays the fluid cache properties and the<br>associated fluid cache disks.                   |
|                           |                    |                            | fluidcachepool Displays the fluid cache pool properties.                                       |
|                           |                    | partition                  | Displays the partition details of the specified<br>controller and virtual disk.                |
|                           |                    |                            | fluidcachedisk Displays the fluid cache disk properties.                                       |

**Table 8-1. Syntax of omconfig storage help (continued)**

#### **omconfig Physical Disk Commands**

The following sections provide the **omconfig** command syntax required to execute physical disk tasks.

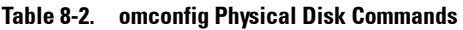

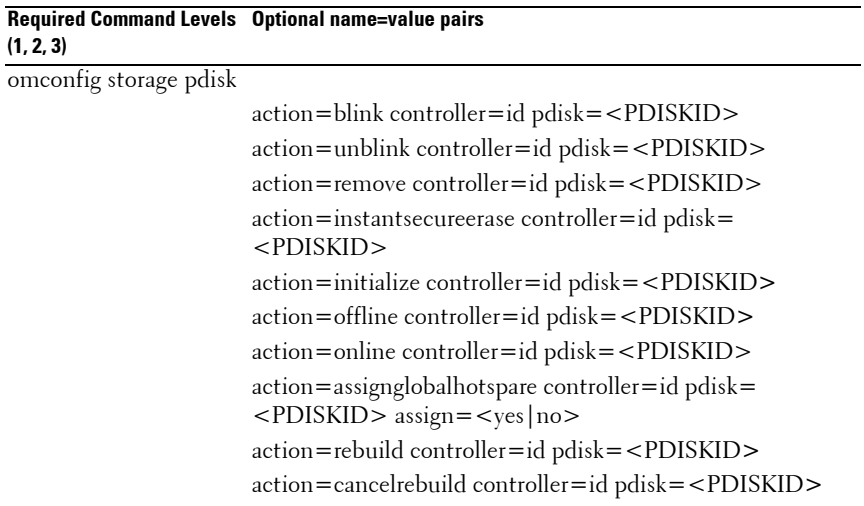

| (1, 2, 3) | Required Command Levels Optional name=value pairs                       |
|-----------|-------------------------------------------------------------------------|
|           | action=cancelreplacemember controller=id pdisk=<br>$<$ PDISKID $>$      |
|           | $action = clear controller = id$ $pdisk = PDISKID$                      |
|           | action=cancelclear controller=id pdisk= <pdiskid></pdiskid>             |
|           | action=enabledevicewritecache controller=id pdisk=<br>$<$ PDISKID $>$   |
|           | action=disabledevicewritecache controller=id pdisk=<br>$<$ PDISKID $>$  |
|           | $action = exportlog controller = id \nphi = $                           |
|           | action=convertraidtononraid controller=id pdisk=<br>$<$ PDISKID $>$     |
|           | action=convertnonraidtoraid controller=id pdisk=<br><pdiskid></pdiskid> |

**Table 8-2. omconfig Physical Disk Commands (continued)**

#### **omconfig Blink Physical Disk**

You can blink the light (light emitting diode or LED display) on one or more physical disks attached to a controller. Use the following **omconfig** command syntax to blink the LEDs of one or more physical disks.

#### **Complete Syntax**

```
omconfig storage pdisk action=blink controller=id 
pdisk=<PDISKID>
```
where *id* is the controller ID. The **<PDISKID>** variable specifies the physical disk.

To obtain these values, type **omreport storage controller** to display the controller IDs and then type **omreport storage pdisk controller=ID** to display the IDs for the physical disks attached to the controller.

#### **Example Syntax**

To blink the LEDs of physical disk 0 on connector 0 of controller 1:

• For SCSI, SATA, and ATA controllers:

omconfig storage pdisk action=blink controller=1 pdisk=0:0

• For SAS controllers:

```
omconfig storage pdisk action=blink controller=1 
pdisk=0:2:0
```
**NOTE:** On a SAS controller, the physical disk resides in enclosure 2.

#### **omconfig Unblink Physical Disk**

You can disable the light (light emitting diode or LED display) on one or more physical disks attached to a controller. Use the following **omconfig** command syntax to unblink one or more physical disks.

#### **Complete Syntax**

```
omconfig storage pdisk action=unblink controller=
id pdisk=<PDISKID>
```
where *id* is the controller ID. The **<PDISKID>** variable specifies the physical disk.

To obtain these values, type **omreport storage controller** to display the controller IDs and then type **omreport storage pdisk controller=ID** to display the IDs for the physical disks attached to the controller.

#### **Example Syntax**

To disable the LED on physical disk 0 on connector 0 of controller 1:

• For SCSI, SATA, and ATA controllers:

omconfig storage pdisk action=unblink controller=1 pdisk=0:0

• For SAS controllers:

omconfig storage pdisk action=unblink controller=1 pdisk=0:2:0

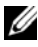

**NOTE:** On a SAS controller, the physical disk resides in enclosure 2.

#### **omconfig Prepare to Remove Physical Disk**

Use the following **omconfig** command syntax to prepare a physical disk for removal:

#### **Complete Syntax**

```
omconfig storage pdisk action=remove controller=id 
pdisk=<PDISKID>
```
where *id* is the controller ID. The **<PDISKID>** variable specifies the physical disk.

To obtain these values, type **omreport storage controller** to display the controller IDs and then type **omreport storage pdisk controller=ID** to display the IDs for the physical disks attached to the controller.

#### **Example Syntax**

To remove physical disk 3 on connector 0 of controller 1:

• For SCSI, SATA, and ATA controllers:

```
omconfig storage pdisk action=remove controller=1 
pdisk=0:3
```
• For SAS controllers:

```
omconfig storage pdisk action=remove controller=1 
pdisk=0:2:3
```
**NOTE:** On a SAS controller, the physical disk resides in enclosure 2.

#### **omconfig Instant Erase Secured Physical Disk**

Use the following **omconfig** command syntax to erase the data on a given encrypted disk:

#### **Complete Syntax**

```
omconfig storage pdisk action=instantsecureerase 
controller=id pdisk=<PDISKID>
```
where *id* is the controller ID. The **<PDISKID>** variable specifies the physical disk.

To obtain these values, type **omreport storage controller** to display the controller IDs and then type **omreport storage pdisk controller=ID** to display the IDs for the physical disks attached to the controller.

#### **Example Syntax**

To erase the data on physical disk 3 on connector 0 of controller 1:

• For SCSI, SATA, and ATA controllers:

```
omconfig storage pdisk action=instantsecureerase 
controller=1 pdisk=0:3
```
• For SAS controllers:

```
omconfig storage pdisk action=remove controller=1 
pdisk=0:2:3
```
**NOTE:** On a SAS controller, the physical disk resides in enclosure 2.

#### **omconfig Initialize Physical Disk**

Use the following **omconfig** command syntax to initialize a physical disk.

#### **Complete Syntax**

```
omconfig storage pdisk action=initialize 
controller=id pdisk=<PDISKID>
```
where *id* is the controller ID. The **<PDISKID>** variable specifies the physical disk.

To obtain these values, type **omreport storage controller** to display the controller IDs and then type **omreport storage vdisk controller=ID** to display the IDs for the physical disks attached to the controller.

#### **Example Syntax**

To initialize physical disk 4 on controller 1, type:

```
omconfig storage pdisk action=initialize 
controller=1 pdisk=4
```
#### **omconfig Offline Physical Disk**

Use the following **omconfig** command syntax to make a physical disk offline:

#### **Complete Syntax**

```
omconfig storage pdisk action=offline controller=
id pdisk=<PDISKID>
```
where *id* is the controller ID. The **<PDISKID>** variable specifies the physical disk.

To obtain these values, type **omreport storage controller** to display the controller IDs and then type **omreport storage pdisk controller=ID** to display the IDs for the physical disks attached to the controller.

#### **Example Syntax**

To make physical disk 3 on connector 0 of controller 1 offline:

• For SCSI, SATA, and ATA controllers:

omconfig storage pdisk action=offline controller=1 pdisk=0:3

• For SAS controllers:

```
omconfig storage pdisk action=offline controller=1 
pdisk=0:2:3
```
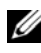

**NOTE:** On a SAS controller, the physical disk resides in enclosure 2.

#### **omconfig Online Physical Disk**

Use the following **omconfig** command syntax to bring an offline physical disk back online.

#### **Complete Syntax**

```
omconfig storage pdisk action=online controller=id 
pdisk=<PDISKID>
```
where *id* is the controller ID. The **<PDISKID>** variable specifies the physical disk.

To obtain these values, type **omreport storage controller** to display the controller IDs and then type **omreport storage pdisk controller=ID** to display the IDs for the physical disks attached to the controller.

#### **Example Syntax**

To bring physical disk 3 on connector 0 of controller 1 back online:

• For SCSI, SATA, and ATA controllers:

```
omconfig storage pdisk action=online controller=1 
pdisk=0:3
```
• For SAS controllers:

```
omconfig storage pdisk action=online controller=1 
pdisk=0:2:3
```
**NOTE:** On a SAS controller, the physical disk resides in enclosure 2.

#### **omconfig Assign Global Hot Spare**

Use the following **omconfig** command syntax to assign a physical disk as a global hot spare.

#### **Complete Syntax**

```
omconfig storage pdisk action=assignglobalhotspare 
controller=id pdisk=<PDISKID> assign=yes
```
where *id* is the controller ID. The **<PDISKID>** variable specifies the physical disk.

To obtain these values, type **omreport storage controller** to display the controller IDs and then type **omreport storage pdisk controller=ID** to display the IDs for the physical disks attached to the controller.

#### **Example Syntax**

To assign the physical disk 3 on connector 0 of controller 1 as a global hot spare:

• For SCSI, SATA, and ATA controllers:

```
omconfig storage pdisk action=assignglobalhotspare 
controller=1 pdisk=0:3 assign=yes
```
• For SAS controllers:

```
omconfig storage pdisk action=assignglobalhotspare 
controller=1 pdisk=0:2:3 assign=yes
```
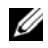

**NOTE:** On a SAS controller, the physical disk resides in enclosure 2.

#### **omconfig Rebuild Physical Disk**

Use the following **omconfig** command syntax to rebuild a failed physical disk. Rebuilding a disk may take several hours. If you need to cancel the rebuild, use the **Cancel Rebuild** task. See the *Dell OpenManage Online Help* for more information about Rebuild Physical Disk.

#### **Complete Syntax**

```
omconfig storage pdisk action=rebuild controller=
id pdisk=<PDISKID>
```
where *id* is the controller ID. The **<PDISKID>** variable specifies the physical disk.

To obtain these values, type **omreport storage controller** to display the controller IDs and then type **omreport storage pdisk controller=ID** to display the IDs for the physical disks attached to the controller.

#### **Example Syntax**

To rebuild the physical disk 3 on connector 0 of controller 1:

• For SCSI, SATA, and ATA controllers:

omconfig storage pdisk action=rebuild controller=1 pdisk=0:3

• For SAS controllers:

```
omconfig storage pdisk action=rebuild controller=1 
pdisk=0:2:3
```
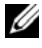

**NOTE:** On a SAS controller, the physical disk resides in enclosure 2.

#### **omconfig Cancel Rebuild Physical Disk**

Use the following **omconfig** command syntax to cancel a rebuild that is in progress. If you cancel a rebuild, the virtual disk remains in a degraded state. See the *Dell OpenManage Online Help* for more information about Cancel Rebuild Physical Disk.

#### **Complete Syntax**

```
omconfig storage pdisk action=cancelrebuild 
controller=id pdisk=<PDISKID>
```
where *id* is the controller ID. The **<PDISKID>** variable specifies the physical disk.

To obtain these values, type **omreport storage controller** to display the controller IDs and then type **omreport storage pdisk controller=ID** to display the IDs for the physical disks attached to the controller.

#### **Example Syntax**

To cancel the rebuild of the physical disk 3 on connector 0 of controller 1:

• For SCSI, SATA, and ATA controllers:

omconfig storage pdisk action=cancelrebuild controller=1 pdisk=0:3

• For SAS controllers:

omconfig storage pdisk action=cancelrebuild controller=1 pdisk=0:2:3

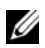

**NOTE:** On a SAS controller, the physical disk resides in enclosure 2.

#### **omconfig Cancel Replace Member**

Use the following **omconfig** command syntax to cancel a replace member operation.

#### **Complete Syntax**

```
omconfig storage pdisk action=cancelreplacemember 
controller=id pdisk=<PDISKID>
```
where *id* is the controller ID. The **<PDISKID>** variable specifies the physical disk.

To obtain these values, type **omreport storage controller** to display the controller IDs and then type **omreport storage pdisk controller=ID** to display the IDs for the physical disks attached to the controller.

#### **Example Syntax**

To cancel replace member operation on disk 0:0:1 which is connected to controller 0, type:

```
omconfig storage pdisk action=cancelreplacemember 
controller=0 pdisk=0:0:1
```
#### **omconfig Clear Physical Disk**

Use the following **omconfig** command to clear data or a configuration from a physical disk.

#### **Complete Syntax**

```
omconfig storage pdisk action=clear controller=id 
pdisk=<PDISKID>
```
where *id* is the controller ID. The **<PDISKID>** variable specifies the physical disk.

To obtain these values, type **omreport storage controller** to display the controller IDs and then type **omreport storage pdisk controller=ID** to display the IDs for the physical disks attached to the controller.

#### **Example Syntax**

To clear the physical disk 3 on connector 0 of controller 1:

• For SCSI, SATA, and ATA controllers:

```
omconfig storage pdisk action=clear controller=1 
pdisk=0:2:3
```
#### **omconfig Cancel Clear Physical Disk**

Use the following **omconfig** command to cancel a clear operation in progress on a physical disk.

#### **Complete Syntax**

```
omconfig storage pdisk action=cancelclear 
controller=id pdisk=<PDISKID>
```
where *id* is the controller ID. The **<PDISKID>** variable specifies the physical disk.

To obtain these values, type **omreport storage controller** to display the controller IDs and then type **omreport storage pdisk controller=ID** to display the IDs for the physical disks attached to the controller.

#### **Example Syntax**

In this example, you want to cancel the clear of physical disk 3 on connector 0 of controller 1. On a SAS controller, the physical disk resides in enclosure 2.

To cancel the clear of the physical disk described in this example:

• For SCSI, SATA, and ATA controllers:

```
omconfig storage pdisk action=cancelclear 
controller=1 pdisk=0:2:3
```
#### **omconfig Enable Device Write Cache**

Use the following **omconfig** command to enable write cache on a physical disk for the PCIe SSD controller.

#### **Complete Syntax**

```
omconfig storage pdisk action=
enabledevicewritecache controller=id pdisk=
<PDISKID>
```
where *id* is the controller ID. The **<PDISKID>** variable specifies the physical disk.

To obtain these values, type **omreport storage controller** to display the controller IDs and then type **omreport storage pdisk controller=ID** to display the IDs for the physical disks attached to the controller.

To enable write cache on physical disk 3 on connector 0 of controller 1:

• For SAS controllers:

omconfig storage pdisk action= enabledevicewritecache controller=1 pdisk=0:2:3

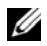

**NOTE:** On a SAS controller, the physical disk resides in enclosure 2.

#### **omconfig Disable Device Write Cache**

Use the following **omconfig** command to disable write cache on a physical disk for the PCIe SSD controller.

#### **Complete Syntax**

omconfig storage pdisk action= disabledevicewritecache controller=id pdisk= <PDISKID>

where *id* is the controller ID. The **<PDISKID>** variable specifies the physical disk.

To obtain these values, type **omreport storage controller** to display the controller IDs and then type **omreport storage pdisk controller=ID** to display the IDs for the physical disks attached to the controller.

#### **Example Syntax**

To disable Write Cache on physical disk 3 on connector 0 of controller 1:

• For SAS controllers:

omconfig storage pdisk action= disabledevicewritecache controller=1 pdisk=0:2:3

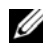

**NOTE:** On a SAS controller, the physical disk resides in enclosure 2.

#### **omconfig Export Reliability Log**

Use the following **omconfig** command to export the log on a physical disk or the PCIe SSD controller.

#### **Complete Syntax**

```
omconfig storage pdisk action=exportlog 
controller=id pdisk=<PDISKID>
```
where *id* is the controller ID. The **<PDISKID>** variable specifies the physical disk.

To obtain these values, type **omreport storage controller** to display the controller IDs and then type **omreport storage pdisk controller=ID** to display the IDs for the physical disks attached to the controller.

#### **Example Syntax**

To export log on physical disk 3 on connector 0 of controller 1:

• For SAS controllers:

```
omconfig storage pdisk action=exportlog 
controller=1 pdisk=0:2:3
```
#### **omconfig Convert RAID to Non-RAID**

Use the following **omconfig** command to convert RAID to non-RAID on a physical disk.

#### **Complete Syntax**

```
omconfig storage pdisk action=convertraidtononraid 
controller=id pdisk=<PDISKID>
```
where *id* is the controller ID. The **<PDISKID>** variable specifies the physical disk.

To obtain these values, type **omreport storage controller** to display the controller IDs and then type **omreport storage pdisk controller=ID** to display the IDs for the physical disks attached to the controller.

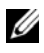

**NOTE:** To convert multiple RAID to non-RAID on a given controller, use **omconfig** storage controller action=convertraidtononraid command. For more information, see ["omconfig Convert Multiple RAID to Non-RAID" on page 273](#page-272-0).

To convert RAID to non-RAID on physical disk 3 on connector 0 of controller 1:

• For SAS controllers:

```
omconfig storage pdisk action=raidtononraid 
controller=1 pdisk=0:2:3
```
**NOTE:** On a SAS controller, the physical disk resides in enclosure 2.

#### **omconfig Convert Non-RAID to RAID**

Use the following **omconfig** command to convert non-RAID to RAID on a physical disk.

#### **Complete Syntax**

```
omconfig storage pdisk action=convertnonraidtoraid 
controller=id pdisk=<PDISKID>
```
where *id* is the controller ID. The **<PDISKID>** variable specifies the physical disk.

To obtain these values, type **omreport storage controller** to display the controller IDs and then type **omreport storage pdisk controller=ID** to display the IDs for the physical disks attached to the controller.

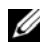

*MOTE:* To convert multiple non-RAID to RAID on a given controller, use **omconfig** storage controller action=convertnonraidtoraid command. For more information, see ["omconfig Convert Multiple Non-RAID to RAID" on page 273.](#page-272-1)

#### **Example Syntax**

To convert non-RAID to RAID on physical disk 3 on connector 0 of controller 1:

• For SAS controllers:

```
omconfig storage pdisk action=nonraidtoraid 
controller=1 pdisk=0:2:3
```
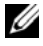

**NOTE:** On a SAS controller, the physical disk resides in enclosure 2.

### **omconfig Virtual Disk Commands**

The following sections provide the **omconfig** command syntax required to execute virtual disk tasks.

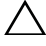

**CAUTION: The omconfig storage vdisk action=deletevdisk controller=id vdisk=id command deletes a virtual disk. Deleting a virtual disk destroys all information including file systems and volumes residing on the virtual disk.**

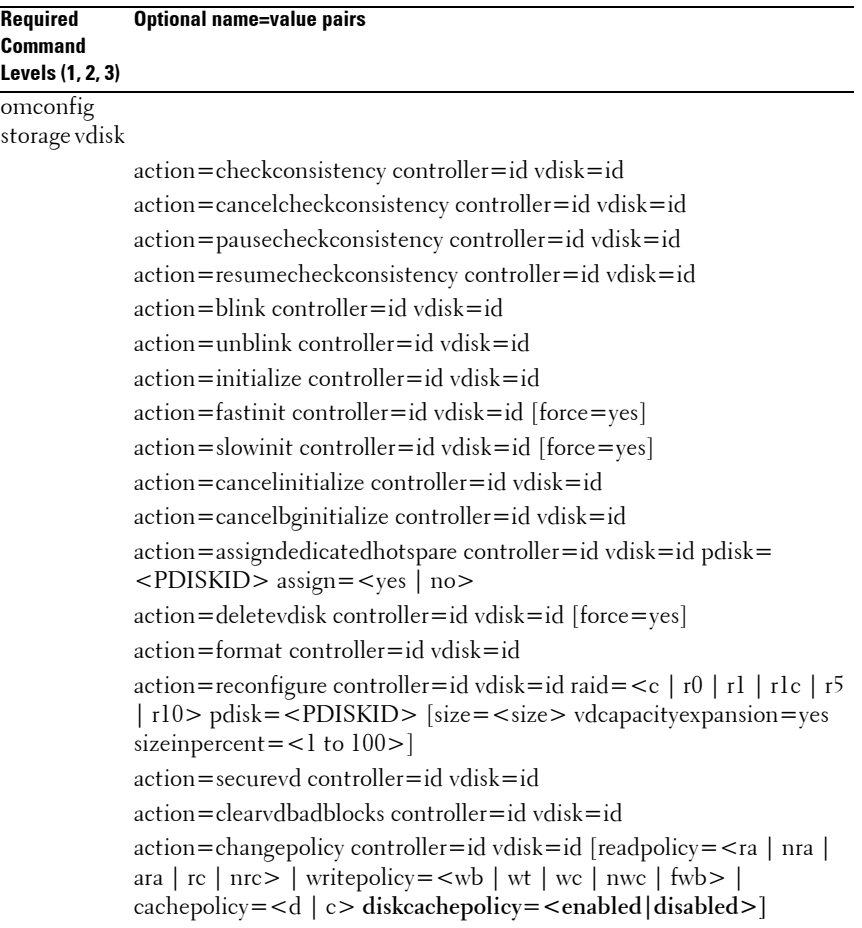

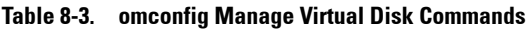

| Required<br><b>Command</b><br>Levels (1, 2, 3) | <b>Optional name=value pairs</b>                                                                                                    |  |
|------------------------------------------------|----------------------------------------------------------------------------------------------------|--|
| (continued)                                    | omconfig action=replacememberdisk controller=id vdisk=id source=<br>storage vdisk <pdiskid> destination =<pdiskid></pdiskid></pdiskid>                                                                                                    |  |
|                                                | action=rename controller=id vdisk=id<br>action=enablefluidcache controller=id vdisk=id devicename=<br>$\le$ string> cachepolicy= $\le$ wb   wt><br>action=disablefluidcache controller=id vdisk=id devicename=<br>$\langle$ string $\rangle$<br>action=reactivate controller=id vdisk=id devicename= <string></string> |  |

**Table 8-3. omconfig Manage Virtual Disk Commands (continued)**

#### **omconfig Check Consistency**

Use the following **omconfig** command syntax to initiate a check consistency on a virtual disk. The check consistency task verifies the virtual disk's redundant data.

#### **Complete Syntax**

```
omconfig storage vdisk action=checkconsistency 
controller=id vdisk=id
```
where *id* is the controller ID and virtual disk ID as reported by the **omreport** command. To obtain these values, type **omreport storage controller** to display the controller IDs and then type **omreport storage vdisk controller=ID** to display the IDs for the virtual disks attached to the controller.

#### **Example Syntax**

To run a check consistency on virtual disk 4 on controller 1, type:

```
omconfig storage vdisk action=checkconsistency 
controller=1 vdisk=4
```
#### **omconfig Cancel Check Consistency**

Use the following **omconfig** command syntax to cancel a check consistency while in progress.

#### **Complete Syntax**

```
omconfig storage vdisk action=
cancelcheckconsistency controller=id vdisk=id
```
where *id* is the controller ID and virtual disk ID as reported by the **omreport** command. To obtain these values, type **omreport storage controller** to display the controller IDs and then type **omreport storage vdisk controller=ID** to display the IDs for the virtual disks attached to the controller.

#### **Example Syntax**

To cancel a check consistency on virtual disk 4 on controller 1, type:

```
omconfig storage vdisk action=
cancelcheckconsistency controller=1 vdisk=4
```
#### **omconfig Pause Check Consistency**

Use the following **omconfig** command syntax to pause a check consistency while it is in progress. See the *Dell OpenManage Online Help* for more information about **Pause Check Consistency**.

#### **Complete Syntax**

```
omconfig storage vdisk action=
pausecheckconsistency controller=id vdisk=id
```
where *id* is the controller ID and virtual disk ID as reported by the **omreport** command. To obtain these values, type **omreport storage controller** to display the controller IDs and then type **omreport storage vdisk controller=ID** to display the IDs for the virtual disks attached to the controller.

#### **Example Syntax**

To pause a check consistency on virtual disk 4 on controller 1, type:

```
omconfig storage vdisk action=
pausecheckconsistency controller=1 vdisk=4
```
#### **omconfig Resume Check Consistency**

Use the following **omconfig** command syntax to resume a check consistency after it has been paused.

#### **Complete Syntax**

```
omconfig storage vdisk action=
resumecheckconsistency controller=id vdisk=id
```
where *id* is the controller ID and virtual disk ID as reported by the **omreport** command. To obtain these values, type **omreport storage controller** to display the controller IDs and then type **omreport storage vdisk controller=ID** to display the IDs for the virtual disks attached to the controller.

#### **Example Syntax**

To resume a check consistency on virtual disk 4 on controller 1, type:

```
omconfig storage vdisk action=
resumecheckconsistency controller=1 vdisk=4
```
#### **omconfig Blink Virtual Disk**

Use the following **omconfig** command syntax to blink the physical disks included in a virtual disk.

#### **Complete Syntax**

```
omconfig storage vdisk action=blink controller=id 
vdisk=id
```
where *id* is the controller ID and virtual disk ID as reported by the omreport command. To obtain these values, type **omreport storage controller** to display the controller IDs and then type **omreport storage vdisk controller=ID** to display the IDs for the virtual disks attached to the controller.

#### **Example Syntax**

To blink the physical disks in virtual disk 4 on controller 1, type:

```
omconfig storage vdisk action=blink controller=1 
vdisk=4
```
#### **omconfig Unblink Virtual Disk**

Use the following **omconfig** command syntax to unblink the physical disks included in a virtual disk.

#### **Complete Syntax**

```
omconfig storage vdisk action=unblink controller=
id vdisk=id
```
where *id* is the controller ID and virtual disk ID as reported by the **omreport** command. To obtain these values, type **omreport storage controller** to display the controller IDs and then type **omreport storage vdisk controller=ID** to display the IDs for the virtual disks attached to the controller.

#### **Example Syntax**

To unblink the physical disks in virtual disk 4 on controller 1, type:

```
omconfig storage vdisk action=unblink controller=1 
vdisk=4
```
#### **omconfig Initialize Virtual Disk**

Use the following **omconfig** command syntax to initialize a virtual disk.

#### **Complete Syntax**

```
omconfig storage vdisk action=initialize 
controller=id vdisk=id
```
where *id* is the controller ID and virtual disk ID as reported by the **omreport** command. To obtain these values, type **omreport storage controller** to display the controller IDs and then type **omreport storage vdisk controller=ID** to display the IDs for the virtual disks attached to the controller.

#### **Example Syntax**

To initialize virtual disk 4 on controller 1, type:

```
omconfig storage vdisk action=initialize 
controller=1 vdisk=4
```
#### **omconfig Fast Initialize Virtual Disk**

Use the following **omconfig** command syntax to fast initialize a virtual disk.

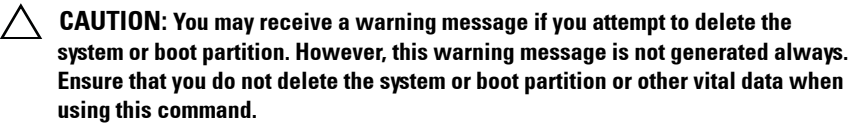

#### **Complete Syntax**

```
omconfig storage vdisk action=fastinit controller=
id vdisk=id
```
where *id* is the controller ID and virtual disk ID as reported by the **omreport** command. To obtain these values, type **omreport storage controller** to display the controller IDs and then type **omreport storage vdisk controller=ID** to display the IDs for the virtual disks attached to the controller.

In some circumstances, you may receive a warning message if this command deletes the system or boot partition. You can override this warning by using the **force=yes** parameter. In this case, the syntax is as follows:

```
omconfig storage vdisk action=fastinit controller=
id vdisk=id force=yes
```
#### **Example Syntax**

To fast initialize virtual disk 4 on controller 1, type:

```
omconfig storage vdisk action=fastinit controller=1 
vdisk=4
```
#### **omconfig Slow Initialize Virtualize Disk**

Use the following **omconfig** command syntax to slow initialize a virtual disk.

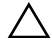

**CAUTION: You may receive a warning message if you attempt to delete the system or boot partition. However, this warning message is not generated always. Ensure that you do not delete the system or boot partition or other vital data when using this command.** 

#### **Complete Syntax**

```
omconfig storage vdisk action=slowinit controller=
id vdisk=id
```
where *id* is the controller ID and virtual disk ID as reported by the **omreport** command. To obtain these values, type **omreport storage controller** to display the controller IDs and then type **omreport storage vdisk controller=ID** to display the IDs for the virtual disks attached to the controller.

In some circumstances, you may receive a warning message if this command deletes the system or boot partition. You can override this warning by using the **force=yes** parameter. In this case, the syntax is as follows:

```
omconfig storage vdisk action=slowinit controller=
id vdisk=id force=yes
```
#### **Example Syntax**

To slow initialize virtual disk 4 on controller 1, type:

```
omconfig storage vdisk action=slowinit controller=
1 v \text{div} = 4
```
#### **omconfig Cancel Initialize Virtual Disk**

Use the following **omconfig** command syntax to cancel the initialization of a virtual disk.

#### **Complete Syntax**

```
omconfig storage vdisk action=cancelinitialize 
controller=id vdisk=id
```
where *id* is the controller ID and virtual disk ID as reported by the **omreport** command. To obtain these values, type **omreport storage controller** to display the controller IDs and then type **omreport storage vdisk controller=ID** to display the IDs for the virtual disks attached to the controller.

#### **Example Syntax**

To cancel the initialization of virtual disk 4 on controller 1, type:

```
omconfig storage vdisk action=cancelinitialize 
controller=1 vdisk=4
```
#### **omconfig Cancel Background Initialize**

Use the following **omconfig** command syntax to cancel the background initialization process on a virtual disk.

#### **Complete Syntax**

```
omconfig storage vdisk action=cancelbginitialize 
controller=id vdisk=id
```
where *id* is the controller ID and virtual disk ID as reported by the **omreport** command. To obtain these values, type **omreport storage controller** to display the controller IDs and then type **omreport storage vdisk controller=ID** to display the IDs for the virtual disks attached to the controller.

#### **Example Syntax**

To cancel background initialization on virtual disk 4 on controller 1, type:

```
omconfig storage vdisk action=cancelbginitialize 
controller=1 vdisk=4
```
#### **omconfig Assign Dedicated Hot Spare**

Use the following **omconfig** command syntax to assign one or more physical disks to a virtual disk as a dedicated hot spare.

#### **Complete Syntax**

```
omconfig storage vdisk action=
assigndedicatedhotspare controller=id vdisk=id 
pdisk=<PDISKID> assign=yes
```
where *id* is the controller ID and virtual disk ID. The **<PDISKID>** variable specifies the physical disk.

To obtain the values for the controller, virtual disk, and physical disk, type **omreport storage controller** to display the controller IDs and then type **omreport storage vdisk controller=ID** and **omreport storage pdisk controller=ID** to display the IDs for the virtual disks and physical disks attached to the controller.

To assign physical disk 3 on connector 0 of controller 1 as a dedicated hot spare to virtual disk 4:

• For SCSI, SATA, and ATA controllers:

```
omconfig storage vdisk action=
assigndedicatedhotspare controller=1 vdisk=4 
pdisk=0:3 assign=yes
```
• For SAS controllers:

```
omconfig storage vdisk action=
assigndedicatedhotspare controller=1 vdisk=4 
pdisk=0:2:3 assign=yes
```
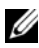

**NOTE:** On a SAS controller, the physical disk resides in enclosure 2.

#### **omconfig Delete Virtual Disk**

Use the following **omconfig** command syntax to delete a virtual disk.

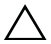

**CAUTION: Deleting a virtual disk destroys all information including file systems and volumes residing on the virtual disk. You may receive a warning message if you attempt to delete the system or boot partition. However, this warning message is not generated always. Ensure that you do not delete the system or boot partition or other vital data when using this command.** 

#### **Complete Syntax**

```
omconfig storage vdisk action=deletevdisk 
controller=id vdisk=id
```
where *id* is the controller ID and virtual disk ID as reported by the **omreport** command. To obtain these values, type **omreport storage controller** to display the controller IDs and then type **omreport storage vdisk controller=ID** to display the IDs for the virtual disks attached to the controller.

In some circumstances, you may receive a warning message if this command deletes the system or boot partition. You can override this warning by using the **force=yes** parameter. In this case, the syntax is as follows:

```
omconfig storage vdisk action=deletevdisk 
controller=id vdisk=id force=yes
```
To delete virtual disk 4 on controller 1, type:

```
omconfig storage vdisk action=deletevdisk 
controller=1 vdisk=4
```
#### **omconfig Format Virtual Disk**

Use the following **omconfig** command syntax to format a virtual disk.

#### **Complete Syntax**

```
omconfig storage vdisk action=format controller=id 
vdisk=id
```
where *id* is the controller ID and virtual disk ID as reported by the **omreport** command. To obtain these values, type **omreport storage controller** to display the controller IDs and then type **omreport storage vdisk controller=ID** to display the IDs for the virtual disks attached to the controller.

#### **Example Syntax**

To format virtual disk 4 on controller 1, type:

```
omconfig storage vdisk action=format controller=1 
vdisk=4
```
#### **omconfig Reconfiguring Virtual Disks**

You can reconfigure a virtual disk to change the virtual disk's RAID level or increase its size by either adding physical disks or using the available free space. On some controllers, you can also remove physical disks.

#### **Complete Syntax**

```
omconfig storage vdisk action=reconfigure 
controller=id vdisk=id raid=<c| r0| r1| r1c| r5| 
r6| r10> pdisk=<PDISK> [size=<size> 
vdcapacityexpansion=yes sizeinpercent=<1 to 100>]
```
To reconfigure virtual disk 4 to a size of 800 MB, use RAID-5 and physical disks 0 through 3 on connector 0 of controller 1:

• For SCSI, SATA, and ATA controllers:

omconfig storage vdisk action=reconfigure controller=1 vdisk=4 raid=r5 size=800m pdisk= 0:0,0:1,0:2,0:3

• For SAS controllers:

```
omconfig storage vdisk action=reconfigure 
controller=1 vdisk=4 raid=r5 pdisk=
0:2:0,0:2:1,0:2:2,0:2:3
```
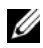

**NOTE:** On a SAS controller, the physical disk resides in enclosure 2.

#### **Example Syntax**

To increase the size of the virtual disk by 20 percent using the available free space, use RAID-5 and physical disks 0 through 3 on connector 0 of controller 1:

• For SAS controllers:

```
omconfig storage vdisk action=reconfigure 
controller=1 vdisk=4 raid=r5 pdisk=
0:2:0,0:2:1,0:2:2,0:2:3 vdcapacityexpansion=yes 
sizeinpercent=20
```
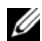

**NOTE: vdcapacityexpansion** parameter is supported only on PERC H700 and PERC H800 controllers. If you set vdcapacityexpansion=yes, specify sizeinpercent. If you do not set vdcapacityexpansion, specify size.

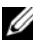

**NOTE:** On a SAS controller, the physical disk resides in enclosure 2.

#### **omconfig Secure Virtual Disk**

Use the following **omconfig** command syntax to encrypt a virtual disk.

#### **Complete Syntax**

```
omconfig storage vdisk action=securevd controller=
id vdisk=id
```
where *id* is the controller ID and virtual disk ID as reported by the **omreport** command. To obtain these values, type **omreport storage controller** to display the controller IDs and then type **omreport storage vdisk controller=ID** to display the IDs for the virtual disks attached to the controller.

#### **Example Syntax**

To encrypt virtual disk 4 on controller 1, type:

```
omconfig storage vdisk action=securevd controller=
1 v \text{dis} = 4
```
#### **omconfig Clear Virtual Disk Bad Blocks**

Use the following **omconfig** command syntax to clear virtual disk bad blocks.

#### **Complete Syntax**

```
omconfig storage vdisk action=clearvdbadblocks 
controller=id vdisk=id
```
where *id* is the controller ID and virtual disk ID as reported by the **omreport** command. To obtain the values for controller ID and virtual disk ID, type **omreport storage controller** to display the controller IDs and then type **omreport storage vdisk controller=ID** to display the IDs for the virtual disks attached to the controller.

#### **Example Syntax**

For example, to clear bad blocks on virtual disk 4 on controller 1, type:

```
omconfig storage vdisk action=clearvdbadblocks 
controller=1 vdisk=4
```
#### **omconfig Change Virtual Disk Policy**

Use the following **omconfig** command syntax to change a virtual disk's read, write, or cache policy.

#### **Complete Syntax**

```
omconfig storage vdisk action=changepolicy 
controller=id vdisk=id [diskcachepolicy=
<enabled|disabled> | readpolicy=<ra| nra| ara| 
rc|nrc> | writepolicy=<wb| wt| wc| nwc> | fwb> 
cachepolicy=<d | c>]
```
where *id* is the controller ID and virtual disk ID as reported by the **omreport** command. To obtain these values, type **omreport storage controller** to display the controller IDs and then type **omreport storage vdisk controller=ID** to display the IDs for the virtual disks attached to the controller.

See the *Dell OpenManage Online Help* for more information about the controller-specific diskcache, read, write, and cache policy. For information on specifying these parameters using the **omconfig** command, see the following:

- **[readpolicy=<ra| nra| ara| rc| nrc>]** parameter (optional)
- [writepolicy= $\langle \text{wb} | \text{wt} | \text{wc} | \text{fwb} \rangle$ ] parameter (optional)
- **[cachepolicy=<d | c>]** parameter (optional)
- **[diskcachepolicy=<enabled|disabled>]** parameter (optional)

#### **Example Syntax**

To change the read policy of virtual disk 4 on controller 1 to no-read-ahead, type:

```
omconfig storage vdisk action=changepolicy 
controller=1 vdisk=4 readpolicy=nra
```
#### **omconfig Replace Member Virtual Disk**

Use the following **omconfig** command syntax to replace the member of a given virtual disk with the destination disk.

#### **Complete Syntax**

```
omconfig storage vdisk action=replacememberdisk 
controller=id vdisk=id source=<PDISKID> 
destination=<PDISKID>
```
where *id* is the controller ID and virtual disk ID. The **<PDISKID>** variable specifies the physical disk.

To obtain the values for the controller, virtual disk, and physical disk, type **omreport storage controller** to display the controller IDs and then type **omreport storage vdisk controller=ID** and **omreport storage pdisk controller=ID** to display the IDs for the virtual disks and physical disks attached to the controller.

#### **Example Syntax**

In this example, you are replacing physical disk 3 on connector 0 of controller 1 of virtual disk 4 with physical disk 5. On a Serial Attached SCSI (SAS) controller, the physical disk resides in enclosure 2.

To replace the member disk described in this example:

• For SCSI, SATA, and ATA controllers:

```
omconfig storage vdisk action=replacememberdisk 
controller=1 vdisk=4 source=0:3 destination=0:5
```
• For SAS controllers:

```
omconfig storage vdisk action=replacememberdisk 
controller=1 vdisk=4 source=0:2:3 destination=
0:2:5
```
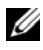

**NOTE:** On a SAS controller, the physical disk resides in enclosure 2.

#### **omconfig Rename Virtual Disk**

Use the following **omconfig** command syntax to rename a virtual disk.

#### **Complete Syntax**

```
omconfig storage vdisk action=rename controller=id 
vdisk=id name=<string>
```
where *id* is the controller ID and virtual disk ID as reported by the **omreport** command and <string> is the new name for the virtual disk. To obtain the values for controller ID and virtual disk ID, type **omreport storage controller** to display the controller IDs and then type **omreport storage vdisk controller=ID** to display the IDs for the virtual disks attached to the controller.

#### **Example Syntax**

To rename virtual disk 4 on controller 1 to vd4, type:

```
omconfig storage vdisk action=rename controller=1 
vdisk=4 name=vd4
```
#### **omconfig Enable Fluid Cache on Virtual Disk**

Use the following **omconfig** command syntax to enable fluid cache for the specified virtual disk.

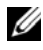

**NOTE:** Enabling fluid cache creates a new fluid cache disk. You must use only the new fluid cache disk for all future data access. Data access to any of the corresponding virtual disk or caching its partitions may lead to data corruption.

#### **Complete Syntax**

```
omconfig storage vdisk action=enablefluidcache 
controller=id vdisk=id devicename=<string> 
cachepolicy= <wb | wt>
```
where *id* is the controller ID and virtual disk ID as reported by the **omreport** command, <string> is the device name of the virtual disk, wb is writeback, and wt is writethrough. To obtain the values for controller ID and virtual disk ID, type **omreport storage controller** to display the controller IDs and then type **omreport storage vdisk controller=ID** to display the IDs for the virtual disks attached to the controller.

#### **Example Syntax**

To enable fluid cache on virtual disk 4 on controller 1, type:

```
omconfig storage vdisk action=enablefluidcache 
controller=1 vdisk=4 devicename=/dev/sdb 
cacachepolicy=wb
```
#### **omconfig Disable Fluid Cache on Virtual Disk**

Use the following **omconfig** command syntax to disable fluid cache for the specified virtual disk.

#### **Complete Syntax**

```
omconfig storage vdisk action=disablefluidcache 
controller=id vdisk=id devicename=<string>
```
where *id* is the controller ID and virtual disk ID as reported by the **omreport** command, and <string> is the device name of the virtual disk. To obtain the values for controller ID and virtual disk ID, type **omreport storage controller** to display the controller IDs and then type **omreport storage vdisk controller=ID** to display the IDs for the virtual disks attached to the controller.

#### **Example Syntax**

To disable fluid cache on virtual disk 4 on controller 1, type:

```
omconfig storage vdisk action=disablefluidcache 
controller=1 vdisk=4 devicename=/dev/sdb
```
#### **omconfig Reactivate Fluid Cache on Virtual Disk**

Use the following **omconfig** command syntax to reactivate the fluid cache for the specified virtual disk.

#### **Complete Syntax**

```
omconfig storage vdisk action=reactivate 
controller=id vdisk=id devicename=<string>
```
where *id* is the controller ID and virtual disk ID as reported by the **omreport** command, and <string> is the device name of the virtual disk. To obtain the values for controller ID and virtual disk ID, type **omreport storage controller** to display the controller IDs and then type **omreport storage vdisk controller=ID** to display the IDs for the virtual disks attached to the controller.

#### **Example Syntax**

To reactivate fluid cache on virtual disk 4 on controller 1, type:

```
omconfig storage vdisk action=reactivate controller=
1 vdisk=4 devicename=/dev/sdb
```
#### **omconfig Controller Commands**

The following sections provide the **omconfig** command syntax required to execute controller tasks.

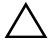

**CAUTION: The omconfig storage controller action=resetconfig controller=id resets the controller configuration. Resetting the controller configuration permanently destroys all data on all virtual disks attached to the controller. System or boot partition residing on these virtual disks is destroyed.**

```
Table 8-4. omconfig Controller Commands
```

```
Required Command Levels 
Optional name=value pairs 
(1, 2, 3) 
omconfig storage 
controller
                        action=rescan controller=id 
                        action=enablealarm controller=id
                        action=disablealarm controller=id
                        action=quietalarm controller=id
```
**Table 8-4. omconfig Controller Commands (continued)**

|           | Required Command Levels Optional name=value pairs |
|-----------|---------------------------------------------------|
| (1, 2, 3) |                                                   |

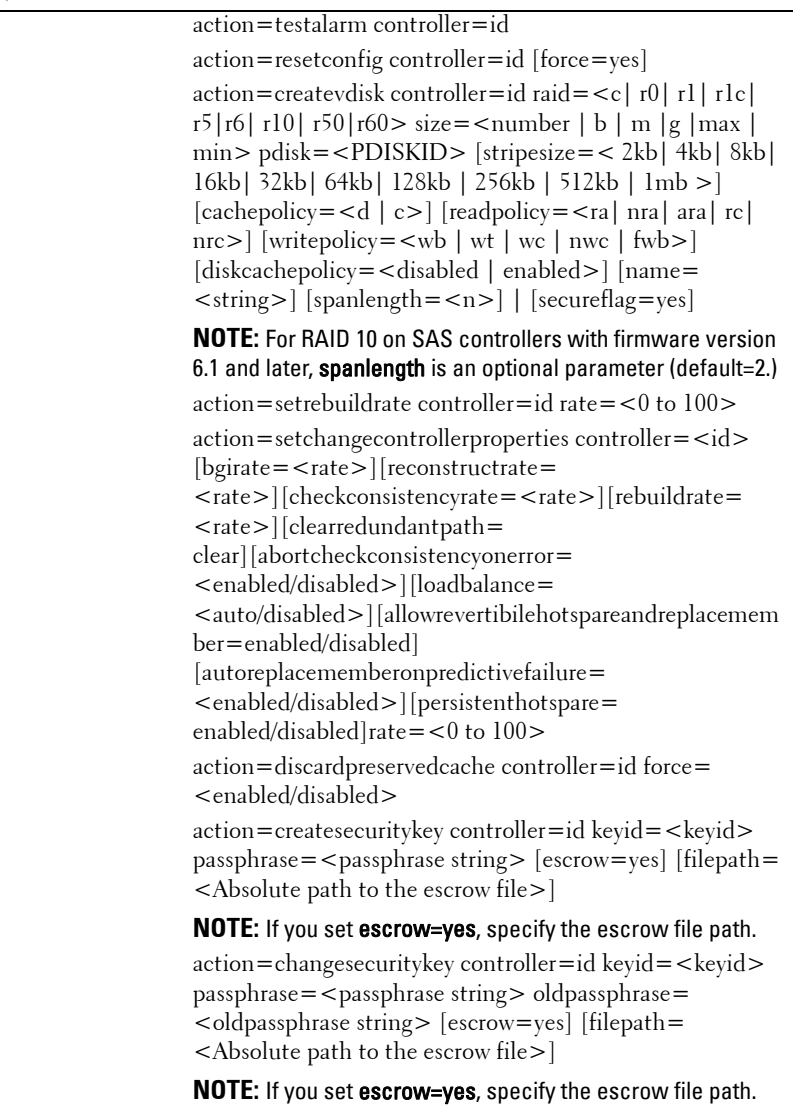

action=deletesecuritykey controller=id

| (1, 2, 3) | Required Command Levels Optional name=value pairs                                                                                                    |
|-----------|----------------------------------------------------------------------------------------------------|
|           | action=setbgirate controller=id                                                                                                    |
|           | rate = $< 0$ to 100 >                                                                                                    |
|           | action=setreconstructrate controller=id                                                                                                    |
|           | rate= $<0$ to $100>$                                                                                                    |
|           | action=setcheckconsistencyrate controller=id                                                                                                    |
|           | rate $=$ < 0 to 100 $>$                                                                                                    |
|           | action=exportlog controller=id                                                                                                    |
|           | action=importsecureforeignconfig controller=id<br>passphrase= <passphrase for="" foreign<br="" imported="">configuration&gt;</passphrase>                                                                                                    |
|           | action=importforeignconfig controller=id                                                                                                    |
|           | action=importrecoverforeignconfig controller=id                                                                                                    |
|           | action=clearforeignconfig controller=id                                                                                                    |
|           | action=setpdiskpwrmanagement controller=id<br>spindownunconfigureddrives= <enabled disabled=""><br/>spindownhotspares=<enabled disabled=""><br/>spindownconfigureddrives=<enabled disabled=""><br/>idlec=<enabled disabled=""> spindowntimeinterval=&lt;30 to<br/>1440&gt;(minutes) spinupstarttime=<hh:mm:am pm=""><br/>spinuptimeinterval = &lt;1 to <math>24</math> &gt; (hours)</hh:mm:am></enabled></enabled></enabled></enabled> |
|           | <b>NOTE:</b> Specify spinupstarttime and spinuptimeinterval only<br>when you set spindownconfigureddrives=enabled.                                                                                                    |
|           | action=setpatrolreadmode controller=id<br>$mode =$ <manual auto="" disable=""  =""><br/>action=startpatrolread controller=id</manual>                                                                                                    |
|           | action=stoppatrolread controller=id                                                                                                    |
|           | action=createcachecade controller=id pdisk=<br><pdiskid> [name=<string>]</string></pdiskid>                                                                                                    |
|           | action=enablelkm controller=id keyid= <keyid><br/>passphrase=<passphrase string=""> [escrow=yes] [filepath=<br/><absolute escrow="" file="" path="" the="" to="">]</absolute></passphrase></keyid>                                                                                                    |
|           | <b>NOTE:</b> If you set <b>escrow=yes</b> , specify the escrow file path.                                                                                                    |

**Table 8-4. omconfig Controller Commands (continued)**

| (1, 2, 3) | Required Command Levels Optional name=value pairs                                                                                                    |
|-----------|----------------------------------------------------------------------------------------------------|
|           | action=switchtolkm controller=id keyid= <keyid><br/>passphrase=<passphrase string=""> [escrow=yes] [filepath=<br/><absolute escrow="" file="" path="" the="" to="">]</absolute></passphrase></keyid> |
|           | NOTE: If you set escrow=yes, specify the escrow file path.<br>action=rekeylkm controller=id<br>$action = convertraidtononraid controller = id pdfs =$                                                |
|           | $<$ PDISKID $>$<br>$action = convertnonraid to raid controller = id pdisk =$<br><pdiskid></pdiskid>                                                                                                  |
|           |                                                                                                    |

**Table 8-4. omconfig Controller Commands (continued)**

#### **omconfig Rescan Controller**

Use the following **omconfig** command syntax to rescan a controller. For more information, see the *Dell OpenManage Online Help*.

#### **Complete Syntax**

omconfig storage controller action=rescan controller=id

where *id* is the controller ID as reported by the **omreport storage controller**  command.

#### **Example Syntax**

To rescan controller 1, type:

omconfig storage controller action=rescan controller=1

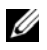

**NOTE:** The rescan controller is not supported on non-RAID SCSI and SAS controllers. Reboot the system to make the configuration changes visible on non-RAID SCSI controllers.

#### **omconfig Enable Controller Alarm**

Use the following **omconfig** command syntax to enable the controller alarm. See the *Dell OpenManage Online Help* for more information about Enable Controller Alarm.
omconfig storage controller action=enablealarm controller=id

where *id* is the controller ID as reported by the **omreport storage controller**  command.

## **Example Syntax**

To enable the alarm on controller 1, type:

```
omconfig storage controller action=enablealarm 
controller=1
```
# **omconfig Disable Controller Alarm**

Use the following **omconfig** command syntax to disable the controller alarm. See the *Dell OpenManage Online Help* for more information about Disable Controller Alarm.

## **Complete Syntax**

```
omconfig storage controller action=disablealarm 
controller=id
```
where *id* is the controller ID as reported by the **omreport storage controller**  command.

## **Example Syntax**

To disable the alarm on controller 1, type:

```
omconfig storage controller action=disablealarm 
controller=1
```
# **omconfig Quiet Controller Alarm**

Use the following **omconfig** command syntax to silence an activated controller alarm. For more information, see the *Dell OpenManage Online Help*.

```
omconfig storage controller action=quietalarm 
controller=id
```
where *id* is the controller ID as reported by the **omreport storage controller**  command.

#### **Example Syntax**

To quiet the alarm on controller 1, type:

```
omconfig storage controller action=quietalarm 
controller=1
```
## **omconfig Test Controller Alarm**

Use the following **omconfig** command syntax to test the functionality of the controller alarm. The alarm sounds for about two seconds. See the *Dell OpenManage Online Help* for more information about Test Controller Alarm.

#### **Complete Syntax**

```
omconfig storage controller action=testalarm 
controller=id
```
where *id* is the controller ID as reported by the **omreport storage controller**  command.

#### **Example Syntax**

To test the alarm on controller 1, type:

```
omconfig storage controller action=testalarm 
controller=1
```
# **omconfig Reset Controller Configuration**

Use the following **omconfig** command syntax to reset the controller configuration.

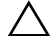

**CAUTION: Resetting a configuration permanently destroys all data on all virtual disks attached to the controller. System or boot partition residing on these virtual disks is destroyed. You may receive a warning message if this command results in deleting the system or boot partition. However, this warning message is not generated always. Ensure that you do not delete the system or boot partition or other vital data when using this command.** 

#### **Complete Syntax**

```
omconfig storage controller action=resetconfig 
controller=id
```
where *id* is the controller ID as reported by the **omreport storage controller**  command.

In some circumstances, you may receive a warning message if this command deletes the system or boot partition. You can override this warning by using the **force=yes** parameter. In this case, the syntax is as follows:

```
omconfig storage controller action=resetconfig 
controller=id force=yes
```
## **Example Syntax**

To reset the configuration on controller 1, type:

```
omconfig storage controller action=resetconfig 
controller=1
```
# **omconfig Create Virtual Disk**

The *Dell OpenManage Online Help* provides additional information about creating virtual disks.

The **omconfig** syntax for creating a virtual disk has several parameters. You must specify the following parameters:

- **Controller (controller=id)**
- RAID level (raid =  $\lt c$ | r0| r1| r1c| r5| r6| r10| r50| r60 >)
- **Size (size=<number | max | min>)**

Physical disk is specified as either:

• For SCSI, SATA, and ATA controllers: p**disk=connector:enclosureID:targetID**

where *connector:enclosureID:targetID* is the connector number, enclosure number, and slot number. For example *pdisk=0:1:2*

• For SAS controllers:

# **pdisk=connector:targetID**

where c*onnectorID:targetID* is the connector number and the slot number. For example: pdisk=0:2

Storage Management supplies default values for any of the other parameters that you do not specify.

For creating an encrypted virtual disk, specify **secureflag=yes**. You can create encrypted virtual disks only with SED drives.

# **Complete Syntax**

```
omconfig storage controller action=createvdisk 
controller=id raid=<c| r0| r1| r1c| r5| r6| r10| r50 
|r60> size=<number | max | min> pdisk=<PDISKID> 
[stripesize=< 2kb| 4kb| 8kb| 16kb| 32kb| 64kb| 
128kb>] [cachepolicy=<d | c>] [diskcachepolicy=
<disabled | enabled>][readpolicy=<ra | nra | ara | 
rc| nrc>] [writepolicy=<wb| wt| wc| nwc | fwb>] 
[name=<string>] [spanlength=<n>] | [secureflag=yes]
```
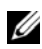

**NOTE:** If you are configuring RAID for SAS controllers with firmware version 6.1 and later, spanlength is an optional parameter (default=2). Spanlength is an even number and is lesser than or equal to half the number of physical disks specified in size.

# **Parameter Specification for Create and Reconfigure Virtual Disk**

The following sections indicate how to specify the **omconfig storage controller action=createvdisk** parameters.

```
controller=id Parameter (Required)
```

```
raid=<c| r0| r1| r1c| r5| r6| r10| r50| r60> parameter (required)
```

```
size=<number | max | min> parameter (required)
```

```
pdisk=<connector:targetID,connector:targetID,.....> parameter (required)
[stripesize=< 2kb| 4kb| 8kb| 16kb| 32kb| 64kb| 128kb>] parameter 
(optional)
[cachepolicy=<d | c>] parameter (optional)
[readpolicy=<ra| nra| ara| rc| nrc>] parameter (optional)
[writepolicy=<wb| wt| wc| nwc | fwb>] parameter (optional)
```

```
[name=<string>] parameter (optional)
```
**[spanlength=<n>]** parameter (optional)

# **controller=id Parameter (Required)**

Specify the controller ID as reported by the **omreport storage controller**  command. For example:

controller=2

# **raid=<c| r0 | r1 | r1c | r5 | r6 | r10 | r50 | r60> Parameter (Required)**

Use the raid= $\langle c| r0| r1| r1c| r5| r6 | r10| r50| r60$  parameter to specify concatenation or a RAID level for a virtual disk. Different controllers support different RAID levels. See the *Dell OpenManage Online Help* for more information about RAID levels a controller supports and for general information about RAID levels and concatenation. [Table 8-5](#page-256-0) indicates how to specify the raid=n parameter for each RAID level and concatenation.

| <b>RAID Level or Concatenation</b> | raid=n Parameter Specification |
|------------------------------------|--------------------------------|
| $RAID-0$                           | $raid = r0$                    |
| RAID-1                             | $raid = r1$                    |
| RAID-5                             | $raid = r5$                    |
| RAID-6                             | $raid = r6$                    |
| $RAID-10$                          | $raid = r10$                   |
| $RAID-50$                          | $raid = r50$                   |
| $RAID-60$                          | raid= $r60$                    |
| RAID-1-concatenated                | $raid = rlc$                   |
| Concatenation                      | $raid = c$                     |

<span id="page-256-0"></span>**Table 8-5. Raid Level and Concatenation**

## **size=<number | max | min> Parameter (Required)**

[Table 8-6](#page-257-0) indicates how to specify the **size=<number | max | min>** parameter.

| size= <number max="" min=""  =""> Description<br/><b>Parameter Specification</b></number> |                                                                                                    |
|-------------------------------------------------------------------------------------------|----------------------------------------------------------------------------------------------------|
| $size = $                                                                                 | Use this specification to indicate a specific size for the virtual<br>disk. The virtual disk size is specified in b (bytes), m<br>(megabytes), or g (gigabytes). For example, size=500m<br>indicates that the virtual disk is 500 MB. |
| $size = max$                                                                              | To create a virtual disk that is the maximum size possible,<br>specify size=max. When creating a RAID-50 virtual disk,<br>this parameter is specified as size=max.                                                                    |
| $size = min$                                                                              | To create a virtual disk that is the minimum size possible,<br>specify size=min.                                                                                                    |

<span id="page-257-0"></span>**Table 8-6. Size Parameter**

#### **PDISKID=<connector:enclosureID:targetID | connector:targetID>**

Use this parameter to specify the physical disks to be included in the virtual disk.

When reconfiguring a virtual disk, you must specify all physical disks to include in the reconfigured virtual disk. The physical disk specification applies to physical disks in the original virtual disk and continues in the reconfigured virtual disk and to any new physical disks being added to the reconfigured virtual disk. Some controllers allow you to remove a physical disk from a virtual disk. In this case, do not specify to remove the physical disk.

The **pdisk=<PDISKID>** parameter indicates a physical disk by specifying either **connector:enclosureID:targetID or connector:targetID**.

## **stripesize=< 2kb| 4kb| 8kb| 16kb| 32kb| 64kb| 128kb>] Parameter (Optional)**

Different controllers support different stripe sizes. See the *Dell OpenManage Online Help* for more information on stripe sizes supported for a controller. All stripe sizes are specified in kilobytes. For example, when specifying 128 KB as the stripe size, type:

stripesize=128kb

## **[cachepolicy=<d | c>] Parameter (Optional)**

Different controllers support different cache policies. [Table 8-7](#page-258-0) indicates how to specify the **[cachepolicy=<d | c>]** parameter for each of the cache policies.

| <b>19910 U.S. UGUILLE UILUY LEGENHOLOGY</b> |                                           |  |  |
|---------------------------------------------|-------------------------------------------|--|--|
| <b>Cache Policy</b>                         | cachepolicy=d   c Parameter Specification |  |  |
| Direct I/O                                  | $cache policy = d$                        |  |  |
| Cache I/O                                   | $cache policy = c$                        |  |  |

<span id="page-258-0"></span>**Table 8-7. Cache Policy Parameters**

#### **[diskcachepolicy=<disabled | enabled>] Parameter (Optional)**

Different controllers support different disk cache policies. The following table indicates how to specify the **[diskcachepolicy=<disabled | enabled>]**  parameter for each of the cache policies.

#### **Table 8-8. Disk Cache Policy Parameters**

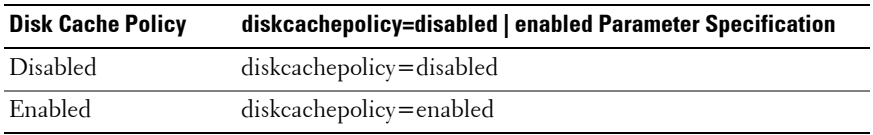

## **[readpolicy=<ra| nra| ara| rc| nrc>] Parameter (Optional)**

Different controllers support different read policies. [Table 8-9](#page-258-1) indicates how to specify the **[readpolicy=<ra| nra| ara| rc| nrc>]** parameter for each of the read policies.

#### <span id="page-258-1"></span>**Table 8-9. Read Policy Parameters**

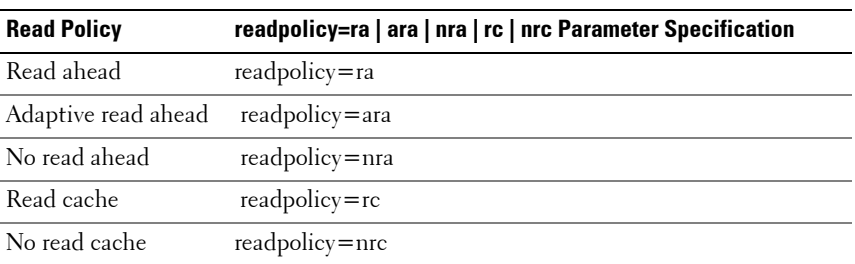

## **[writepolicy=<wb| wt| wc| nwc>] Parameter (Optional)**

Different controllers support different write policies. [Table 8-10](#page-259-0) indicates how to specify the **[writepolicy=<wb| wt| wc| nwc | fwb>]** parameter for each of the write policies.

| <b>Write Policy</b> | writepolicy=wb   wt   wc   fwb   nwc Parameter<br><b>Specification</b> |
|---------------------|------------------------------------------------------------------------|
| Write-back cache    | $writepolicy = wb$                                                     |
| Write–through cache | writepolicy=wt                                                         |
| Write cache         | writepolicy=wc                                                         |
| Force write back    | writepolicy=fwb                                                        |
| No write cache      | writepolicy=nwc                                                        |

<span id="page-259-0"></span>**Table 8-10. Write Policy Parameters**

## **[name=<string>] Parameter (Optional)**

Use this parameter to specify a name for the virtual disk. For example:

name=VirtualDisk1

#### **[spanlength=<n>] Parameter (Required for RAID 50 and RAID 60 and optional for RAID 10)**

Use this parameter to specify the number of physical disks in each stripe. This parameter applies only to RAID-50 virtual disks. If you are not creating a RAID-50 virtual disk, do not specify this parameter. For example:

```
spanlength=3
```
For RAID 10 on SAS controllers with firmware version 6.1 and later, spanlength is optional. Also, you can now specify the spanlength as an even number with a maximum of 8 spans with 32 physical disks each. For example,

```
omconfig storage controller action=createvdisk 
controller=1 raid=r10 size=min pdisk=
1:1:0,1:1:1,1:1:3,1:1:4,1:1:6,1:1:7,1:1:8,1:1:9 
spanlength=4
```
You can create a RAID-5 virtual disk of 500MB with a stripe size of 16 KB on a PERC 3/QC controller. The name of the virtual disk is **vd1** and it resides on connector 0 of controller 1. Because the virtual disk is a RAID-5, it requires at least three physical disks. In this example, you specify four physical disks. These are physical disks 0 through 3. The virtual disk has read-ahead, write–through caching, and cache I/O policies.

To create a virtual disk:

omconfig storage controller action=createvdisk controller=1 raid=r5 size=500m pdisk= 0:0,0:1,0:2,0:3 stripesize=16kb cachepolicy=c readpolicy=ra writepolicy=wt

The only parameters that require specification are for the controller, RAID level, virtual disk size, and physical disk selection. Storage Management supplies default values for all other unspecified parameters. For more information on read, write, and cache policies are supported by the controller, see the *Dell OpenManage Online Help*.

# **omconfig Set Controller Rebuild Rate**

Use the following **omconfig** command syntax to set the controller rebuild rate:

## **Complete Syntax**

```
omconfig storage controller action=setrebuildrate 
controller=id rate=<0 to 100>
```
where *id* is the controller ID as reported by the **omreport storage controller**  command.

## **Example Syntax**

To set the rebuild rate to 50 on controller 1, type:

```
omconfig storage controller action=setrebuildrate 
controller=1 rate=50
```
# **omconfig Change Controller Properties**

Use the following **omconfig** command to change any or all of the following controller properties.

## **Complete Syntax**

omconfig storage controller action= setchangecontrollerproperties controller=<id> bgirate=<rate> reconstructrate=<rate> checkconsistencyrate=<rate> rebuildrate=<rate> clearredundantpath=clear abortcheckconsistencyonerror=<enabled | disabled> loadbalance=<auto | disabled> allowrevertiblehotspareandreplacemember=<enabled | disabled> autoreplacememberonpredictivefailure= <enabled | disabled> persistenthotspare=<enabled | disabled>

## **Example Syntax**

To enable allow revertible hot spare and replace member operation, type:

```
omconfig storage controller action=
setchangecontrollerproperties allowrevertiblehotspare 
andreplacemember=enabled controller=1
```
# **omconfig Discard Preserved Cache**

Use the following **omconfig storage** command syntax to discard the preserved cache on the controller.

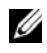

**NOTE:** To check if the controller has a preserved cache, type omreport storage controller controller=id. If the system displays Preserved Cache=yes, it indicates the presence of the preserved cache.

## **Complete Syntax**

```
omconfig storage controller action=
discardpreservedcache controller=id force=enabled 
| disabled
```
If you set force=enabled, the cache is discarded irrespective of whether the controller detects a foreign or an offline virtual disk.

To discard the preserved cache, type:

```
omconfig storage controller action=
discardpreservedcache controller=1 force=enabled
```
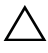

**CAUTION: Discarding the preserved cache can result in data loss. It is recommended that you run this command using the force=disabled option.**

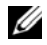

**NOTE:** If a foreign configuration is detected, then the preceding command using force=disabled option fails. To avoid data loss, import the foreign configuration and flush the preserved cache to disk. To discard preserved cache forcefully, either clear the foreign configuration and run the proceeding command, or run the proceeding command using force=enabled option.

# **omconfig Create Encryption Key**

Use the following **omconfig storage** command syntax to create the encryption key for the controller.

#### **Complete Syntax**

```
omconfig storage controller action=
createsecuritykey controller=id keyid=<keyid 
string> passphrase=<passphrase string> [escrow=
yes] [filepath=<Absolute path to the escrow file>]
```
## **Example Syntax**

To create the encryption key for the controller, type:

```
omconfig storage controller action=
createsecuritykey controller=1 keyid=Dell_123 
passphrase=Dell_123 escrow=yes filepath=
C:/escrow.xml
```
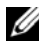

**NOTE:** If you set **escrow=yes**, specify the escrow file path.

# **omconfig Change Encryption Key**

Use the following **omconfig storage** command syntax to change the encryption key for the controller, if passphrase is provided.

```
omconfig storage controller action=
changesecuritykey controller=id keyid=<keyid 
string> passphrase=<passphrase string> 
oldpassphrase=<old passphrase string>[escrow=yes] 
[filepath=<Absolute path to the escrow file>]
```
## **Example Syntax**

To change the encryption key for the controller, type:

```
omconfig storage controller action=
changesecuritykey controller=1 keyid=Dell_123 
passphrase=Dell_123 oldpassphrase=Dell_321 escrow= 
yes filepath=C:/escrow.xml
```
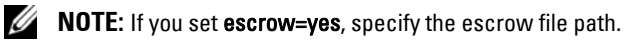

# **omconfig Delete Encryption Key**

Use the following **omconfig** command syntax to delete the encryption key for the controller.

## **Complete Syntax**

```
omconfig storage controller action=
deletesecuritykey controller=id
```
where *id* is the controller ID as reported by the **omreport storage controller** command.

## **Example Syntax**

To delete the security key on controller 1, type:

```
omconfig storage controller action=
deletesecuritykey controller=1
```
## **omconfig Set Background Initialization Rate**

Use the following **omconfig** command syntax to set the background initialization rate.

```
omconfig storage controller action=setbgirate 
controller=id rate=<0 to 100>
```
where *id* is the controller ID as reported by the **omreport storage controller** command.

#### **Example Syntax**

To set the background initialization rate to 50 on controller 1, type:

```
omconfig storage controller action=setbgirate 
controller=1 rate=50
```
## **omconfig Set Reconstruct Rate**

Use the following **omconfig** command syntax to set the reconstruct rate.

#### **Complete Syntax**

```
omconfig storage controller action=
setreconstructrate controller=id rate=<0 to 100>
```
where *id* is the controller ID as reported by the **omreport storage controller** command.

#### **Example Syntax**

To set the reconstruct rate to 50 on controller 1, type:

omconfig storage controller action= setreconstructrate controller=1 rate=50

## **omconfig Set Check Consistency Rate**

Use the following **omconfig** command syntax to set the check consistency rate.

```
omconfig storage controller action=
setcheckconsistencyrate controller=id rate=<0 to 
100>
```
where *id* is the controller ID as reported by the **omreport storage controller** command.

#### **Example Syntax**

To set the check consistency rate to 50 on controller 1, type:

omconfig storage controller action= setcheckconsistencyrate controller=1 rate=50

## **omconfig Export the Controller Log**

Use the following **omconfig** command syntax to export the controller log to a text file. See the *Dell OpenManage Online Help* for more information about the exported log file*.*

### **Complete Syntax**

```
omconfig storage controller action=exportlog 
controller=id
```
where *id* is the controller ID as reported by the **omreport storage controller**  command.

## **Example Syntax**

To export the log on controller 1, type:

```
omconfig storage controller action=exportlog 
controller=1
```
By default, the log file is exported to **C:\WINNT** or **C:\Windows** on Microsoft Windows systems (based on the Windows version used) and **/var/log** on all Linux systems.

Depending on the controller, the log file name is **afa\_<***mmdd***>.log** or **lsi\_<***mmdd***>.log** where <*mmdd*> is the month and date. See the *Dell OpenManage Online Help* for more information on the controller log file.

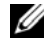

**NOTE:** The export log file command is not supported on the 4/IM, CERC ATA, and 100/4ch controllers.

# **omconfig Import Secure Foreign Configuration**

Use the following **omconfig** command syntax to unlock the encrypted Local Key Management (LKM) foreign configuration drives.

#### **Complete Syntax**

```
omconfig storage controller action=
importsecureforeignconfig controller=id 
passphrase=<passphrase string for the foreign 
configuration>
```
where *id* is the controller ID as reported by the **omreport storage controller** command.

#### **Example Syntax**

To unlock the ecncrypted LKM configuration drives on controller 1, type:

```
omconfig storage controller action=
importsecureforeignconfig controller=1 passphrase=
Dell_123
```
## **omconfig Import Foreign Configuration**

Use the following **omconfig** command syntax to import all virtual disks that reside on physical disks newly attached to the controller.

#### **Complete Syntax**

```
omconfig storage controller action=
importforeignconfig controller=id
```
where *id* is the controller ID as reported by the **omreport storage controller** command.

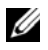

**NOTE:** This command is supported only in firmware version 5.0.x.

To import foreign configurations on controller 1, type:

```
omconfig storage controller action=
importforeignconfig controller=1
```
# **omconfig Import or Recover Foreign Configuration**

Use the following **omconfig** command syntax to import and recover all virtual disks that reside on physical disks newly attached to the controller.

## **Complete Syntax**

```
omconfig storage controller action=
importrecoverforeignconfig controller=id
```
where *id* is the controller ID as reported by the **omreport storage controller** command.

**NOTE:** This command is supported only on firmware version 5.1.1.

## **Example Syntax**

To import and recover foreign configurations on controller 1, type:

```
omconfig storage controller action=
importrecoverforeignconfig controller=1
```
# **omconfig Clear Foreign Configuration**

Use the following **omconfig** command syntax to clear or delete all virtual disks that reside on physical disks newly attached to the controller.

## **Complete Syntax**

```
omconfig storage controller action=
clearforeignconfig controller=id
```
where *id* is the controller ID as reported by the **omreport storage controller** command.

To clear foreign configurations on controller 1, type:

```
omconfig storage controller action=
clearforeignconfig controller=1
```
# **omconfig Physical Disk Power Management**

Use the following **omconfig** command syntax for managing the power of physical disks in a controller by spinning down hot spares, configured drives, and unconfigured drives.

## **Complete Syntax**

```
omconfig storage controller action=
setpdiskpwrmanagement spindownunconfigureddrives=
<enabled | disabled> spindownhotspares=<enabled | 
disabled> spindownconfigureddrives=<enabled | 
disabled> idlec=<enabled | disabled> 
spindowntimeinterval=<30 to 1440>(minutes) 
spinupstarttime=<HH:MM:AM/PM> spinuptimeinterval=
<1 to 24>(hours)
```
where *id* is the controller ID as reported by the **omreport storage controller** command.

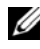

**Z NOTE:** On PERC 7 controllers, only spindownunconfigureddrives, spindownhotspares, and spindowntimeinterval parameters are supported.

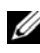

**NOTE:** You can specify spinupstarttime and spinuptime interval only when you set spindownconfigureddrives=enabled.

## **Example Syntax**

To spin down drives that are not configured or hot spares that are unattended for 30 minutes, type:

```
omconfig storage controller action=
setpdiskpwrmanagement spindownunconfigureddrives=
enabled spindownhotspares=enabled 
spindowntimeinterval=30 controller=1
```
## **omconfig Set Patrol Read Mode**

Use the following **omconfig** command syntax to set the patrol read mode for the controller.

#### **Complete Syntax**

```
omconfig storage controller action=
setpatrolreadmode controller=id mode=
manual|auto|disable
```
where *id* is the controller ID as reported by the **omreport storage controller** command.

#### **Example Syntax**

To set the patrol read on controller 1 to manual mode, type:

```
omconfig storage controller action=
setpatrolreadmode controller=1 mode=manual
```
## **omconfig Start Patrol Read**

Use the following **omconfig** command syntax to start the patrol read task on the controller.

#### **Complete Syntax**

```
omconfig storage controller action=startpatrolread 
controller=id
```
where *id* is the controller ID as reported by the **omreport storage controller** command.

## **Example Syntax**

To start the patrol read task on controller 1, type:

```
omconfig storage controller action=startpatrolread 
controller=1
```
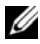

**NOTE:** To start patrol read, the current patrol read mode is set to Manual.

# **omconfig Stop Patrol Read**

Use the following **omconfig** command syntax to stop the patrol read task on the controller.

## **Complete Syntax**

```
omconfig storage controller action=stoppatrolread 
controller=id
```
where *id* is the controller ID as reported by the **omreport storage controller** command.

## **Example Syntax**

To stop the patrol read task on controller 1, type:

```
omconfig storage controller action=stoppatrolread 
controller=1
```
*MOTE:* To stop patrol read, the current patrol read mode is set to Manual.

# **omconfig Create Cachecade**

Use the following **omconfig storage** command syntax to create a cachecade on the given controller.

## **Complete Syntax**

```
omconfig storage controller action=createcachecade 
controller=id pdisk=<PDISKID> [name=<string>]
```
where *id* is the controller ID as reported by the **omreport storage controller** command and **PDISKID** is specified as:

```
pdisk=connector:enclosureID:targetID | 
connector:targetID
```
## **Example Syntax**

To create a cachecade on controller 0, type:

```
omconfig storage controller action=createcachecade 
controller=0 pdisk=0:2:3 name=Cachecade1
```
## **omconfig Enable LKM Controller**

Use the following **omconfig storage** command syntax to enable the LKM mode and create the encryption key for the controller.

### **Complete Syntax**

```
omconfig storage controller action=enablelkm 
controller=id keyid=<keyid string> passphrase=
<passphrase string> [escrow=yes] [filepath=
<Absolute path to the escrow file>]
```
where *id* is the controller ID as reported by the **omreport storage controller** command.

## **Example Syntax**

To create the encryption key for the controller, type:

```
omconfig storage controller action=enablelkm 
controller=1 keyid=Dell_123 passphrase=Dell_123 
escrow= yes filepath=C:/escrow.xml
```
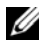

**NOTE:** If you set **escrow=yes**, specify the escrow file path.

# **omconfig Rekey LKM Controller**

Use the following **omconfig storage** command syntax to re-key the encryption key in LKM mode for the controller.

#### **Complete Syntax**

```
omconfig storage controller action=rekeylkm 
controller=id keyid=<keyid> passphrase= 
<passphrase string> escrow=yes filepath=<Absolute 
path to the escrow file>
```
where *id* is the controller ID as reported by the **omreport storage controller** command.

#### **Example Syntax**

To re-key the encryption key for the controller, type:

```
omconfig storage controller action=rekeylkm 
controller=1
```
# **omconfig Convert Multiple RAID to Non-RAID**

Use the following **omconfig storage** command syntax to convert multiple RAID to non-RAID on the given controller.

## **Complete Syntax**

```
omconfig storage controller action=
convertraidtononraid controller=id pdisk=<PDISKID>
```
where *id* is the controller ID as reported by the **omreport storage controller** command and **PDISKID** is specified as:

```
pdisk=connector:enclosureID:targetID | 
connector:targetID
```
## **Example Syntax**

To convert multiple RAID to non-RAID on the controller 0, type:

```
omconfig storage controller action=
convertraidtononraid controller=0 pdisk=0:2:3
```
# **omconfig Convert Multiple Non-RAID to RAID**

Use the following **omconfig storage** command syntax to convert multiple non-RAID to RAID on the given controller.

## **Complete Syntax**

```
omconfig storage controller action=
convertnonraidtoraid controller=id pdisk=<PDISKID>
```
where *id* is the controller ID as reported by the **omreport storage controller** command and **PDISKID** is specified as:

```
pdisk=connector:enclosureID:targetID | 
connector:targetID
```
## **Example Syntax**

To convert multiple non-RAID to RAID on controller 0, type:

```
omconfig storage controller action=
convertnonraidtoraid controller=0 pdisk=0:2:3
```
# **Omconfig Enclosure Commands**

The following sections provide the **omconfig** command syntax required to execute enclosure tasks.

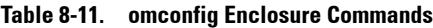

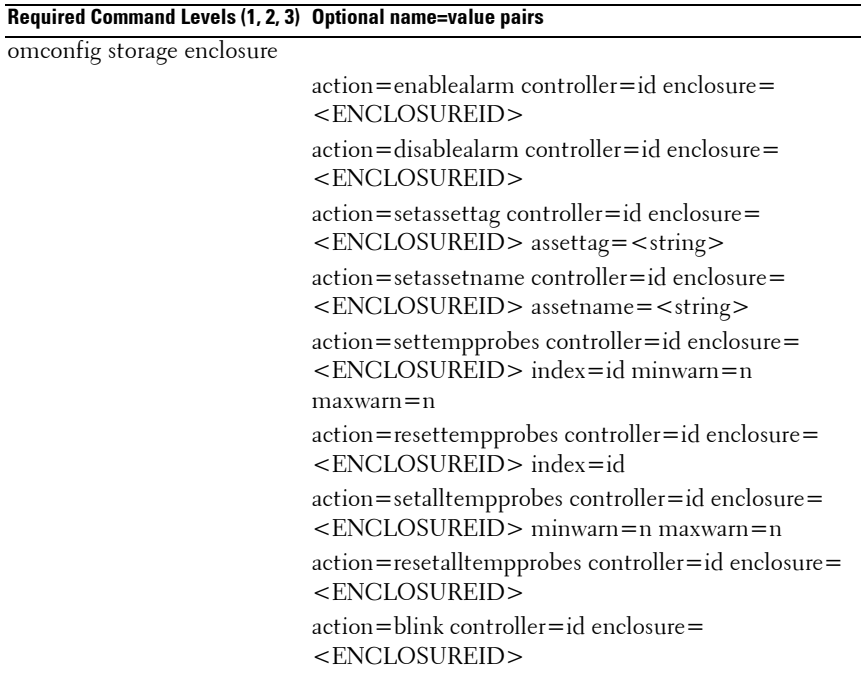

## **omconfig Enable Enclosure Alarm**

Use the following **omconfig** command syntax to enable the enclosure alarm:

#### **Complete Syntax**

```
omconfig storage enclosure action=enablealarm 
controller=id enclosure=<ENCLOSUREID>
```
where *id* is the controller ID. The **<ENCLOSUREID>** variable specifies the enclosure.

## **Example Syntax**

To enable the alarm on the enclosure attached to connector 2 on controller 1:

• For SCSI, SATA, and ATA controllers:

```
omconfig storage enclosure action=enablealarm 
controller=1 enclosure=2
```
• For SAS controllers:

```
omconfig storage enclosure action=enablealarm 
controller=1 enclosure=1:2
```
# **omconfig Disable Enclosure Alarm**

Use the following **omconfig** command syntax to disable the enclosure alarm.

## **Complete Syntax**

```
omconfig storage enclosure action=disablealarm 
controller=id enclosure=<ENCLOSUREID>
```
where *id* is the controller ID. The **<ENCLOSUREID>** variable specifies the enclosure.

To disable the alarm on enclosure 2 attached to connector 1 on controller 1:

• For SCSI, SATA, and ATA controllers:

omconfig storage enclosure action=disablealarm controller=1 enclosure=2

• For SAS controllers:

```
omconfig storage enclosure action=disablealarm 
controller=1 enclosure=1:2
```
## **omconfig Set Enclosure Asset Tag**

Use the following **omconfig** command syntax to specify the enclosure's asset tag:

#### **Complete Syntax**

```
omconfig storage enclosure action=setassettag 
controller=id enclosure=<ENCLOSUREID> assettag=
<string>
```
where *id* is the controller ID. The **<ENCLOSUREID>** variable specifies the enclosure.

In this syntax,  $\leq$ string $\geq$  is a user-specified alphanumeric string.

#### **Example Syntax**

To specify the asset tag to encl20 on the enclosure attached to connector 2 on controller:

• For SCSI, SATA, and ATA controllers:

```
omconfig storage enclosure action=setassettag 
controller=1 enclosure=2 assettag=encl20
```
• For SAS controllers:

```
omconfig storage enclosure action=setassettag 
controller=1 enclosure=1:2 assettag=encl20
```
## **omconfig Set Enclosure Asset Name**

Use the following **omconfig** command syntax to specify the asset name for an enclosure.

## **Complete Syntax**

omconfig storage enclosure action=setassetname controller=id enclosure=<ENCLOSUREID> assetname= <string>

where *id* is the controller ID. The **<ENCLOSUREID>** variable specifies the enclosure.

In this syntax, <string> is a user-specified alphanumeric string.

## **Example Syntax**

To specify the asset name to encl43 for the enclosure attached to connector 2 on controller 1:

• For SCSI, SATA, and ATA controllers:

omconfig storage enclosure action=setassetname controller=1 enclosure=2 assetname=encl43

• For SAS controllers:

omconfig storage enclosure action=setassetname controller=1 enclosure=1:2 assetname=encl43

# **omconfig Set Temperature Probe Thresholds**

Use the following **omconfig** command syntax to set the minimum and maximum warning temperature thresholds for a specified temperature probe.

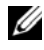

**ZA NOTE:** This command is not supported on SAS controllers.

```
omconfig storage enclosure action=settempprobes 
controller=id enclosure=<ENCLOSUREID> index=id 
minwarn=n maxwarn=n
```
where *id* is the controller ID and the temperature probe ID. The **<ENCLOSUREID>** variable specifies the enclosure.

In this syntax, *n* is a user-specified value for the temperature in Celsius.

## **Example Syntax**

To set the temperature probe thresholds to 10 and 40 degree Celsius:

• For SCSI, SATA, and ATA controllers:

```
omconfig storage enclosure action=settempprobes 
controller=1 enclosure=2 index=3 minwarn=10 
maxwarn=40
```
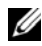

**NOTE:** Here, temperature probe 3 resides in the enclosure attached to connector 2 on controller 1.

# **omconfig Reset Temperature Probe Thresholds**

Use the following **omconfig** command syntax to reset the minimum and maximum warning temperature thresholds back to their default values.

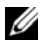

**NOTE:** This command is not supported on SAS controllers.

## **Complete Syntax**

```
omconfig storage enclosure action=resettempprobes 
controller=id enclosure=<ENCLOSUREID> index=id
```
where *id* is the controller ID and the temperature probe ID. The **<ENCLOSUREID>** variable specifies the enclosure.

To reset the thresholds for temperature probe 3, residing in the enclosure attached to connector 2 on controller 1, to the default values:

• For SCSI, SATA, and ATA controllers:

```
omconfig storage enclosure action=resettempprobes 
controller=1 enclosure=2 index=3
```
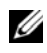

**NOTE:** Here, temperature probe 3 resides in the enclosure attached to connector 2 on controller 1.

# **omconfig Set All Temperature Probe Thresholds**

Use the following **omconfig** command syntax to set the minimum and maximum warning temperature thresholds for all temperature probes in the enclosure.

**NOTE:** This command is not supported on SCSI RAID controllers.

## **Complete Syntax**

```
omconfig storage enclosure action=setalltempprobes 
controller=id enclosure=<ENCLOSUREID> minwarn=n 
maxwarn=n
```
where *id* is the controller ID. The **<ENCLOSUREID>** variable specifies the enclosure.

## **Example Syntax**

To set the thresholds for all temperature probes residing in enclosure 3 attached to connector 2 on controller 1, to 10 and 40 degree Celsius:

• For SAS controllers:

```
omconfig storage enclosure action=setalltempprobes 
controller=1 enclosure=2:3 minwarn=10 maxwarn=40
```
## **omconfig Reset All Temperature Probe Thresholds**

Use the following **omconfig** command syntax to reset the minimum and maximum warning temperature thresholds back to their default value for all temperature probes in the enclosure.

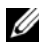

**NOTE:** This command is not supported on SCSI RAID controllers.

#### **Complete Syntax**

```
omconfig storage enclosure action=
resetalltempprobes controller=id enclosure=
<ENCLOSUREID>
```
where *id* is the controller ID. The **<ENCLOSUREID>** variable specifies the enclosure.

#### **Example Syntax**

To reset the thresholds for all temperature probes in enclosure 3 attached to connector 2 on controller 1:

• For SAS controllers:

```
omconfig storage enclosure action=
resetalltempprobes controller=1 enclosure=2:3
```
## **omconfig Blink**

Use the following omconfig command to blink the light-emitting diodes (LEDs) on the enclosure.

#### **Complete Syntax**

omconfig storage enclosure action=blink controller=id enclosure=<ENCLOSUREID>

where *id* is the controller ID. The **<ENCLOSUREID>** variable specifies the enclosure.

To blink the LEDs for enclosure 3 attached to connector 2 on controller 1:

• For SCSI, SATA, and ATA controllers:

omconfig storage enclosure action=blink controller=1 enclosure=2

• For SAS controllers:

```
omconfig storage enclosure action=blink 
controller=1 enclosure=2:3
```
# **omconfig Battery Commands**

The following sections provide the **omconfig** command syntax required to execute battery tasks.

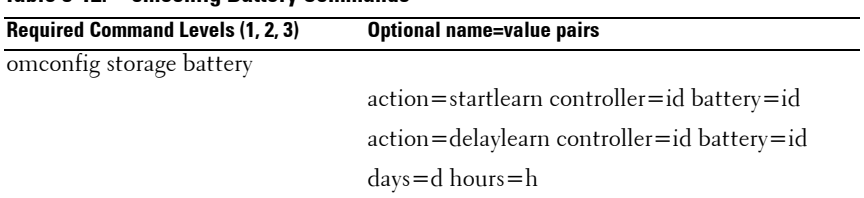

#### **Table 8-12. omconfig Battery Commands**

# **omconfig Start Battery Learn Cycle**

Use the following **omconfig** command to start the battery learn cycle.

## **Complete Syntax**

```
omconfig storage battery action=startlearn 
controller=id battery=id
```
where *id* is the controller ID and battery ID as reported by the **omreport** command. To obtain this value, type **omreport storage controller** to display the controller IDs and then type **omreport storage battery controller=ID** to display the ID for the controller battery.

To start the learn cycle on controller 1, type:

```
omconfig storage battery action=startlearn 
controller=1 battery=0
```
# **omconfig Delay Battery Learn Cycle**

Use the following **omconfig** command to delay the battery learn cycle for a specified period of time. You can delay the battery learn cycle for a maximum of seven days or 168 hours.

## **Complete Syntax**

```
omconfig storage battery action=delaylearn 
controller=id battery=id days=d hours=h
```
where *id* is the controller ID and battery ID as reported by the **omreport** command. To obtain this value, type **omreport storage controller** to display the controller IDs and then type **omreport storage battery controller=ID** to display the ID for the controller battery.

## **Example Syntax**

To delay the learn cycle for three days and 12 hours on controller 1, type:

```
omconfig storage battery action=delaylearn 
controller=1 battery=0 days=3 hours=12
```
# **omconfig Global Commands**

The following sections provide the **omconfig** command syntax required to execute the global commands. When executed, these commands apply to all controllers. These global commands also correspond to the global tasks provided by the Storage tree view object's **Information/Configuration** subtab.

| <b>Required Command Levels (1, 2, 3)</b> | Optional name=value pairs                            |
|------------------------------------------|------------------------------------------------------|
| omconfig storage globalinfo              |                                                      |
|                                          | $action = enablests$                                 |
|                                          | action=disablests                                    |
|                                          | $action = global research$                           |
|                                          | $action = set protection policies type = ghs$ or dhs |

**Table 8-13. omconfig Global Commands**

#### **omconfig Global Enable Smart Thermal Shutdown**

By default, the operating system and server shut down when the PV220S and PV221S enclosures reach a critical temperature of 0 or 50 degree Celsius. However, if you have implemented connector redundancy on the PV220S and PV221S enclosures you can specify that only the enclosure and not the operating system and server are shut down when the enclosure reaches a critical temperature of 0 or 50 degree Celsius. Specifying that only the enclosure is shut down during excessive temperatures is known as Smart Thermal Shutdown. See the *Dell OpenManage Online Help* for more information about Smart Thermal Shutdown.

Use the following **omconfig** command syntax to enable smart thermal shutdown.

#### **Complete Syntax**

omconfig storage globalinfo action=enablests

The **omconfig** command syntax for enabling thermal shutdown does not require that you specify a controller or enclosure ID. To enable thermal shutdown, type the following:

omconfig storage globalinfo action=enablests

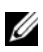

**NOTE:** You can use the **omreport storage globalinfo** command to determine whether smart thermal shutdown is currently enabled or disabled. The status of smart thermal shutdown is also displayed by the Server Administrator graphical user interface (GUI). To locate this status, select the **Storage** object and the Information/Configuration tab.

## **omconfig Global Disable Smart Thermal Shutdown**

If you have previously enabled smart thermal shutdown using the **omconfig**  command, you can disable smart thermal shutdown and return the system to its default setting. When smart thermal shutdown is disabled, the operating system and the server shuts down when the PV220S and PV221S enclosures reach a critical temperature of 0 or 50 degree Celsius.

Use the following **omconfig** command syntax to disable smart thermal shutdown for all controllers.

#### **Complete Syntax**

omconfig storage globalinfo action=disablests

## **Example Syntax**

The **omconfig** command syntax for disabling thermal shutdown does not require that you specify a controller or enclosure ID. To disable thermal shutdown, type the following:

omconfig storage globalinfo action=disablests

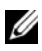

**X** NOTE: You can use the **omreport storage globalinfo** command to determine whether smart thermal shutdown is currently enabled or disabled. The status of smart thermal shutdown is also displayed in the GUI of Server Administrator. To locate this status, select the Storage object and the Information/Configuration tab.

## **omconfig Global Rescan Controller**

Use the following **omconfig** command syntax to rescan all controllers on the system. See the *Dell OpenManage Online Help* for more information about Global Rescan Controller.

## **Complete Syntax**

omconfig storage globalinfo action=globalrescan

## **Example Syntax**

The **omconfig** command syntax for rescanning all controllers on the system does not require that you specify a controller ID. To do a global rescan of all controllers, type the following:

omconfig storage globalinfo action=globalrescan

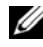

**22 NOTE:** Global rescan is not supported on non-RAID SCSI and SAS controllers. Reboot the system to make visible the configuration changes on non-RAID SCSI controllers.

# **omconfig Set Hot Spare Protection Policy**

Use the following **omconfig** command syntax to set the hot spare protection policy for dedicated or global hot spares. For more information, see the *Dell OpenManage Server Administrator Storage Management User's Guide.*

## **Complete Syntax**

For dedicated hot spare protection policy, type:

```
omconfig storage globalinfo action=
setprotectionpolicies type=dhs raid=<r1 | r5 | r6 
| r10 | r50 | r60 | all> hscount=<1-16> warnlevel=
< 0 - 3
```
where hscount is the number of hot spares assigned to the virtual disk and warnlevel is the severity level you want to assign to the generated alert, if this policy is violated. Use hscount=0 warnlevel=0 to reset the dedicated hot spare protection policy for the RAID level.

For global hot spare protection policy, type:

```
omconfig storage globalinfo action=
setprotectionpolicies type=ghs hscount=<1-16> 
warnlevel=<0-3> includeghsinvdstate=<yes | no>
```
where hscount is the number of hot spares assigned to the virtual disk

and warnlevel is the severity level you want to assign to the generated alert, if this policy is violated. Use hscount=0 warnlevel=0 to reset the global hot spare protection policy for the RAID level.

# **omconfig Connector Commands**

The following sections provide the **omconfig** command syntax required to execute connector tasks.

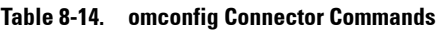

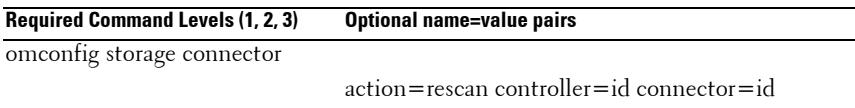

# **omconfig Rescan Connector**

Use the following **omconfig** command to rescan a controller connector. This command rescans all connectors on the controller and is therefore similar to performing a controller rescan.

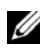

**NOTE:** This command is not supported on SAS controllers.

## **Complete Syntax**

```
omconfig storage connector action=rescan 
controller=id connector=id
```
where *id* is the controller ID and the connector ID as reported by the **omreport** command. To obtain these values, type **omreport storage controller**  to display the controller IDs and then type **omreport storage connector controller=ID** to display the IDs for the connectors attached to the controller.

To rescan connector 2 on controller 1, type:

```
omconfig storage connector action=rescan 
controller=1 connector=2
```
# **omconfig Cachecade Commands**

The following sections provide the **omconfig** command syntax required to execute cachecade tasks.

**Table 8-15. omconfig Cachecade Commands**

| Required Command Levels (1, 2, 3) Optional name=value pairs |                                                                              |
|-------------------------------------------------------------|------------------------------------------------------------------------------|
| omconfig storage cachecade                                  |                                                                              |
|                                                             | action=blink controller=id cachecade=id                                      |
|                                                             | action=unblink controller=id cachecade=id                                    |
|                                                             | action=deletecachecade controller=id cachecade=id<br>$ force = yes $         |
|                                                             | action=resize controller=id cachecade=id pdisk=<br>$<$ PDISKID $>$           |
|                                                             | action=rename controller=id cachecade=id name=<br>$\langle$ string $\rangle$ |

## **omconfig Blink Cachecade**

Use the following **omconfig** command syntax to blink the physical disks included in a cachecade.

#### **Complete Syntax**

```
omconfig storage cachecade action=blink 
controller=id cachecade=id
```
where *id* is the controller ID and cachecade ID as reported by the omreport command. To obtain these values, type **omreport storage controller** to display the controller IDs and then type **omreport storage cachecade controller=ID** to display the IDs for the cachecades of the controller.

To blink the physical disk in cachecade 4 on controller 1, type:

omconfig storage cachecade action=blink controller=1 cachecade=4

## **omconfig Unblink Cachecade**

Use the following **omconfig** command syntax to unblink the physical disks included in a cachecade.

#### **Complete Syntax**

```
omconfig storage cachecade action=unblink 
controller=id cachecade=id
```
where *id* is the controller ID and cachecade ID as reported by the **omreport** command. To obtain these values, type **omreport storage controller** to display the controller IDs and then type **omreport storage cachecade controller=ID** to display the IDs for the cachecades of the controller.

### **Example Syntax**

To unblink the physical disks in cachecade 4 on controller 1, type:

```
omconfig storage cachecade action=unblink 
controller=1 cachecade=4
```
## **omconfig Delete Cachecade**

Use the following **omconfig** command syntax to delete a cachecade.

## **Complete Syntax**

```
omconfig storage cachecade action=deletecachecade 
controller=id cachecade=id
```
where *id* is the controller ID and cachecade ID as reported by the **omreport** command. To obtain these values, type **omreport storage controller** to display the controller IDs and then type **omreport storage cachecade controller=ID** to display the IDs for the cachecades of the controller.
In some circumstances, you may receive a warning message. You can override this warning by using the **force=yes** parameter. In this case, the syntax is as follows:

```
omconfig storage cachecade action=deletecachecade 
controller=id cachecade=id force=yes
```
#### **Example Syntax**

To delete cachecade 4 on controller 1, type:

```
omconfig storage cachecade action=deletecachecade 
controller=1 cachecade=4
```
#### **omconfig Resize Cachecade**

Use the following **omconfig** command syntax to resize a cachecade by adding or removing physical disks.

#### **Complete Syntax**

omconfig storage cachecade action=resize controller=id cachecade=id pdisk=<PDISKID>

where *id* is the controller ID and cachecade ID as reported by the **omreport** command. To obtain these values, type **omreport storage controller** to display the controller IDs and then type **omreport storage cachecade controller=ID** to display the IDs for the cachecades of the controller.

#### **Example Syntax**

To resize cachecade 4, use physical disks 0 through 3 on connector 0 of controller 1:

• For SCSI, SATA, and ATA controllers:

```
omconfig storage cachecade action=resize 
controller=1 cachecade=4 pdisk=0:0,0:1,0:2,0:3
```
• For SAS controllers:

omconfig storage cachecade action=resize controller=1 cachecade=4 pdisk= 0:2:0,0:2:1,0:2:2,0:2:3

#### **omconfig Rename Cachecade**

Use the following omconfig command syntax to rename a cachecade.

#### **Complete Syntax**

```
omconfig storage cachecade action=rename 
controller=id cachecade=id name=<string>
```
where *id* is the controller ID and cachecade ID as reported by the **omreport** command. To obtain these values, type **omreport storage controller** to display the controller IDs and then type **omreport storage cachecade controller=ID** to display the IDs for the cachecades of the controller.

#### **Example Syntax**

To rename cachecade 4 on controller 1 to cc4, type:

```
omconfig storage cachecade action=rename 
controller=1 cachecade=4 name=cc4
```
# **omconfig PCIe SSD Commands**

The following sections provide the **omconfig** command syntax required to execute PCIe SSD tasks.

<span id="page-289-0"></span>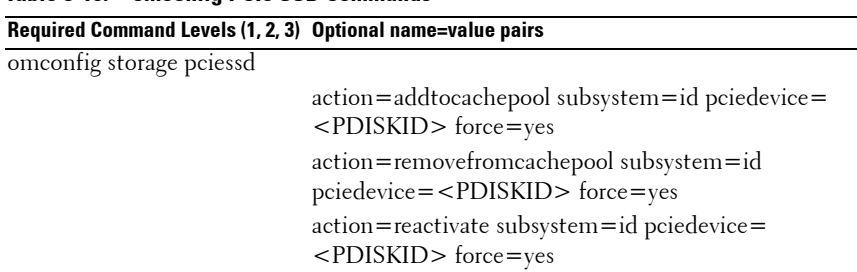

#### **Table 8-16. omconfig PCIe SSD Commands**

#### **omconfig Add PCIe SSD Device to Cachepool**

Use the following **omconfig** command syntax to add the specified PCIe SSD device to the cache pool.

#### **Complete Syntax**

```
omconfig storage pciessd action=addtocachepool 
subsystem=id pciedevice=<PDISKID>
```
where *id* is the subsystem ID and <**PDISKID**> variable specifies the physical disk.

To obtain these values, type **omreport storage controller** to display the controller IDs and then type **omreport storage pdisk controller=ID** to display the IDs for the physical disks attached to the controller.

#### **Example Syntax**

To add the specified PCIe SSD device to the cachepool, type:

```
omconfig storage pciessd action=addtocachepool 
subsystem=2 pciedevice=0:2:0 force=yes
```
#### **omconfig Remove PCIe SSD Device From Cachepool**

Use the following **omconfig** command syntax to remove the specified PCIe SSD device from the cache pool.

#### **Complete Syntax**

```
omconfig storage pciessd action=
removefromcachepool subsystem=id pciedevice=
<PDISKID>
```
where *id* is the subsystem ID and <**PDISKID**> variable specifies the physical disk.

To obtain these values, type **omreport storage controller** to display the controller IDs and then type **omreport storage pdisk controller=ID** to display the IDs for the physical disks attached to the controller.

#### **Example Syntax**

To remove the specified PCIe SSD device from the cachepool, type:

```
omconfig storage pciessd action=
removefromcachepool subsystem=2 pciedevice=0:2:0 
force=yes
```
#### **omconfig Reactivate PCIe SSD Device**

Use the following **omconfig** command syntax to reactivate the specified PCIe SSD device that was part of the cache pool.

#### **Complete Syntax**

```
omconfig storage pciessd action=reactivate 
subsystem=id pciedevice=<PDISKID>
```
where *id* is the subsystem ID and <**PDISKID**> variable specifies the physical disk.

To obtain these values, type **omreport storage controller** to display the controller IDs and then type **omreport storage pdisk controller=ID** to display the IDs for the physical disks attached to the controller.

#### **Example Syntax**

To reactivate the specified PCIe SSD device, type:

```
omconfig storage pciessd action=reactivate 
subsystem=2 pciedevice=0:2:0 force=yes
```
# **omconfig Fluid Cache Commands**

The following sections provide the **omconfig** command syntax required to execute fluid cache tasks.

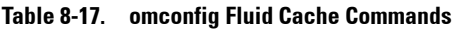

```
Required Command Levels (1, 2, 3) Optional name=value pairs 
omconfig storage fluidcache
                               action=applylicense licensefile=<filename>
                               action=connect
```
#### **omconfig Applying or Updating License to the Fluid Cache**

Use the following **omconfig** command syntax to apply or upgrade the fluid cache license.

#### **Complete Syntax**

```
omconfig storage fluidcache action=applylicense 
licensefile=<filename with absolute path>
```
#### **Example Syntax**

```
omconfig storage fluidcache action=applylicense 
licensefile=/root/key/licensefile.xml
```
#### **omconfig Conecting to the Fluid Cache**

Use the following **omconfig** command syntax to connect to the fluid cache system and update the cache configuration details of the storage subsystem.

#### **Complete Syntax**

<span id="page-292-0"></span>omconfig storage fluidcache action=connect

# **omconfig Partition Command**

The following sections provide the **omconfig** command syntax required to execute partition task.

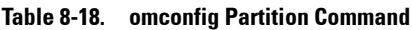

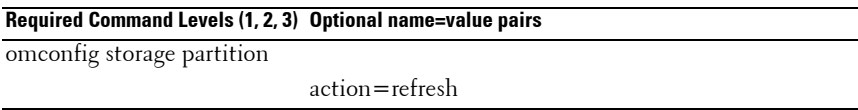

#### **omconfig Refreshing Partition List**

Use the following **omconfig** command syntax to refresh the partition list maintained in the storage subsytem.

#### **Complete Syntax**

omconfig storage partition action=refresh

# **omconfig Fluid Cache Disk Command**

The following sections provide the **omconfig** command syntax required to execute the fluid cache disk task.

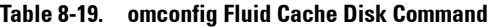

<span id="page-293-0"></span>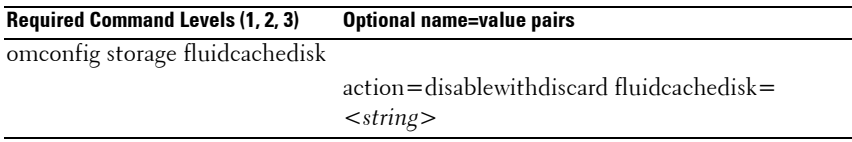

#### **omconfig Discarding Data and Disabling Caching**

Use the following **omconfig** command syntax to discard the data on the cache and disable caching on the specified fluid cache disk.

#### **Complete Syntax**

```
omconfig storage fluidcachedisk action=
disablewithdiscard fluidcachedisk=<string>
```
#### **Example Syntax**

```
omconfig storage fluidcachedisk action=
disablewithdiscard fluidcachedisk=fcd1
```
**9**

# **Working With CLI Command Results**

Server Administrator Command Line Interface (CLI) users can use the command output in various ways. This section explains how to save command output to a file and how to select a format for the command results that fits different objectives.

| <b>Command Level 1</b> | <b>Command Level 2</b> | <b>Applicable To</b>   |
|------------------------|------------------------|------------------------|
| omreport               | modularenclosure       | Blade systems          |
|                        | servermodule           | Blade systems          |
|                        | mainsystem             | Blade systems          |
|                        | system                 | Rack and Tower systems |
|                        | chassis                | Rack and Tower systems |

**Table 9-1. System Availability for the omreport Command**

# **Output Options for Command Results**

<span id="page-294-0"></span>CLI command output displays to standard output on the system in a command window, in an X-terminal, or on a screen, depending on the type of the operating system.

You can redirect command results to a file instead of displaying them to standard output. Saving command output to a file allows you to use the command output for later analysis or comparison.

Whether you display command results to standard output or have the command results written to a file, you can format the results. The format you select determines the way the command output is displayed and the way the command output is written to a file.

# <span id="page-294-2"></span><span id="page-294-1"></span>**Controlling Command Output Display**

Each operating system provides a means of controlling the way that command results display to standard output. The following is a useful command for ensuring that command results do not scroll by before you can view them. The same command syntax works for the Microsoft Windows command prompt, the Red Hat Enterprise Linux terminal, and the SUSE

Linux Enterprise Server terminal. To display command output with control over scrolling, type the CLI command and append the pipe symbol followed by more. For example, type:

```
omreport system summary | more
or
omreport servermodule summary | more
```
The multiscreen system summary displays the first screen. When you want to see the next screen of command output, press the spacebar.

# <span id="page-295-1"></span>**Writing Command Output to a File**

When redirecting command results to a file, you can specify a filename (and a directory path if necessary) to which you want to write the command result. When specifying the path to which you want to write the file, use the syntax appropriate for the operating system.

You can save command results in two ways. You can overwrite any file that has the same name as the output file you specify, or you can keep adding results of commands to a file of the same name.

#### **Saving Command Results to a File That is Overwritten**

Use the **-outc** option when you want to overwrite data stored in previously written files. For example, at 11:00 A.M. you capture fan probe RPM readings for fan probe 0 on the system and write the results to a file called **fans.txt**. You type:

```
omreport chassis fans index=0 -outc fans.txt
or
omreport mainsystem fans index=0 -outc fans.txt
```
Partial results written to the file are:

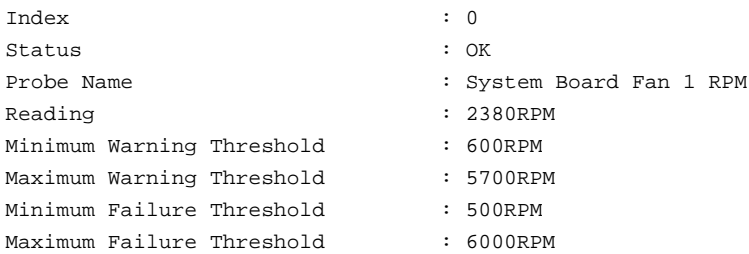

Four hours later, you repeat the command. You have no interest in the 11:00 A.M. snapshot as written to **fans.txt**. You type the same command:

```
omreport chassis fans index=0 -outc fans.txt
or
omreport mainsystem fans index=0 -outc fans.txt
```
The 3:00 P.M. data overwrites the 11:00 A.M. data in the **fans.txt** file.

**Fans.txt** now reads as follows:

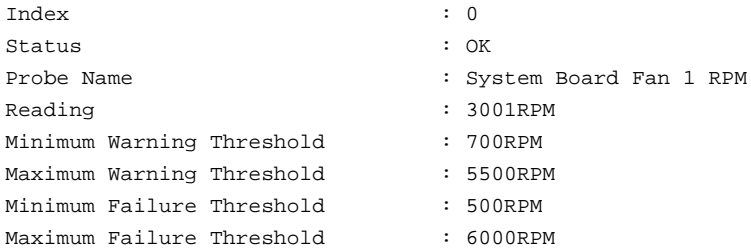

You cannot refer to the previous command results to compare the earlier fan probe 0 output with the present output because in using the **-outc** option, you overwrote the **fans.txt** file.

#### <span id="page-296-0"></span>**Append Command Results to an Existing File**

Use the **-outa** option when you want to append new command results to data stored in a previously written file. For example, at 11:00 A.M. you capture fan probe RPM readings for fan probe 0 on the system and write the results to a

file called **fans.txt**. To compare these results with output for the same probe obtained four hours later, you can use the **-outa** command to append the new output to **fans.txt**.

Type:

omreport chassis fans index=0 -outa fans.txt

or

omreport mainsystem fans index=0 -outa fans.txt

**Fans.txt** now reads as follows:

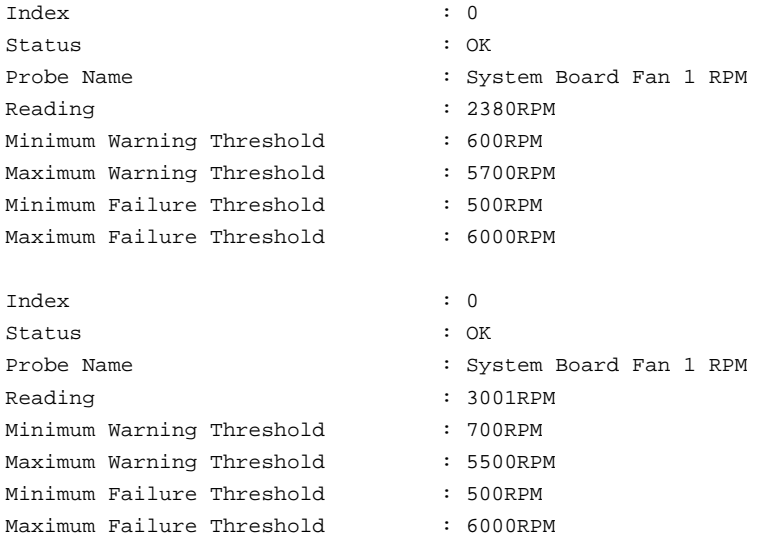

You can use a text editor to insert the time that each block of data was captured. In comparing the two snapshots for fan probe 0, you can see that the second report shows several changes. The reading of fan RPM has been changed to 3001RPM but is still within normal range. Someone has raised the minimum warning threshold to 700 RPM and has decreased the maximum warning threshold to 5500 RPM.

# <span id="page-298-1"></span><span id="page-298-0"></span>**Selecting a Format for the CLI Command Output**

You can specify a format for the CLI command results. The format determines how the command output is displayed. If the command results are directed to a file, the format is captured by the file to which you write the command results.The available formats include:

- List (lst)
- Semicolon-separated values (ssv)
- Table (tbl)
- Custom delimited format (cdv)

The Syntax for the formatting option is:

<command> -fmt <format option>

For example, type:

```
omreport system summary -fmt tbl
```
or

```
omreport servermodule summary -fmt tbl
```
where **-fmt tbl** specifies table format.

You can combine the formatting option with the option to direct output to a file. For example, type:

```
omreport system summary -fmt tbl -outa summary.txt
or
omreport servermodule summary -fmt tbl -outa 
summary.txt
```
where **-fmt tbl** specifies table format and **-outa** specifies that you append the command results to a file called **summary.txt.**

### **List (lst)**

The default format is **lst** or list format. Use this format when you want to optimize output for simple readability. You need to specify a format for the command output only if you want a format other than the **lst** format.

To see the following example command output in **lst** format, type:

omreport system summary or

omreport servermodule summary

No special formatting option is required because list format is the default display format. The network data part of the example system summary is displayed as follows:

-------------- Network Data -------------- Network Interface 0 IP Address: 143.166.152.108 Subnet Mask: 255.255.255.0 Default Gateway: 143.166.152.1 MAC Address: 00-02-b3-23-d2-ca

### <span id="page-299-1"></span><span id="page-299-0"></span>**Table (tbl)**

Use the **tbl** or table formatting option to have the data formatted in table rows and columns. To see the following example command output in table format, type:

omreport system summary -fmt tbl or omreport servermodule summary -fmt tbl

The example output displays as follows:

```
------------------------------
Network Interface 0 
------------------------------
 | ATTRIBUTE| VALUE
| IP Address| 143.166.152.108
| Subnet Mask| 255.255.255.0
| Default Gateway| 143.166.152.1
| MAC Address| 00-02-b3-23-d2-ca
```
#### **Semicolon-separated Values (ssv)**

Use the **ssv** formatting option to deliver output formatted in semicolonseparated value format. This format also allows you to import the command output results into a spreadsheet program such as Microsoft Excel, or into a database program. To see the following example command output in semicolon-separated value format, type:

```
omreport system summary -fmt ssv
or
omreport servermodule summary -fmt ssv
```
The example output displays as follows:

```
------------------------------
Network Data
------------------------------
Network Interface 0 
IP Address;143.166.152.108
Subnet Mask;255.255.255.0
Default Gateway;143.166.152.1
MAC Address;00-02-b3-23-d2-ca
```
#### **Custom Delimited Format (cdv)**

Use the **cdv** formatting option to report exported data in custom delimited format. You can specify this option with any **omreport** command. For example, to generate a system summary in custom delimited format, type:

```
omreport system summary -fmt cdv
or
omreport servermodule summary -fmt cdv
```
You can also set preferences for the custom delimited format with the **omconfig** command. The valid values for delimiters are: exclamation, semicolon, at, hash, dollar, percent, caret, asterisk, tilde, question, colon, comma, and pipe.

The following example shows how to set the delimiter for separating data fields to asterisk:

```
omconfig preferences cdvformat delimiter=asterisk
```
# **Index**

### **Symbols**

-? [omconfig, 97](#page-96-0) [omconfig chassis, 100](#page-99-0) [omreport, 39](#page-38-0) [request for help, 27](#page-26-0)

# **A**

about [omconfig, 98](#page-97-0) acquisition [information, 177](#page-176-0) [optional parameters, 29](#page-28-0) acquisition information [adding, 177](#page-176-1) acswitch [omreport chassis, 42](#page-41-0) [omreport command level 3, 42](#page-41-0) adapter [omreport chassis slots, 69](#page-68-0) alert action [defining, 158](#page-157-0) [example valid commands, 162](#page-161-0) [setting, 158](#page-157-1) [setting events, 160](#page-159-0) alertaction [omconfig system, 158](#page-157-2) [omreport system, 72](#page-71-0)

alertlog [clearing logs, 163](#page-162-0) [omconfig system, 27,](#page-26-1) [94](#page-93-0) [omreport system, 71](#page-70-0) arrays [memory, 35,](#page-34-0) [87](#page-86-0) [asset information, 177](#page-176-2) assetinfo [acquisition, 74](#page-73-0) [omreport system, 74](#page-73-1) assign dedicated hot spare [omconfig, 239](#page-238-0) assign global hot spare [omconfig, 224](#page-223-0) [available alert actions, 159](#page-158-0)

# **B**

base I/O address [omreport chassis ports, 58](#page-57-0) battery [ID, 200](#page-199-0) [omconfig storage, 281](#page-280-0) [omreport storage, 211,](#page-210-0) [213](#page-212-0) [status, 211](#page-210-1) bios [omreport chassis, 43](#page-42-0) biossetup

[omconfig chassis, 100](#page-99-1) [omreport chassis, 44](#page-43-0) blink [omconfig, 280](#page-279-0) blink physical disk [omconfig, 219](#page-218-0) bmc [omconfig chassis, 136](#page-135-0) [omreport chassis, 67](#page-66-0)

# **C**

[cache policy parameters, 259](#page-258-0) cache properties [omreport chassis processors, 59](#page-58-0) cancel background initialize [omconfig, 239](#page-238-1) cancel check consistency [omconfig, 233](#page-232-0) cancel clear physical disk [omconfig, 227-](#page-226-0)[231](#page-230-0) cancel initialize disk [omconfig, 238](#page-237-0) cancel rebuild physical disk [omconfig, 226](#page-225-0) cdvformat [omconfig preferences, 153](#page-152-0) change virtual disk policy [omconfig, 244](#page-243-0) chassis [omconfig, 100](#page-99-2)

[chassis fault LED, 129](#page-128-0) [chassis identification LED, 129](#page-128-1) [chassis information summary, 52](#page-51-0) check consistency [omconfig, 233](#page-232-1) check consistency rate [omconfig, 265](#page-264-0) clear foreign configuration [omconfig, 268](#page-267-0) clear physical disk [omconfig, 227](#page-226-1) CLI [clearing logs, 163](#page-162-0) [error messages, error checking, 21](#page-20-0) [CLI command levels 1, 2, and 3](#page-27-0)  defined, 28 [CLI command output, 295](#page-294-0) [appending command output to a](#page-296-0)  file, 297 [controlling display, 295](#page-294-1) [formatting output, 299](#page-298-0) [saving to a file that can be](#page-295-0)  overwritten, 296 [table format, 300](#page-299-0) [writing to a file, 296](#page-295-1) CLI commands [?, 27](#page-26-2) [primary commands, 19](#page-18-0) cmdlog [omconfig system, 163](#page-162-1) [omreport system, 71](#page-70-1) command levels 1,2, and 3

[omconfig, 93](#page-92-0) command levels 1,2,3 [omreport, 33](#page-32-0) [command syntax overview, 24](#page-23-0) [commands for clearing logs, 163](#page-162-2) [commands for viewing logs, 71](#page-70-2) components [alert actions, 159](#page-158-1) [events, 74-](#page-73-2)[75](#page-74-0) [failure messages, 22](#page-21-0) [instrumentation service, 91](#page-90-0) [omreport, 31-](#page-30-0)[32](#page-31-0) [omreport system, 70](#page-69-0) [omreport system summary, 38](#page-37-0) [omreport system version, 38](#page-37-1) [SNMP traps, 168](#page-167-0) [storage, 201,](#page-200-0) [217](#page-216-0) [summary, 80](#page-79-0) [updating, 20](#page-19-0) [warning and failure](#page-123-0)  thresholds, 124 configuring [Active Directory service, 154](#page-153-0) [system events, 168](#page-167-1) [configuring power button, NMI](#page-125-0)  button, 126 [Connector, 213](#page-212-1) connector [omconfig storage, 286](#page-285-0) connector commands [omconfig, 286](#page-285-1) connector name

[omreport chassis processors, 58](#page-57-1) connector status [omreport, 212](#page-211-0) controller [battery, 211,](#page-210-2) [213](#page-212-2) [BMC, 67,](#page-66-1) [79,](#page-78-0) [96](#page-95-0) [display IDs, 199](#page-198-0) [omconfig storage, 249](#page-248-0) [omreport storage, 205](#page-204-0) [SATA, 111](#page-110-0) [controlling CLI command](#page-294-2)  output, 295 [conventions for command](#page-31-1)  parameter tables, 32 core count [omreport chassis processors, 59](#page-58-1) current speed [omreport chassis processors, 59](#page-58-2) currents [omconfig chassis, 124](#page-123-1) [omreport chassis, 48](#page-47-0)

# **D**

data bus width [omreport chassis slots, 69](#page-68-1) [default maximum warning](#page-124-0)  threshold, 125 [default minimum warning](#page-124-1)  threshold, 125 [defining alert actions, 158](#page-157-0) delay battery learn cycle

[omconfig, 282](#page-281-0) delete virtual disk [omconfig, 240,](#page-239-0) [288-](#page-287-0)[289](#page-288-0) delimiters [data fields, 153](#page-152-1) depreciation information [about, 180](#page-179-0) [adding, 180](#page-179-1) dirservice [omconfig preferences, 154](#page-153-1) disable enclosure alarm [omconfig, 275](#page-274-0) [display IDs, 199-](#page-198-1)[200](#page-199-1)

### **E**

enable enclosure alarm [omconfig, 275](#page-274-1) enclosure [omconfig storage, 274,](#page-273-0) [287,](#page-286-0) [290,](#page-289-0)  [292-](#page-291-0)[294](#page-293-0) [omreport storage, 206-](#page-205-0)[211](#page-210-3) [error checking and error](#page-20-1)  messages, CLI, 21 [error messages, 21](#page-20-0) esmlog [omconfig system, 163](#page-162-3) [omreport system, 71](#page-70-3) event name [alert actions, 159](#page-158-2) omconfig system [platformevents, 166](#page-165-0)

event notification [configuring, 168](#page-167-2) [index, 171](#page-170-0) [severity, 170](#page-169-0) [source, 169](#page-168-0) [type, 169](#page-168-1) events [alert actions, 159-](#page-158-1)[160](#page-159-1) [classified by component type, 76](#page-75-0) [omconfig system, 168](#page-167-3) [omreport system, 74](#page-73-3) [SNMP, 37,](#page-36-0) [94,](#page-93-1) [168](#page-167-0) [example help commands, 27](#page-26-3) [extended warranty](#page-180-0)  information, 181 external name [omreport chassis ports, 58](#page-57-2) extwarranty [omconfig system, 181](#page-180-1)

# **F**

[failure messages, 22](#page-21-1) fan status [omreport, 208](#page-207-0) fans [omconfig chassis, 124](#page-123-2) [omreport chassis, 50](#page-49-0) firmware [omreport chassis, 50](#page-49-1) [format virtual disk, 241](#page-240-0) [formatting CLI command](#page-298-1)  output, 299 frontpanel [omconfig chassis, 126](#page-125-0) [omreport chassis, 51](#page-50-0)

### **G**

globalinfo [omconfig storage, 283](#page-282-0) [omreport storage, 212](#page-211-1)

#### **H**

[help, levels of, 28](#page-27-1) [hot spare, 239](#page-238-2)

# **I**

import foreign configuration [omconfig, 267-](#page-266-0)[268](#page-267-1) import secure foreign configuration [omconfig, 267](#page-266-1) index [omreport chassis slots, 69](#page-68-2) info [omconfig chassis, 128](#page-127-0) [omreport chassis, 52](#page-51-1) initialize virtual disk [omconfig, 222,](#page-221-0) [236](#page-235-0) [introduction, 17](#page-16-0)

intrusion [omreport chassis, 53](#page-52-0) IP address [alert destinations, 164](#page-163-0) IRQ level [omreport chassis ports, 58](#page-57-3)

#### **L**

[lease information, 183](#page-182-0) leds [omconfig chassis, 129](#page-128-2) [omreport chassis, 54](#page-53-0) [levels of help for a CLI](#page-27-2)  command, 28

#### **M**

[maintenance information, 184](#page-183-0) [adding, 184](#page-183-1) maximum speed [omreport chassis ports, 58](#page-57-4) [maximum warning](#page-150-0)  threshold, 151 memory [arrays, 35,](#page-34-0) [87](#page-86-1) [omreport chassis, 55](#page-54-0) memorymode [omconfig chassis, 129](#page-128-3) [minimum warning](#page-150-1)  [threshold, 151](#page-150-1)

### **N**

name=value pairs [omconfig chassis biossetup, 101](#page-100-0) [omconfig chassis bmc, 137](#page-136-0)

nics [omreport chassis, 56](#page-55-0)

[NMI button, 51](#page-50-1)

## **O**

omconfg [cancel initialize virtual disk, 238](#page-237-0) omconfig [-?, 97](#page-96-0) [about, 98-](#page-97-1)[99](#page-98-0) [assign dedicated hot spare, 239](#page-238-0) [assign global hot spare, 224](#page-223-0) [background initialization](#page-263-0)  rate, 264 [blink physical disk, 219](#page-218-0) [blink virtual disk, 235,](#page-234-0) [287](#page-286-1) [cancel background initialize, 239](#page-238-1) [cancel check consistency, 233](#page-232-0) [cancel rebuild physical disk, 226](#page-225-0) [Change Controller](#page-261-0)  Properties, 262 [change controller properties, 262](#page-261-0) [change encryption key](#page-262-0)  controller, 263 [change virtual disk policy, 244](#page-243-0) [chassis, 100](#page-99-2) [check consistency, 233](#page-232-1) [command levels 1,2, and 3, 93](#page-92-0)

[command parameter table](#page-91-0)  conventions, 92 [command summary, 92](#page-91-1) [Create Encryption Key](#page-262-1)  Controller, 263 [create virtual disk, 255](#page-254-0) [delete encryption key](#page-263-1)  controller, 264 [delete virtual disk, 240,](#page-239-0) [288-](#page-287-0)[289](#page-288-0) [disable controller alarm, 253](#page-252-0) [disable enclosure alarm, 275](#page-274-0) [discard preserved cache](#page-261-1)  controller, 262 [enable controller alarm, 252](#page-251-0) [enable enclosure alarm, 275](#page-274-1) [format virtual disk, 241](#page-240-0) [getting help, 97](#page-96-1) [global disable smart thermal](#page-283-0)  shutdown, 284 [global enable smart thermal](#page-282-1)  shutdown, 283 [global rescan controller, 285](#page-284-0) [initialize virtual disk, 222,](#page-221-0) [236](#page-235-0) [online physical disk, 223](#page-222-0) [pause check consistency, 234](#page-233-0) [prepare to remove physical](#page-220-0)  disk, 221 [quiet controller alarm, 253](#page-252-1) [rebuild physical disk, 225](#page-224-0) [reconfiguring virtual disks, 241](#page-240-1) [rename virtual disk, 246-](#page-245-0)[249](#page-248-1) [replace member virtual disk, 245](#page-244-0) [rescan connector, 286](#page-285-2) [rescan controller, 252](#page-251-1) [reset controller](#page-254-1)  [configuration, 255](#page-254-1)

[reset temperature probe](#page-277-0)  [thresholds, 278-](#page-277-0)[280](#page-279-1) [resume check consistency, 235](#page-234-1) [secure virtual disk, 243](#page-242-0) [set controller rebuild rate, 261](#page-260-0) [set enclosure asset name, 277](#page-276-0) [set enclosure asset tag, 276](#page-275-0) [set temperature probe](#page-276-1)  thresholds, 277 [system, 158](#page-157-3) [test controller alarm, 254](#page-253-0) [unblink physical disk, 220](#page-219-0) [unblink virtual disk, 236,](#page-235-1) [288](#page-287-1) omconfig about [details=true, 99](#page-98-0) [omconfig battery](#page-280-1)  commands, 281 [omconfig channel](#page-285-1)  commands, 286 [omconfig chassis, 100](#page-99-2) [-?, 100](#page-99-0) [biossetup, 100](#page-99-3) [bmc, 136](#page-135-0) [currents, 124](#page-123-1) [fancontrol, 126](#page-125-1) [fans, 124](#page-123-3) [frontpanel, 126](#page-125-2) [info, 128](#page-127-1) [leds, 129](#page-128-4) [memorymode, 129](#page-128-3) [temps, 150](#page-149-0) [volts, 152](#page-151-0) omconfig chassis biossetup [name=value pairs, 101](#page-100-0)

omconfig chassis bmc [name=value pair, 137](#page-136-0) omconfig chassis fans [name=value pairs,](#page-123-4)  parameters, 124 omconfig chassis frontpanel [name=value pair,](#page-126-0)  parameters, 127 omconfig chassis info [name=value pair,](#page-127-2)  parameters, 128 omconfig chassis leds [name=value pairs,](#page-128-5)  parameters, 129 omconfig chassis memorymode [name=value pairs,](#page-130-0)  parameters, 131 omconfig chassis temps [name=value pairs,](#page-149-1)  paramaters, 150 omconfig chassis volts [name=value pairs,](#page-151-1)  parameters, 152 [omconfig clear virtual disk bad](#page-242-1)  blocks, 243 [omconfig command, 91](#page-90-1) [omconfig controller](#page-248-2)  commands, 249 [omconfig Create](#page-270-0)  [Cachecade, 271,](#page-270-0) [273](#page-272-0) [omconfig create encryption](#page-262-1)  [key, 263](#page-262-1)

[omconfig enable LKM](#page-271-0)  controller, 272 [omconfig enclosure](#page-286-2)  [commands, 287,](#page-286-2) [290,](#page-289-1)  [292-](#page-291-1)[293](#page-292-0) [omconfig global commands, 282](#page-281-1) [omconfig offline physical](#page-222-1)  disk, 223 [omconfig physical disk](#page-217-0)  commands, 218 [omconfig physical disk power](#page-268-0)  management, 269 [omconfig preferences, 153](#page-152-2) [cdvformat, 153](#page-152-0) [dirservice, 154](#page-153-1) [snmp, 155](#page-154-0) [useraccess, 156](#page-155-0) [webserver, 157](#page-156-0) omconfig preferences dirservice [name=value pair,](#page-153-2)  parameters, 154 omconfig preferences snmp [name=value pairs,](#page-154-1)  parameters, 155 [omconfig rekey LKM](#page-271-1)  controller, 272 [omconfig set hot spare](#page-284-1)  protection policy, 285 [omconfig set patrol read](#page-268-1)  mode, 269 [omconfig start patrol read, 270](#page-269-0) [omconfig stop patrol read, 271](#page-270-1)

omconfig storage [battery, 281](#page-280-0) [connector, 286](#page-285-0) [controller, 249](#page-248-0) [enclosure, 274,](#page-273-0) [287,](#page-286-0) [290,](#page-289-0)  [292-](#page-291-0)[294](#page-293-0) [globalinfo, 283](#page-282-0) [pdisk, 198,](#page-197-0) [218](#page-217-1) [vdisk, 232-](#page-231-0)[233](#page-232-2) [omconfig switch to LKM](#page-271-1)  controller, 272 omconfig system [alertaction, 158](#page-157-4) [alertlog, 27,](#page-26-1) [94,](#page-93-0) [163](#page-162-2) [assetinfo, 177](#page-176-3) [cmdlog, 163](#page-162-1) [esmlog, 163](#page-162-3) [events, 168](#page-167-3) [extwarranty, 181](#page-180-1) [name=value pairs,](#page-168-2)  parameters, 169 [pedestinations, 164](#page-163-1) [platformevents, 164](#page-163-2) [recovery, 171](#page-170-1) [shutdown, 173](#page-172-0) [thrmshutdown, 174](#page-173-0) [webserver, 171](#page-170-2) omconfig system assetinfo [info=acquisition, 177,](#page-176-4) [179](#page-178-0) [info=depreciation, 180](#page-179-2) [info=extwarranty, 182](#page-181-0) [info=lease, 184](#page-183-2) [info=maintenance, 185](#page-184-0) [info=outsource, 187](#page-186-0) [info=owner, 188](#page-187-0)

[info=service, 190](#page-189-0) [info=support, 191](#page-190-0) [info=system, 193](#page-192-0) [info=warranty, 194](#page-193-0) [omconfig system events, 168](#page-167-2) [omconfig system](#page-180-1)  extwarranty, 181 omconfig system pedestinations [name=value pairs,](#page-163-3)  parameters, 164 omconfig system recovery [name=value pairs,](#page-171-0)  parameters, 172 omconfig system shutdown [name=value pairs,](#page-172-1)  parameters, 173 [omconfig system warranty, 193](#page-192-1) omconfig system webserver [name=value pairs,](#page-170-3)  parameters, 171 [omconfig virtual disk](#page-231-1)  commands, 232 [omhelp, 19,](#page-18-1) [27](#page-26-4) omreport [-?, 39](#page-38-0) [about, 40](#page-39-0) [battery status, 211](#page-210-1) [chassis, 41](#page-40-0) [command levels 1, 2, 3, 33](#page-32-1) [command summary, 32](#page-31-2) [connector status, 212](#page-211-0) [controller status, 205](#page-204-1) [EMM status, 210-](#page-209-0)[211](#page-210-4)

[enclosure status, 206,](#page-205-1) [214](#page-213-0) [fan status, 208](#page-207-1) [getting help, 39](#page-38-1) [global information, 212](#page-211-2) [physical disk status, 202,](#page-201-0) [214](#page-213-0) [power supply status, 209](#page-208-0) [system, 70](#page-69-1) [temperature probe status, 207](#page-206-0) [virtual disk status, 204](#page-203-0) omreport chassis [acswitch, 42](#page-41-1) [bios, 43](#page-42-1) [biossetup, 44,](#page-43-1) [48](#page-47-1) [currents, 48](#page-47-1) [fancontrol, 50](#page-49-2) [fans, 50](#page-49-3) [firmware, 50](#page-49-2) [frontpanel, 51](#page-50-2) [fru, 51](#page-50-3) [intrusion, 53](#page-52-1) [leds, 54](#page-53-1) [memory, 55](#page-54-1) [nics, 56](#page-55-1) [processors, 58](#page-57-5) [slots, 68](#page-67-0) [temps, 69](#page-68-3) [volts, 69](#page-68-4) omreport chassis bmc [name=value pairs,](#page-67-1)  parameters, 68 omreport chassis ports [base I/O address, 58](#page-57-6) [connector type, 58](#page-57-7) [external name, 58](#page-57-8) [IRQ level, 58](#page-57-9)

[maximum speed, 58](#page-57-10) [port type, 58](#page-57-11) omreport chassis processors [cache properties, 59](#page-58-3) [connector name, 58](#page-57-12) [core count, 59](#page-58-4) [current speed, 59](#page-58-5) [external clock speed, 59](#page-58-6) [manufacturer, 58](#page-57-13) [processor family, 58](#page-57-13) [processor version, 58](#page-57-14) [state, 59](#page-58-7) omreport chassis slots [adapter, 69](#page-68-5) [data bus width, 69](#page-68-6) [index, 69](#page-68-7) [slot ID, 69](#page-68-8) [omreport modularchassis, 39](#page-38-2) [omreport preferences](#page-89-0)  commands, 90 [omreport preferences](#page-89-1)  webserver, 90 omreport storage [battery, 211,](#page-210-0) [213](#page-212-0) [controller, 205](#page-204-0) [enclosure, 206-](#page-205-0)[211](#page-210-3) [globalinfo, 212](#page-211-1) [pdisk, 203](#page-202-0) [vdisk, 204,](#page-203-1) [214-](#page-213-1)[216](#page-215-0) omreport system [alertaction, 72](#page-71-1) [alertlog, 71](#page-70-4) [assetinfo, 74](#page-73-4) [cmdlog, 71](#page-70-5)

[esmlog, 71](#page-70-6) [events, 74](#page-73-5) [operatingsystem, 77](#page-76-0) [pedestinations, 77](#page-76-1) [platformevents, 80](#page-79-1) [recovery, 80](#page-79-2) [shutdown, 80](#page-79-3) [summary, 80](#page-79-4) [thrmshutdown, 88](#page-87-0) [version, 88](#page-87-1) [omreport system assetinfo, 74](#page-73-1) [omreport system commands, 70](#page-69-2) omreport system events [name=value pairs, 76](#page-75-1) omrpeort system [components, 70](#page-69-0) online physical disk [omconfig, 223](#page-222-0) operating system [omreport system, 77](#page-76-2) [outsource information, 186](#page-185-0) [Overall, 72](#page-71-2) [overall health status of the ESM](#page-71-2)  log, 72 [owner information, 188](#page-187-1)

#### **P**

[parameters for fan warning](#page-123-5)  thresholds, 124 pause check consistency [omconfig, 234](#page-233-0)

[pdisk, 218](#page-217-1) [omconfig storage, 197-](#page-196-0)[198](#page-197-1) [omconfig virtual disk, 256-](#page-255-0)[257](#page-256-0) [omreport physical disk, 203](#page-202-1) [omreport storage, 203](#page-202-0) pedestinations [omconfig system, 164](#page-163-1) [omreport system, 77](#page-76-3) [Physical disks in each stripe, 260](#page-259-0) platformevents [omconfig system, 164](#page-163-2) [omreport system, 80](#page-79-5) port type [omreport chassis ports, 58](#page-57-15) ports [omreport chassis, 57](#page-56-0) [prepare to remove physical](#page-220-0)  disk, 221 primary CLI command [omconfig, 19](#page-18-2) [omhelp, 19,](#page-18-3) [27](#page-26-4) [omreport, 19](#page-18-4) [primary CLI commands, 19](#page-18-5) processor family [omreport chassis processors, 58](#page-57-16) processor version [omreport chassis processors, 58](#page-57-17) processors [omreport chassis, 58](#page-57-18) [pwrmanagement, 62](#page-61-0) pwrsupplies [omreport chassis, 67](#page-66-2)

## **R**

[read policy parameters, 259](#page-258-1) rebuild physical disk [omconfig, 225](#page-224-0) reconfiguring virtual disks [omconfig, 241](#page-240-1) reconstruct rate [omconfig, 265](#page-264-1) recovery [omconfig system, 171](#page-170-1) [omreport system, 80](#page-79-6) [recovery from a hung operating](#page-79-7)  system, 80 rename virtual disk [omconfig, 246-](#page-245-0)[249](#page-248-1) replace member virtual disk [omconfig, 245](#page-244-0) rescan connector [omconfig, 286](#page-285-2) [rescan controllers, 285](#page-284-2) reset all temperature probe thresholds [omconfig, 280](#page-279-1) resume check consistency [omconfig, 235](#page-234-1)

### **S**

[scripting, 23](#page-22-0) [scripting with the CLI, 23](#page-22-1) [secure virtual disk, 243](#page-242-0)

service contract [information, 189](#page-188-0) [adding, 189](#page-188-1) set enclosure asset name [omconfig, 277](#page-276-0) set enclosure asset tag [omconfig, 276](#page-275-0) set temperature probe thresholds [omconfig, 277-](#page-276-1)[280](#page-279-1) shutdown [omconfig system, 173](#page-172-0) [omreport system, 80](#page-79-8) shutdown action omconfig system [platformevents, 165](#page-164-0) slot ID [omreport chassis slots, 69](#page-68-9) slots [omreport chassis, 68](#page-67-2) [smart thermal shutdown](#page-211-2)  status, 212 snmp [omconfig preferences, 155](#page-154-0) [SNMP traps, 169](#page-168-0) [disabling, 168](#page-167-1) [enabling, 168](#page-167-1) start battery learn cycle [omconfig, 281](#page-280-2) state [omreport chassis processors, 59](#page-58-8) [storage management CLI, 197](#page-196-1) [successful commands, 21](#page-20-2)

summary [omreport system, 80](#page-79-9) support information [adding, 190](#page-189-1) syntax overview [CLI commands, 24](#page-23-1) [system, 177](#page-176-5) system information [adding, 192](#page-191-0)

#### **T**

[table format for CLI command](#page-299-1)  output, 300 [temperature probe warning](#page-150-2)  threshold, 151 temps [omconfig chassis, 150](#page-149-0) [omreport chassis, 69](#page-68-10) thermal shutdown [about, 88](#page-87-2) [configuring, 174](#page-173-1) [example commands, 175](#page-174-0) thrmshutdown [omconfig system, 174](#page-173-0) [omreport system, 88](#page-87-3)

### **U**

unblink physical disk [omconfig, 220](#page-219-0)

user access to Server Administrator [administrators only, 156](#page-155-1) [determining, 156](#page-155-2) [least restrictive, 156](#page-155-3) [most restrictive, 156](#page-155-4) [power users and administrators](#page-155-5)  only, 156 useraccess [omconfig preferences, 156](#page-155-0)

### **V**

vdisk [omconfig storage, 232-](#page-231-0)[233](#page-232-2) [omreport storage, 204,](#page-203-1) [214-](#page-213-1)[216](#page-215-0) version [omreport system, 88](#page-87-4) [viewing alert actions for specific](#page-71-3)  components and events, 72 [viewing properties for system](#page-68-11)  temperature probes, 69 [viewing properties for system](#page-68-12)  voltage probes, 69 [viewing properties of system](#page-66-3)  power supplies, 67 [viewing properties of system](#page-67-3)  slots, 68 [voltage warning thresholds, 152](#page-151-2) volts [omconfig chassis, 152](#page-151-0) [omreport chassis, 69](#page-68-13)

#### **W**

warranty [adding, 193](#page-192-2) [components, 181,](#page-180-2) [193](#page-192-3) [omconfig system, 193](#page-192-1) webserver [omconfig system, 171](#page-170-2) [starting and stopping, 171](#page-170-4) [what's new, 18](#page-17-0) [write policy parameters, 260](#page-259-1)